# **S700**

Digital Servo Amplifier S701x2...S724x2 (STO dual channel) **Instructions Manual**

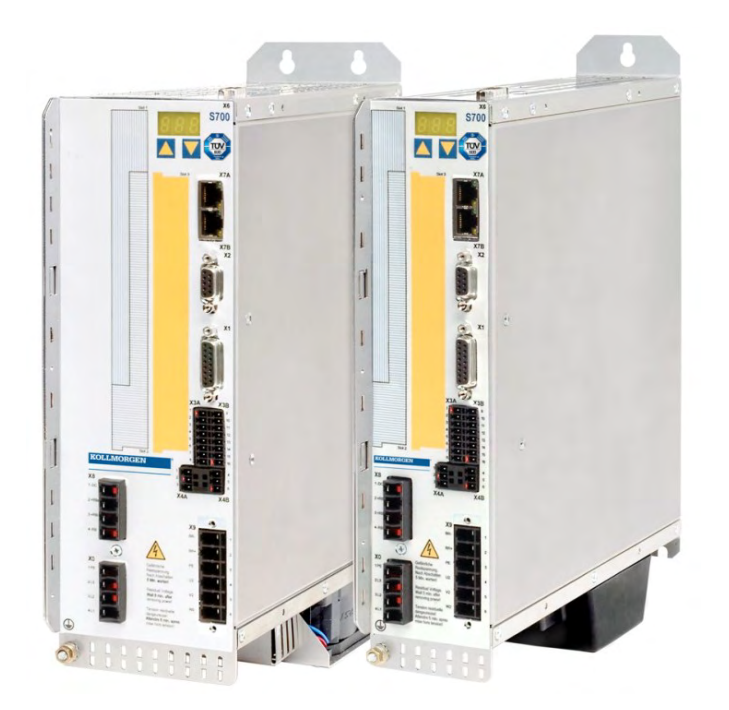

Edition: April 2020 Translation of the original document Valid for Hardware Revision 02.30

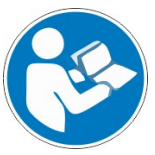

For safe and proper use, follow these instructions. Keep them for future reference.

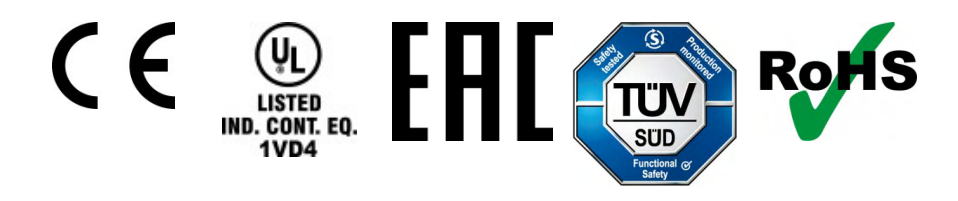

#### **Record of Document Revisions :**

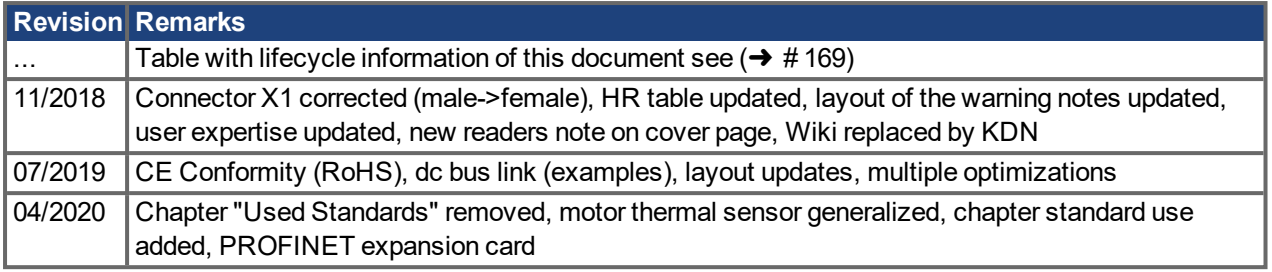

#### **Hardware Revision (HR)**

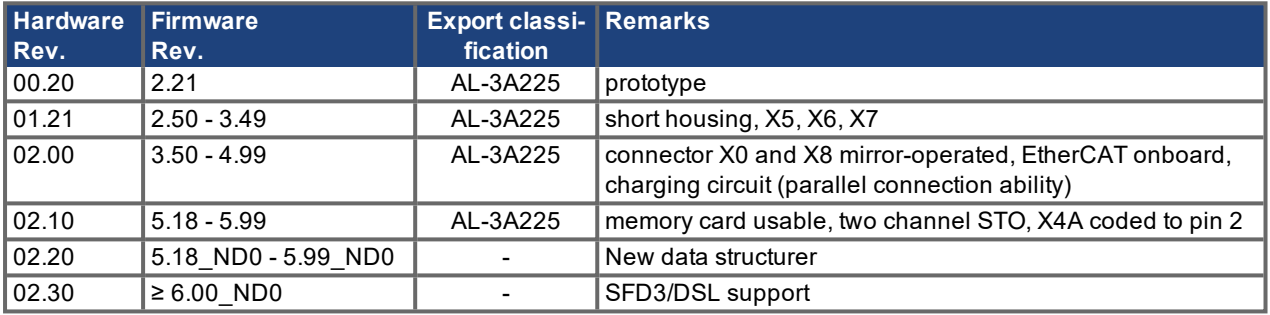

#### **Trademarks**

- WINDOWS is a registered trademark of Microsoft Corporation
- $\bullet$ HIPERFACE is a registered trademark of Max Stegmann GmbH
- sercos<sup>®</sup> is a registered trademark of sercos<sup>®</sup> international e.V.  $\bullet$
- EnDat is a registered trademark of Dr. Johannes Heidenhain GmbH
- PROFIBUS and PROFINET are registered trademarks of PROFIBUS and PROFINET International (PI).
- EtherCAT is a registered trademark and patented technology, licensed by Beckhoff Automation GmbH.

#### **Technical changes which improve the performance of the device may be made without prior notice!**

This document is the intellectual property of Kollmorgen. All rights reserved. No part of this work may be reproduced in any form (by photocopying, microfilm or any other method) or stored, processed, copied or distributed by electronic means without the written permission of Kollmorgen.

## <span id="page-2-0"></span>**1 Table of Contents**

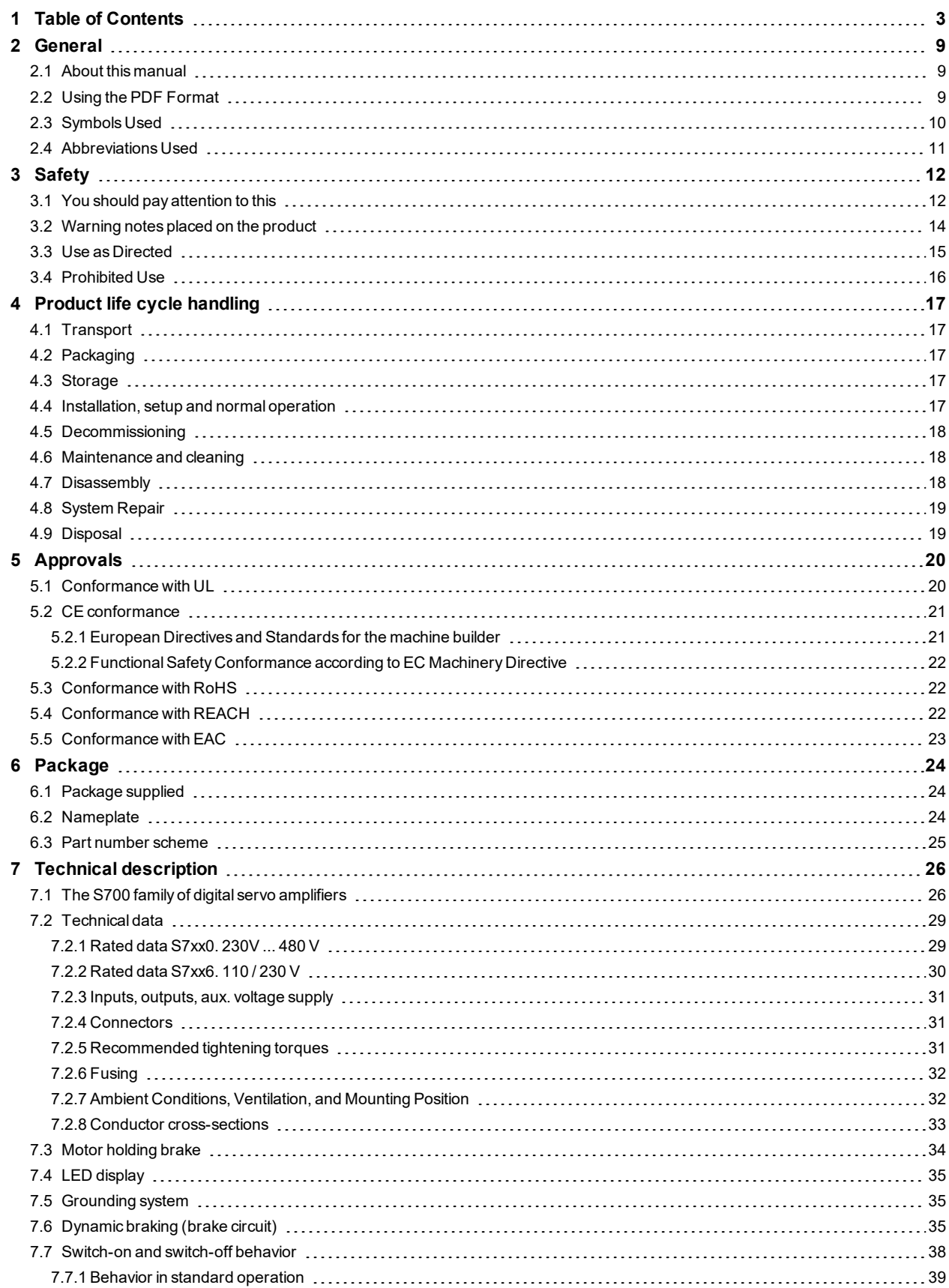

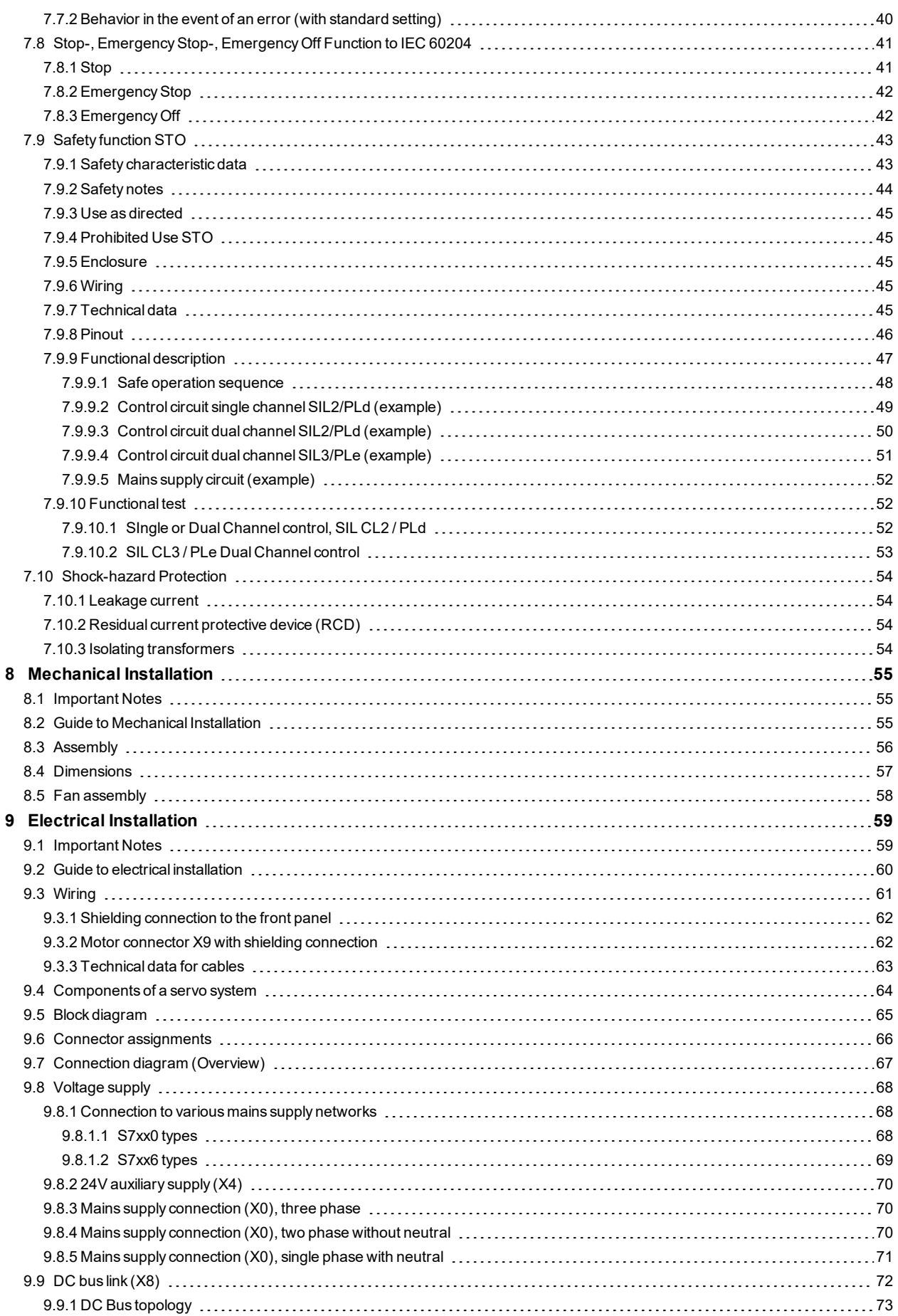

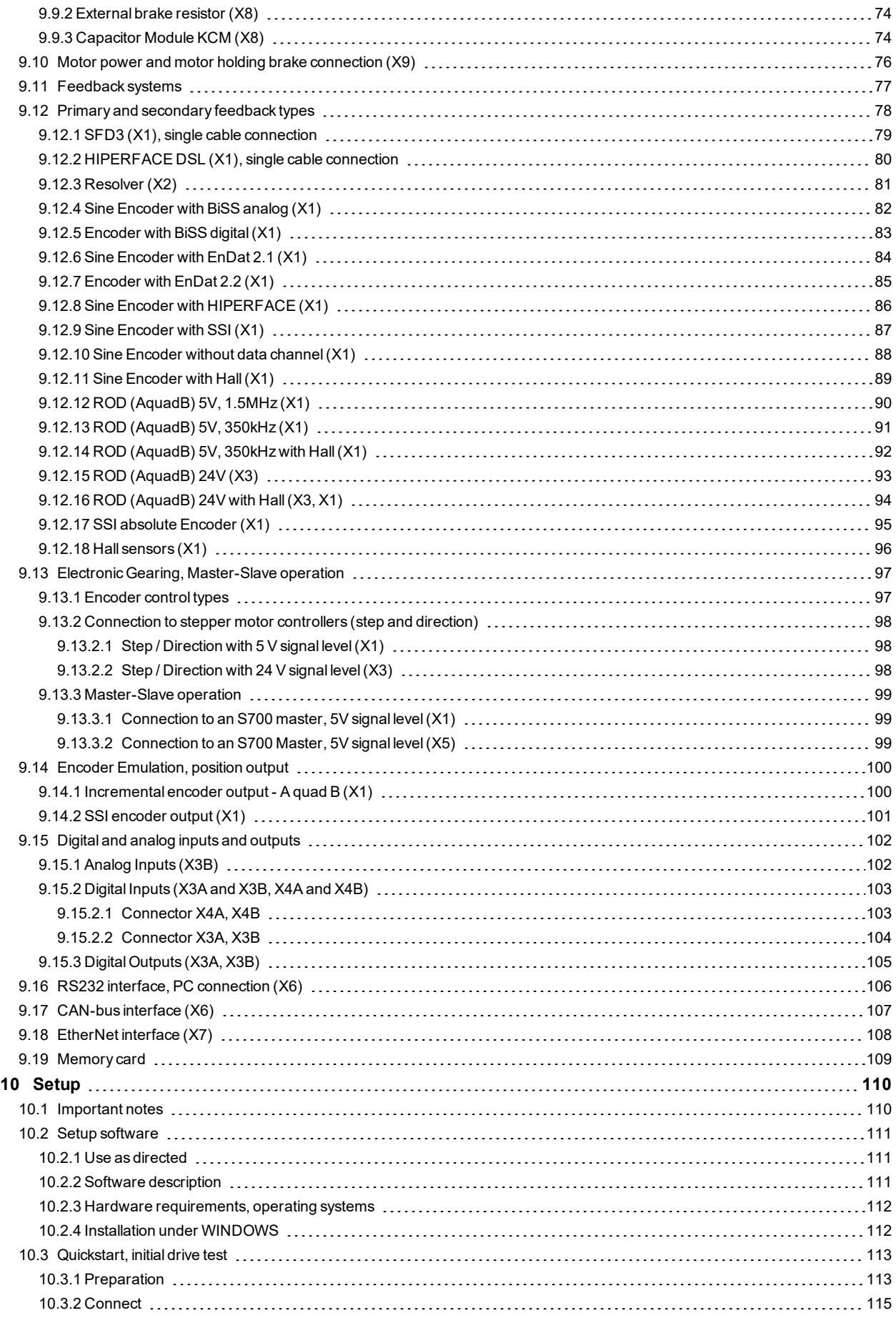

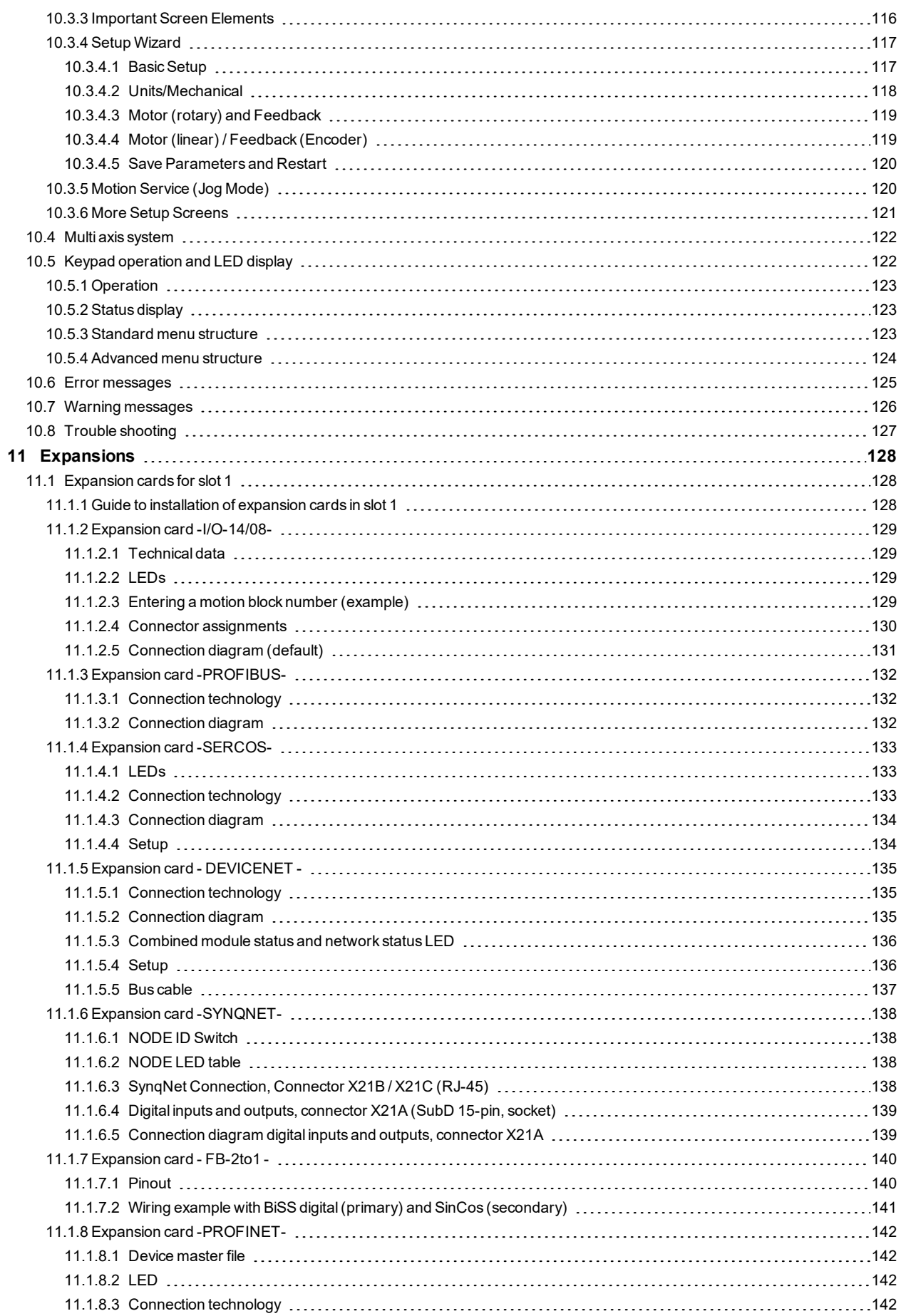

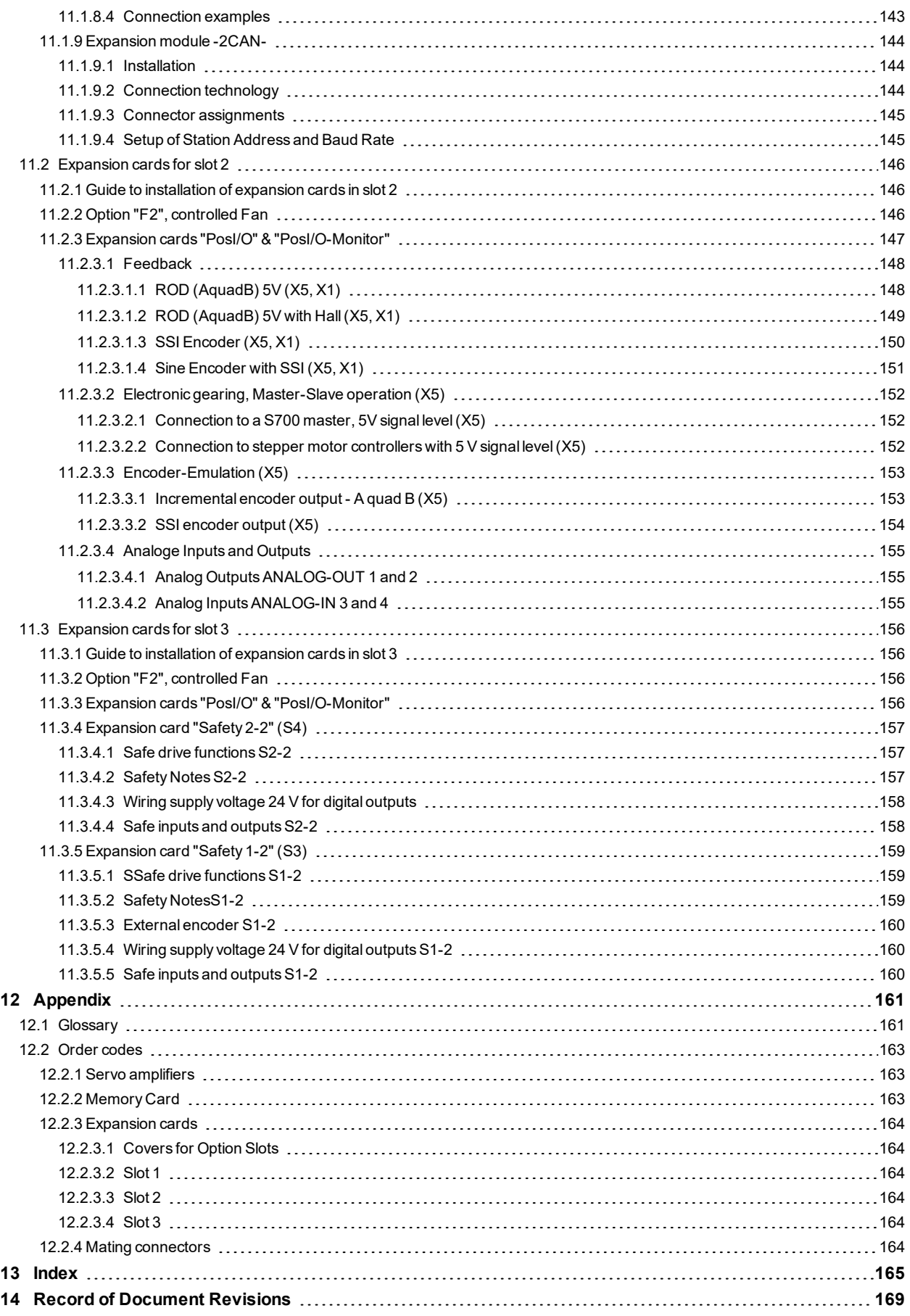

S701-724 Instructions Manual |

 $\overline{\phantom{a}}$  /  $\overline{\phantom{a}}$ 

## <span id="page-8-0"></span>**2 General**

#### <span id="page-8-1"></span>**2.1 About this manual**

This manual describes the S701x-S724x series of digital servo amplifiers (standard version: 1.5A ...24A rated current). S7480x and S7720x amplifiers are described in an additional manuals.

A more detailed description of the expansion cards that are currently available and the digital connection to automation systems can be found, together with our application notes, in Acrobat-Reader format on the accompanying CD-ROM (system requirements:

WINDOWS, Internet Browser, Acrobat Reader) in different languages.

Technical data and dimensional drawings of accessories such as cables, brake resistors, mains supplies, etc., can be found in the accessories manual.

This documentation (PDF) can be printed out on any standard commercial printer.

More background information can be found in our "Kollmorgen Developer Network" [kdn.koll](https://kdn.kollmorgen.com/)[morgen.com.](https://kdn.kollmorgen.com/)

## <span id="page-8-2"></span>**2.2 Using the PDF Format**

This document includes several features for ease of navigation

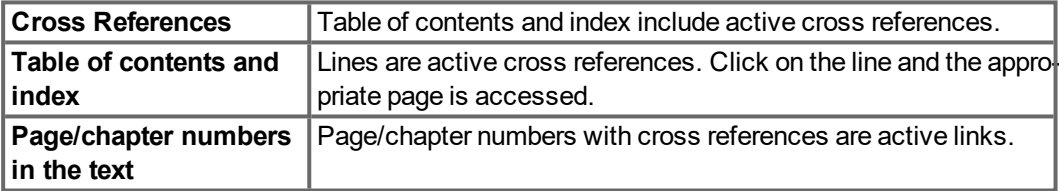

## <span id="page-9-0"></span>**2.3 Symbols Used**

## **Warning Symbols**

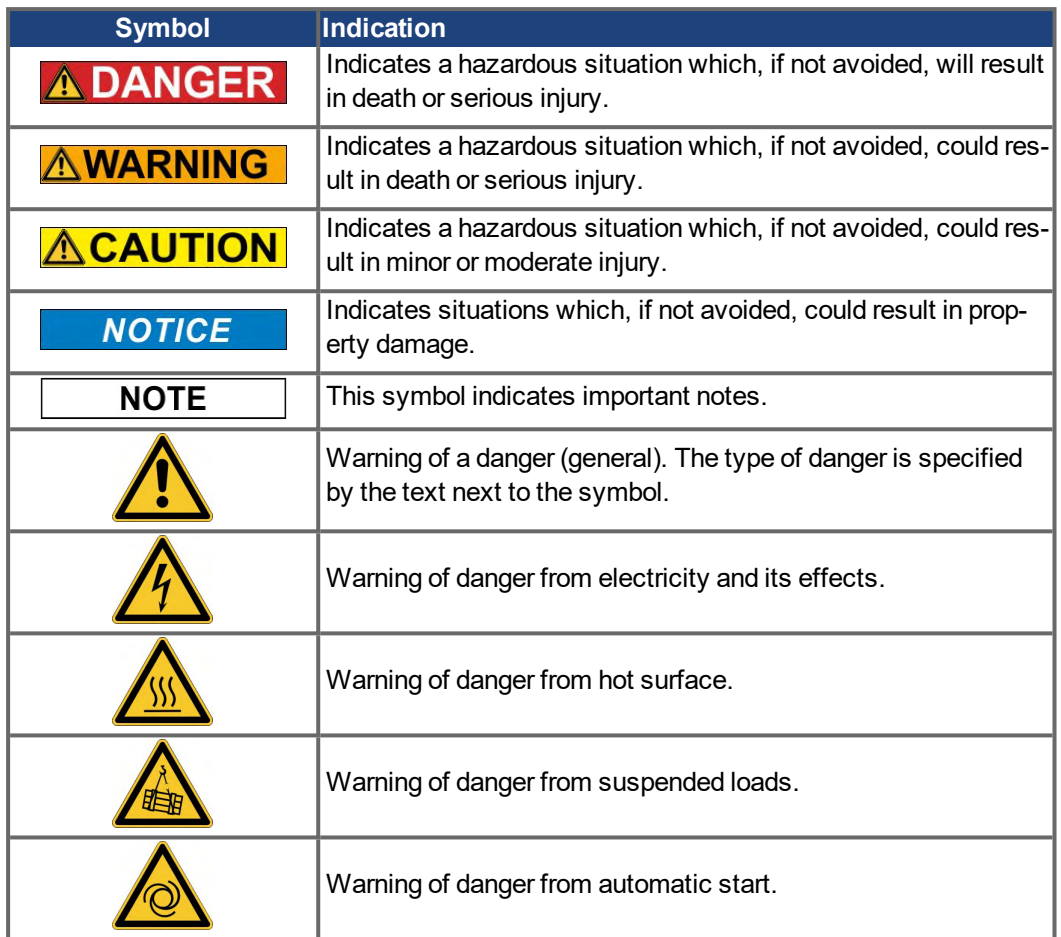

## **Drawing symbols**

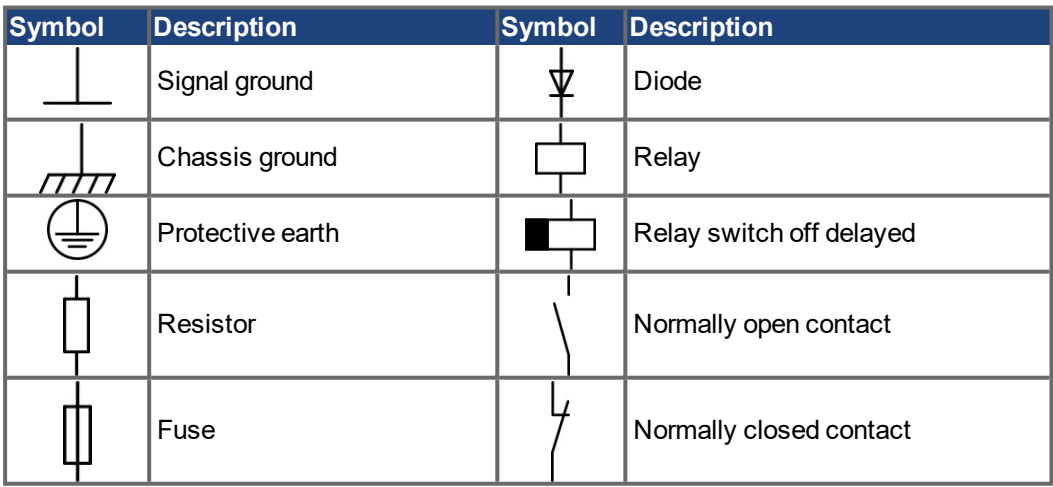

## <span id="page-10-0"></span>**2.4 Abbreviations Used**

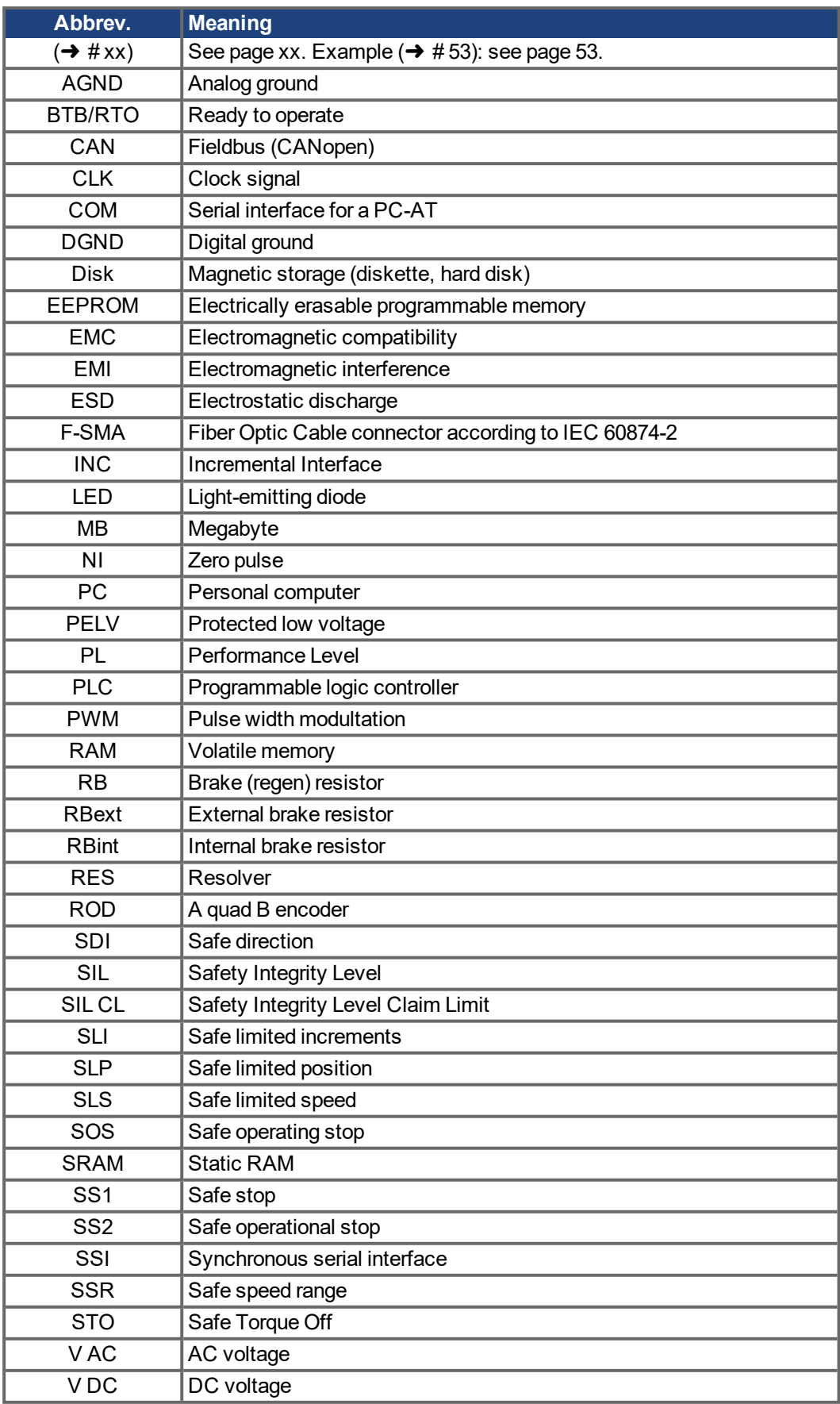

## <span id="page-11-0"></span>**3 Safety**

This section helps you to recognize and avoid dangers to people and objects.

## <span id="page-11-1"></span>**3.1 You should pay attention to this**

#### **Specialist staff required!**

Only properly qualified personnel are permitted to perform such tasks as transport, installation and setup. Qualified specialist staff are persons with expertise in transport, installation, assembly, commissioning and operation of electrotechnical equipment.

- Transport, storage, unpacking: only by personnel with knowledge of handling electrostatically sensitive components.
- Mechanical installation: only by personnel with mechanical expertise.
- Electrical installation: only by personnel with expertise in electrical engineering.
- Basic tests / setup: only by personnel with expertise in electrical engineering and drive technology.

The qualified personnel must know and observe ISO 12100 / IEC 60364 / IEC 60664 and national accident prevention regulations.

#### **Read the documentation!**

Read the available documentation before installation and commissioning. Improper handling of the devices can cause harm to people or damage to property. The operator of systems using the drive system must ensure that all personnel who work with the drive read and understand the manual before using the drive.

#### **Check Hardware Revision!**

Check the Hardware Revision Number of the product (see product label). This number is the link between your product and the manual. The product Hardware Revision Number must match the Hardware Revision Number on the cover page of the manual.

#### **Pay attention to the technical data!**

Adhere to the technical data and the specifications on connection conditions. If permissible voltage values or current values are exceeded, the devices can be damaged. Unsuitable motor or wrong wiring will damage the system components. Check the combination of drive and motor. Compare the rated voltage and current of the units.

#### **Perform a risk assessment!**

The manufacturer of the machine must generate a risk assessment for the machine, and take appropriate measures to ensure that unforeseen movements cannot cause injury or damage to any person or property. Additional requirements on specialist staff may also result from the risk assessment.

#### **Observe electrostatically sensitive components!**

The devices contain electrostatically sensitive components which may be damaged by incorrect handling. Electrostatically discharge your body before touching the device. Avoid contact with highly insulating materials (artificial fabrics, plastic film etc.). Place the device on a conductive surface.

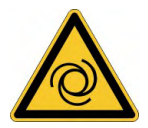

#### **Automatic Restart!**

The drive might restart automatically after power on, voltage dip or interruption of the supply voltage, depending on the parameter setting. Risk of death or serious injury for humans working in the machine. If the parameter AENA is set to 1, then place a warning sign to the machine (Warning: Automatic Restart at Power On) and ensure, that power on is not possible, while humans are in a dangerous zone of the machine. In case of using an undervoltage protection device, you must observe EN 60204-1.

#### **Hot surface!**

Drives may have hot surfaces during operation. The housing can reach temperatures above 80°C. Risk of minor burns! Measure the temperature, and wait until the housing has cooled down below 40 °C before touching it.

#### **Earthing!**

It is vital that you ensure that the drive is safely earthed to the PE (protective earth) busbar in the switch cabinet. Risk of electric shock. Without low-resistance earthing no personal protection can be guaranteed.

#### **Leakage Current!**

Since the leakage current to PE is more than 3.5 mA, in compliance with IEC61800-5-1 the PE connection must either be doubled or a connecting cable with a cross-section >10 mm<sup>2</sup> must be used. Deviating measures according to regional standards might be possible.

#### **High voltages!**

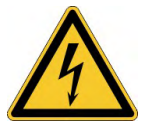

The equipment produces high electric voltages up to 900V. Do not open or touch the equipment during operation. Keep all covers closed.

During operation, S700 may have uncovered live sections, according to their level of enclosure protection.

Lethal danger exists at live parts of the device. Built-in protection measures such as insulation or shielding may not be removed. Work on the electrical installation may only be performed by trained and qualified personnel, in compliance with the regulations for safety at work, and only with switched off mains supply, and secured against restart.

Never undo any electrical connections to the S700 while it is live. There is a danger of electrical arcing with damage to contacts and personal injury. Wait at least 10 minutes after disconnecting the product from the supply voltages (mains supply and 24V supply) before touching potentially live sections of the equipment (such as contacts) or removing any connections.

Always measure the voltage in the DC bus link and wait until the voltage is below 50 V before handling components.

#### **Functional Safety**

The STO safety implementation on the S700 is certified. The assessment of the safety functions according to EN13849 or EN 62061 must finally be done by the user.

#### **Reinforced Insulation**

Thermal sensors, motor holding brakes and feedback systems built into the connected motor must have reinforced insulation (according to IEC61800-5-1) against system components with power voltage, according to the required application test voltage. All Kollmorgen components meet these requirements.

#### **Never modify the drive!**

It is not allowed to modify the drive hardware without permission by the manufacturer. Opening the housing causes loss of warranty.

## <span id="page-13-0"></span>**3.2 Warning notes placed on the product**

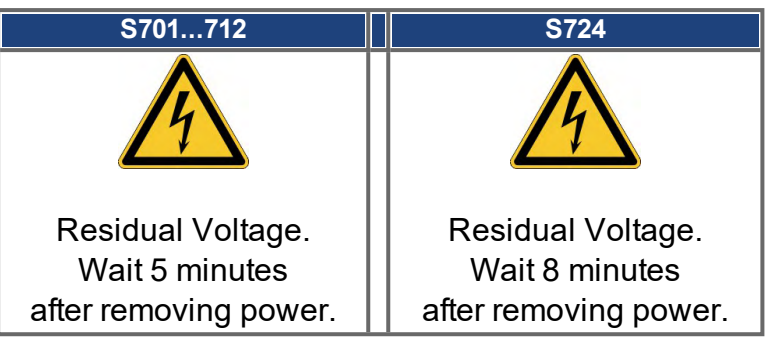

**NOTICE** 

If these signs are damaged, they must be replaced immediately.

## <span id="page-14-0"></span>**3.3 Use as Directed**

The servo amplifiers are components which are built into electrical equipment or machines, and can only be used as integral components of such equipment. If the servo amplifiers are used in residential areas, or in business or commercial premises, then additional filter measures must be implemented by the user.

#### **Cabinet and Wiring**

- The servo amplifiers **may only** be operated in a closed switchgear cabinet, taking into account the ambient conditions ( $\rightarrow$  #32) and the dimensions ( $\rightarrow$  #57). Ventilation or cooling may be necessary to prevent enclosure ambient from exceeding 40°C (104°F).
- Use only copper wire. Wire size may be determined from EN 60204 (or table 310-16 of the NEC 60°C or 75°C column for AWG size).

#### **Power supply**

- Servo amplifiers in the S700 series can be supplied from 1-phase or 3-phase grounded (earthed) industrial supply networks (TN-system, TT-system with grounded neutral point, no more than 42kA symmetrical rated current).
- $\bullet$  Periodic overvoltages between outer conductor (L1, L2, L3) and housing of the servo amplifier may not exceed 1000V (peak value). Transient overvoltages (< 50µs) between the outer conductors may not exceed 1000V. Transient overvoltages (< 50µs) between outer conductors and housing may not exceed 2000V.

#### **For the cases of DC input power for single and group installations**

## **NOTE**

S700 has not been evaluated by Kollmorgen, UL, or TÜV for replacing AC mains input with DC input - for either single or group installations.

DC installations must be reviewed and evaluated by the user for branch circuit protection<sup>\*</sup>. wire size, wire voltage rating, fuse protection, system dielectric requirements, overvoltage and input\*\* current rating.

In case of DC supplied drives the built-in EMC filter will not work. The user is responsible to keep the conducted emissions and the immunity of the drive within the required noise levels.

\*Special care must be taken in branch circuit design with mixed rating drives to avoid the smaller drives becoming the effective 'fuse' rather than the circuit protective fuse.

\*\*The power supply system design must ensure inrush current protection by limiting input current during power up. DC supply polarity must be properly wired. Improper polarity of DC power will damage the drive and void warranty.

#### **Motors**

The S700 family of servo amplifiers is **only** intended to drive specific brushless synchronous servomotors, with closed-loop control of torque, speed and/or position. The rated voltage of the motors must be at least as high as the DC bus link voltage of the servo amplifier.

#### **Functional Safety**

- Consider the specific "use as directed" information  $(→ #43)$  when you use the safety function STO.
- To achieve PL e or SIL CL3, the safe switching of the pulse inhibitor must be tested periodically by analyzing the feedback signal from the safety control.
- Observe the user documentation for safety cards S1-2(S3) / S2-2(S4) when you use a safety expansion card.

## <span id="page-15-0"></span>**3.4 Prohibited Use**

Other use than that described in chapter "Use as directed" is not intended and can lead to personnel injuries and equipment damage.

The use of the servo amplifier in the following environments is prohibited:

- potentially explosive areas,
- environments with corrosive and/or electrically conductive acids, alkaline solutions, oils, vapors, dusts,
- directly on non-grounded supply networks or on asymmetrically grounded supplies with a voltage >240V,
- ships or offshore applications.

Commissioning the servo amplifier is prohibited if the machine in which it was installed,

- does not meet the requirements of the EC Machinery Directive,
- does not comply with the EMC Directive,
- does not comply with the Low Voltage Directive.

The control of holding brakes by the S700 alone may not be used in applications, where functional safety is to be ensured with the brake.

## <span id="page-16-0"></span>**4 Product life cycle handling**

## <span id="page-16-1"></span>**4.1 Transport**

- Only by qualified personnel in the manufacturer's original recyclable packaging
- Avoid shocks
- Temperature: –25 to +70°C, max. 20K/h rate of change, class 2K3 acc. to EN61800-2, EN60721-3-1
- Humidity: max. 95% relative humidity, no condensation, class 2K3 acc. to EN61800-2, EN60721-3-1
- If the packaging is damaged, check the unit for visible damage. In this case, inform the shipper and the manufacturer.

The servo amplifiers contain electrostatically sensitive components which can be damaged **NOTICE** by incorrect handling. Discharge yourself before touching the servo amplifier. Avoid contact with highly insulating materials (artificial fabrics, plastic films etc.). Place the servo amplifier on a conductive surface.

## <span id="page-16-2"></span>**4.2 Packaging**

The S700 packaging consists of recyclable cardboard with inserts.

- Dimensions S701...S712: (HxWxD) 125x415x350 mm Dimensions S724: (HxWxD) 155x415x350 mm
- Labeling : nameplate outside at the box

## <span id="page-16-3"></span>**4.3 Storage**

- Storage only in the manufacturer's original recyclable packaging Max. stacking height S701...S724: 8 cartons
- Storage temperature: -25 to +55°C, max. rate of change 20K/h, class 1K4 acc. to EN61800-2, EN60721-3-1
- Storage humidity: 5 ... 95% relative humidity, no condensation, class 1K3 acc. to EN61800-2, EN60721-3-1
- Storage duration: Less than 1 year without restriction. More than 1 year: capacitors must be re-formed before setting up and operating the servo amplifier. To do this, remove all electrical connections and apply single-phase 230V AC for about 30 minutes to the terminals L1 / L2.

## <span id="page-16-4"></span>**4.4 Installation, setup and normal operation**

In normal operation, the cabinet door must be closed and the device must not be touched. Installation and setup information are given in

- $\bullet$  Chapter Mechanical installation (→ #55)
- Chapter Electrical installation  $(\rightarrow 4459)$
- $\bullet$  Chapter Setup ( $\rightarrow$  #110)

Normal operation tested for environmental class  $3K3$  according to IEC 61800-2 ( $\rightarrow$  #32). The manufacturer of the machine defines the necessary end user expertise based on the risk assessment for the machine and describes the requirements for normal operation based on the application.

## <span id="page-17-0"></span>**4.5 Decommissioning**

### **NOTICE**

Only professional staff who are qualified in electrical engineering are allowed to decommission parts of the system.

#### **DANGER**: Lethal Voltages!

There is a danger of serious personal injury or death by electrical shock or electrical arcing.

- Switch off the main switch of the switchgear cabinet.
- Secure the system against restarting.
- Block the main switch.
- Wait at least 10 minutes after disconnecting.

## <span id="page-17-1"></span>**4.6 Maintenance and cleaning**

The device does not require maintenance. Opening the device voids the warranty. The inside of the unit can only be cleaned by the manufacturer.

**NOTICE** 

Do not immerse or spray the device. Avoid that liquid enters the device.

To clean the device exterior:

- 1. Decommission the device (see chapter [4.5 "Decommissioning"\)](#page-17-0).
- 2. Casing: Clean with isopropanol or similar cleaning solution.
	- **Caution** : Highly Flammable! Risk of injury by explosion and fire.
	- Observe the safety notes given on the cleaning liquid package.
	- Wait at least 30 minutes after cleaning before putting the device back into operation.
- 3. Protective grill on fan: Clean with a dry brush.

## <span id="page-17-2"></span>**4.7 Disassembly**

**NOTICE** 

Only professional staff who are qualified in electrical engineering are allowed to disassemble parts of the system.

- 1. Decommission the device (see chapter [4.5 "Decommissioning"\)](#page-17-0).
- 2. Check temperature.

**CAUTION**: High Temperature! Risk of minor burns. During operation, the heat sink of the drive may reach temperatures above 80 °C (176 °F). Before touching the device, check the temperature and wait until it has cooled below 40 °C (104 °F).

- 3. Remove the connectors. Disconnect the potential earth connection last.
- 4. Demount: loosen the fastening screws. Remove the device.

#### <span id="page-18-0"></span>**4.8 System Repair**

#### **NOTICE**

Only professional staff who are qualified in electrical engineering are allowed to exchange parts of the drive system.

**CAUTION**: Automatic Start! During replacement work a combination of hazards and multiple episodes may occur.

Work on the electrical installation may only be performed by trained and qualified personnel, in compliance with the regulations for safety at work, and only with use of prescribed personal safety equipment.

#### **Exchange of the device**

Only the manufacturer can repair the device. Opening the device voids the warranty.

- 1. Decommission the device (see chapter [4.5 "Decommissioning"\)](#page-17-0).
- 2. Demount the device (see chapter [4.7 "Disassembly"\)](#page-17-2).
- 3. Send the device to the manufacturer.
- 4. Install a new device as described in this manual.
- 5. Setup the system as described in this manual.

## **Exchange of other drive system parts**

If parts of the drive system ( for example cables) must be replaced, proceed as follows:

- 1. Decommission the device (see chapter [4.5 "Decommissioning"\)](#page-17-0).
- 2. Exchange the parts.
- 3. Check all connections for correct fastening.
- 4. Setup the system as described in this manual.

## <span id="page-18-1"></span>**4.9 Disposal**

**NOTICE** 

To dispose the unit properly, contact a certified electronic scrap disposal merchant.

In accordance with the WEEE-2012/19/EU guideline and similar, the manufacturer accepts returns of old devices and accessories for professional disposal. Transport costs are the responsibility of the sender.

Contact Kollmorgen and clarify the logistics.

## <span id="page-19-0"></span>**5 Approvals**

Certificates (CE, functional safety) can be found at the [Kollmorgen](http://www.kollmorgen.com/) Website.

## <span id="page-19-1"></span>**5.1 Conformance with UL**

The S7xx0 servo amplifiers are listed under UL file number **E217428**. The S7xx6 servo amplifiers are **not** listed under UL.

UL-certified servo amplifiers (Underwriters Laboratories Inc.) fulfil the relevant U.S. standards (in this case UL 840 and UL 508C). The UL certification relates only to the mechanical and electrical construction design of the device. This standard describes the fulfillment by design of minimum requirements for electrically operated power conversion equipment, such as frequency converters and servo amplifiers, which is intended to eliminate the risk of fire, electric shock, or injury to persons, being caused by such equipment. The technical conformance with the U.S. standard is determined by an independent UL inspector through the type testing and regular checkups. Apart from the notes on installation and safety in the documentation, the customer does not have to observe any other points in direct connection with the UL-certification of the equipment.

**UL 508C**: UL 508C describes the fulfillment by design of minimum requirements for electrically operated power conversion equipment, such as frequency converters and servo amplifiers, which is intended to eliminate the risk of fire being caused by such equipment.

**UL 840:** UL 840 describes the fulfillment by design of air and insulation creepage spacings for electrical equipment and printed circuit boards.

#### **UL Markings**

- Use 60°C or 75°C copper wire only.
- Use Class 1 wire only.
- Tightening torque for field wiring terminals: X0, X8, X9: 0.7 - 0.8Nm (6.20 - 7.08 lbf in)
- Use in a pollution degree 2 environment.
- These devices provide solid state motor overload protection at 130% of full load current.
- Integral solid state short circuit protection does not provide branch circuit protection. Branch circuit protection must be provided in accordance with the National Electrical Code and any additional local codes.
- These devices are not provided with motor over-temperature sensing.
- $\bullet$  Suitable for use on a circuit capable of delivering not more than 42kA rms symmetrical amperes for a max. voltage of 480 Vac.
- Supply circuit protection:

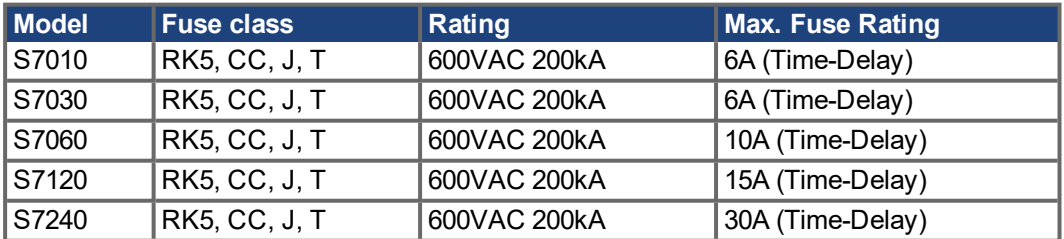

The drives may be connected together via the "common bus" (DC bus link) based on the instructions on page ( $\rightarrow$  #72) The devices may also be grouped from the AC input side based on the max. input fuse (e.g. 3 pcs. S7010 with one common 6A fuse in line).

## <span id="page-20-0"></span>**5.2 CE conformance**

The servo amplifiers have been tested by an authorized testing laboratory in a defined configuration, using the system components that are described in this documentation. Any divergence from the configuration and installation described in this documentation means that you will be responsible for carrying out new measurements to ensure conformance with regulatory requirements.

Kollmorgen declares the conformity of the products S701, S703, S706, S712, S724 with the following directives

- EC Machinery Directive 2006/42/EU
- EC EMC Directive 2014/30/EU
- EC Low Voltage Directive 2014/35/EU

Concerning noise immunity the servo amplifier meets the requirements to the 2nd environmental category (industrial environment). For noise emission the amplifier meets the requirement to a product of the category C2 (motor cable up to 10 m). With a motor cable length from 10 m onwards, the servo amplifier meets the requirement to the category C3.

**NOTICE** 

This product can cause high-frequency interferences in non industrial environments which can require measures for interference suppression.

### <span id="page-20-1"></span>**5.2.1 European Directives and Standards for the machine builder**

Servo amplifiers are safety components that are intended to be incorporated into electrical plant and machines for industrial use. When the servo amplifiers are built into machines or plant, the amplifier must not be used until it has been established that the machine or equipment fulfills the requirements of the

- EC Machinery Directive (2006/42/EU)
- EC EMC Directive (2014/30/EU)
- EC Low Voltage Directive (2014/35/EU)

#### **Standards to be applied for conformance with EC Machinery Directive (2006/42/EU)**

- IEC 60204-1 (Safety and Electrical Equipment in Machines)
- ISO 12100 (Safety of Machines)

#### **NOTICE**

The manufacturer of the machine must generate a risk assessment for the machine, and must implement appropriate measures to ensure that unforeseen movements cannot cause injury or damage to any person or property.

The machine manufacturer must check whether other standards or EC Directives must be applied to the machine.

#### **Standards to be applied for conformance with EC Low Voltage Directive(2014/35/EU)**

- IEC 60204-1 (Safety and Electrical Equipment in Machines)
- IEC 60439-1 (Low-voltage switchgear and controller assemblies)

#### **Standards to be applied for conformance with EC EMC Directive (2014/30/EU)**

- IEC 61000-6-1 / 2 (Interference Immunity in Residential & Industrial Areas)
- IEC 61000-6-3 / 4 (Interference Generation in Residential & Industrial Areas)

The manufacturer of the machine is responsible for ensuring that it meets the limits required by the EMC regulations. Advice on the correct installation for EMC can be found in this documentation.

We only guarantee the conformance of the servo system with the standards cited in this chapter if the components (motor, cables, chokes etc.) are those supplied by us.

## <span id="page-21-0"></span>**5.2.2 Functional Safety Conformance according to EC Machinery Directive**

### **STO (Safe Torque Off)**

The S700 servo amplifier offers a two channel STO function (**S**afe **T**orque **O**ff). The function blocks the trigger pulses of the power transistors (pulse inhibitor).

The STO safety concept is certified by the TÜV. The safety circuit concept for realizing the safety function "Safe Torque Off" in the servo amplifiers S700 is suited for SIL CL3 according to IEC 62061 and PLe according to ISO 13849-1. The subsystems (servo amplifiers) are totally described for safety technics with the characteristic data SIL CL, PFHD and TM.

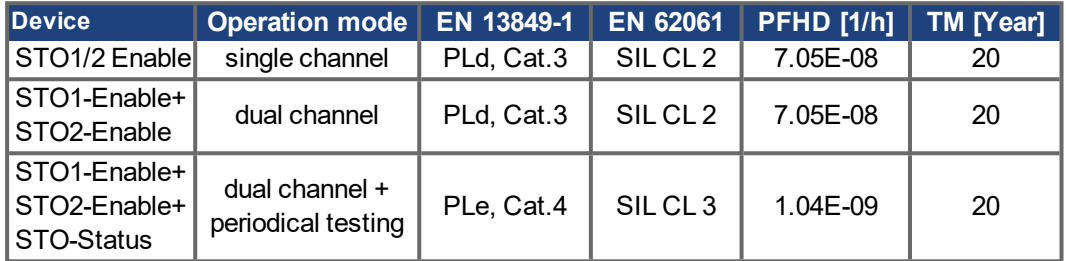

SIL2 / PLd solutions can be implemented with single-channel or dual-channel control with simple safety switching devices.

SIL3 / PLe solutions requires a safety control that periodically tests the safe switching of the pulse inhibitor by analyzing the feedback signal.

#### **Expansion card "Safety 2-2" (S4)**

This expansion card (Basic version) includes various safety functions for the safe operation of drive shafts. All functions fulfill the safety requirements **SIL CL2** according to IEC 62061 respectively performance level **PLd** according to ISO 13849-1. The functional safety is certified by the TÜV. Safety characteristic data are listed in the Instructions Manual of the expansion card.

#### **Expansion card "Safety 1-2" (S3)**

This expansion card (full version) includes several safety functions. All functions fulfill the safety requirements **SIL CL3** acc. to IEC 62061 respectively performance level **PLe** acc. to ISO 13849-1. The functional safety is certified by the TÜV. Safety characteristic data are listed in the Instructions Manual of the expansion card.

## <span id="page-21-1"></span>**5.3 Conformance with RoHS**

The device is manufactured in conformance with RoHS Directive 2011/65/EU with delegated directive 2015/863/EU for installation into a machine.

## <span id="page-21-2"></span>**5.4 Conformance with REACH**

EU Regulation no. 1907/2006 deals with the registration, evaluation, authorization and restriction of chemical substances 1 (abbreviated to "REACH").

The device does not contain any substances (CMR substances, PBTsubstances, vPvB substances and similar hazardous substances stipulated in individual cases based on scientific criteria) above 0.1 mass percent per product that are included on the candidate list.

## <span id="page-22-0"></span>**5.5 Conformance with EAC**

EAC is the abbreviation for Eurasian Conformity. The mark is used in the states of the Eurasian Customs Union (Russia, Belarus, Kazakhstan) similar to the European CE mark.

Kollmorgen declares, that the device has passed all required conformity procedures in a member state of the Eurasian Customs Union, and that the device meets all technical requirements requested in the member states of the Eurasian Customs Union:

- Low voltage (TP TC 020/2011)
- Electromagnetic Compatibility (TP TC 004/2011)

Contact: SERVOSTAR LLC. , Bld.1, Semyonovskaya nab. 2/1, RU-105094 Moskau

## <span id="page-23-0"></span>**6 Package**

## <span id="page-23-1"></span>**6.1 Package supplied**

When an amplifier from the S700 series is ordered (order numbers  $(\rightarrow \# 163)$ ), the following is supplied:

- Servo amplifier S700
- Product Safety Guide S700 (printed)
- Online documentation and setup software on CD-ROM
- Mating connectors X0, X3A, X3B, X4A, X4B, X8

#### **NOTE**

The mating SubD connectors are not part of the package!

**Accessories :** (must be ordered separately, if required; description see accessories

manual)

- Hybrid motor cable (prefabricated) for single cable connection
- Motor cable (prefabricated) with special shield clamp, or both power connectors separately, with the motor cable as a cut-off length
- Feedback cable (prefabricated) or both feedback connectors separately, with the feedback cable as a cut-off length
- Motor choke 3YL or 3YLN, for motor cables longer than 25 meters
- External brake resistor BAR(U), Capacitor Modul KCM-x
- Communication cable to the PC ( $\rightarrow$  #106) for setting parameters from a PC
- Power cable, control cables, fieldbus cables (as cut-off lengths)

### <span id="page-23-2"></span>**6.2 Nameplate**

The nameplate is attached to the side of the servo amplifier. The information described below is printed in the individual fields. Picture similar to the original nameplate.

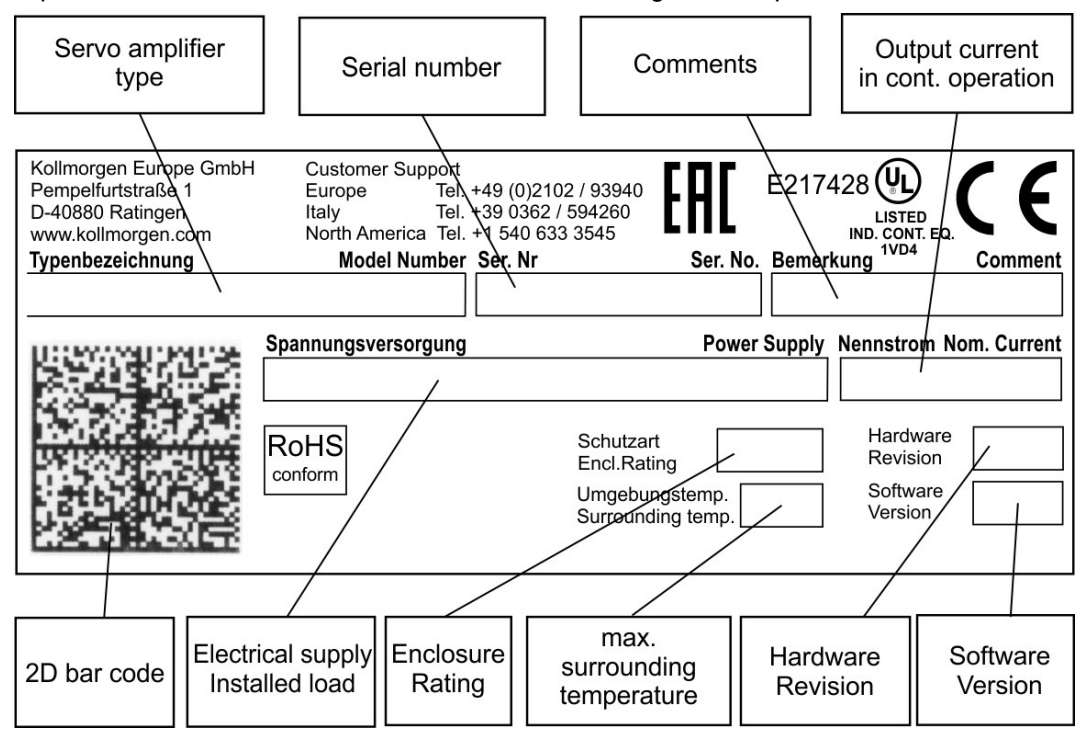

## <span id="page-24-0"></span>**6.3 Part number scheme**

Use the part number scheme for product identification only, not for the order process, because not all combinations of features are possible, always.

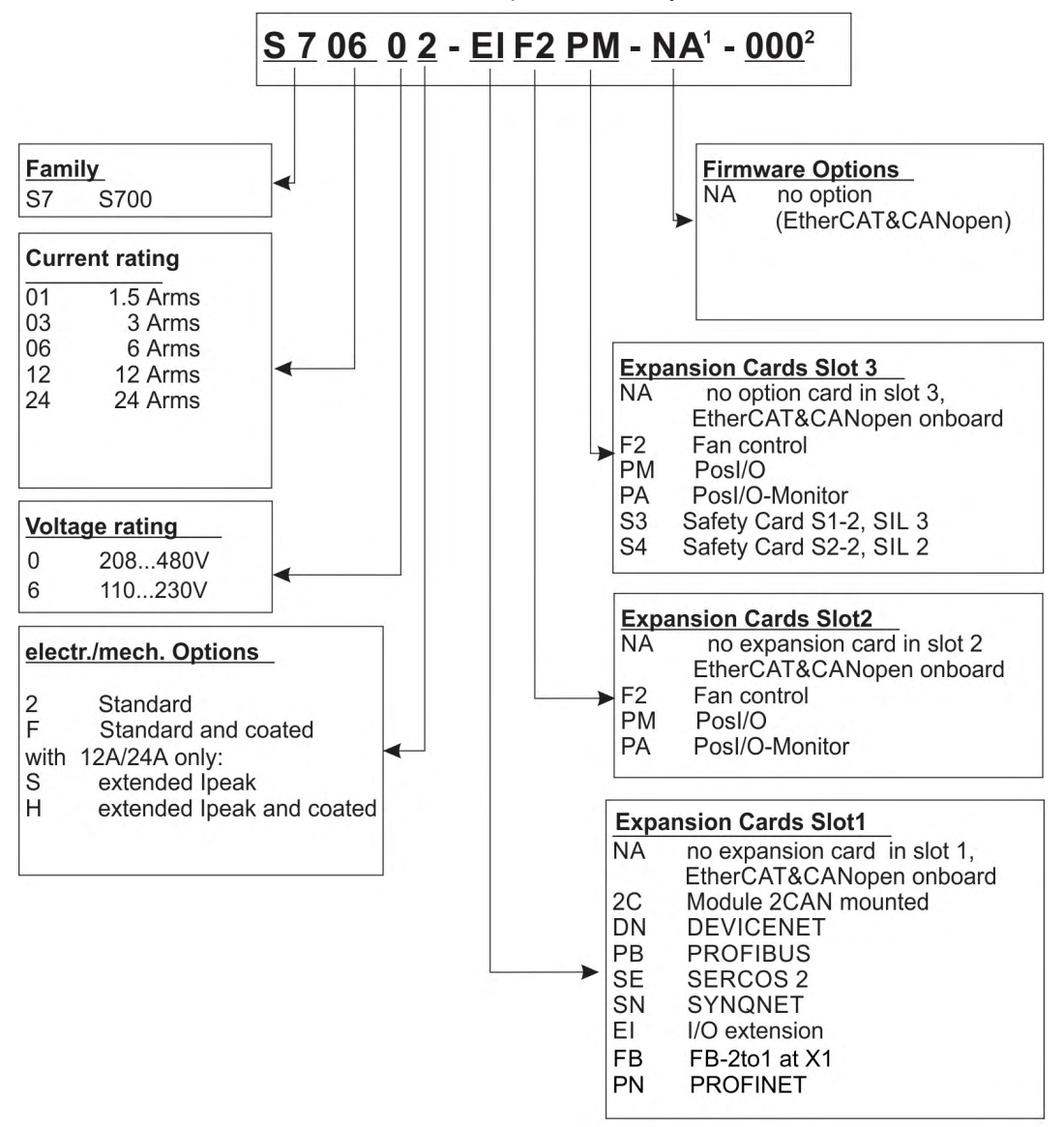

is void with standard 1

 $\overline{2}$ is void with standard, additional coding defines customer specific specials.

- **S7** S700
- **06** 6A rated current
- **0** 208...480V rated voltage
- **2** no electr./mech. option
- **EI** I/O expansion card in Slot 1
- **F2** Expansion card Controlled Fan in Slot 2
- **PM** PosI/O expansion card in Slot 3
- **NA** Standard (EtherCAT&CANopen onboard)
- **000** no customer specific specials

## **Example 1: S70602-EIF2PM-NA-000 Example 2: S7126S-EIF2S4-NA-000**

- **S7** S700
- **12** 12A rated current
- **6** 110...230V rated voltage
- **S** extended Ipeak (30A)
- **EI** I/O expansion card in Slot 1
- **F2** Expansion card Controlled Fan in Slot 2
- **S4** Safety Card S2-2 in Slot 3
- **NA** Standard (EtherCAT&CANopen onboard)
- **000** no customer specific specials

## <span id="page-25-0"></span>**7 Technical description**

## <span id="page-25-1"></span>**7.1 The S700 family of digital servo amplifiers**

#### **Standard version**

- Large supply voltage range: 1 x 110V-10% … 3 x 480V+10%
- Overvoltage category III acc. to IEC 61800-5-1
- 2 housing dimensions:
	- $-S701...S712:70 \text{ mm}$
	- $-$  S724: 100 mm
- CANopen on board
- EtherCAT on board
- RS232 and 24V pulse direction interface on board
- Resolver-, Encoder-, AquadB Encoder-, ComCoder- evaluation on board
- Position controller on board
- Safe Stop STO on board (up to SIL CL3, PLe)
- 3 front side slots for expansion cards
- Memory Card slot on board
- Synchronous servomotors, linear motors, asynchronous motors and DC motors can be used

#### **Power section**

- S7xx6: Directly on grounded mains supply, 1x110V-10% … 3x230V+10%, 50/60Hz S7xx0: Directly on grounded mains supply, 3x208V-10% … 3x480V+10%, 50/60Hz
- TN-network or TT-network with grounded neutral point, 42kA max. symmetrical current rating, connection to other supply types only via isolating transformer ( $\rightarrow$  #68)
- B6 bridge rectifier, integral supply filter and soft-start circuit
- Fusing (e.g. fusible cutout): to be provided by the user
- Shielding: All shielding connections are made directly on the amplifier
- Output stage: IGBT module with floating current measurement
- Brake circuit: With dynamic distribution of the generated power between several amplifiers on the same DC bus link circuit. Internal brake resistor as standard, external brake resistors if required.
- DC bus link voltage: 135...900 V DC, can be connected in parallel.
- $\bullet$  Interference suppression filters are integrated for the electrical supply feed and the 24 V auxiliary supply voltage (with motor cable 10 m for C2 as per IEC 61800-3, with motor cable > 10 m for C3 as per IEC 61800-3).

#### **Integrated safety**

- Appropriate insulation and creepage distances and electrical isolation ensure safe electrical separation, as per IEC 61800-5-1, between the power input / motor connections and the signal electronics.
- Soft-start, overvoltage detection, short-circuit protection, phase-failure monitoring.
- Temperature monitoring of the servo amplifier and motor (if our motors and prefabricated cables are used).
- Safe stop (up to SILCL3 acc. to IEC 62061, PLe acc. to ISO13849-1),  $(\rightarrow \#43)$
- Slot for safety card with more safety functions for the safe drive operation,  $(\rightarrow \# 157)$  $(\rightarrow \# 157)$

#### **Auxiliary supply voltage 24V DC**

- Electrically isolated, internal fusing (amplifier and fan/brake separated), from an external 24V DC power supply unit.
- Separate 24V supply input for digital outputs

#### **Operation and parameter setting**

- With our user-friendly setup software DRIVEGUI.EXE, for setup via the serial interface of a PC.
- If no PC is available: direct operation by two keys on the servo amplifier and a 3-character LED display.
- Fully programmable via RS232 interface.
- Read and write access to parameter records and firmware via smartcard.

#### **Completely digital control**

- Digital current controller (space vector, pulse-width modulation, 62.5 μs)
- Adjustable digital speed controller (62.5 μs)
- $\bullet$  Integrated position controller, with adaptation possibilities for all applications (250 µs, optionally 125 μs)
- Integrated 24V step/direction interface for connecting a servomotor to a stepper controller

#### **Inputs and Outputs**

- programmable analog inputs  $(\rightarrow \# 102)$  $(\rightarrow \# 102)$
- programmable analog inputs  $(→ #103)$
- 2 programmable digital inputs/outputs (direction selectable)  $(\rightarrow \# 104)$  $(\rightarrow \# 104)$
- Programmable logical combinations of digital signal
- $\bullet$  1 input Enable (→ #104)
- $\bullet$  2 inputs STO Enable (→ [# 103\)](#page-102-1)

## **Expansions**

## Slot 1

Expansion cards in slot 1 can be combined with F2 Option in slot 2. More combinations of slot 1 and slot 2 expansion cards are not possible.

- $\bullet$  I/O-14/08 expansion card,  $(\rightarrow 4$  [# 129\)](#page-128-0)
- PROFIBUS expansion card,  $(\rightarrow \# 132)$  $(\rightarrow \# 132)$
- $\bullet$  sercos<sup>®</sup> II expansion card, ( $\rightarrow$  #133)
- $\bullet$  DeviceNet expansion card, (→ #135)
- $\bullet$  SyngNet expansion card, (→ #138)
- FB-2to1 expansion card,  $(→ #140)$
- PROFINET expansion card,  $(\rightarrow$  #142)
- $\bullet$  -2CAN- expansion module, separated connectors for CAN bus and RS232, ( $\rightarrow$  #144)

#### Slot 2

- PosI/O expansion card,  $(→ 4147)$
- PosI/O-Monitor expansion card,  $(\rightarrow \# 147)$  $(\rightarrow \# 147)$
- $\bullet$  F2 Option, controlled fan, later insertion not possible, (→ #156), can be combined with expansion cards in slot 1.

#### Slot 3

- PosI/O expansion card,  $(\rightarrow 1156)$
- $\bullet$  PosI/O-Monitor expansion card, (→ #156)
- $\bullet$  F2 Option, controlled fan, later insertion not possible, (→ #156)
- Safety expansion card (S3) S1-2 (SIL CL3),  $(\rightarrow 4$  [# 159\)](#page-158-0)
- Safety expansion card (S4) S2-2 (SIL CL2),  $(\rightarrow \# 157)$  $(\rightarrow \# 157)$

Several third-party expansion cards (ModBus, LightBus, FIP-IO etc. please contact the manufacturer for further information)

#### **Macro programming**

More information can be found in our KDN [Makro-Programming](https://www.kollmorgen.com/en-us/developer-network/Macro-Programming/).

- 62.5μs / 250μs / 1ms / 4ms / 16ms / IDLE / IRQ
- 128 kBvte memory
- IEC 61131 structured text
- 400 easy instructions every 62.5 μs
- CAN objects for multi axis control

## <span id="page-28-0"></span>**7.2 Technical data**

## <span id="page-28-1"></span>**7.2.1 Rated data S7xx0. 230V ... 480 V**

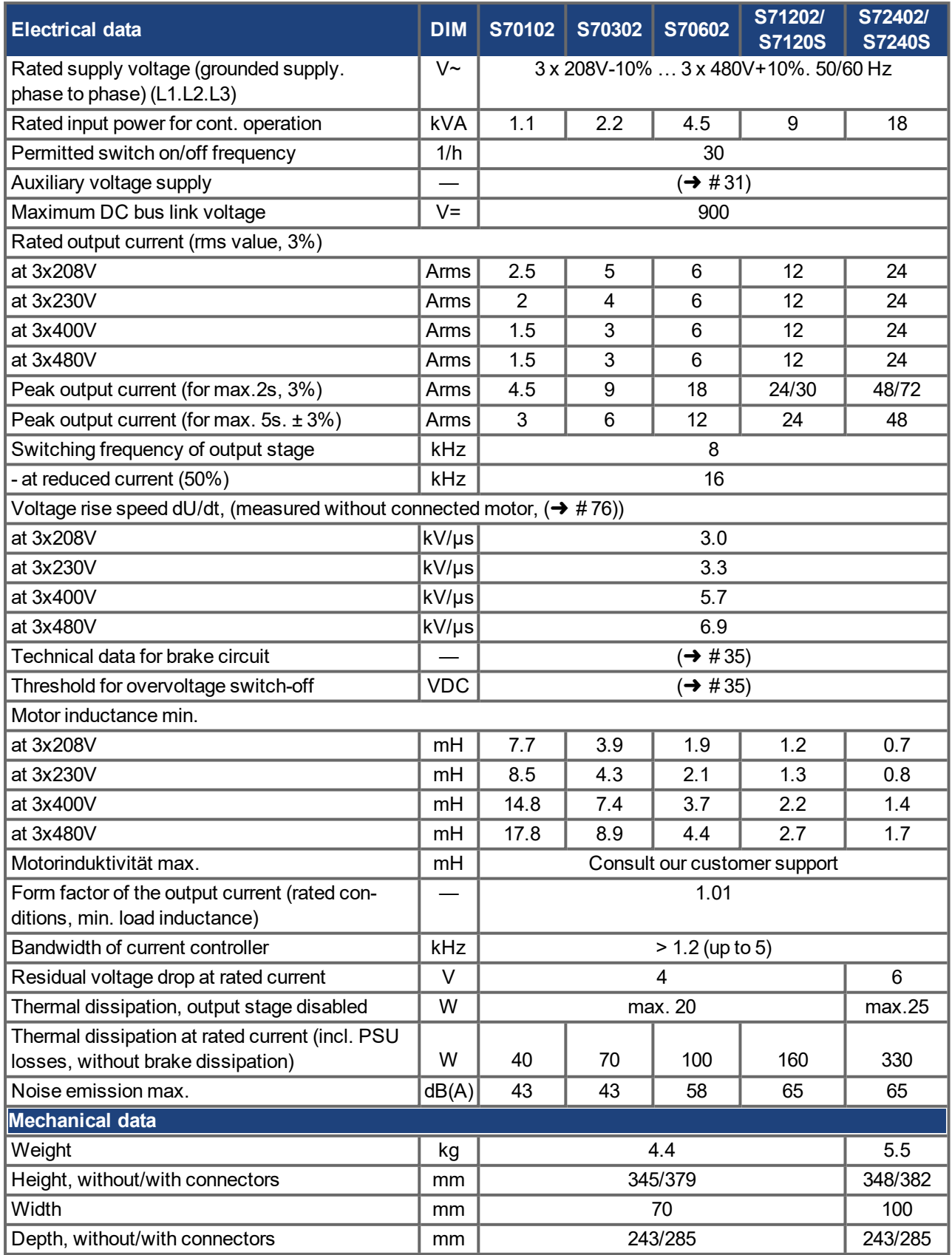

## <span id="page-29-0"></span>**7.2.2 Rated data S7xx6. 110 / 230 V**

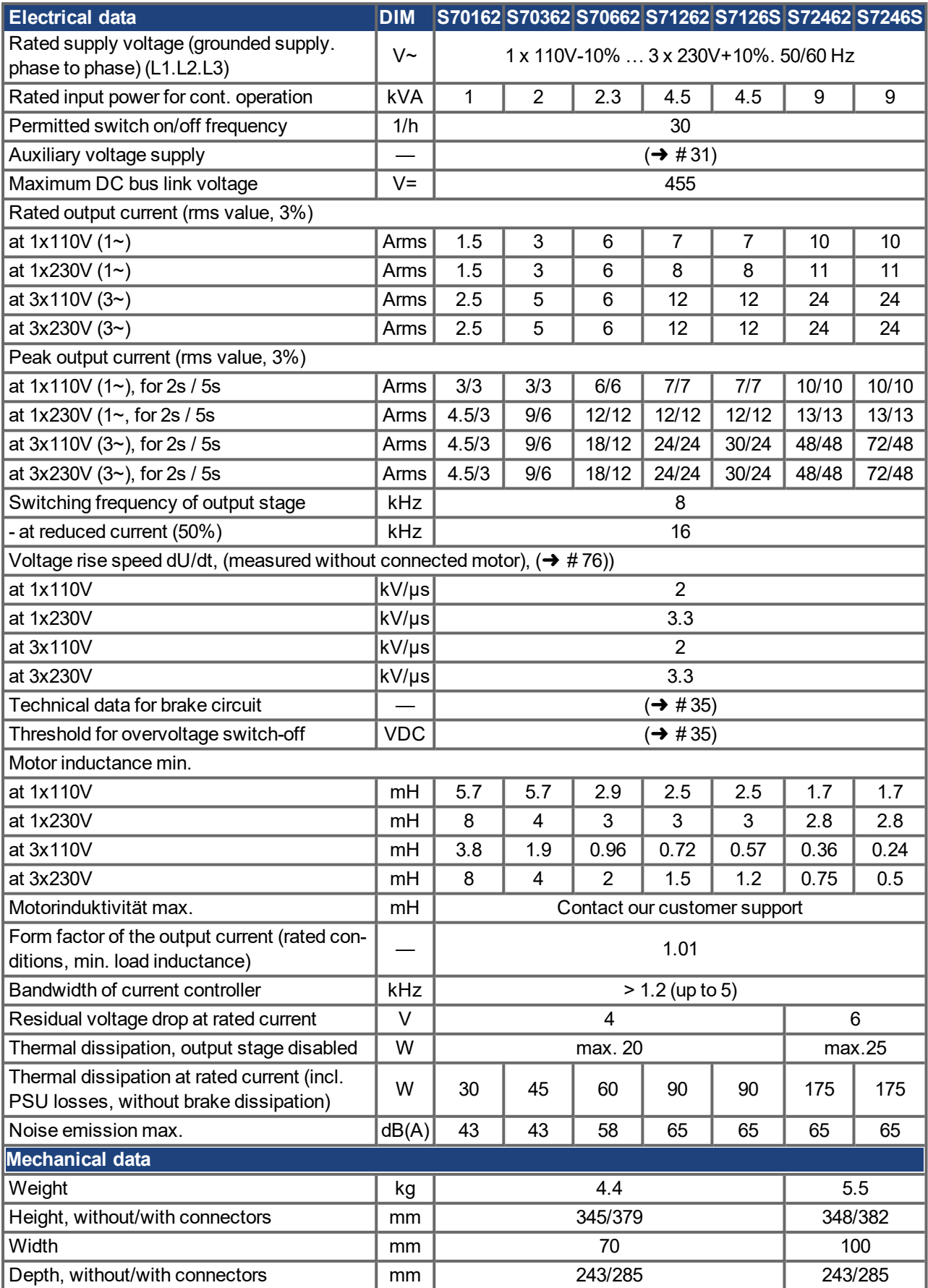

## <span id="page-30-0"></span>**7.2.3 Inputs, outputs, aux. voltage supply**

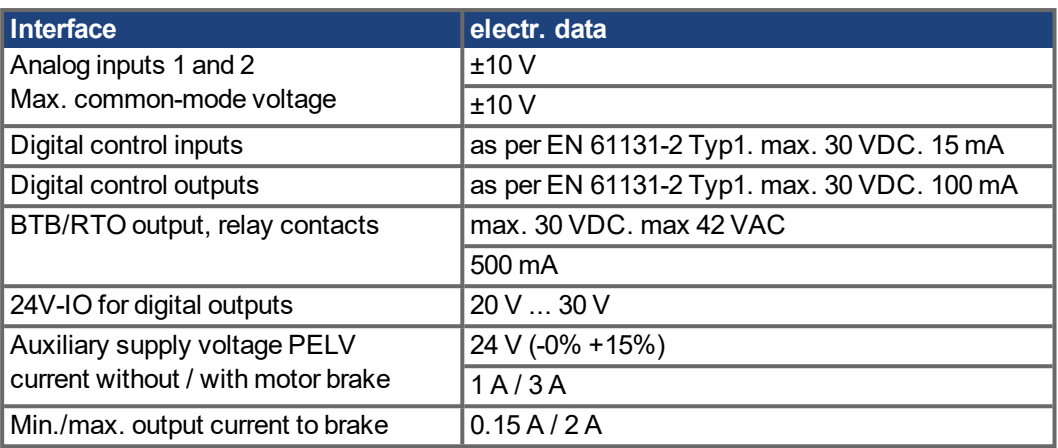

## <span id="page-30-1"></span>**7.2.4 Connectors**

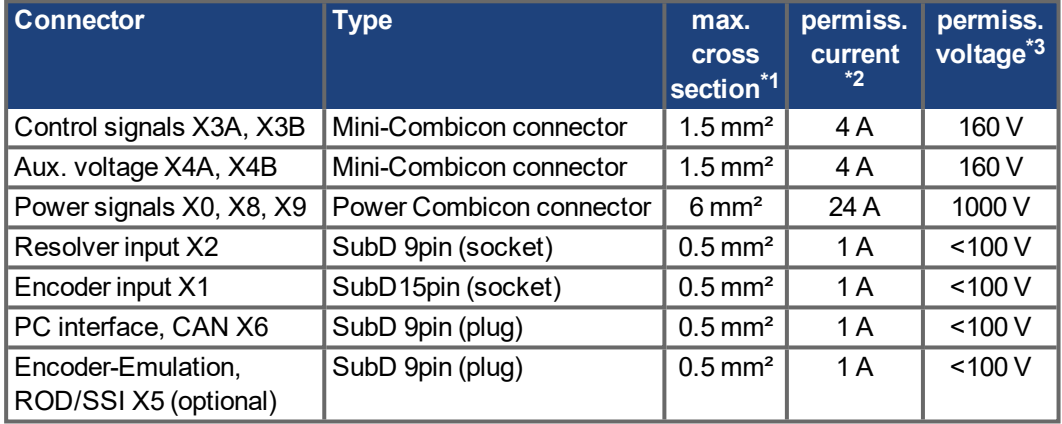

\*1 single-line connection

\*2 single-line connection with recommended conductor cross section ( $\rightarrow$  #33)

\*3 rated voltage with pollution level 2

## <span id="page-30-2"></span>**7.2.5 Recommended tightening torques**

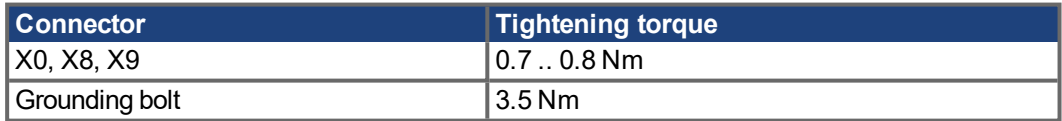

## <span id="page-31-0"></span>**7.2.6 Fusing**

#### **Internal fusing, wire fuse or electronic**

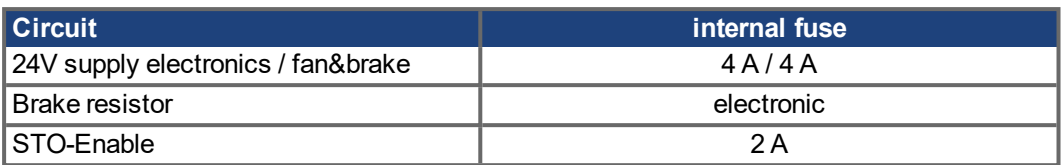

## **External fusing**

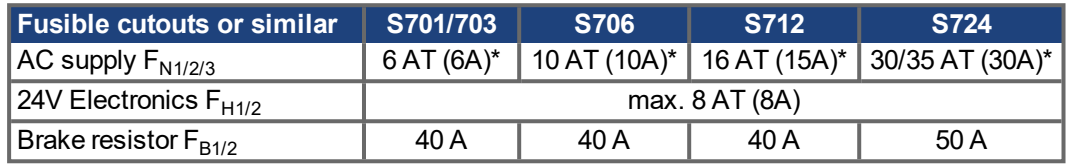

\* EU fuses: types gRL or gL, 400V/500V, T means time-delay

US fuses: class RK5 or CC or J or T, 600VAC 200kA, time-delay

\*\* Bussmann FWP-xx

Tips and detailed information can be found in the ["KDN](https://kdn.kollmorgen.com/content/Fuses)".

## <span id="page-31-1"></span>**7.2.7 Ambient Conditions, Ventilation, and Mounting Position**

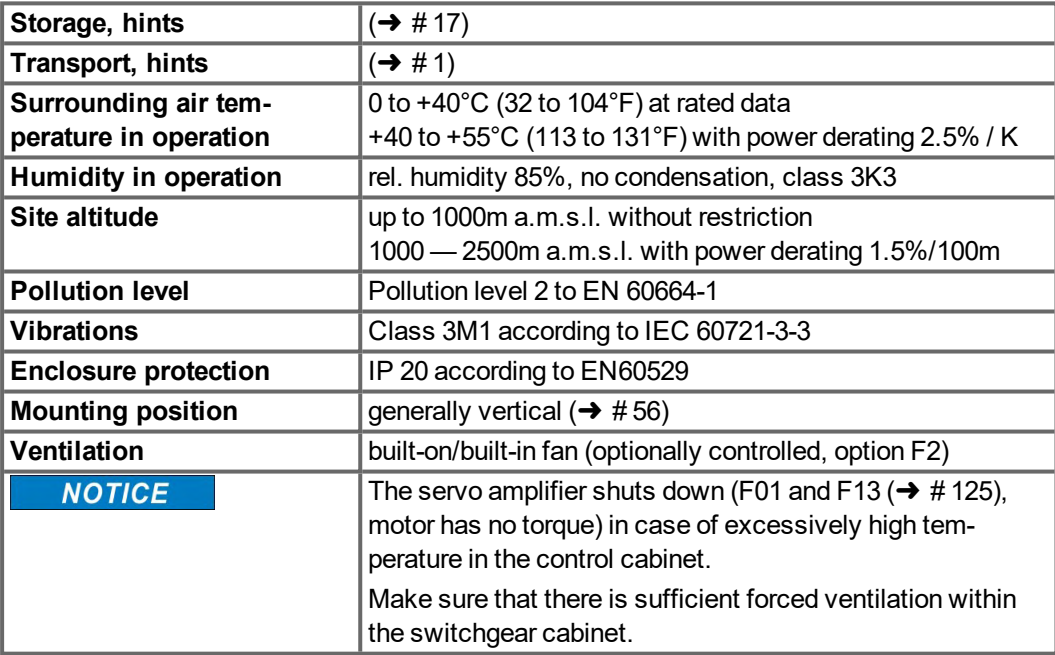

### <span id="page-32-0"></span>**7.2.8 Conductor cross-sections**

Recommendations for cables (material and construction  $(→ #63)$ . Following IEC 60204, we recommend for **single-axis systems**:

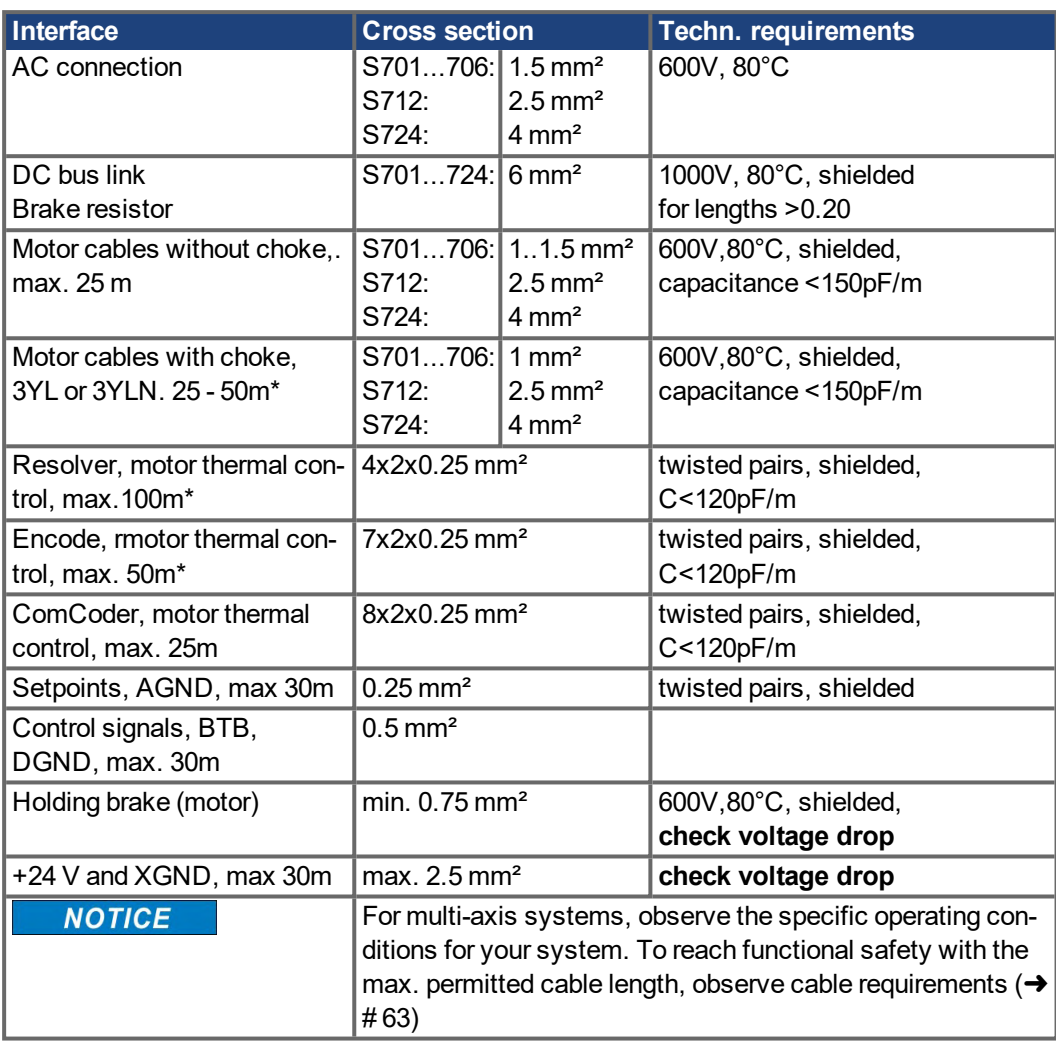

\* Kollmorgen North America supplies cables up to 39 meters, Europe up to max. length

## <span id="page-33-0"></span>**7.3 Motor holding brake**

A 24V / max. 2A holding brake in the motor can be controlled directly by the amplifier.

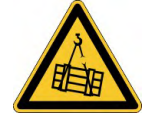

**NOTICE** 

## **ACAUTION** No functional safety!

Danger by falling load (in case of suspended load, vertical axes). An additional mechanical brake is required for functional safety, which must be safely operated, e.g. via the Safety Card S1-2 ( $\rightarrow$  #159).

The brake only works with sufficient voltage level  $(→ #31)$ . Check voltage drop, measure the voltage at brake input and check brake function (brake and no brake).

The brake function must be enabled through the BRAKE setting (screen page: Motor). In the diagram below you can see the timing and functional relationships between the ENABLE signal, speed setpoint, speed and braking force. All values can be adjusted with parameters, the values in the diagram are default values.

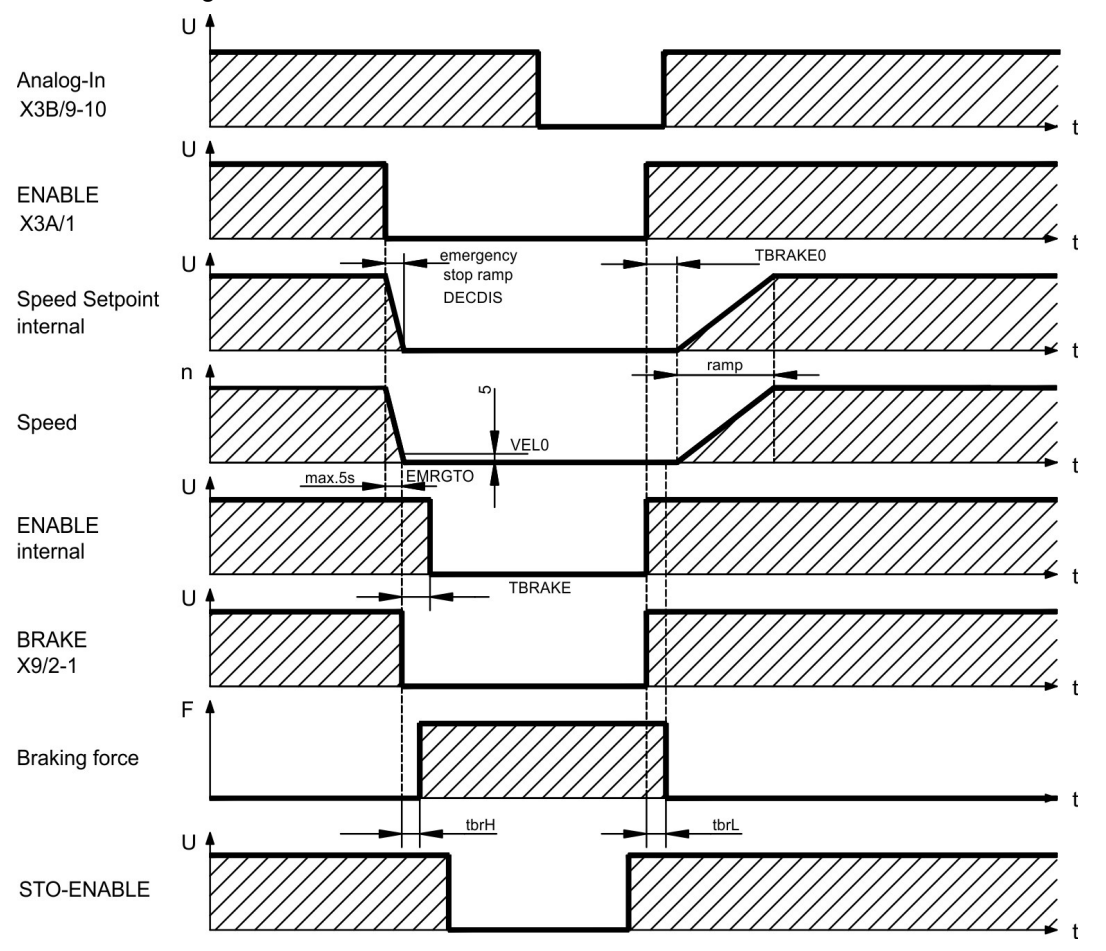

During the internal ENABLE delay time of 100ms (DECDIS), the speed setpoint of the servo amplifier is internally driven down along an adjustable ramp to 0V. The output for the brake is switched on when the speed has reached 5 rpm (VELO), at the latest after 5s (EMRGTO). The release delay time (tbrH) and the engage delay time (tbrL) of the holding brake that is built into the motor are different for the various types of motor (see motor manual), the matching data are loaded from the motor database when the motor is selected. A description of the interface can be found on page ( $\rightarrow$  #76).

## <span id="page-34-0"></span>**7.4 LED display**

A 3-character [LED-Display](https://kdn.kollmorgen.com/content/led-display-codes-s700-s300-s600-s400) indicates the status of the amplifier after switching on the 24 V supply ( $\rightarrow$  [# 123\)](#page-122-1). When the keys on the front panel are used, the parameter and function numbers are shown, as well as the numbers for any errors and warnings that may occur [\(](#page-124-0) $\rightarrow$  # [125\).](#page-124-0)

## <span id="page-34-1"></span>**7.5 Grounding system**

- AGND analog inputs, internal analog ground
- DGND 24V-IO, digital inputs and digital outputs, optically isolated.
- GND internal digital ground, encoder Emulation, RS232, CAN
- XGND 24V supply, STO Enable, ventilator, brake

## <span id="page-34-2"></span>**7.6 Dynamic braking (brake circuit)**

During braking with the aid of the motor, energy is fed back into the servo amplifier. This generated energy is dissipated as heat in the brake resistor. The brake resistor is switched in by the brake circuit.

The setup software can be used to adapt the brake circuit (thresholds) according to the electrical supply voltage.

Our customer service can help you with the calculation of the brake power that is necessary for your system. A simple [method](https://kdn.kollmorgen.com/content/Calculation-brake-power) is described in the "KDN". A description of the interface can be found on page ( $\rightarrow$  #74).

#### **Functional description:**

1.- Individual amplifiers, **not coupled** through the DC bus link circuit (DC+, DC-)

When the energy fed back from the motor has an average or peak power that exceeds the preset level for the brake power rating, then the servo amplifier generates the warning "n02 brake power exceeded" and the brake circuit is switched off.

The next internal check of the DC bus link voltage (after a few milliseconds) detects an overvoltage and the output stage is switched off, showing the error message "Overvoltage F02"  $(\rightarrow$  #125).

The BTB/RTO contact (terminals X3B/14,15) will be opened at the same time  $(\rightarrow \# 105)$  $(\rightarrow \# 105)$ .

2.- Several servo amplifiers **coupled** through the DC bus link (DC+, DC-)

Using the built-in brake circuit, several amplifiers of the same series can be operated off a common DC bus link (observe  $(\rightarrow \# 72)$  $(\rightarrow \# 72)$ ), without requiring any additional measures.

90% of the **combined power** of all amplifiers is always available for peak and continuous power. The switch-off on overvoltage takes place as described under 1. (above) for the amplifier that has the lowest switch-off threshold (resulting from tolerances).

Technical data of the brake circuits depend on the amplifiers type and the mains voltage situation. See table on the next page.

### **Technical Data S7xx0:**

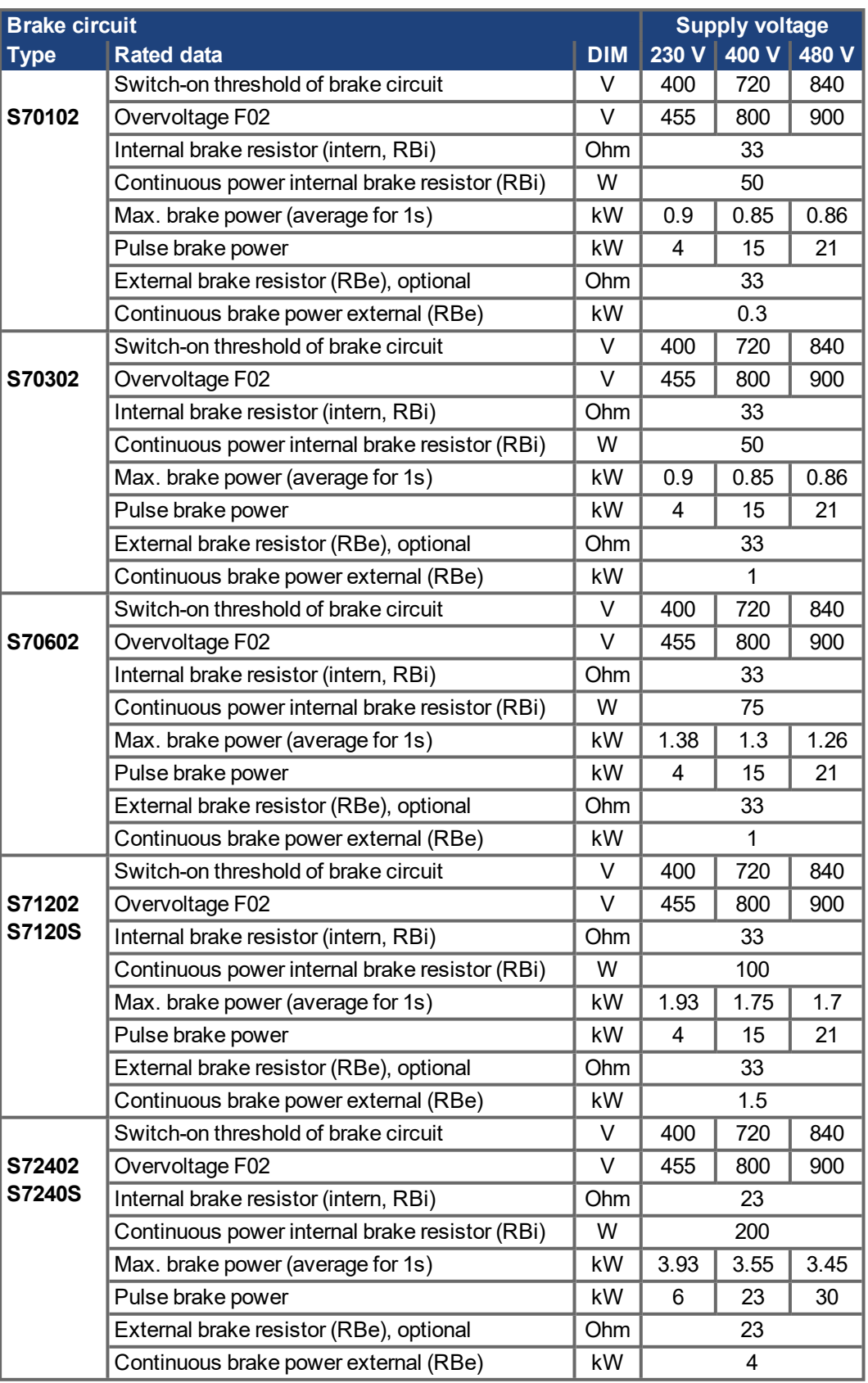

**NOTE** 

Suitable external brake resistors can be found in our accessories manual.
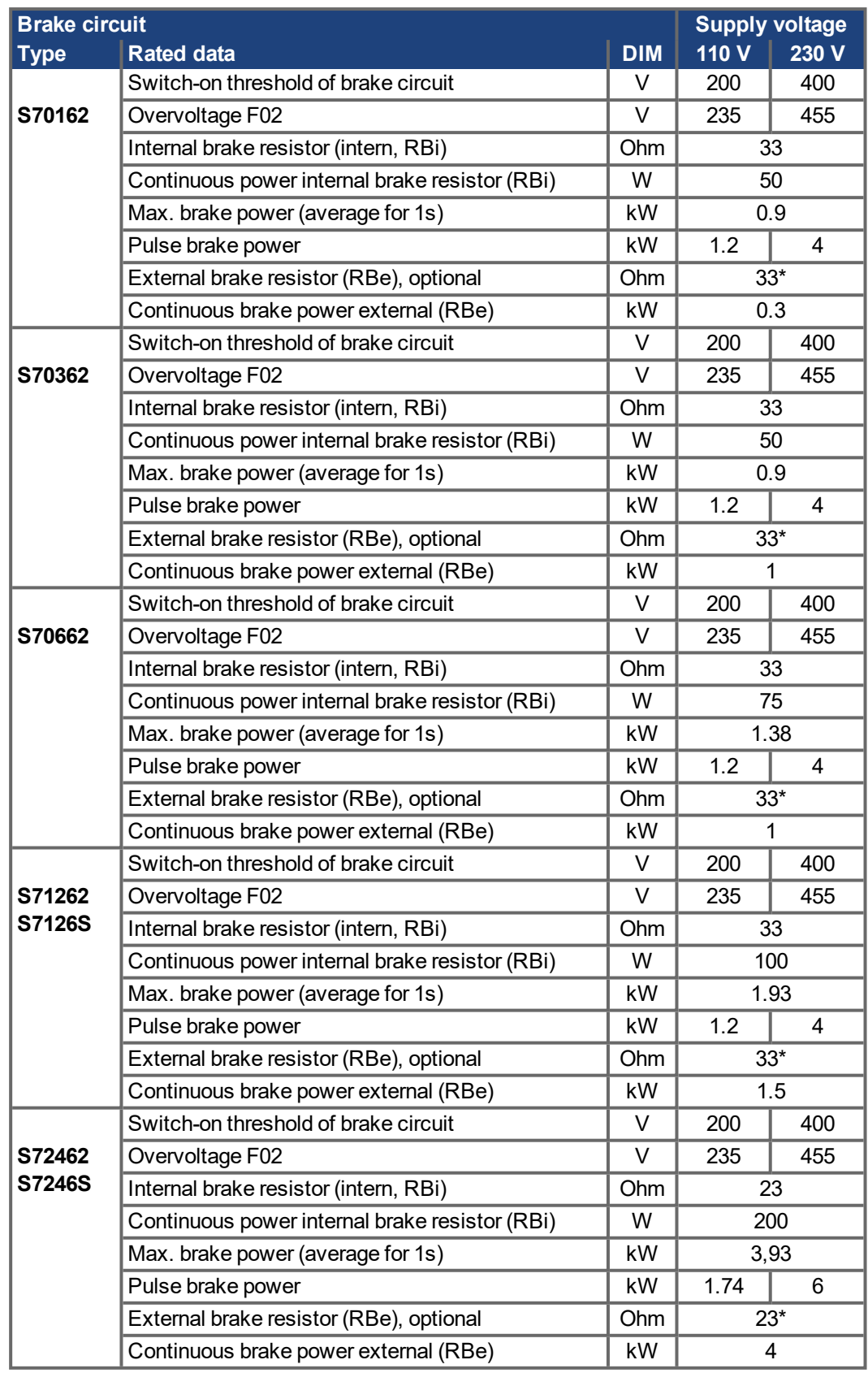

### **Technical Data S7xx6:**

\* Can be reduced to 15 Ohm (PBALRES 15) if required.

**NOTE** 

Suitable external brake resistors can be found in our accessories manual.

# **7.7 Switch-on and switch-off behavior**

This chapter describes the switch-on and switch-off behavior of the S700 and the steps required to achieve operational stopping or emergency stop behavior that complies with standards.

#### The servo amplifier's 24 V supply must remain constant. **NOTE**

The ASCII commands [ACTFAULT](http://www.wiki-kollmorgen.eu/wiki/DanMoBilder/file/s300700help/actfault.htm) (error response, also depends on the specific error, see [ERRCODE\)](http://www.wiki-kollmorgen.eu/wiki/DanMoBilder/file/s300700help/errcodes.htm) and [STOPMODE](http://www.wiki-kollmorgen.eu/wiki/DanMoBilder/file/s300700help/stopmode.htm) (Enable signal response) dictate how the drive will behave.

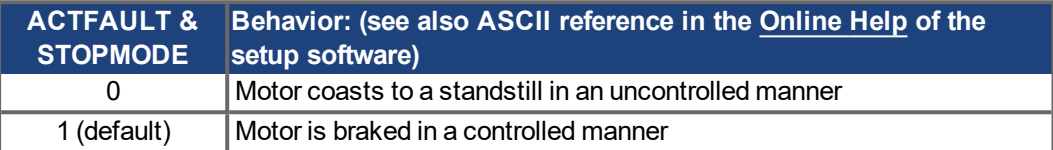

#### **Behavior during a power failure**

The servo amplifiers use an integrated circuit to detect if one or more input phases (power supply feed) fail. The behavior of the servo amplifier is set using the setup software: Under "**Response to Loss of Input Phase**" [\(PMODE\)](http://www.wiki-kollmorgen.eu/wiki/DanMoBilder/file/s300700help/pmode.htm) on the **Basic Setup** screen, select:

Error message if the servo amplifier is to bring the drive to a standstill: Error message F19 is output if an input phase is missing. The servo amplifier is disabled and the BTB contact opens. Where the factory setting is unchanged [\(ACTFAULT](http://www.wiki-kollmorgen.eu/wiki/DanMoBilder/file/s300700help/actfault.htm)=1), the motor is braked using the set "EMERGENCY STOP RAMP".

- **Warning** if the higher-level control system is to bring the drive to a standstill: Warning n05 is output if an input phase is missing, and the motor current is limited to 4 A. The servo amplifier is not disabled. The higher-level control system can now selectively end the current cycle or start bringing the drive to a standstill. Therefore, the error message "MAINS BTB, F16" is output on a digital
- **Error message** if the servo amplifier is to bring the drive to a standstill: Error message F19 is output if an input phase is missing. The servo amplifier is disabled and the BTB contact opens. Where the factory setting is unchanged [\(ACTFAULT=](http://www.wiki-kollmorgen.eu/wiki/DanMoBilder/file/s300700help/actfault.htm)1), the motor is braked using the set "EMERGENCY STOP RAMP".

### **Behavior when undervoltage threshold is reached**

If the undervoltage threshold is undershot in the DC bus link (the threshold value depends on the type of servo amplifier), the error message "UNDERVOLTAGE, F05" is displayed. The drive response depends on the [ACTFAULT](http://www.wiki-kollmorgen.eu/wiki/DanMoBilder/file/s300700help/actfault.htm) and [STOPMODE](http://www.wiki-kollmorgen.eu/wiki/DanMoBilder/file/s300700help/stopmode.htm) setting.

### **Behavior with enabled "holding brake" function**

Servo amplifiers with an enabled holding brake function have a special procedure for switching off the output stage  $(\rightarrow \# 34)$  $(\rightarrow \# 34)$ . Removing the ENABLE signal triggers electrical braking.

As with all electronic circuits, the general rule applies that there is a possibility of the internal

"holding brake" module failing. Functional safety, e.g. with hanging load (vertical axes), requires an additional mechanical brake which must be safely operated, e.g. via the Safety Card S1-2.

### **Behavior of the safety function STO**

With the functional safe restart lock STO, the drive can be secured on standstill using its internal electronics so that even when power is being supplied, the drive shaft is protected against unintentional restart. The chapter "Safety function STO" describes how to use the STO function. See  $(\rightarrow \#43)$  onwards.

# **7.7.1 Behavior in standard operation**

The behavior of the servo amplifier always depends on the current setting of a number of different parameters (e.g., ACTFAULT, VBUSMIN, VELO, STOPMODE, see [Online](http://www.wiki-kollmorgen.eu/wiki/DanMoBilder/file/s300700help/default.htm) Help). The diagram below illustrates the correct functional sequence for switching the servo amplifier on and off.

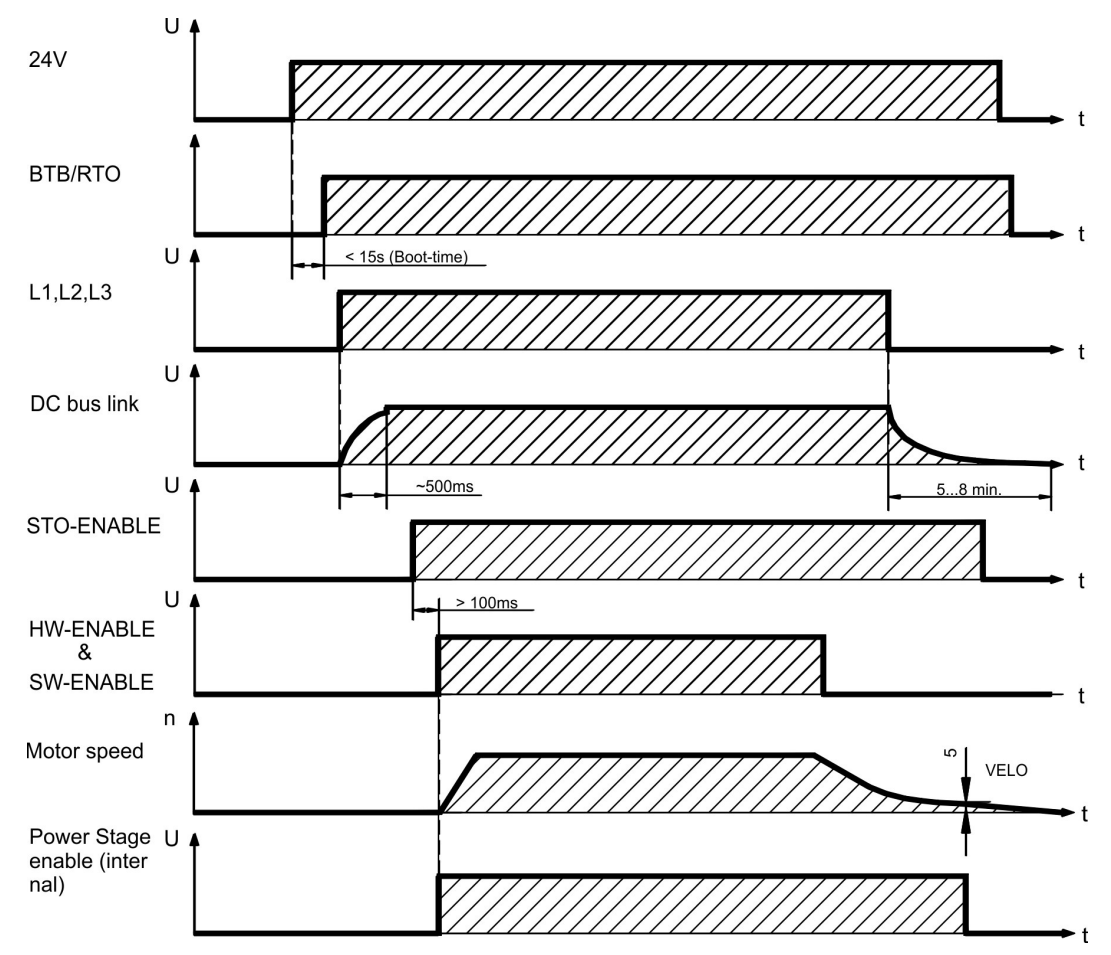

Devices which are equipped with a selected "Brake" function use a special sequence for switching off the output stage( $\rightarrow$  #34).

The built-in safety function STO can be used to switch off the drive, so that functional safety is ensured at the drive shaft ( $\rightarrow$  #43).

**NOTE** 

In case of a built-in safety card, wait for the Ready Acknowledge (X30 Pin 16) of the safety card before enabling the servo amplifier again.

# **7.7.2 Behavior in the event of an error (with standard setting)**

The behavior of the servo amplifier always depends on the current setting of a number of different parameters (e.g., ACTFAULT, VBUSMIN, VELO, STOPMODE, see [Online](http://www.wiki-kollmorgen.eu/wiki/DanMoBilder/file/s300700help/default.htm) Help).

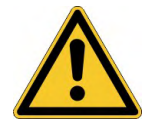

# **CAUTION** Uncontrolled coasting!

Some faults (see [ERRCODE](http://www.wiki-kollmorgen.eu/wiki/DanMoBilder/file/s300700help/errcodes.htm) ) force the output stage to switch-off immediately, independent from the [ACTFAULT](http://www.wiki-kollmorgen.eu/wiki/DanMoBilder/file/s300700help/actfault.htm) setting. Danger of injury by uncontrolled coasting of the load. An additional mechanical brake is required for functional safety, which must be safely operated.

The diagram shows the startup procedure and the procedure that the internal control system follows in the event of motor overtemperature, assuming that the standard parameter settings apply. Fault F06 does not switch-off the output stage immediately, with ACTFAULT=1 a controlled emergency brake is started first.

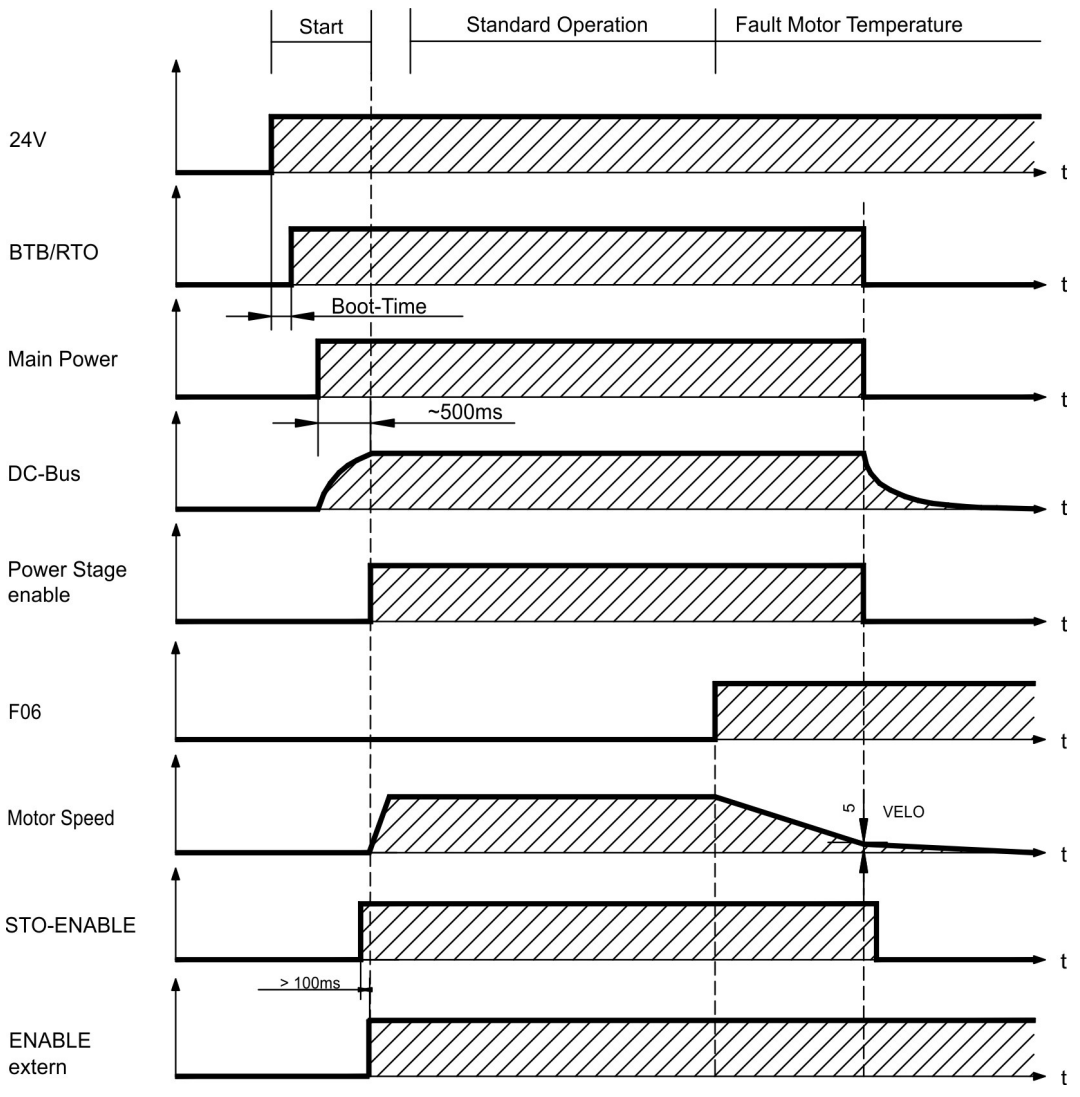

(F06 = error messages "Motor Temperature")

Even if there is no intervention from an external control system (in the example, the ENABLE signal remains active), the motor is immediately braked using the emergency stop ramp if the error is detected and assuming that no changes have been made to the factory setting (ACTFAULT=1).

**NOTE** 

In case of a built-in safety card, wait for the Ready Acknowledge (X30 Pin 16) of the safety card before enabling the servo amplifier again.

# **7.8 Stop-, Emergency Stop-, Emergency Off Function to IEC 60204**

With the functional safe, certified function STO ( $\rightarrow$  #43) the drive can be secured on standstill (torque-free) using its internal electronics so that even when power is being supplied, the drive shaft is protected against unintentional restart (up to SIL CL3 according to IEC 62061, PLe according to ISO 13849-1).

With built-in "Safety" expansion card, more safe drive functions in accordance with IEC 61508 are provided  $(\rightarrow$  #157).

The parameters "STOPMODE" and "ACTFAULT" must be set to 1 in order to implement the stop and emergency stop categories. If necessary, change the parameters via the terminal screen of the setup software and store the data in the EEPROM.

Examples for implementation can be found in the KDN on page Stop and [Emergency](https://www.kollmorgen.com/en-us/developer-network/stop-and-emergency-stop-function/) Stop [Function](https://www.kollmorgen.com/en-us/developer-network/stop-and-emergency-stop-function/).

# **7.8.1 Stop**

The Stop function is used to shut down the machine in normal operation. The Stop functions are defined by IEC 60204.

- **Category 0:** Shut-down by immediate switching-off of the energy supply to the drive machinery (i.e. an uncontrolled shut-down); this can be done with the built-in STO functionality  $(\rightarrow \#43)$ .
- **Category 1:** A controlled shut-down, whereby the energy supply to the drive machinery is maintained to perform the shut-down, and the energy supply is only interrupted when the shut-down has been completed;
- **Category 2:** A controlled shut-down, whereby the energy supply to the drive machinery is maintained.

The Stop Category must be determined by a risk evaluation of the machine. In addition, suitable means must be provided to guarantee a reliable shut-down.

Category 0 and Category 1 Stops must be operable independently of the operating mode, whereby a Category 0 Stop must have priority. Stop functions must be implemented by disconnection of the appropriate circuitry, and have priority over assigned start functions.

If necessary, provision must be made for the connection of protective devices and lock-outs. If applicable, the Stop function must signal its status to the control logic. A reset of the Stop function must not create a hazardous situation.

Examples for implementation can be found in the KDN on page Stop and [Emergency](https://www.kollmorgen.com/en-us/developer-network/stop-and-emergency-stop-function/) Stop [Function](https://www.kollmorgen.com/en-us/developer-network/stop-and-emergency-stop-function/).

# **7.8.2 Emergency Stop**

The Emergency Stop function is used for the **fastest possible shutdown** of the machine in a dangerous situation. The Emergency Stop function is defined by IEC 60204. Principles of emergency stop devices and functional aspects are defined in ISO 13850.

The Emergency Stop function will be triggered by the manual actions of a single person. It must be fully functional and available at all times. The user must understand instantly how to operate this mechanism (without consulting references or instructions).

**NOTE** 

The Stop Category for the Emergency Stop must be determined by a risk evaluation of the machine.

In addition to the requirements for stop, the Emergency Stop must fulfil the following requirements:

- Emergency Stop must have priority over all other functions and controls in all operating modes.
- The energy supply to any drive machinery that could cause dangerous situations must be switched off as fast as possible, without causing any further hazards (Stop Category 0) or must be controlled in such a way, that any movement that causes danger, is stopped as fast as possible (Stop Category 1).
- The reset must not initiate a restart.

Examples for implementation can be found in the KDN on page Stop and [Emergency](https://www.kollmorgen.com/en-us/developer-network/stop-and-emergency-stop-function/) Stop [Function](https://www.kollmorgen.com/en-us/developer-network/stop-and-emergency-stop-function/).

# **7.8.3 Emergency Off**

The Emergency Off function is used to switch-off the electrical power supply of the machine. This is done to prevent users from any risk from electrical energy (for example electrical impact). Functional aspects for Emergency Off are defined in IEC 60364-5-53.

The Emergency Off function will be triggered by the manual actions of a single person.

**NOTE** 

The result of a risk evaluation of the machine determines the necessity for an Emergency Off function.

Emergency Off is done by switching off the supply energy by electro-mechanical switching devices. This results in a category 0 stop. If this stop category is not possible in the application, then the Emergency Off function must be replaced by other measures (for example by protection against direct touching).

# <span id="page-42-0"></span>**7.9 Safety function STO**

A frequently required application task is the safe torque off and the protection of personnel against unintentioned restarting of drives. The S700 servo amplifier offers, even in the basic version, a two channel STO function (Safe Torque Off). The function blocks the trigger pulses of the power transistors (pulse inhibitor).

#### **Advantages of the safety function STO:**

- the DC bus link remains charged up, since the mains supply line remains active
- only low voltages are switched, so there is no contact wear
- the wiring effort is very low
- single or dual channel control possible
- SIL2 or SIL3 solutions possible

The STO safety function corresponds to stop category 0 (uncontrolled stopping) acc. to EN 60204-1. The safety function STO can be operated from external safety switch gears (relays), from a safe external control (semiconductor output or driven contact) or from the built-in safety card S1-2 ( $\rightarrow$  #159) or S2-2 ( $\rightarrow$  #157).

**NOTE** 

SIL2 / PLd solutions can be implemented with single-channel or dual-channel control with simple safety switching devices.

A SIL3 / PLe solution requires a safety control that periodically tests the safe switching of the pulse inhibitor by analyzing the feedback signal.

### **7.9.1 Safety characteristic data**

The subsystems (servo amplifiers) are totally described for safety technics with the characteristic data SIL CL, PFHD and TM..

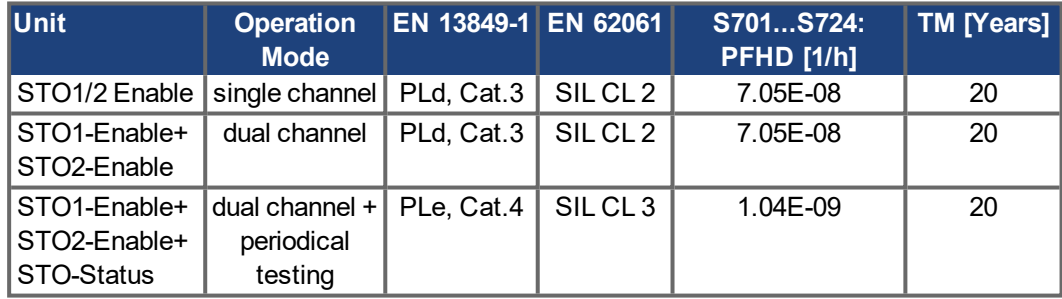

# **7.9.2 Safety notes**

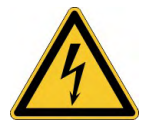

# **AWARNING** High electrical voltage!

Risk of electric shock! The function STO does not provide an electrical separation from the power output. If access to the motor power terminals is necessary,

- disconnect the servo amplifier from mains supply,
- consider the discharging time of the intermediate circuit.

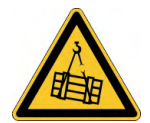

# **AWARNING** No Brake Power!

Serious injury could result when a suspended load is not properly blocked. The servo amplifier cannot hold a vertical load when STO is active.

Add a safe mechanical blocking (for instance, a motor-holding brake).

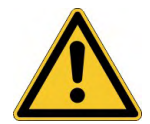

# **ACAUTION** Uncontrolled movement!

Danger of personal injury. If STO is engaged during operation by separating input STO1- Enable and STO2-Enable from 24 VDC, the motor runs down out of control and the servo amplifier displays the error F27. There is no possibility of braking the drive controlled.

 $\bullet$  Brake the drive in a controlled way first and then separate the STO inputs from +24VDC time-delayed.

#### In case of single channel control: **NOTICE**

If the STO is automatically activated by a control system, then make sure that the output of the control is supervised for possible malfunction. This can be used to prevent a faulty output from unintentionally activating the function STO. Since STO is used in a single- channel system, erroneous engaging will not be recognized.

#### **NOTICE**

Controlled braking:

Keep to the following functional sequence when the drive must be braked in a controlled manner:

- 1. Brake the drive in a controlled manner (velocity setpoint = 0V)
- 2. When speed = 0 rpm, disable the servo amplifier (enable = 0V)
- 3. If there is a suspended load, block the drive mechanically
- 4. Activate STO (STO1-Enable and STO2-Enable = 0V)

### **7.9.3 Use as directed**

The STO function is exclusively intended to provide functional safety, by preventing the restart of a system.

- To achieve this functional safety, the wiring of the safety circuits must meet the safety requirements of IEC60204, ISO12100, IEC62061 respectively ISO13849-1.
- In case of single channel control: if STO is automatically activated by a control system, then make sure that the output of the control is monitored for possible malfunction.
- To achieve PL e or SIL CL3, the safe switching of the pulse inhibitor must be tested periodically by analyzing the feedback signal from the safety control  $(\rightarrow \# 53)$ .

### **7.9.4 Prohibited Use STO**

The STO function must not be used if the drive is to be made inactive for the following reasons :

- Cleaning, maintenance and repair operations, long inoperative periods: In such cases, the entire system should be disconnected from the supply by the personnel, and secured (main switch).
- Emergency-Off situations: the mains contactor must be switched off (by the emergency-Off button).

# <span id="page-44-0"></span>**7.9.5 Enclosure**

Since the servo amplifier meets enclosure IP20, you must select the enclosure ensuring a safe operation of the servo amplifier referring to the enclosure. The enclosure must meet IP54 at least.

# <span id="page-44-1"></span>**7.9.6 Wiring**

When using STO wiring leads outside the control cabinet, the cables must be laid durably (firmly), protected from outside damage (e.g. laying in a cable duct), in different sheathed cables or protected individually by grounding connection.

Wiring remaining within the demanded enclosure must meet the requirements of the standard IEC 60204-1.

# **7.9.7 Technical data**

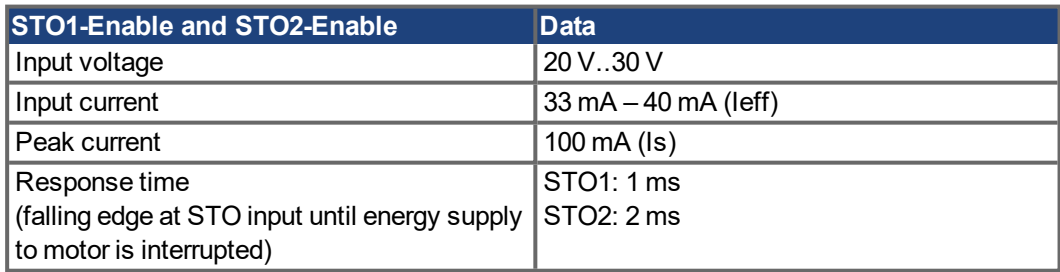

# <span id="page-45-0"></span>**7.9.8 Pinout**

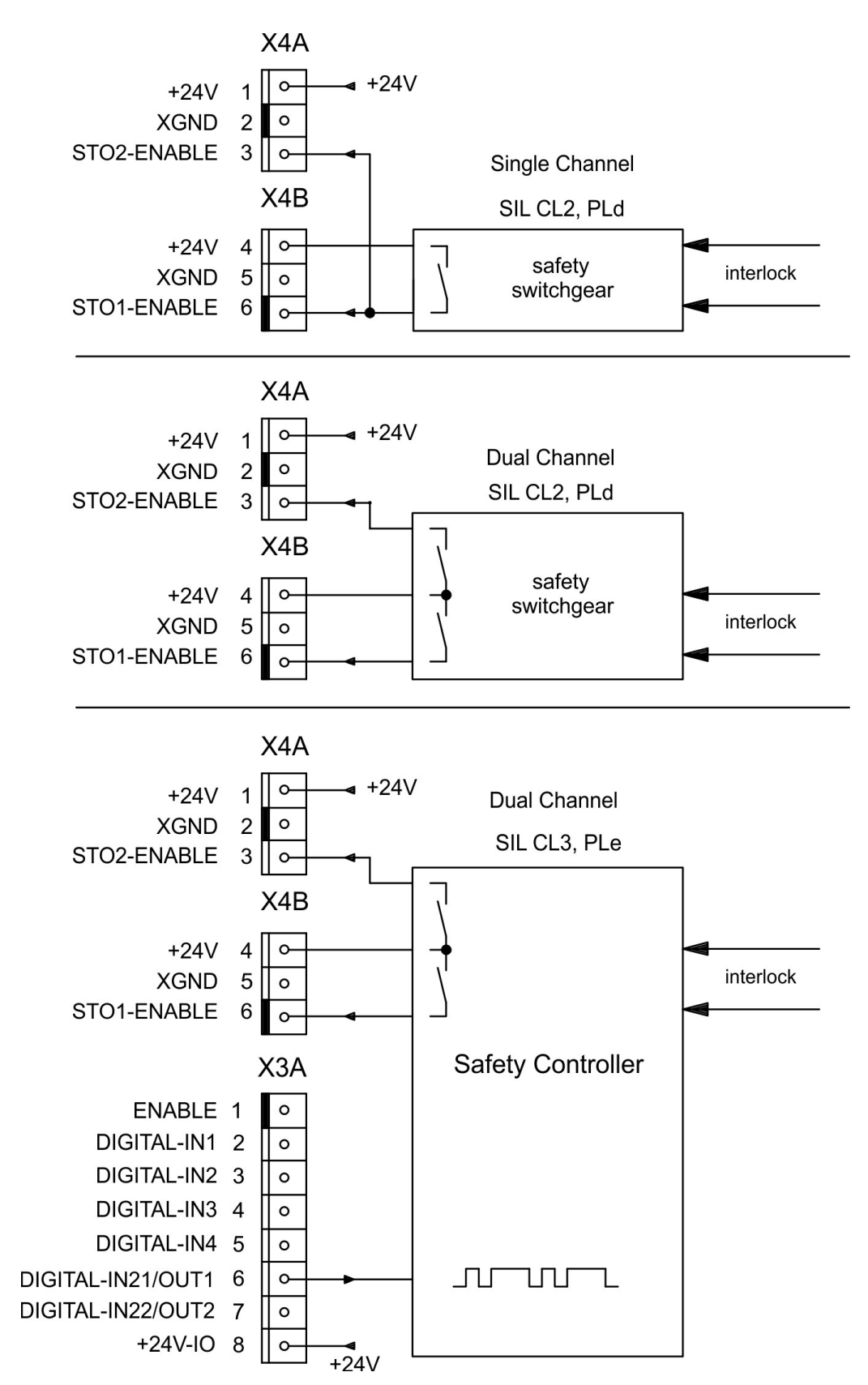

**NOTE** 

To achieve PLe / SIL CL3, the safe switching of the pulse inhibitor must be tested periodically by analyzing the status signal from a safety control. Therefore the status must be linked to one of the digital outputs DIGITAL-OUT1 or 2 (X3A/6 or X3A/7) with the ASCII command OxMODE70.

# **7.9.9 Functional description**

In case of use of the STO function the inputs STO1- Enable and STO2-Enable must be connected to the exits of a security control or a safety relay, which meets at least to the requirements of the SIL CL2 according to IEC 62061 and PLd according to ISO 13849-1 (see diagrams from  $(\rightarrow \#49)$ ).

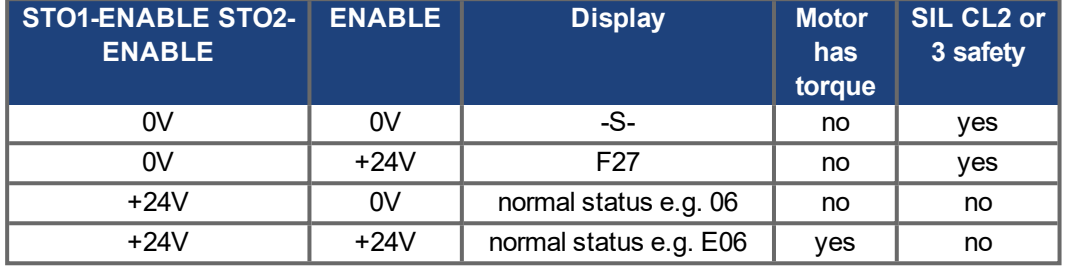

Possible states of the servo amplifier in connection with STO:

# **SIL2/PLd Single Channel Control**

With the single-channel control of the STO (SIL2/PLd) safety function, both switch-off paths STO1-Enable and STO2-Enable are switched by one output of a safety switching device (e.g. safety relay), see example  $(\rightarrow \#49)$ .

In case of single channel usage of STO, erroneous engaging will not be recognized. Therefore the output of the control must be supervised for possible malfunction.

# **SIL2/PLd Dual Channel Control**

With the dual-channel control of the STO (SIL2/PLd) safety function, the switch-off paths STO1-Enable and STO2-Enable are switched separately by two outputs of a safety switching device (e.g. safety relay), see example ( $\rightarrow$  #50).

# **SIL3/PLe Dual Channel Control**

With the dual-channel control of the STO safety function, the switch-off paths STO1-Enable and STO2-Enable are switched separately by two outputs of a safety control, see example  $(→ #51).$ 

To achieve PL e or SIL CL3, the safe switching of the pulse inhibitor must be tested periodically by analyzing the feedback signal from the safety control ( $\rightarrow$  #53). The feedback signal is placed at one of the digital outputs DIGITAL-OUTx (X3A/6 or X3A/7,  $\rightarrow$  #105)) of the S700 with the ASCII command OxMODE70.

# **NOTICE**

When wiring the STO inputs within an enclosure it must be paid attention to the fact that the used cables and the enclosure meet the requirements of IEC 60204-1.

If the wiring leads outside the demanded enclosure, the cables must be laid durably (firmly), and protected from outside damage  $(\rightarrow \#45)$ .

**NOTE** 

If STO function is not needed in the application, then the inputs STO1-ENABLE and STO2- ENABLE must be connected directly with +24VDC. STO is passed by now and cannot be used. Now the servo amplifier is not a safety component referring to the EC Machine Directive.

### **7.9.9.1 Safe operation sequence**

If a controlled braking before the use of STO is necessary, the drive must be braked and the inputs STO1-ENABLE and STO2-Enable have to be separated from +24 VDC time-delayed.

- 1. Brake the drive in a controlled manner (speed setpoint = 0V)
- 2. When speed = 0 rpm, disable the servo amplifier (enable = 0V)
- 3. If there is a suspended load, block the drive mechanically
- 4. Activate STO (STO1-Enable and STO2-Enable = 0V)

The diagram shows how STO should be used to ensure a safe stop of the drive and error free operation of the servo amplifier.

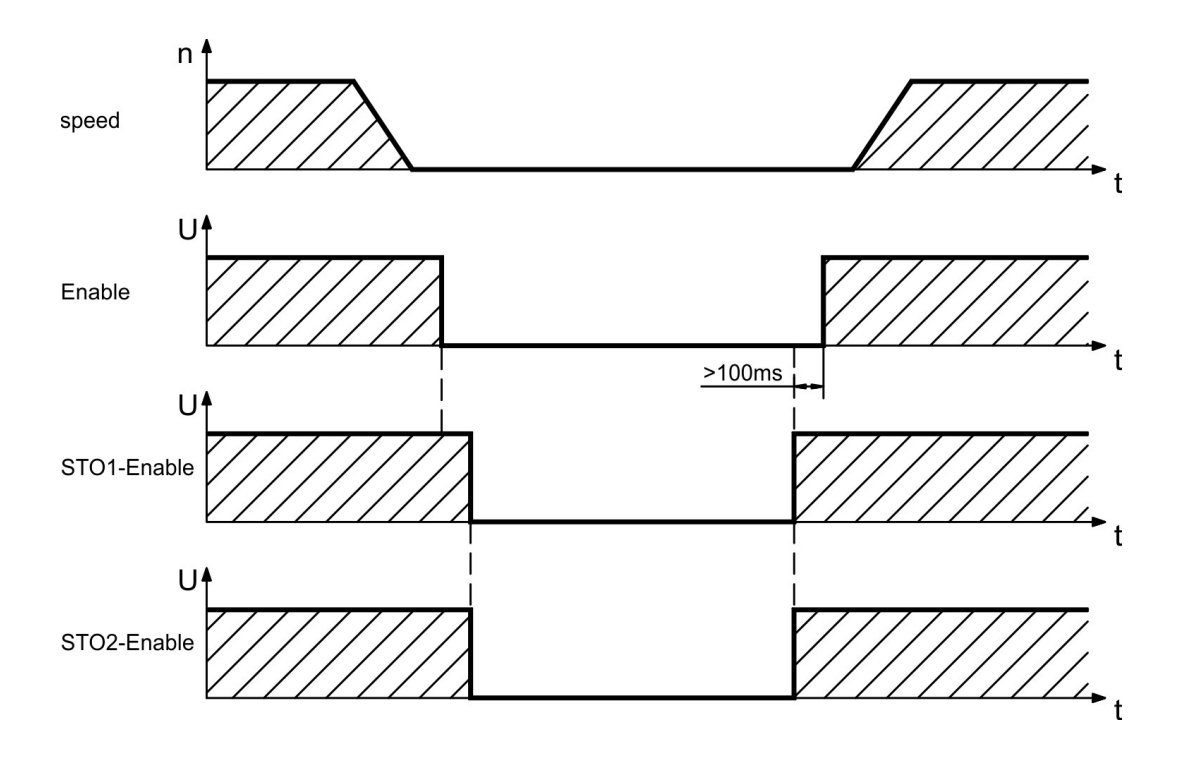

### <span id="page-48-0"></span>**7.9.9.2 Control circuit single channel SIL2/PLd (example)**

The example shows a circuit diagram with one axis connected to an emergency stop circuit. The STO of the drives is switched by a protective screen. A single channel switch-off is used. The safety switch gears used in the example are manufactured by Pilz and fulfill at least the PLd acc. to ISO 13849-1. Further information to the safety switch gears is available from Pilz. The use of safety switch gears of other manufacturers is possible, if these also fulfill the SIL CL2 according to IEC 62061 and PLd according to ISO 13849-1.

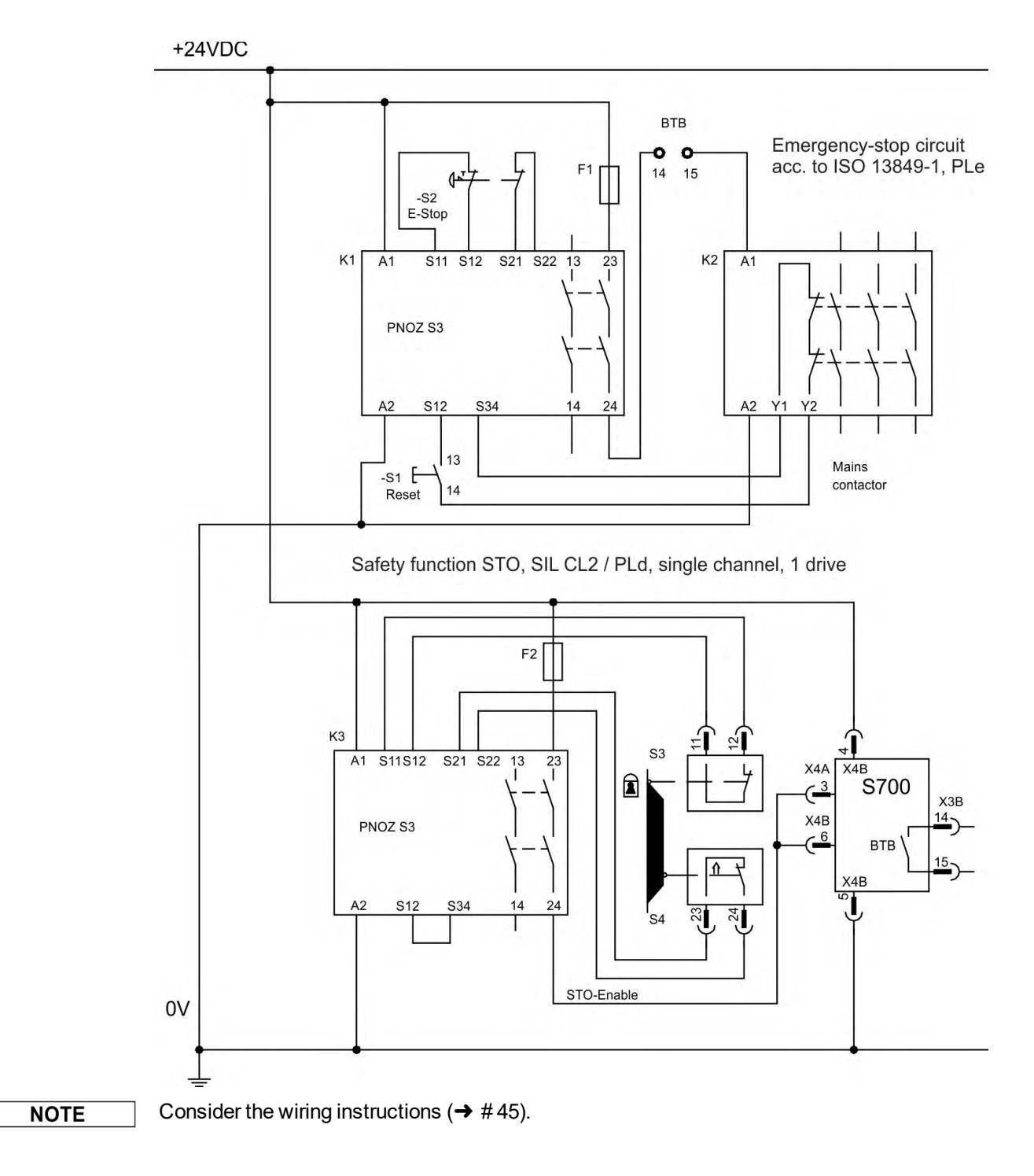

# <span id="page-49-0"></span>**7.9.9.3 Control circuit dual channel SIL2/PLd (example)**

The example shows a circuit diagram with one axis connected to an emergency stop circuit. The STO of the drives is switched by a protective screen. A dual channel switch-off is used. The safety switch gears used in the example are manufactured by Pilz and fulfill at least the PLd acc. to ISO 13849-1. Further information to the safety switch gears is available from Pilz. The use of safety switch gears of other manufacturers is possible, if these also fulfill the SIL CL2 according to IEC 62061 and PLd according to ISO 13849-1.

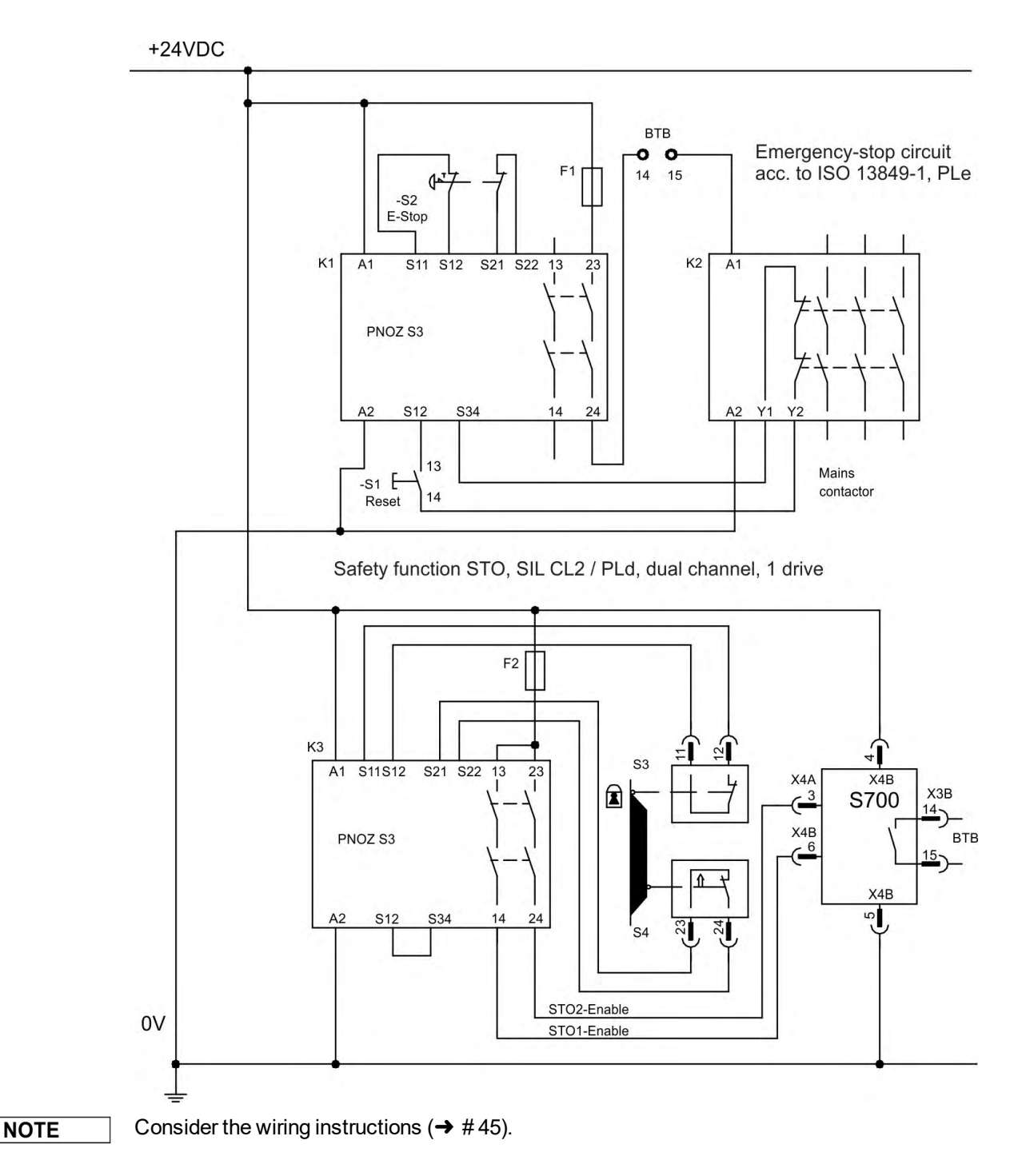

### <span id="page-50-0"></span>**7.9.9.4 Control circuit dual channel SIL3/PLe (example)**

The example shows a circuit diagram with one axis connected to an emergency stop circuit. The STO of the drives is switched by a protective screen. A dual channel switch-off is used. The safe switching of the pulse inhibitor must be tested periodically by analyzing the feedback in the safety control.

The safety controller used in the example is manufactured by Pilz and fulfills at least the PLe acc. to ISO 13849-1. Further information to the safety controllers are available from Pilz. The use of safety controlelrs of other manufacturers is possible, if these also fulfill the SIL CL3 according to IEC 62061 and PLe according to ISO 13849-1.

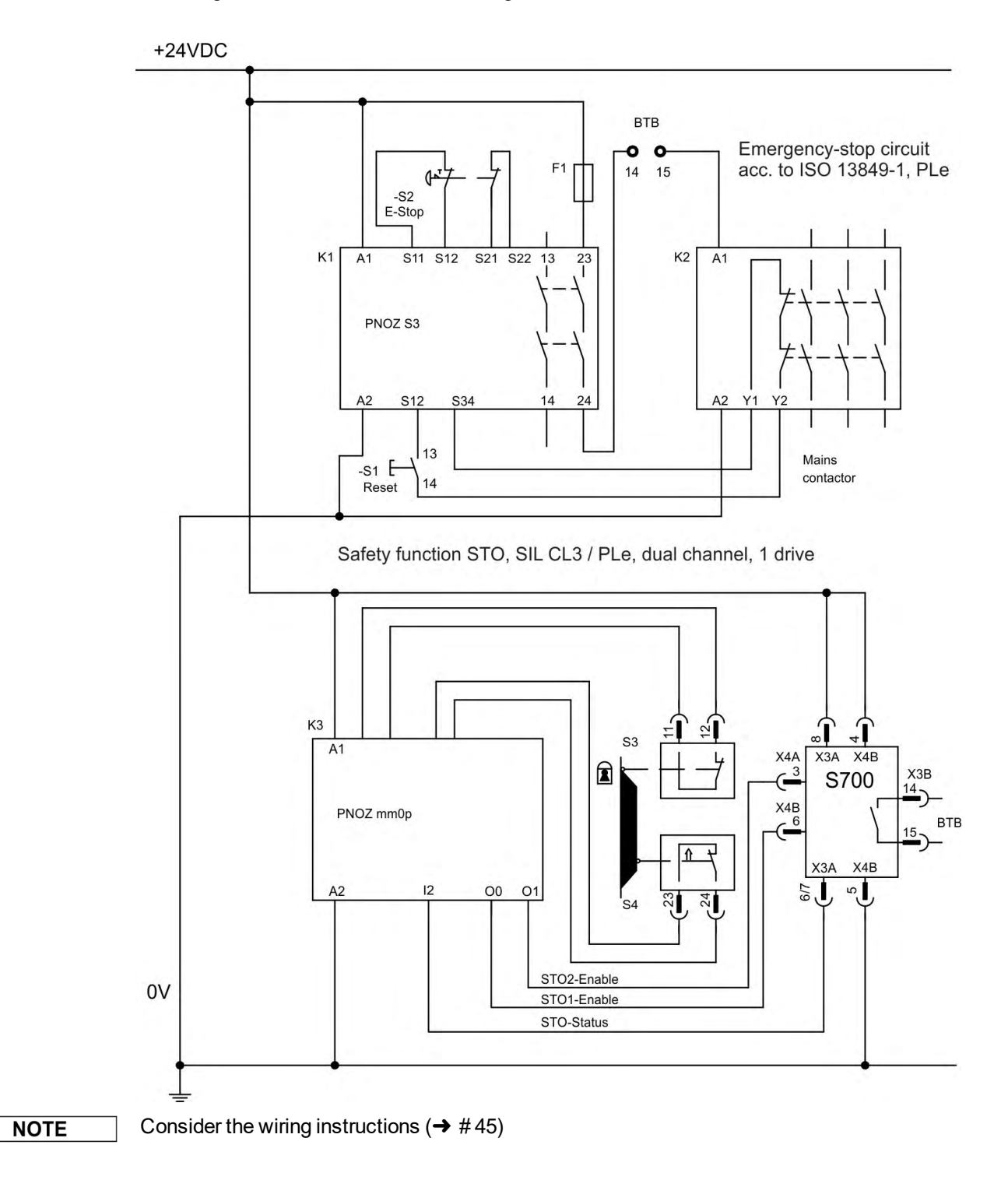

# **7.9.9.5 Mains supply circuit (example)**

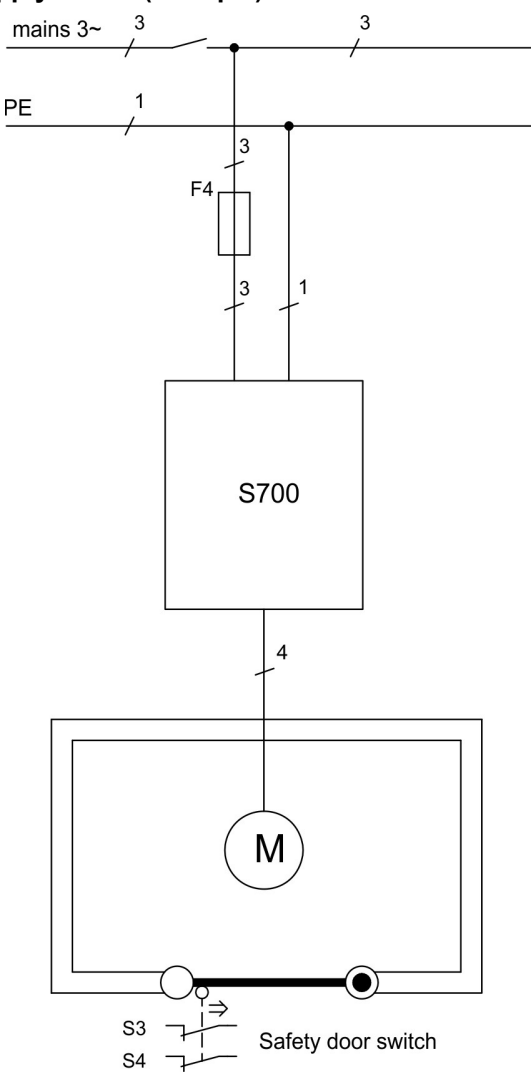

# **7.9.10 Functional test**

### **7.9.10.1 SIngle or Dual Channel control, SIL CL2 / PLd**

**NOTICE** 

With initial starting and after each interference into the wiring of the drive or after exchange of one or several components of the drive the function of STO must be tested.

#### **1. Method:**

- 1. Stop drive, with setpoint 0V, keep servo amplifier enabled (Enable=24V). **DANGER: Do not enter hazardous area!**
- 2. Activate STO1-Enable and STO2-Enable e.g. by opening protective screen (voltage at X4A/3=0V and X4B/6=0V).

Correct behavior: the BTB/RTO contact opens, the net contactor releases and the servo amplifier displays error F27.

# **2. Method:**

- 1. Stop all drives, with setpoint 0V, disable servo amplifier (Enable=0V).
- 2. Activate STO1-Enable and STO2-Enable e.g. by opening protective screen (voltage at X4A/3=0V and X4B/6=0V).

Correct behavior: the servo amplifier displays **-S-**.

#### <span id="page-52-0"></span>**7.9.10.2 SIL CL3 / PLe Dual Channel control**

```
NOTICE
```
To achieve PLe / SIL CL3, the safe switching of the pulse inhibitor must be tested periodically by analyzing the feedback signal from a safety control:

- At the start of a system
- At the restart after triggering a protective device
- At least every 8 hours by the operator.

The inputs STO1-ENABLE and STO2-ENABLE are switched in turns according to a defined test sequence. The switching state of the pulse inhibitor is available at a digital output of the S700 and is analyzed by a safety control.

The test sequence for the functional test of the safe pulse inhibitor must be performed as shown in the following time chart. Prerequisites for the start of the test sequence:

- Operational readiness BTB/RTO = "1"
- Enable signal ENABLE = "0"
- STO1-ENABLE and STO2-ENABLE = "0"

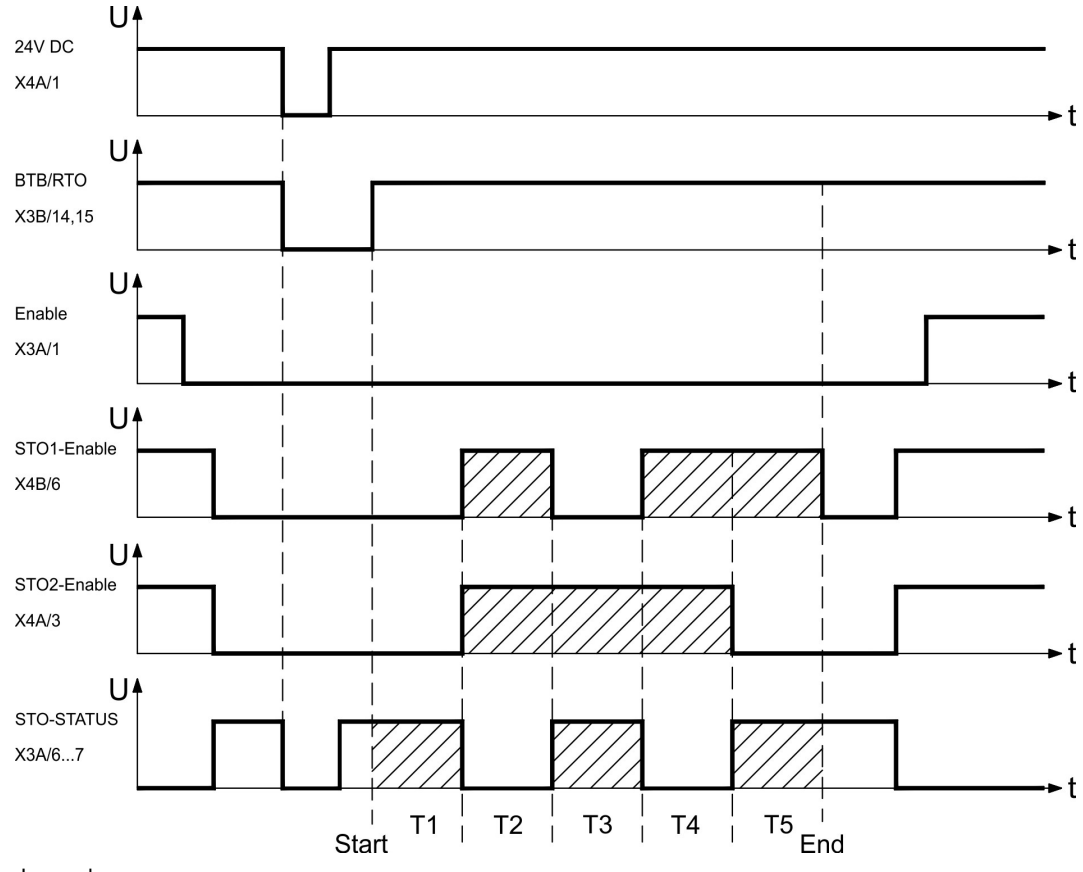

Legend:

STO1-ENABLE: digital input, 1st switch-off path STO-STATUS: digital output, switching state of pulse inhibitor Start: Start of test sequence

STO2-ENABLE: digital input, 2nd switch-off path T1 bis T5: Test sequence End: End of test sequence

# <span id="page-53-0"></span>**7.10 Shock-hazard Protection**

# **7.10.1 Leakage current**

Leakage current via the PE conductor results from the combination of equipment and cable leakage currents. The leakage current frequency pattern includes a number of frequencies, whereby the residual-current circuit breakers definitively evaluate the 50 Hz current. For this reason, the leakage current cannot be measured using a conventional multimeter. As a rule of thumb, the following assumption can be made for leakage current on our low capacitance cables at a mains voltage of 400 V, depending on the clock frequency of the output stage: I<sub>leak</sub> = **n x 20 mA + L x 1 mA/m** at 8 kHz clock frequency at the output stage I<sub>leak</sub> = **n x 20 mA + L x 2 mA/m** at a 16 kHz clock frequency at the output stage (where Ileak=leakage current, n=number of drives, L=length of motor cable) At other mains voltage ratings, the leakage current varies in proportion to the voltage.

#### **Example:**

2 x drives + a 25m motor cable at a clock frequency of 8 kHz:  $2 \times 20$  mA +  $25$  m  $\times$  1 mA/m = 65 mA leakage current.

#### **NOTE**

Since the leakage current to PE is more than 3.5 mA, in compliance with IEC61800-5-1 the PE connection must either be doubled or a connecting cable with a cross-section >10 mm<sup>2</sup> must be used. Use the PE terminal and the PE connection screws in order to fulfill this requirement.

The following measures can be used to minimize leakage currents:

- Reduce the length of the engine cable.
- Use low-capacity cables (<math>\rightarrow #63</math>).
- Remove external EMC filters (radio-interference suppressors are integrated).

# **7.10.2 Residual current protective device (RCD)**

In conformity with IEC 60364-4-41 – Regulations for installation and IEC 60204 – Electrical equipment of machinery, residual current protective devices (RCDs) can be used provided the requisite regulations are complied with. The S700 is a 3-phase system with a B6 bridge. Therefore, RCDs which are sensitive to all currents must be used in order to detect any DC fault current. Refer to the chapter above for the rule of thumb for determining the leakage current. Rated residual currents in the RCDs:

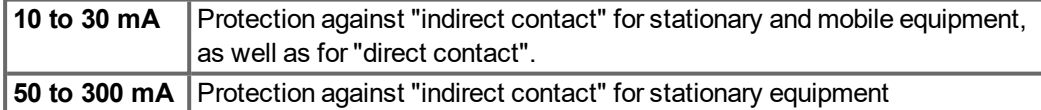

**NOTE** 

Recommendation: In order to protect against direct contact (with motor cables shorter than 5 m) Kollmorgen recommends that each drive be protected individually using a 30 mA RCD which is sensitive to all currents.

If you use a selective RCD, the more intelligent evaluation process will prevent spurious tripping of the RCD.

### **7.10.3 Isolating transformers**

When protection against indirect contact is absolutely essential despite a higher leakage current, or when an alternative form of shock-hazard protection is sought, the S700 can also be operated via an isolating transformer (schematic connection  $(\rightarrow \#68)$ ). A ground-leakage monitor can be used to monitor for short circuits.

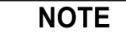

Keep the length of wiring between the transformer and the S700 as short as possible.

# **8 Mechanical Installation**

# **8.1 Important Notes**

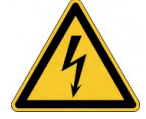

# **ACAUTION** High EMC Voltage Level!

Risk of electrical shock, if the servo amplifier (or the motor) is not properly EMC-grounded. Do not use painted (i.e. non-conductive) mounting plates.

• In unfavourable circumstances, use copper mesh tape between the earthing bolts and earth potential to deflect currents.

Protect the servo amplifier from impermissible stresses. In particular, do not let any com-**NOTICE** ponents become bent or any insulation distances altered during transport and handling. Avoid contact with electronic components and contacts.

**NOTICE** 

The servo amplifier will switch itself off in case of overheating. Ensure that there is an adequate flow of cool, filtered air into the bottom of the control cabinet, or use a heat exchanger  $(\rightarrow \# 32)$ .

**NOTICE** 

Do not mount devices that produce magnetic fields directly beside the servo amplifier. Strong magnetic fields can directly affect internal components. Mount devices which produce magnetic field with distance to the servo amplifier and/or shield the magnetic fields.

# **8.2 Guide to Mechanical Installation**

The following notes should assist you to carry out the mechanical installation in a sensible sequence, without overlooking anything important.

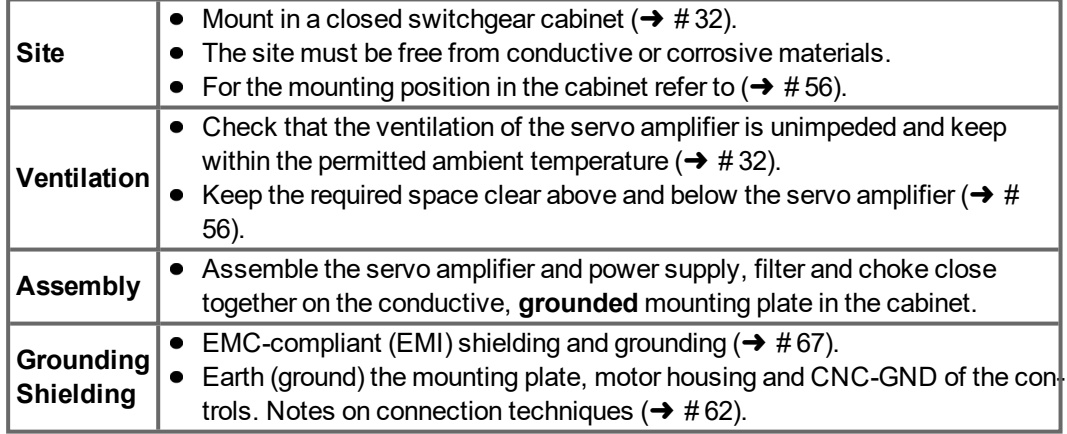

# <span id="page-55-0"></span>**8.3 Assembly**

Material: three M5 hexagon socket screws to ISO 4762 Tool required : 4 mm Allen key

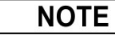

Remove the fan before mounting the servo amplifier and replace it again afterwards  $(\rightarrow \#$ [58\)](#page-57-0).

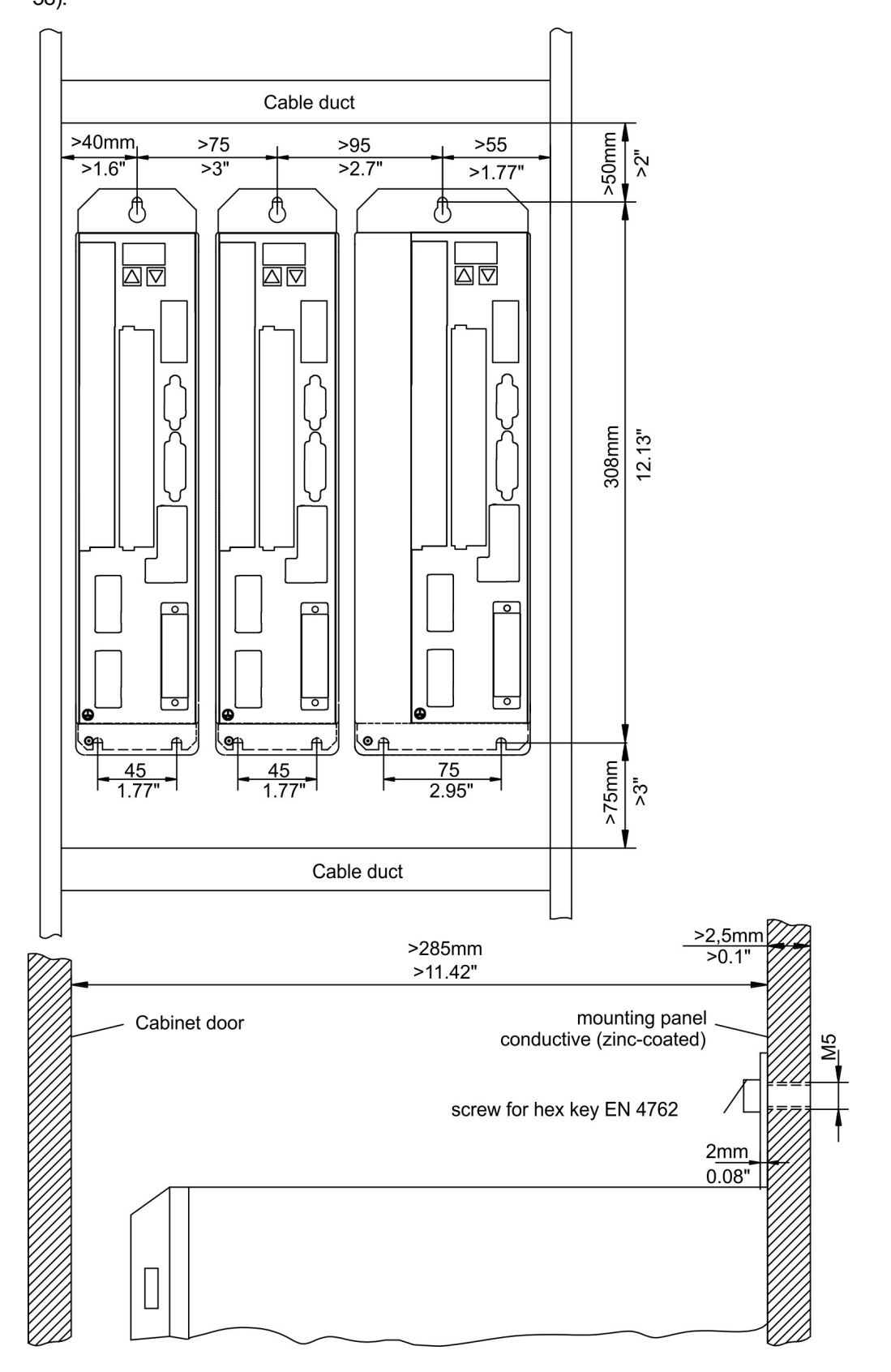

# **8.4 Dimensions**

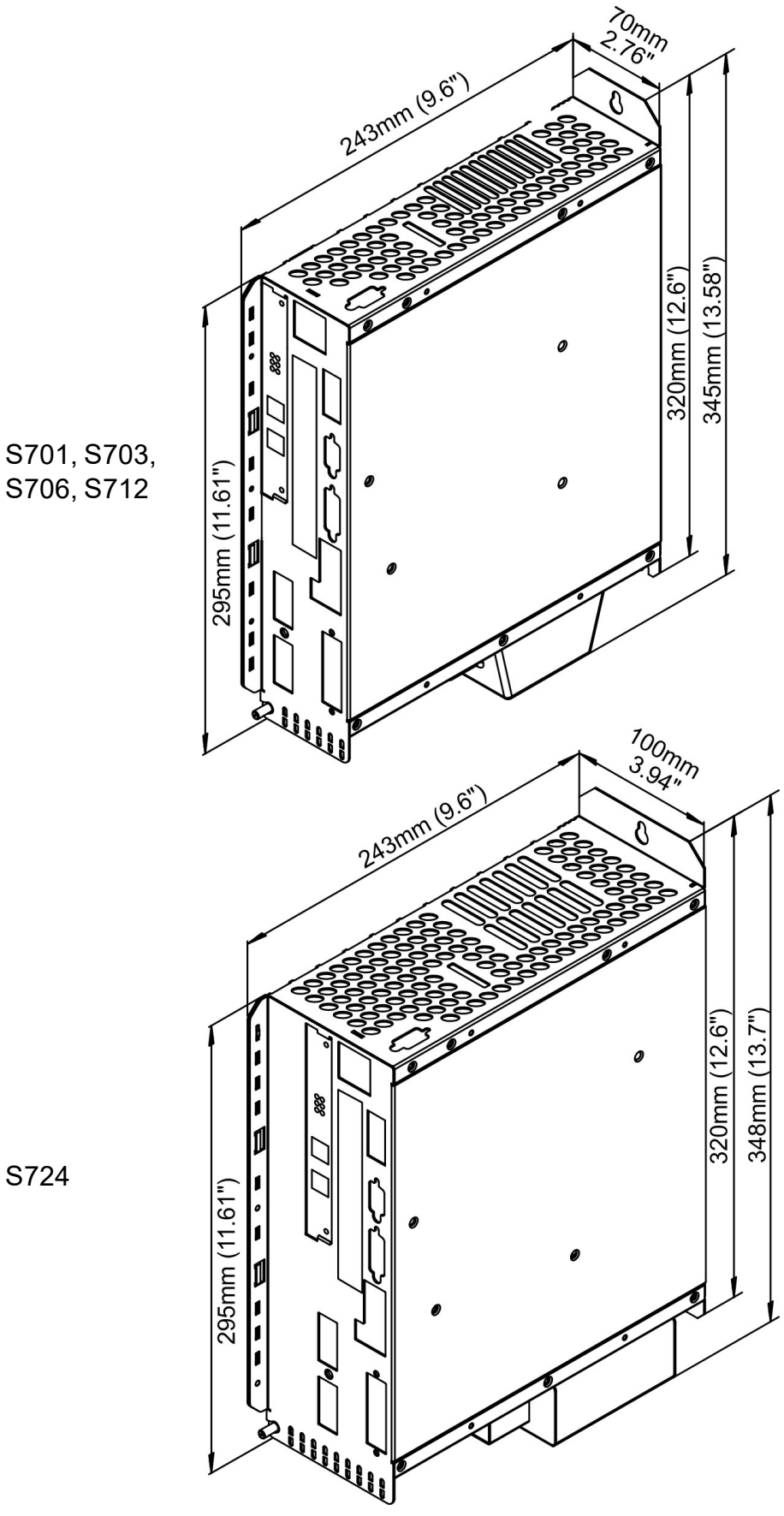

S724

# <span id="page-57-0"></span>**8.5 Fan assembly**

The fan does not require wiring. Built-in connectors in the fan casing plug into sockets on the underside of the S700.

**NOTE** 

Remove the fan before mounting the servo amplifier and replace it again afterwards.

### **Mounting and removing the fan (models S701…712)**

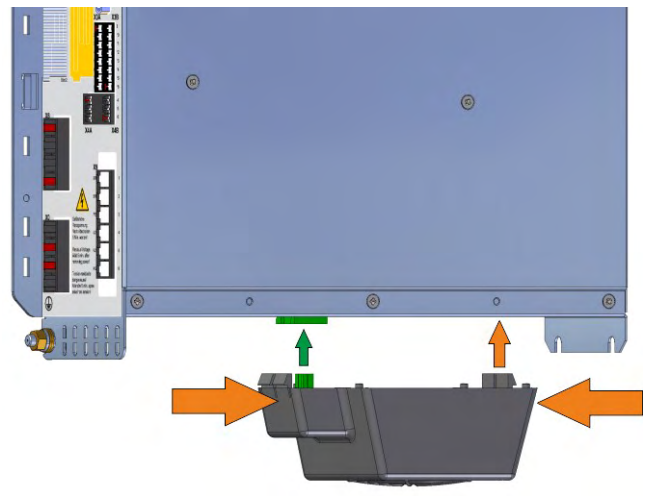

### **Removal:**

Gently squeeze the fan casing together lengthwise and pull the fan casing down.

# **Mounting:**

Position the fan so that the green connector is aligned with the socket in the S700. Push the fan onto the connector until the fan casing clicks into place. Gently squeeze the fan casing together lengthwise to check that it is fully engaged.

**Mounting and removing the fan (model S724)**

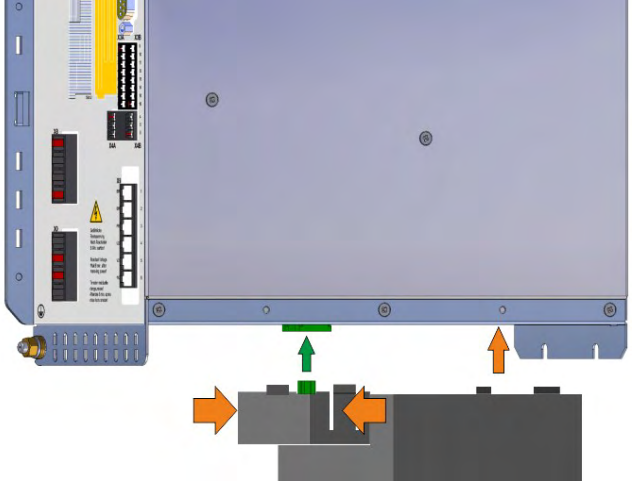

### **Removal:**

Gently squeeze the fan casing together crosswise and pull the fan casing down.

### **Mounting:**

Position the fan so that the green connector is aligned with the socket in the S700.

Push the fan onto the connector until the fan casing clicks into place. Gently squeeze the fan casing together crosswise to check that it is fully engaged.

# **9 Electrical Installation**

# **9.1 Important Notes**

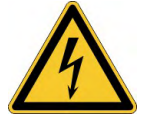

# **ADANGER** High Voltage up to 900 V!

There is a danger of serious personal injury or death by electrical shock or electrical arcing. Capacitors can still have dangerous voltages present up to 10 minutes after switching off the supply power. Control and power connections can still be live, even if the motor is not rotating.

- Only install and wire the equipment when it is not live.
- Make sure that the cabinet is safely disconnected (for instance, with a lock-out and warning signs).
- Never remove electrical connections to the drive while it is live.
- Wait at least 10 minutes after disconnecting the drive from the main supply power before touching potentially live sections of the equipment (e.g. contacts) or undoing any connections.
- $\bullet$  To be sure, measure the voltage in the DC bus link and wait until it has fallen below 50 V.

### **NOTICE**

Wrong mains voltage, unsuitable motor or wrong wiring will damage the amplifier. Check the combination of servo amplifier and motor. Compare the rated voltage and current of the units. Implement the wiring according to the connection diagram ( $\rightarrow$  #61) Make sure that the maximum permissible rated voltage at the terminals  $L1$ , L2, L3 or +DC, – DC is not exceeded by more than 10% even in the most unfavorable circumstances (see IEC 60204-1).

**NOTICE** 

Excessively high external fusing will endanger cables and devices. The fusing of the voltage supply must be installed by the user, best values ( $→$  #32). Hints for use of Residual-current circuit breakers (FI),  $(\rightarrow$  #54).

# **NOTICE**

The servo amplifier's status must be monitored by the PLC to acknowledge critical situations. Wire the BTB/RTO contact in series into the emergency off circuit of the installation. The emergency off circuit must operate the supply contactor.

# **9.2 Guide to electrical installation**

# **NOTICE**

**NOTICE** 

Correct wiring is the basis for reliable functioning of the servo system. Route power and control cables separately. We recommend a distance of at least 200 mm. This improves the interference immunity. If a motor power cable is used that includes cores for brake control, the brake control cores must be separately shielded. Ground the shielding at both ends. Ground all shielding with large areas (low impedance), with metalized connector housings or shield connection clamps wherever possible. Notes on connection techniques ( $\rightarrow$  #62). Feedback lines may not be extended, since thereby the shielding would be interrupted and the signal processing could be disturbed. Lines between servo amplifiers and filter or

external brake resistor must be shielded. Install all power cables with an adequate crosssection, as per IEC 60204 to reach max. cable length  $(→ #63)$ .

The following notes should assist you to carry out the electrical installation in a sensible sequence, without overlooking anything important.

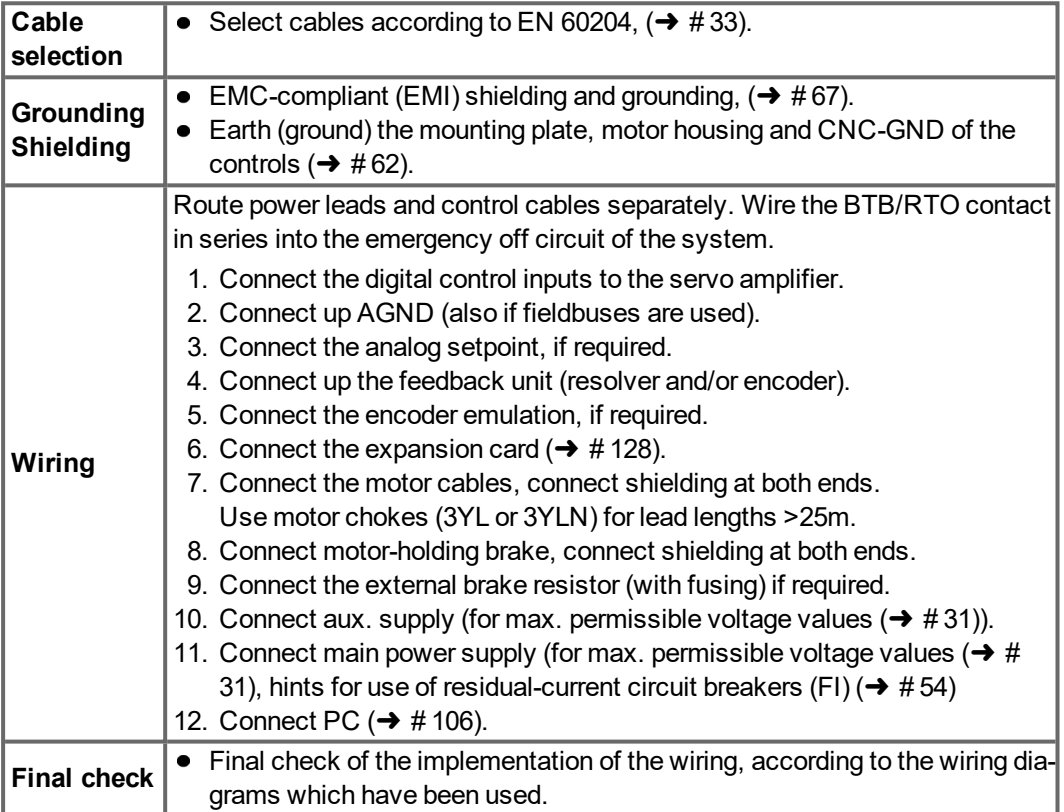

# <span id="page-60-0"></span>**9.3 Wiring**

The installation procedure is described as an example. A different procedure may be appropriate or necessary, depending on the application of the equipments. We provide further know-how through training courses (on request).

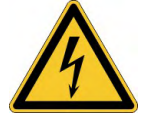

# **DANGER** High voltage up to 900V!

There is a danger of electrical arcing with damage to contacts and serious personal injury.

- Only install and wire up the equipment when it is not live, i.e. when neither the electrical supply nor the 24 V auxiliary voltage nor the supply voltages of any other connected equipment is switched on.
- Make sure that the cabinet is safely disconnected (for instance, with a lock-out and warning signs).

# **NOTE**

The ground symbol  $\frac{1}{(1,1)}$ , which you will find in all the wiring diagrams, indicates that you must take care to provide an electrically conductive connection with the largest feasible surface area between the unit indicated and the mounting plate in the control cabinet.

This connection is for the effective grounding of HF interference, and must not be confused with the PE-symbol  $\left(\frac{1}{2}\right)$  (PE = protective earth, safety measure as per IEC 60204).

Use the following connection diagrams:

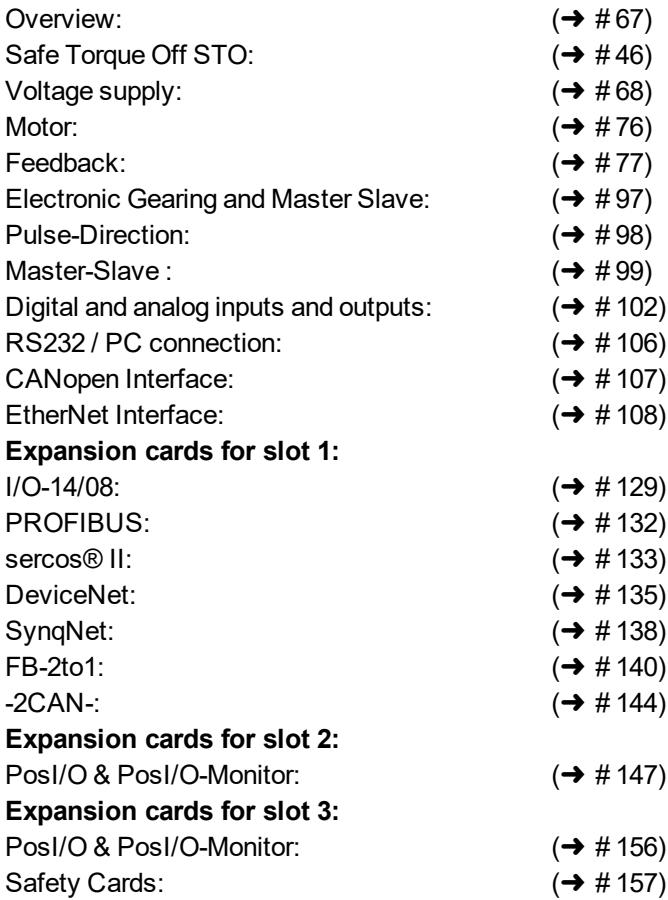

# <span id="page-61-0"></span>**9.3.1 Shielding connection to the front panel**

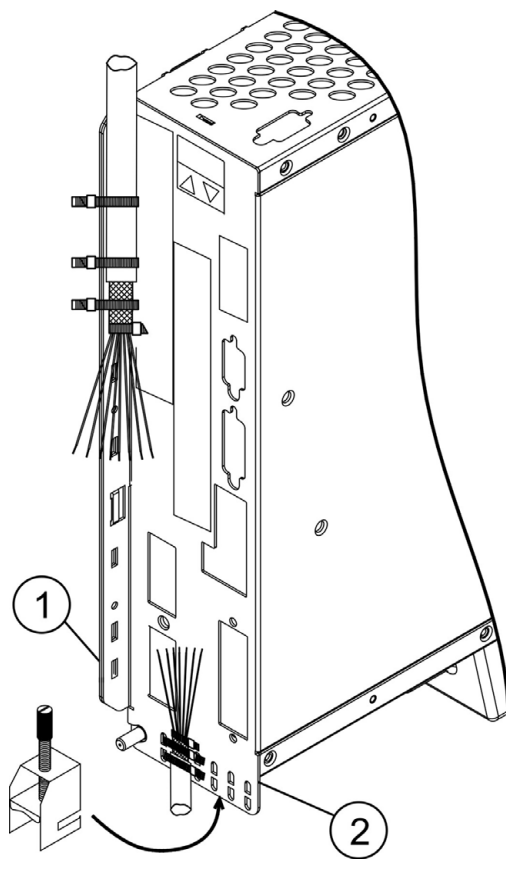

Remove the outside shroud of the cable and the shielding braid on the desired core length. Secure the cores with a cable tie.

Remove the outside shroud of the line on a length from for instance 30mm without damaging the shielding braid.

Strip all wires and fit wire end ferrules.

Use cable ties to attach the cable to the side (1) or bottom (2) shroud of the servo amplifier, securing the braided shield of the cable to the shroud of the servo amplifier with a cable tie.

Alternatively you can use shield connection terminal clamps (see accessories manual). These hook into the bottom shroud and ensure optimum contact between the shield and the shroud.

Wire the plug-in terminal blocks as shown in the connection diagram.

The motor cable shield is connected via the bottom motor connector X9 (see below).

# **9.3.2 Motor connector X9 with shielding connection**

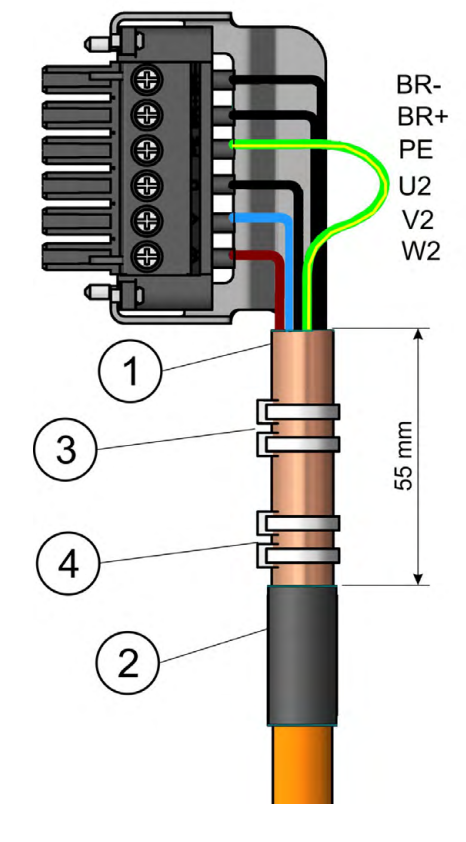

Strip the external cable sheath to a length of approx. 120 mm, **taking care not to damage the braided shield.** Push the braided shield (1) back over the cable and secure with a rubber sleeve (2) or shrink sleeve.

Shorten all the wires apart from the protective earth (PE) wire (green/yellow) by about 20 mm so that the PE wire is now the longest wire. Strip all wires and fit wire end ferrules.

Secure the braided shield of the cable to the shroud with a cable tie (3) and use a second tie (4) to fasten the cable.

Wire the connector as shown in the connection diagram. Plug in the connector to the socket on the front of the S700.

**Screw the connector in place.** This ensures that there is conductive contact over a large surface area between the braided shield and the front panel.

### <span id="page-62-0"></span>**9.3.3 Technical data for cables**

For further information on the chemical, mechanical and electrical characteristics of the cables please refer to the accessories manual or contact our customer service.

**NOTE** 

Observe the rules in the section "Conductor cross-sections" ( $\rightarrow$  #33). To reach the max. permitted cable length, you must use cable material that matches the capacitance requirements listed below.

# **Capacitance (core to shield)**

Motor cable less than 150 pF/m

Feedback cable less than 120 pF/m

Example: Motor cable:

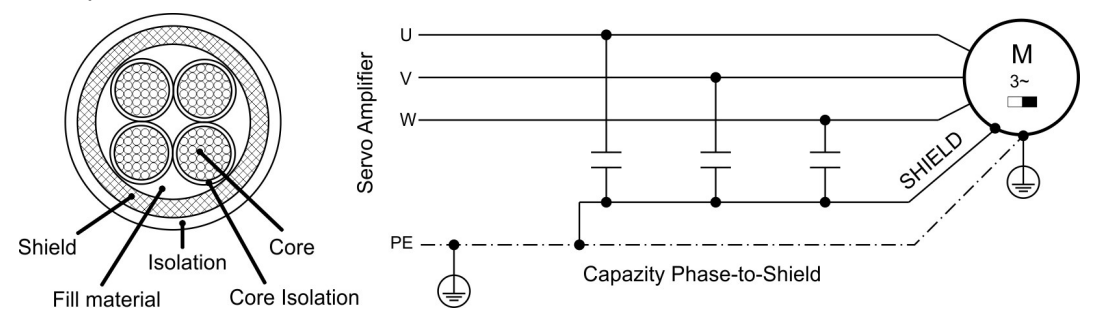

### **Technical data**

For a detailed description of Kollmorgen cable types and how to assemble them, please refer to the accessories manual.

### **Chokes**

**NOTE** 

Motor cables longer than 25m require the use of a motor choke 3YL or 3YLN.

# **9.4 Components of a servo system**

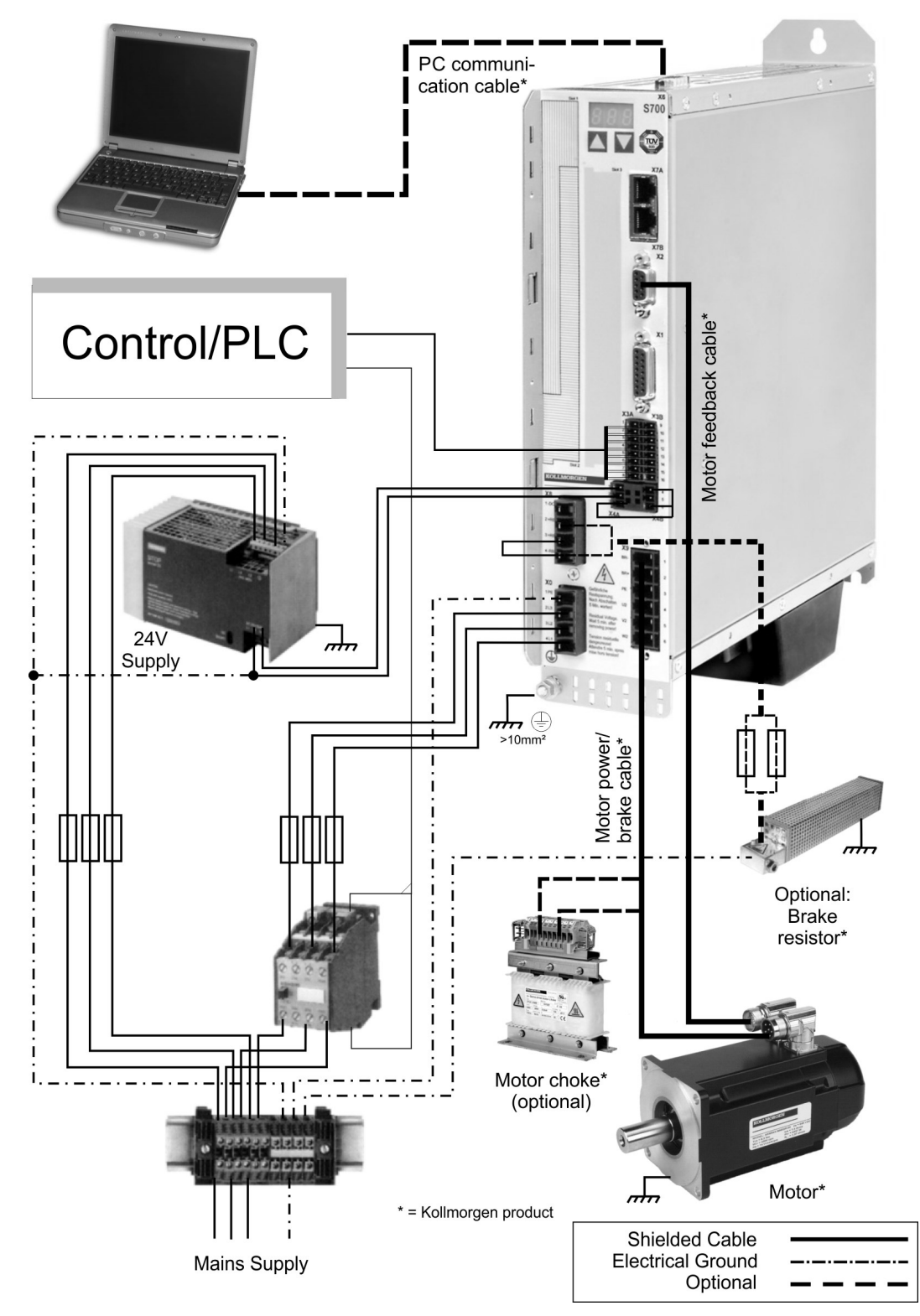

## **NOTE**

Cables drawn bold are shielded. Electrical ground is drawn with dash-dotted lines. Optional devices are connected with dashed lines to the servo amplifier. The required accessories are described in our accessories manual. STO function is deactivated in the example.

# **9.5 Block diagram**

The block diagram below just provides an overview.

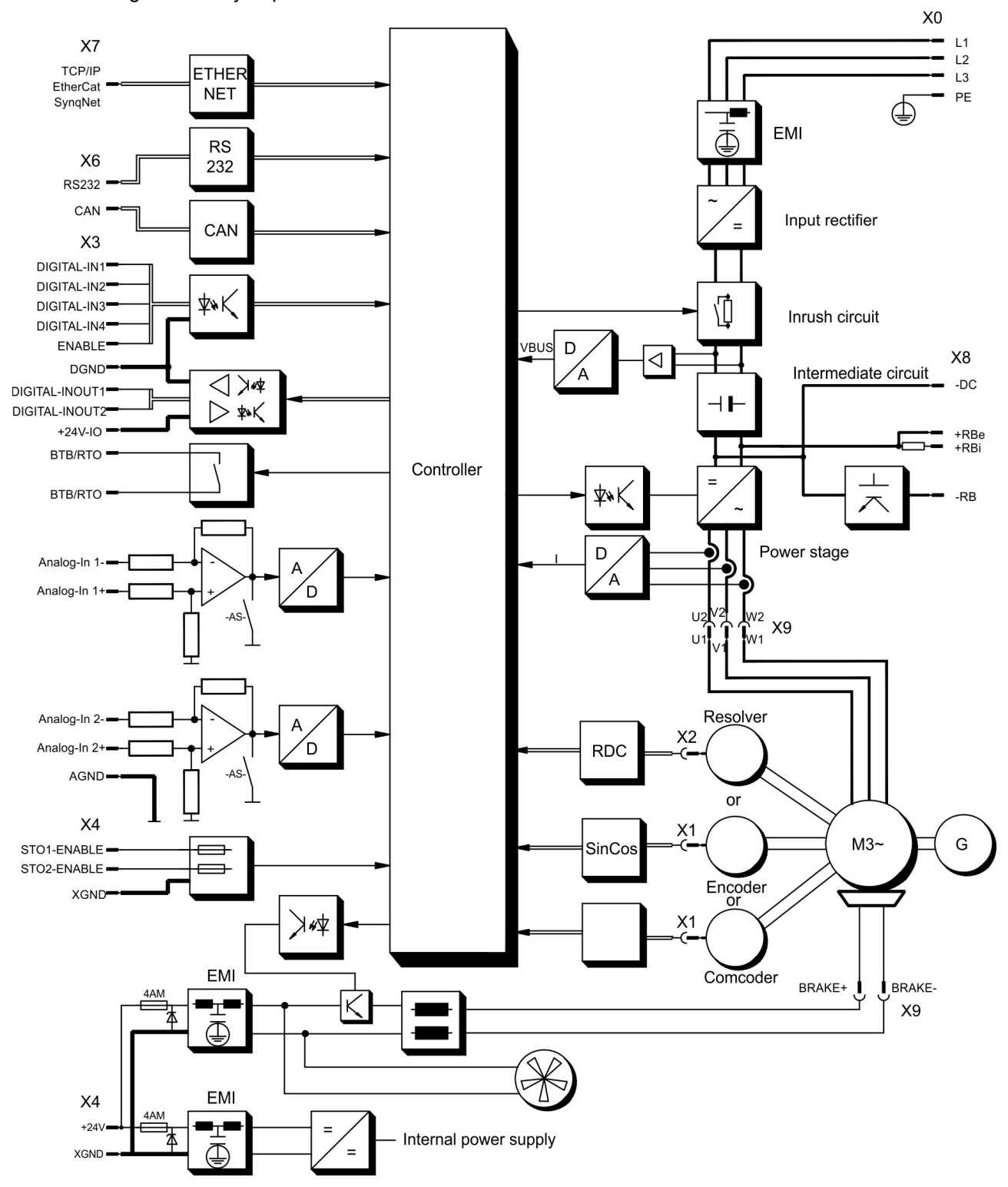

# **9.6 Connector assignments**

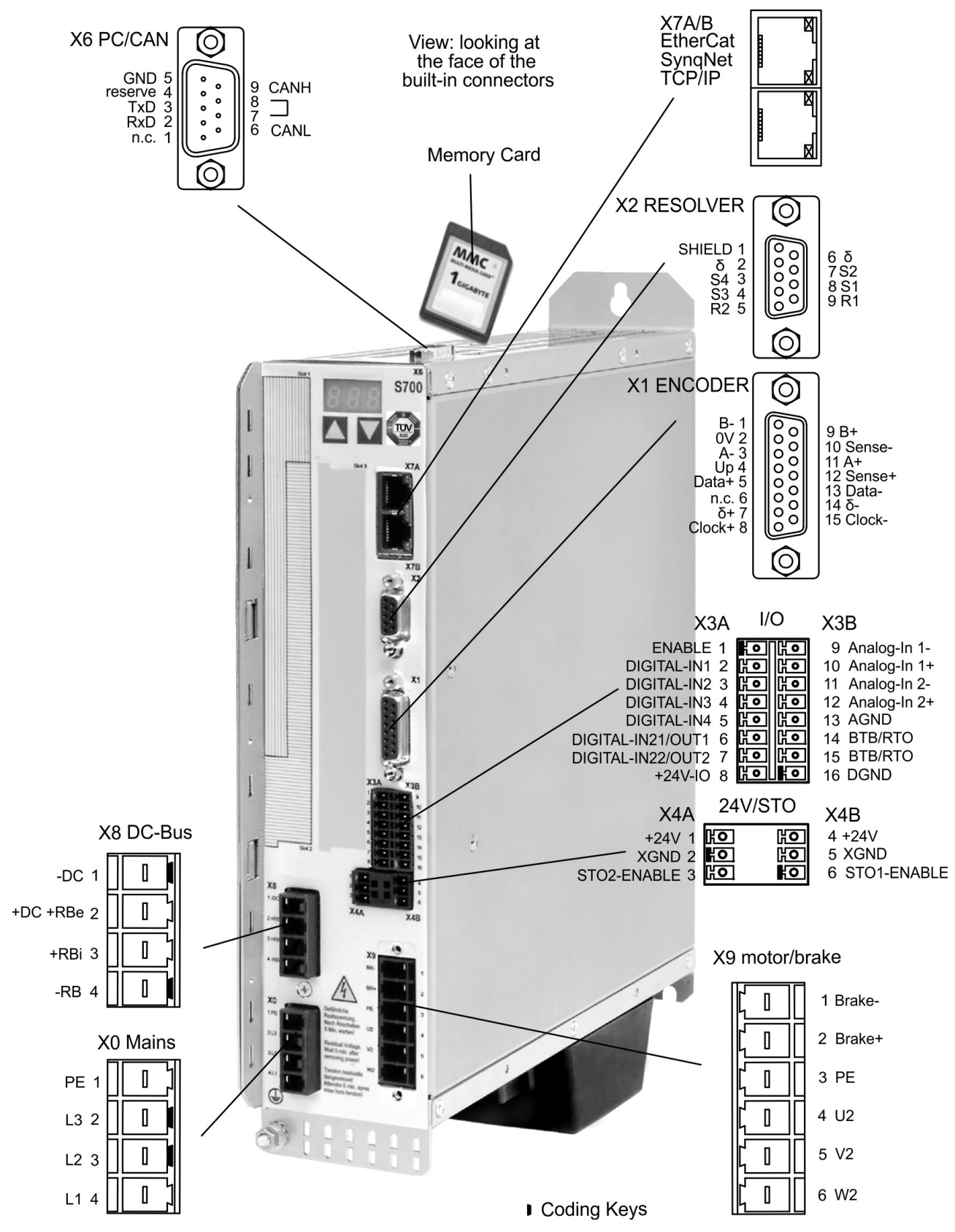

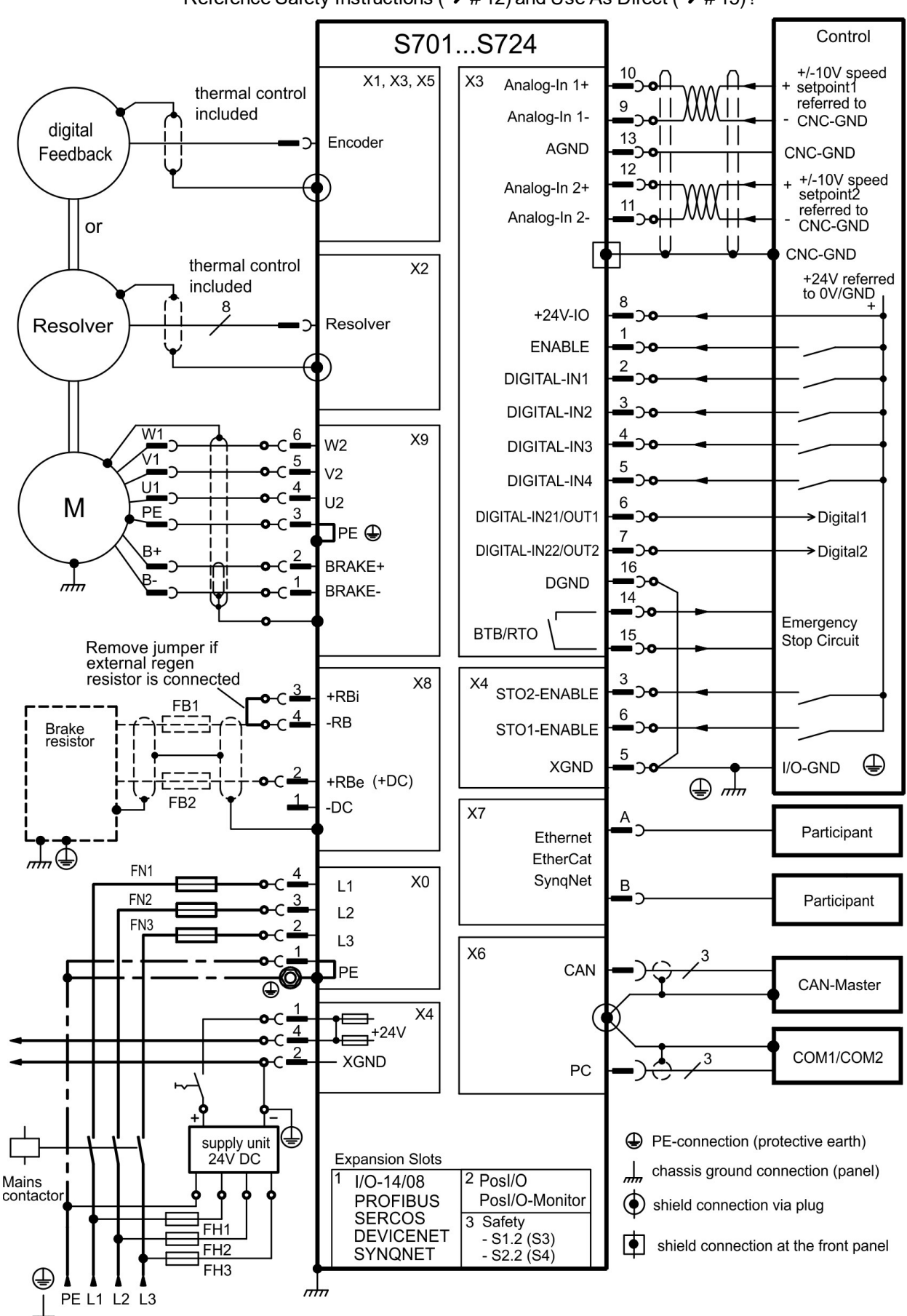

# <span id="page-66-0"></span>**9.7 Connection diagram (Overview)**

Reference Safety Instructions ( $\rightarrow$  #12) and Use As Direct ( $\rightarrow$  #15)!

# <span id="page-67-1"></span>**9.8 Voltage supply**

## **9.8.1 Connection to various mains supply networks**

An isolating transformer is required for 400V to 480V networks that are asymmetrically **NOTICE** grounded or not grounded as shown below.

# <span id="page-67-0"></span>**9.8.1.1 S7xx0 types**

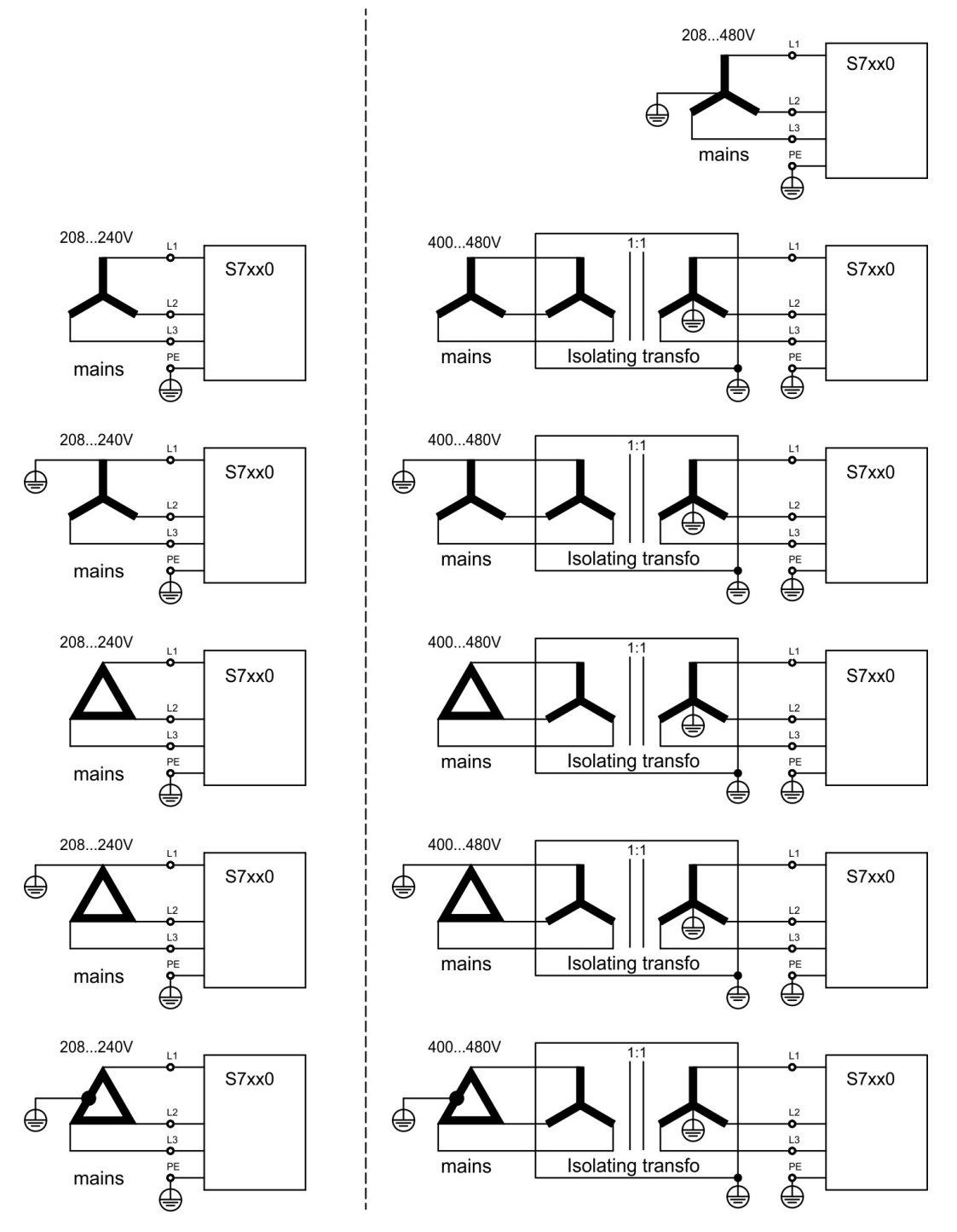

# **9.8.1.2 S7xx6 types**

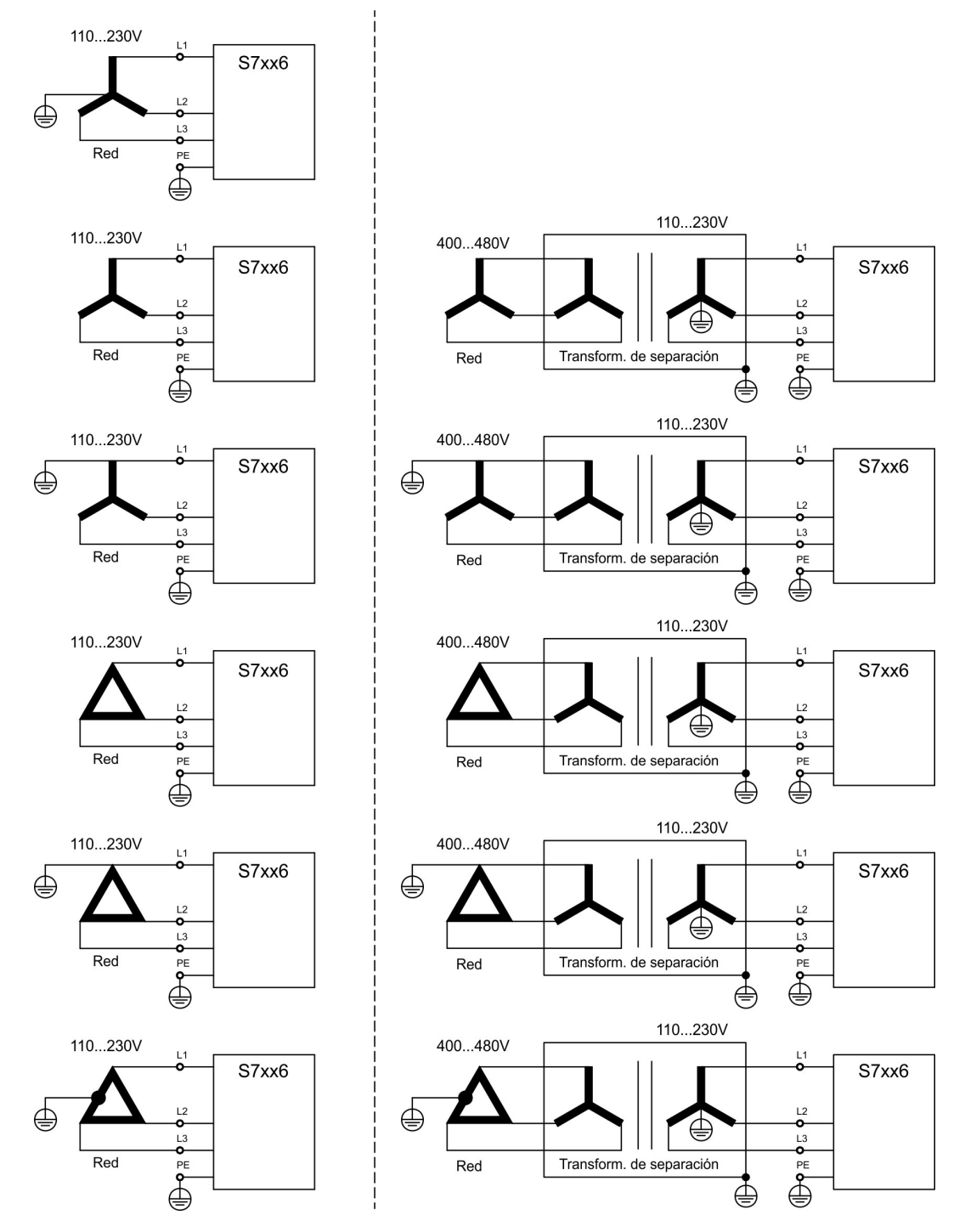

# **9.8.2 24V auxiliary supply (X4)**

- External 24V DC power supply, electrically isolated, e.g. via an isolating transformer
- Required current rating  $(→ #31)$
- Integrated EMC filter for the 24V auxiliary supply

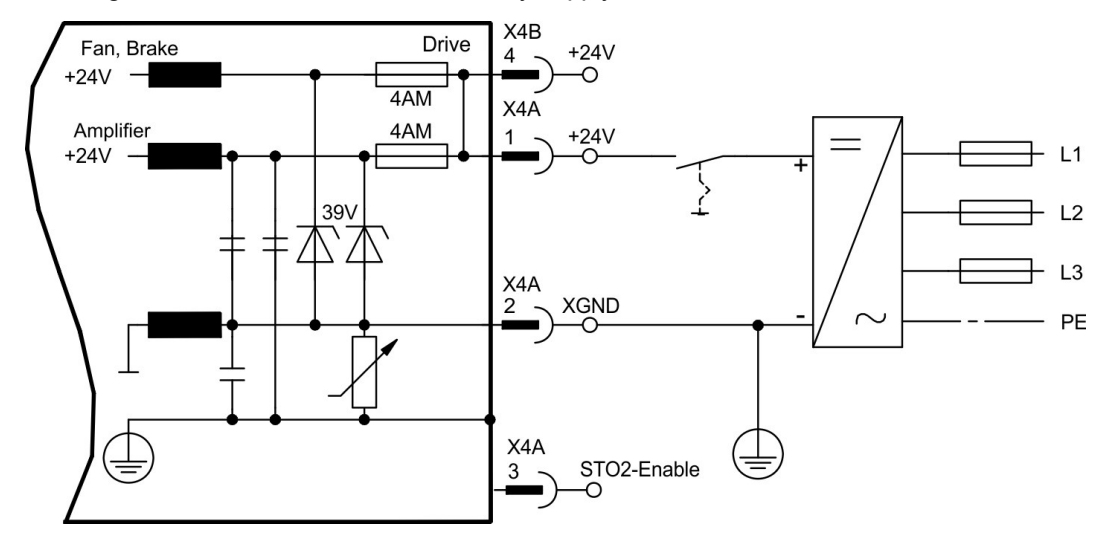

## **9.8.3 Mains supply connection (X0), three phase**

- $\bullet$  Directly to 3-phase supply network, filter is integrated, supply networks (→ #68)
- $\bullet$  Fusing (e.g. fusible cut-outs) to be provided by the user (→ #32)

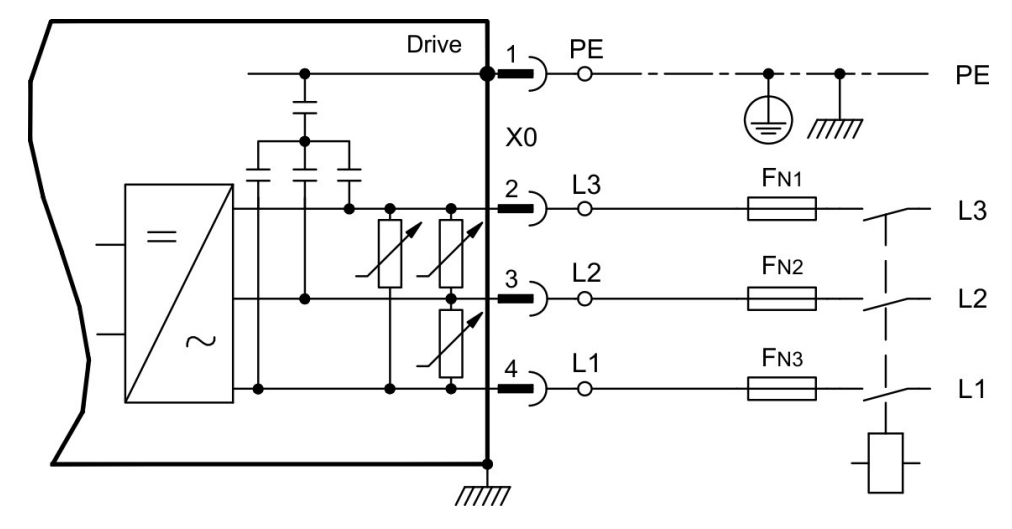

# **9.8.4 Mains supply connection (X0), two phase without neutral**

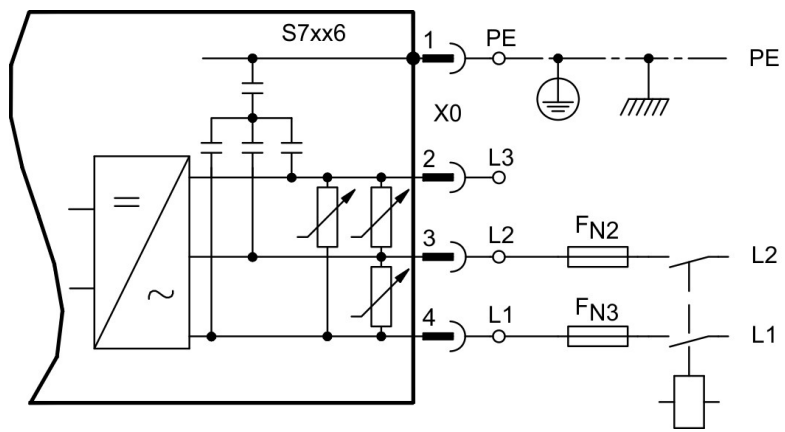

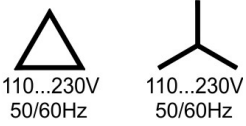

# **9.8.5 Mains supply connection (X0), single phase with neutral**

The S700 with 230V version (S7xx6) can be operated with a single phase mains supply. In single phase operation the electrical power of the amplifier is limited.

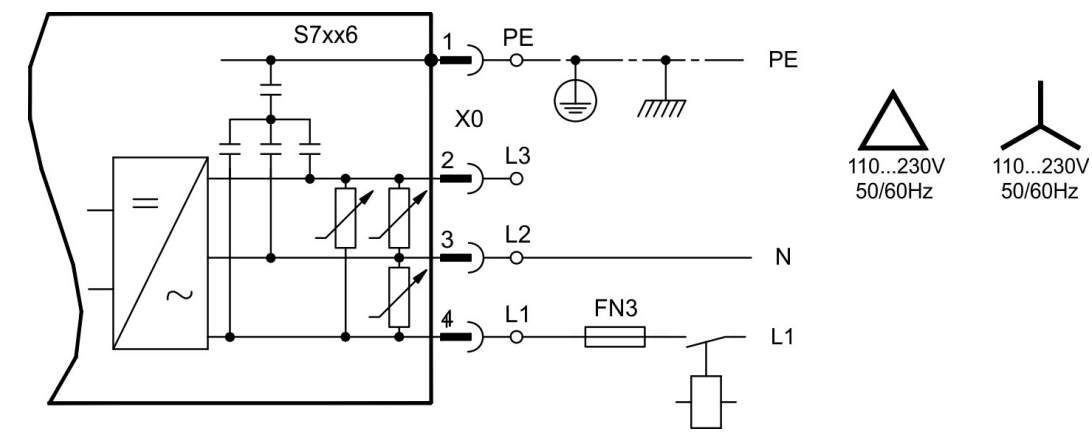

The table below shows the maximum rated power (Pn) and peak power (Pp) with single phase operation:

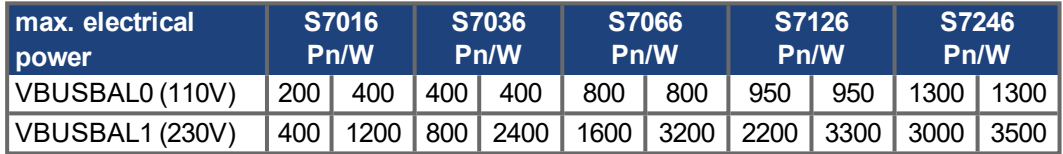

The maximum possible current depends on the motor torque constant kT and on the maximum speed of the connected motor:

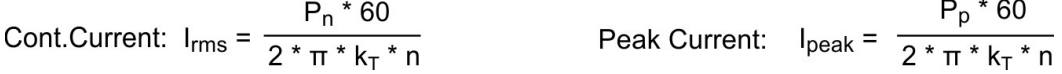

#### **NOTE**

Speed can be limited with the ASCII parameter VLIM to reach the necessary current for the required torque.

With a special motor type (kT = constant depending on the motor type) the possible output current depending on speed is similar to the diagram below:

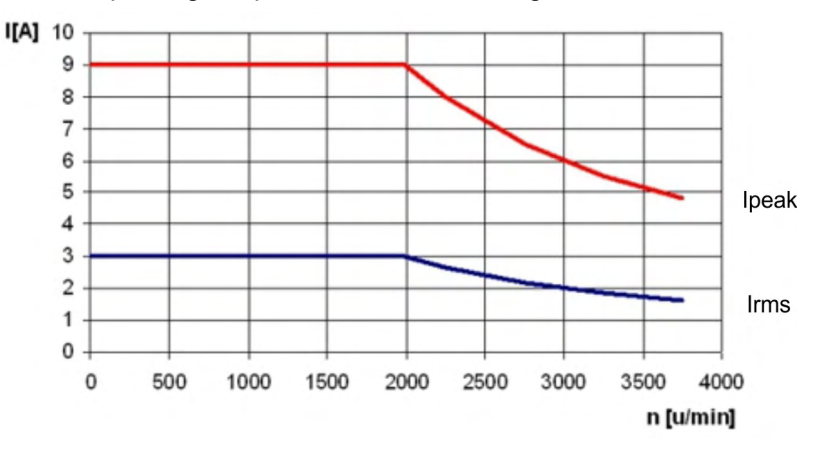

# **9.9 DC bus link (X8)**

Terminals X8/1 (-DC) and X8/2 (+RBe). Can be connected in parallel, whereby the brake power is divided between all the amplifiers that are connected to the same DC bus link circuit. With the optional Y-connector X8Y you can connect more than one S700 to the DC bus or connect an additional external brake resistor.

In case of mains supply from the same mains (VBUSBAL must be identical with all devices on the same DC bus) these servo amplifiers may be connected by the DC bus link :

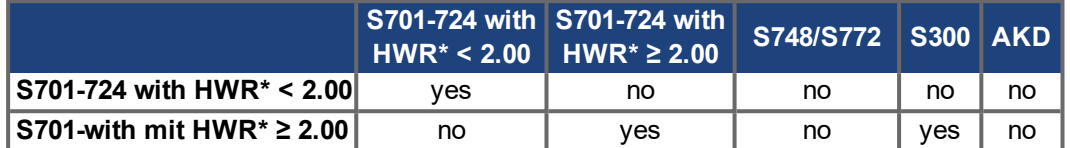

\*HWR = Hardware Revision (check nameplate)

- **NOTICE**
- The servo amplifiers can be destroyed, if DC bus link voltages are different. Only servo amplifiers with mains supply from the same mains (identical mains supply voltage) may be connected by the DC bus link.
- The sum of the rated currents for all of the servo amplifiers connected in parallel to an S700 must not exceed 48A.
	- Examples: S724-S724-S724 or S712-S706-S712-S712-S712
- Use 6mm², unshielded single cores with a max. length of 200mm; use 6mm² shielded cables for longer lengths. In this case no fuse for line protection is required.
- Servo amplifiers working generatively very often, should be placed beside amplifiers, which need energy. That reduces current flow on longer distances.

Fusing information are explained in detail in the KDN on page "DC Bus link in [parallel"](https://www.kollmorgen.com/en-us/developer-network/dc-bus-link-parallel/).

#### **Wiring example with external brake resistor**

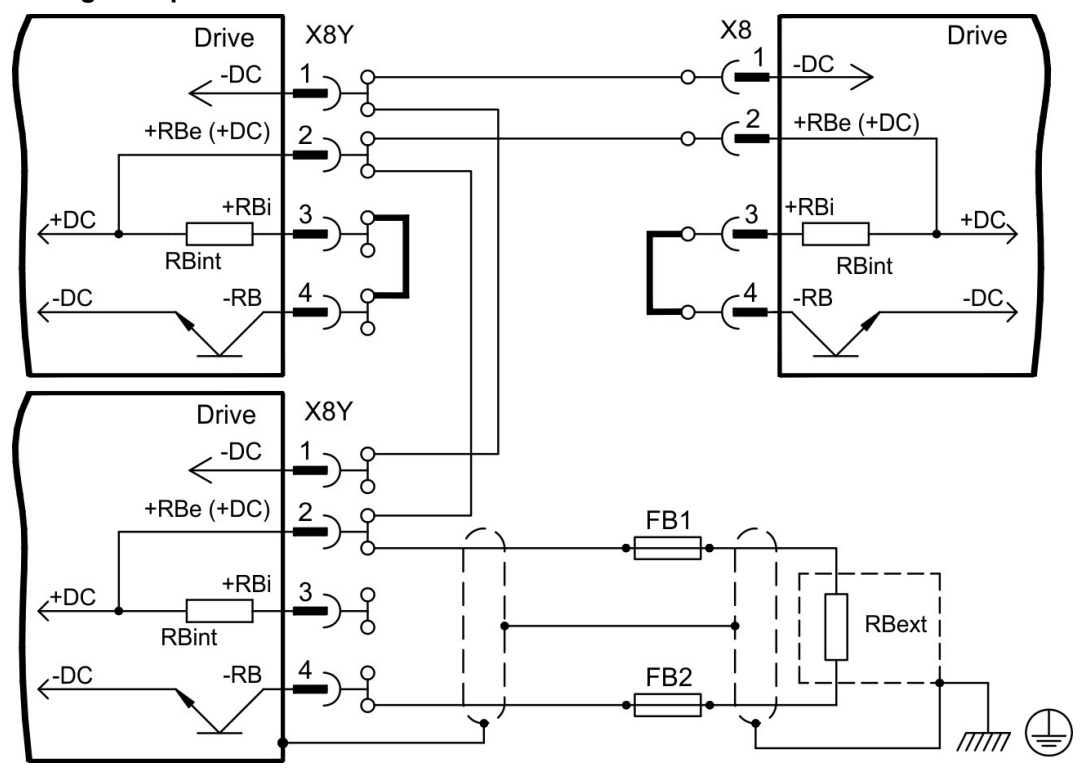
### **9.9.1 DC Bus topology**

Fuse types see ( $\rightarrow$  #32). More information can be found in the ["KDN](https://www.kollmorgen.com/en-us/developer-network/fuses/)".

#### **Connection with Y connectors**

The sum of the rated currents for all of the servo amplifiers connected in parallel to an S700 must not exceed 48 A. If, based on this, the upper current limit is not exceeded, this amplifier (with 6 mm² connections) can be connected using a Y connector.

Without intermediate circuit fuses, other devices can become damaged or destroyed if, for example, a device fails due to an internal short circuit. If multiple amplifiers are connected in parallel, then it is usual to insert intermediate circuit fuses between groups of amplifiers (with a group consisting of two or three devices, depending on the strength of the current) in order to limit any possible consequential damage. Fuses cannot avoid damage by current peaks completely.

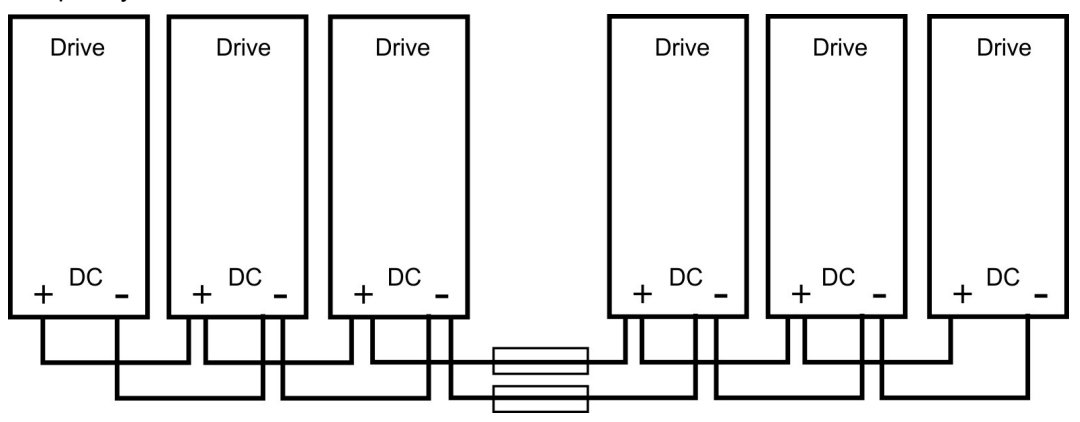

#### **Connection with busbars**

This wiring does not require Y joints. If a device fails due to a short-circuit, only its intermediate fuses are tripped and the rest of the network continues uninterrupted. The relatively solid busbars can conduct significantly larger currents, because the compensating current does not flow through the connector as above. For this reason, almost as many servo amplifiers as desired can be connected in parallel in this form. This arrangement is frequently also useful for connecting capacitor modules.

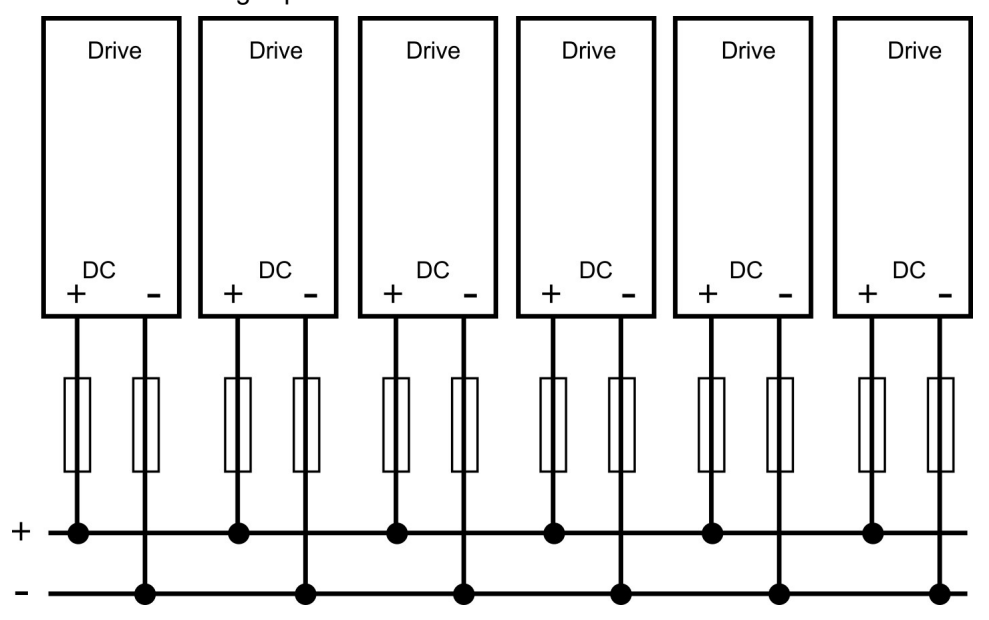

### **9.9.2 External brake resistor (X8)**

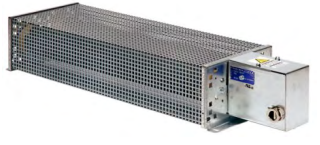

Remove the plug-in link between the terminals X8/4 (-RB) and X8/3 (+Rbi). Fuse types ( $\rightarrow$  #32). Information for brake circuit and technical data:  $(\rightarrow \# 34)$  $(\rightarrow \# 34)$ . Use the optional Y-connector X8Y (set with X4Amini for better assembly, see order numbers ( $\rightarrow$  #164)), if you want to link the DC bus with other S700 servo amplifiers. A wiring example with Y-connectors  $(→ # 72).$  $(→ # 72).$ 

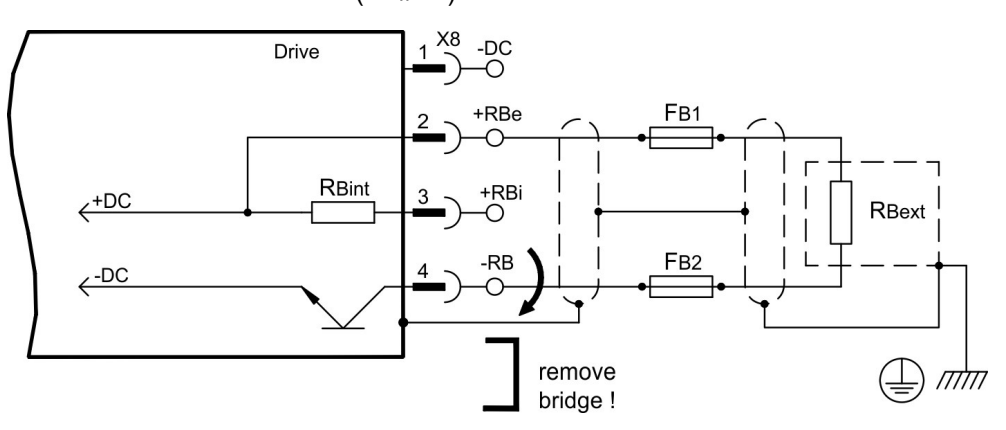

### **9.9.3 Capacitor Module KCM (X8)**

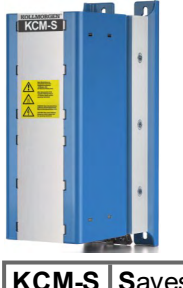

The **KCM** modules (**K**OLLMORGEN **C**apacitor **M**odule) absorb energy generated by the motor when it is operating in generator mode. Normally, this energy is dissipated as waste via brake resistors. KCM modules, however, feed the energy they have stored back into the DC Bus link as and when it is required.

Dimensions (HxWxD) : 300x100x201 mm

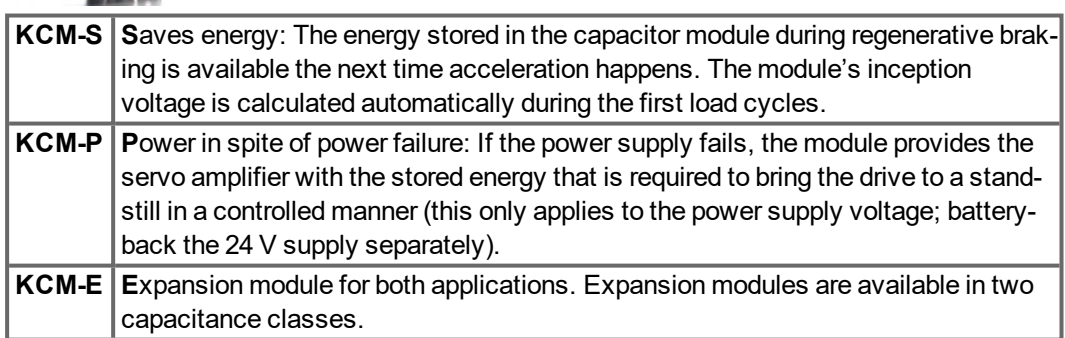

**NOTE** 

The KCM modules can be connected to S7010 ... S7480 devices (mains supply voltage 400/480V). Information for mounting, installation and setup can be found in the KCM Instructions Manual and in [KDN.](https://www.kollmorgen.com/en-us/developer-network/kcm-capacitor-module/)

#### **Technical Data of KCM Modules**

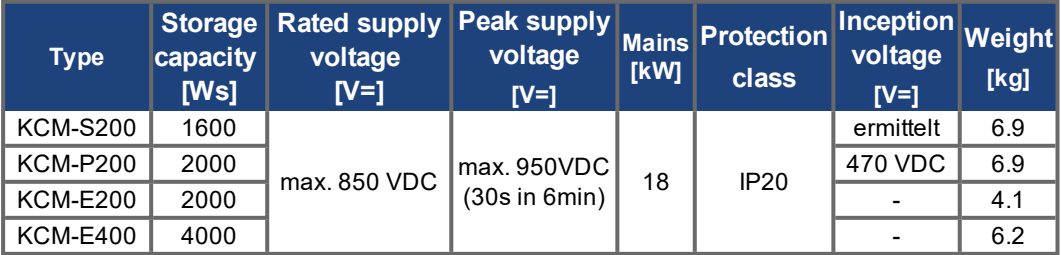

#### **Wiring example KCM Modules**

### **NOTICE**

Maximum cable length between servo amplifier and S700 module: 500 mm. Twist the cables +DC/-DC. Longer cable lengths require shielding. Ensure that the polarity is correct; swapping round DC+/DC- will destroy the KCM modules.

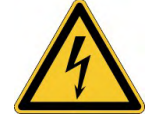

# **DANGER** High DC voltage up to 900 V!

There is a danger of serious personal injury or death by electrical shock or electrical arcing. It can take over an hour for the modules to self-discharge.

- Switch off (disconnect) the line voltage. You must only work on the connections when the system is disconnected.
- Check the state of charge with a measuring device that is suitable for a DC voltage of up to 1,000 V.
- $\bullet$  When measuring a voltage of over 50V between the DC+/DC- terminals or to ground, wait some minutes and measure again or discharge the modules as described in the KCM instructions manual.

**KCM-S**: Connect the BR connection to the S700 with the most frequent regenerative braking processes in the system. For setup, enable the S700 and operate the driving profile that causes the brake chopper to respond. The KCM-S determines the chopper threshold and begins to charge; LED flashes. The energy stored is available the next time acceleration happens.

**KCM-P:** The KCM-P begins the charging process at approx. 470 V DC; the LED flashes. If the power supply fails, the module provides the servo amplifier with the stored energy that is required to bring the drive to a standstill in a controlled manner (this only applies to the power supply voltage; battery-back the 24 V supply separately).

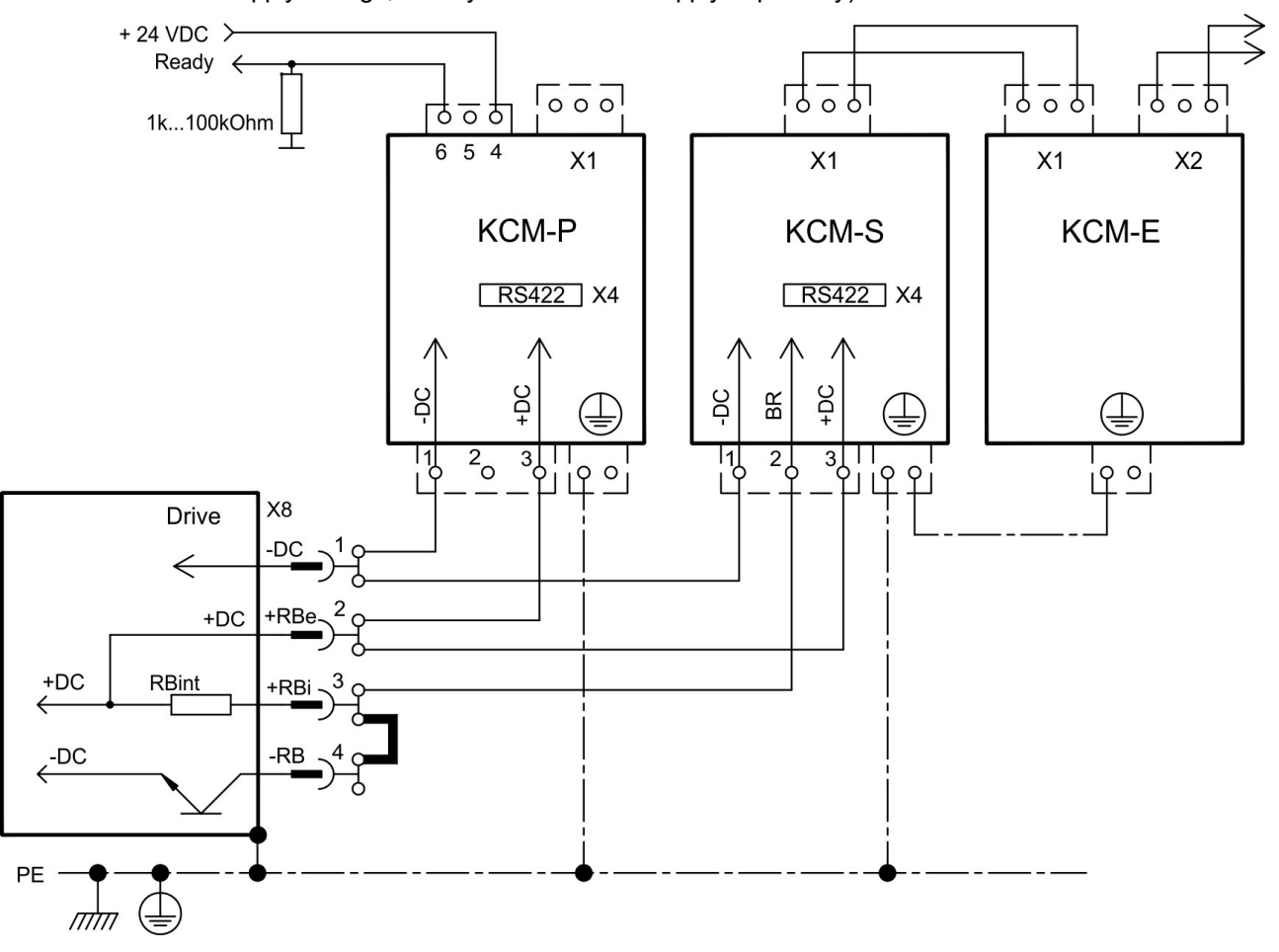

# **9.10 Motor power and motor holding brake connection (X9)**

Together with the motor supply cable and motor winding, the power output of the servo amplifier forms an oscillating circuit. Characteristics such as cable capacity, cable length, motor inductance, frequency and voltage rise speed (see Technical Data,  $(\rightarrow \# 29)$ ) determine the maximum voltage in the system.

**NOTICE** 

The dynamic voltage rise can lead to a reduction in the motor's operating life and, on unsuitable motors, to flash overs in the motor winding.

- Only install motors with insulation class F (acc. to IEC 60085) or above
- Only install cables that meet the requirements on  $(\rightarrow \# 33)$  $(\rightarrow \# 33)$  and  $(\rightarrow \# 63)$  $(\rightarrow \# 63)$ .  $\bullet$

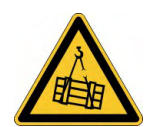

# **CAUTION** No functional safety!

Serious injury could result when a suspended load is not properly blocked.

An additional mechanical brake is required for functional safety, which must be safely operated, e.g. via the Safety Card S1-2 ( $\rightarrow$  #159).

### **Wiring with cable length ≤ 25 m**

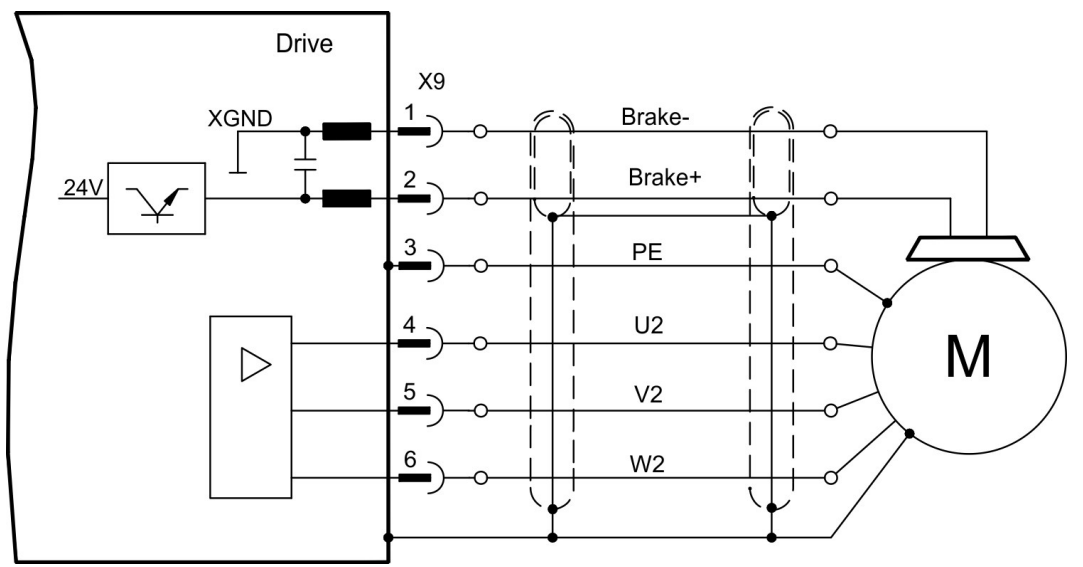

#### **Wiring with cable length >25 m**

**NOTICE** 

With long motor cables leakage currents endanger the output stage of the servo amplifier. For cable lengths above 25m up to max. 50m, the motor choke 3YL or 3YLN (see accessories manual) must be wired into the motor cable, close to the amplifier.

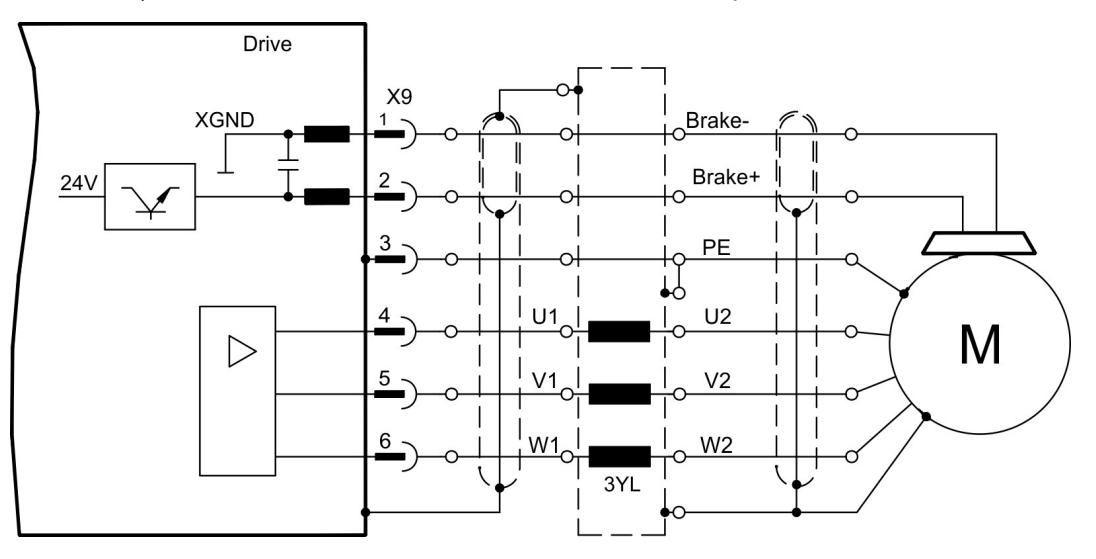

# <span id="page-76-0"></span>**9.11 Feedback systems**

Every closed servo system will normally require at least one feedback device for sending actual values from the motor to the servo drive. Depending on the type of feedback device used, information will be fed back to the servo amplifier using digital or analog means.

Up to three feedback devices can be used at the same time. S700 supports the most common types of feedbacks whose functions must be assigned with the parameters

**FBTYPE** DRIVEGUI.EXE screen page FEEDBACK, primary Feedback (→ #78) **EXTPOS** Screen page POSITION CONTROLLER, secondary position (→ #78) **GEARMODE** Screen page ELECTRONIC GEARING, encoder control (→ #97)

in the setup software. Scaling and other settings must always be made here.

For a detailed description of the ASCII parameters, please refer to the DRIVEGUI.EXE [Online-Help.](http://www.wiki-kollmorgen.eu/wiki/DanMoBilder/file/s300700help/default.htm)

#### **Some possible configurations Motor Feedback**

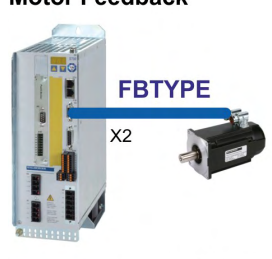

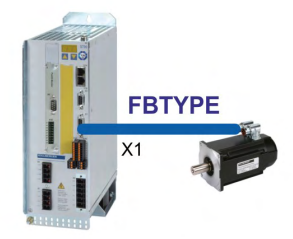

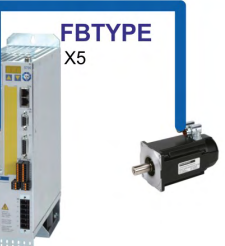

**Motor Feedback & External Position Feedback** 

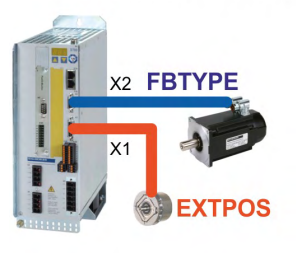

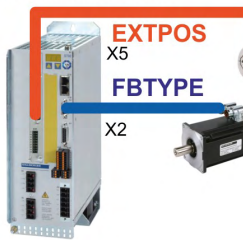

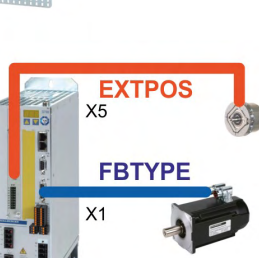

**Motor Feedback & Master Slave ENCMODE GEARMODE** 

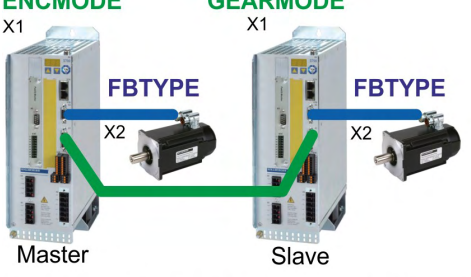

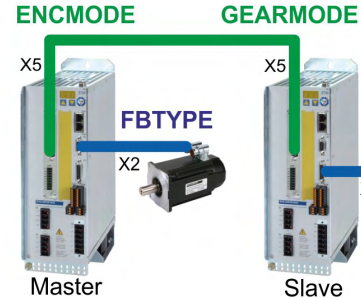

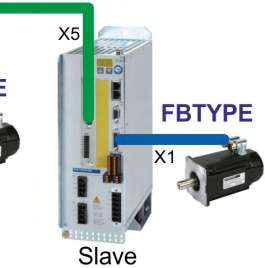

Motor Feedback & Master Slave & External Position Feedback

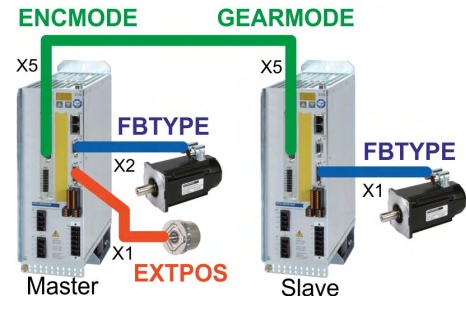

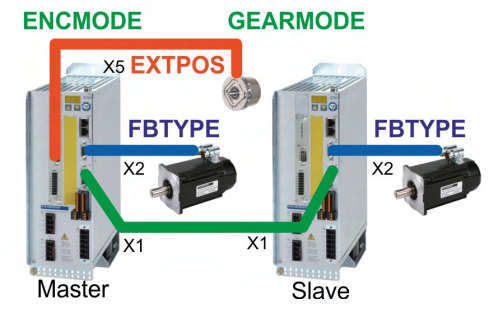

# <span id="page-77-0"></span>**9.12 Primary and secondary feedback types**

This chapter provides an overview of the supported feedback types, their corresponding parameters and a reference to the relevant connection diagram in each case.

#### **Single Cable connection (Power and Feedback in one cable)**

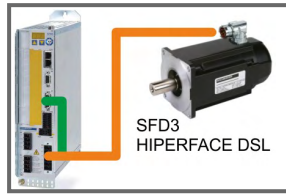

Hybrid cables S701-S724: CCJ9, WCJ9 More details see Accessories Manual.

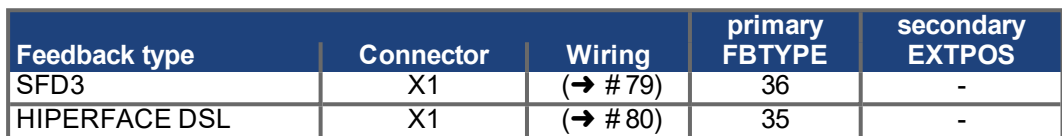

#### **Dual cable connection (Power and Feedback separated)**

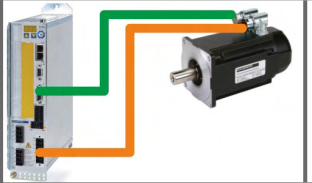

Motor cables and Feedback cables see Accessories Manual

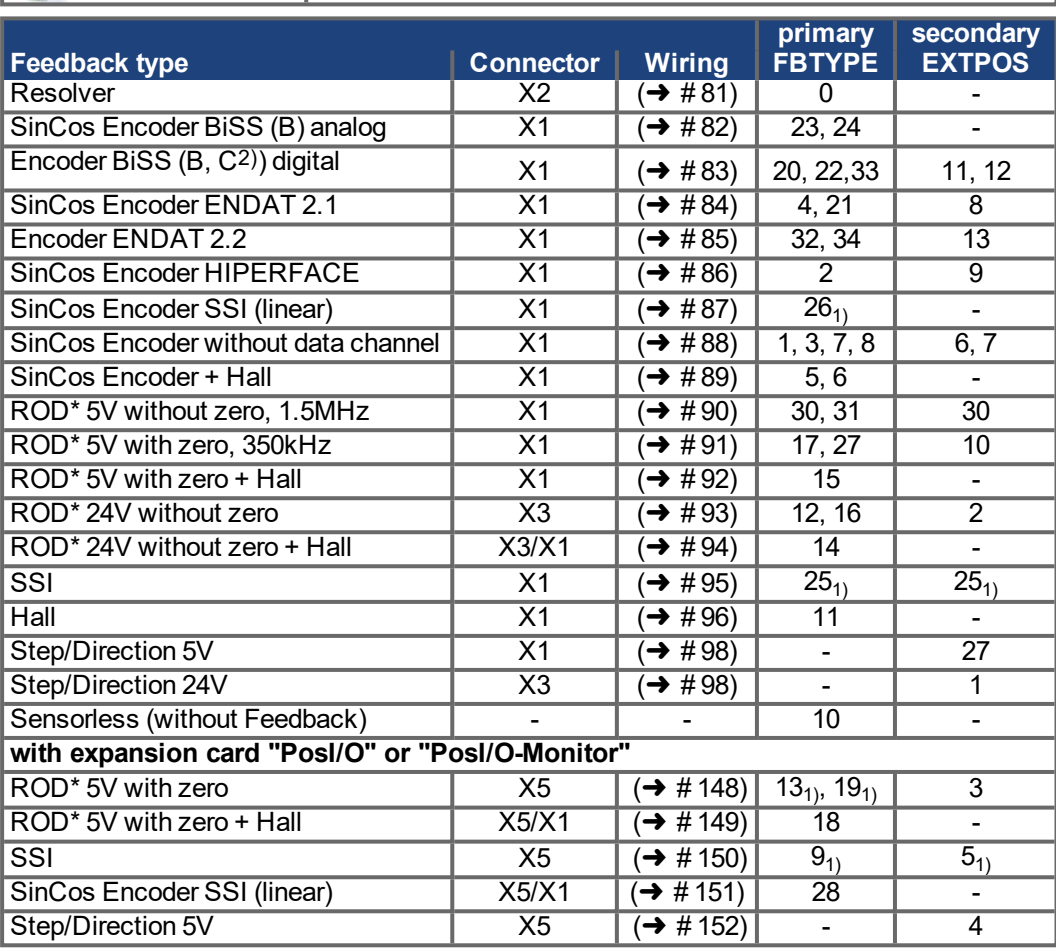

\* \* ROD is an abbreviation for "incremental encoder".

1) Switch on the encoder supply voltage on X1: set ENCVON to 1

2) BiSS C support for Renishaw encoders, Hengstler encoders are not supported.

**NOTE** 

The expansion card FB2to1 ( $\rightarrow$  [# 140\)](#page-139-0) enables simultaneous connection of a digital primary feedback and of an analog secondary feedback to the connector X1.

### <span id="page-78-0"></span>**9.12.1 SFD3 (X1), single cable connection**

Connection of the Kollmorgen feedback system SFD3 (primary,  $(\rightarrow$  #77)). SFD3 can be used only with the special Kollmorgen hybrid cable (CCJ9 or WCJ9 type, see Accessories Manual) .

Maximum cable length 25 m. FBTYPE: 36

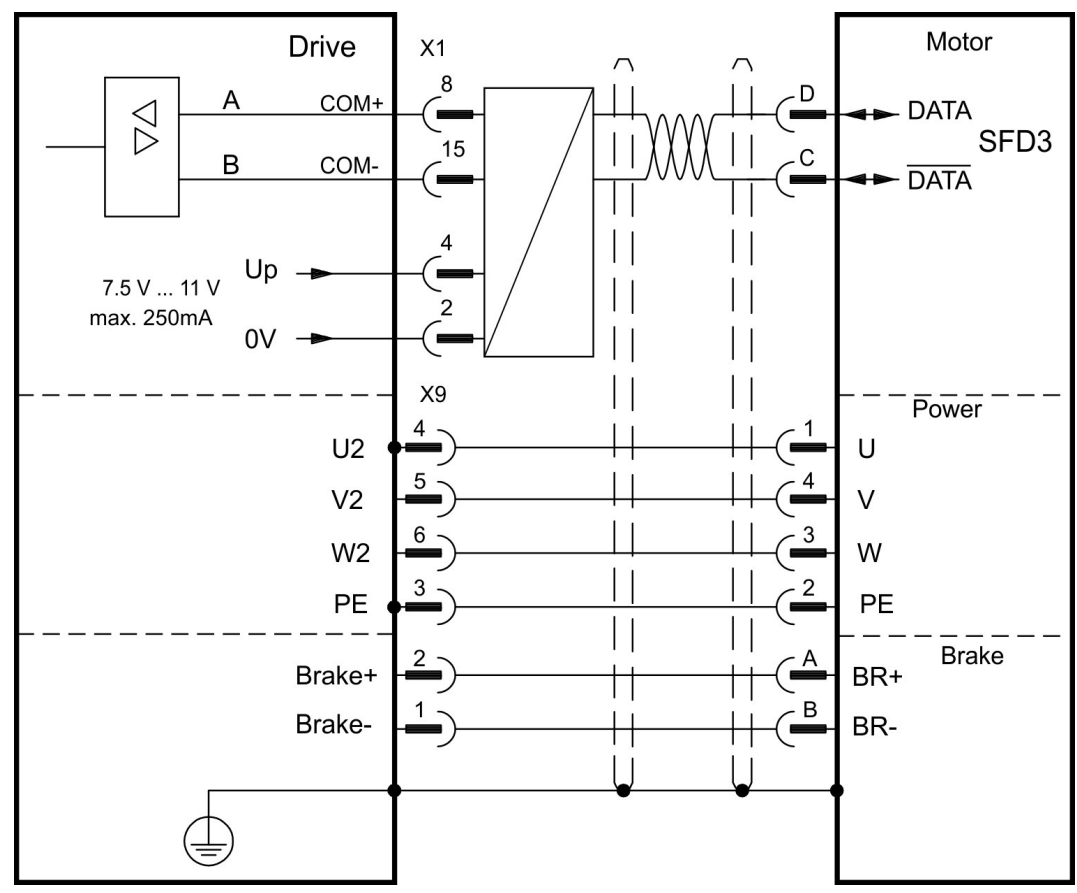

The pin assignment shown on the motor side relates to the AKM motors (connector code D).

# <span id="page-79-0"></span>**9.12.2 HIPERFACE DSL (X1), single cable connection**

Connection of HIPERFACE DSL feedback (primary, (→ #77)). HIPERFACE DSL can be used only with the special Kollmorgen hybrid cable (CCJ9 or WCJ9 type, see Accessories Manual) .

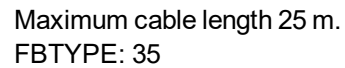

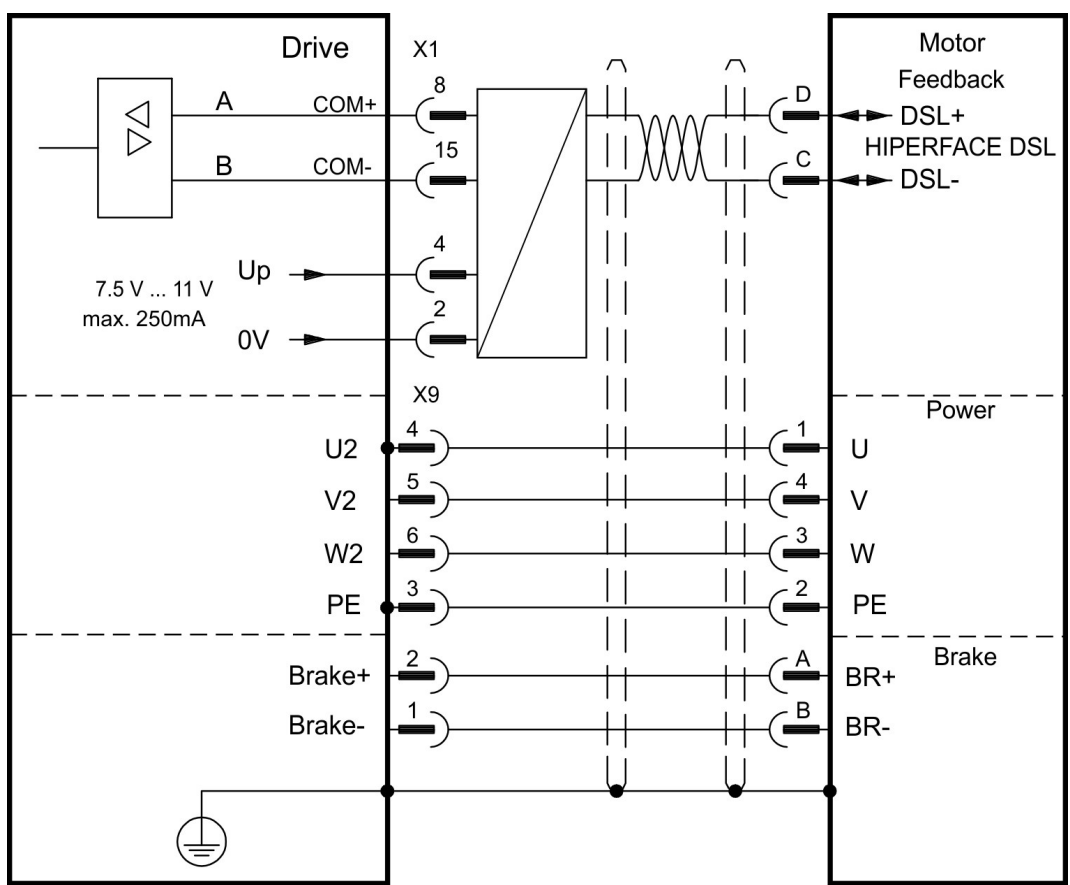

The pin assignment shown on the motor side relates to the AKM motors (connector code D).

### <span id="page-80-0"></span>**9.12.3 Resolver (X2)**

Connection of a Resolver (2 to 36-poles) as a feedback system (primary,  $(\rightarrow \# 77)$ ). The thermal control in the motor is connected via the resolver cable to X2 and evaluated there. If cable lengths of more than 100 m are planned, please consult our customer service. FBTYPE: 0

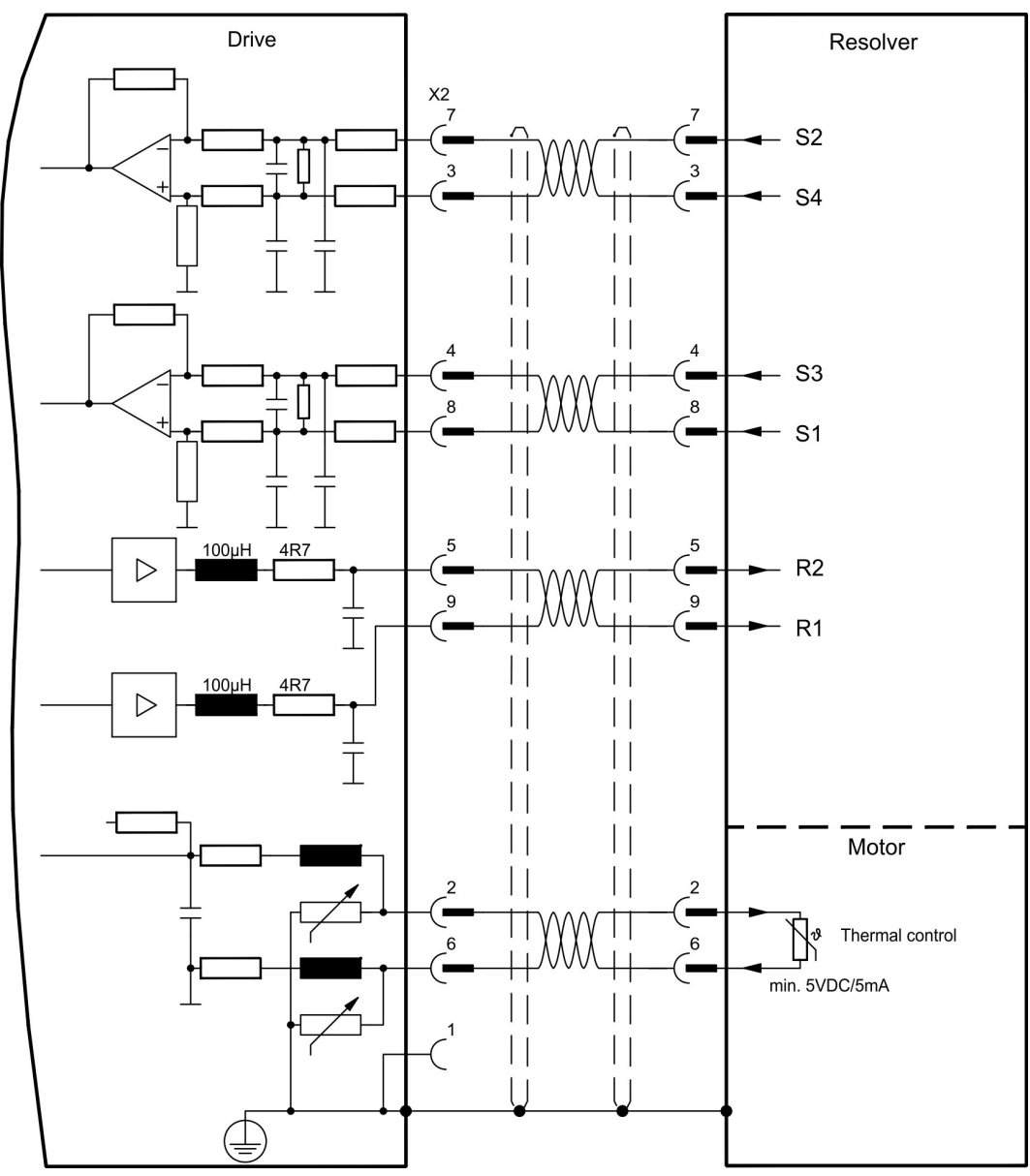

The pin assignment shown on the motor side relates to the AKM motors (connector code D).

### <span id="page-81-0"></span>**9.12.4 Sine Encoder with BiSS analog (X1)**

Wiring of a single-turn or multi-turn sine-cosine encoder with BiSS interface as a feedback system (primary and secondary,  $(\rightarrow \# 77)$  $(\rightarrow \# 77)$ ).

The thermal control in the motor is connected via the encoder cable to X1 and evaluated there. All signals are connected using our pre-assembled encoder connection cable. If cable lengths of more than 50 m are planned, please consult our customer service.

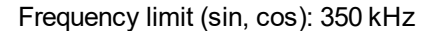

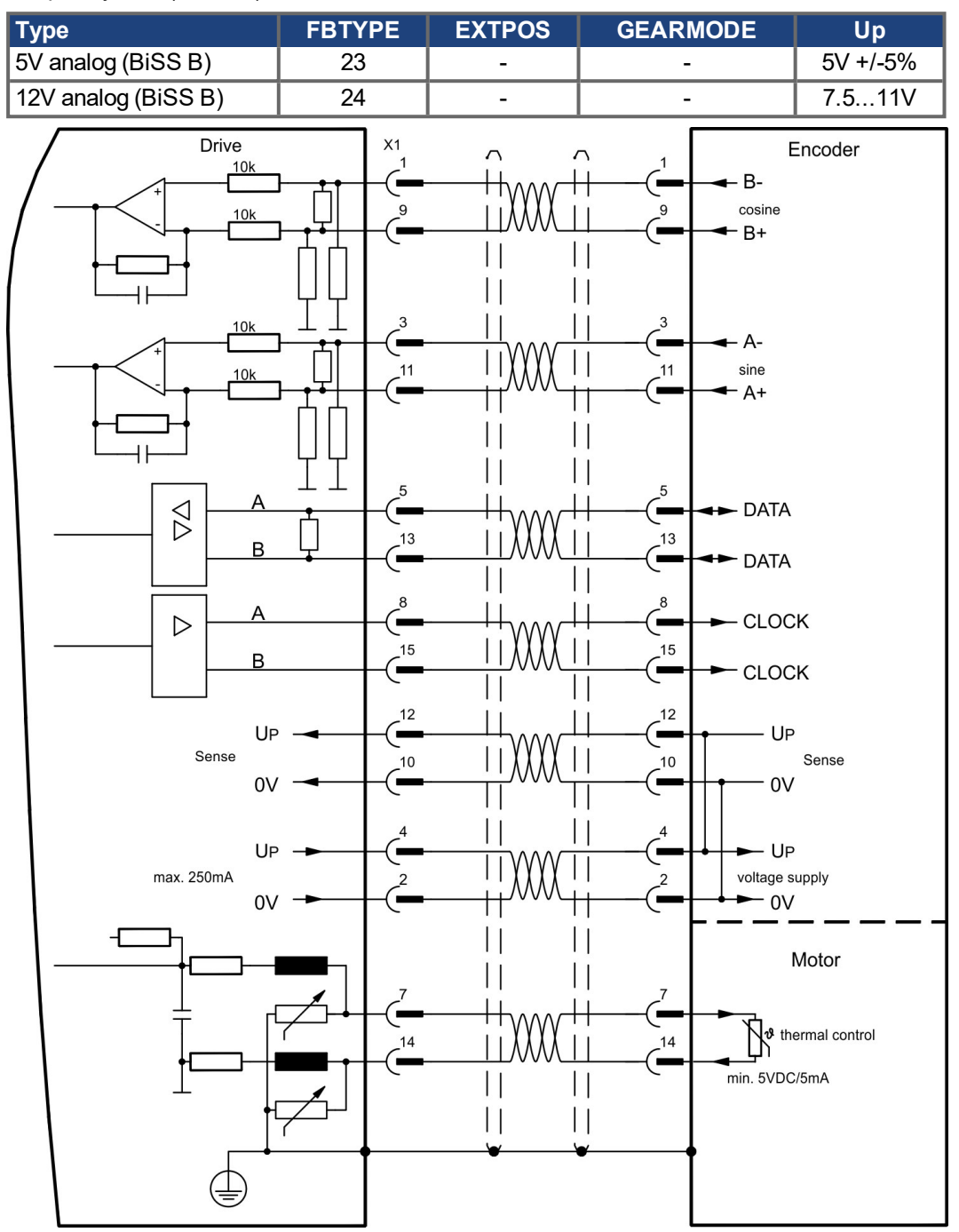

The pin assignment shown on the motor side relates to the AKM motors.

# <span id="page-82-0"></span>**9.12.5 Encoder with BiSS digital (X1)**

Wiring of a single-turn or multi-turn digital encoder with BiSS interface as a feedback system (primary and secondary,  $(\rightarrow$  #77)).

The thermal control in the motor is connected via the encoder cable to X1 and evaluated there. All signals are connected using our pre-assembled encoder connection cable. If cable lengths of more than 50 m are planned, please consult our customer service.

Frequency limit: 1,5MHz

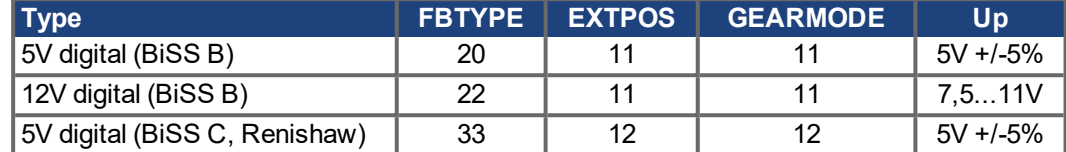

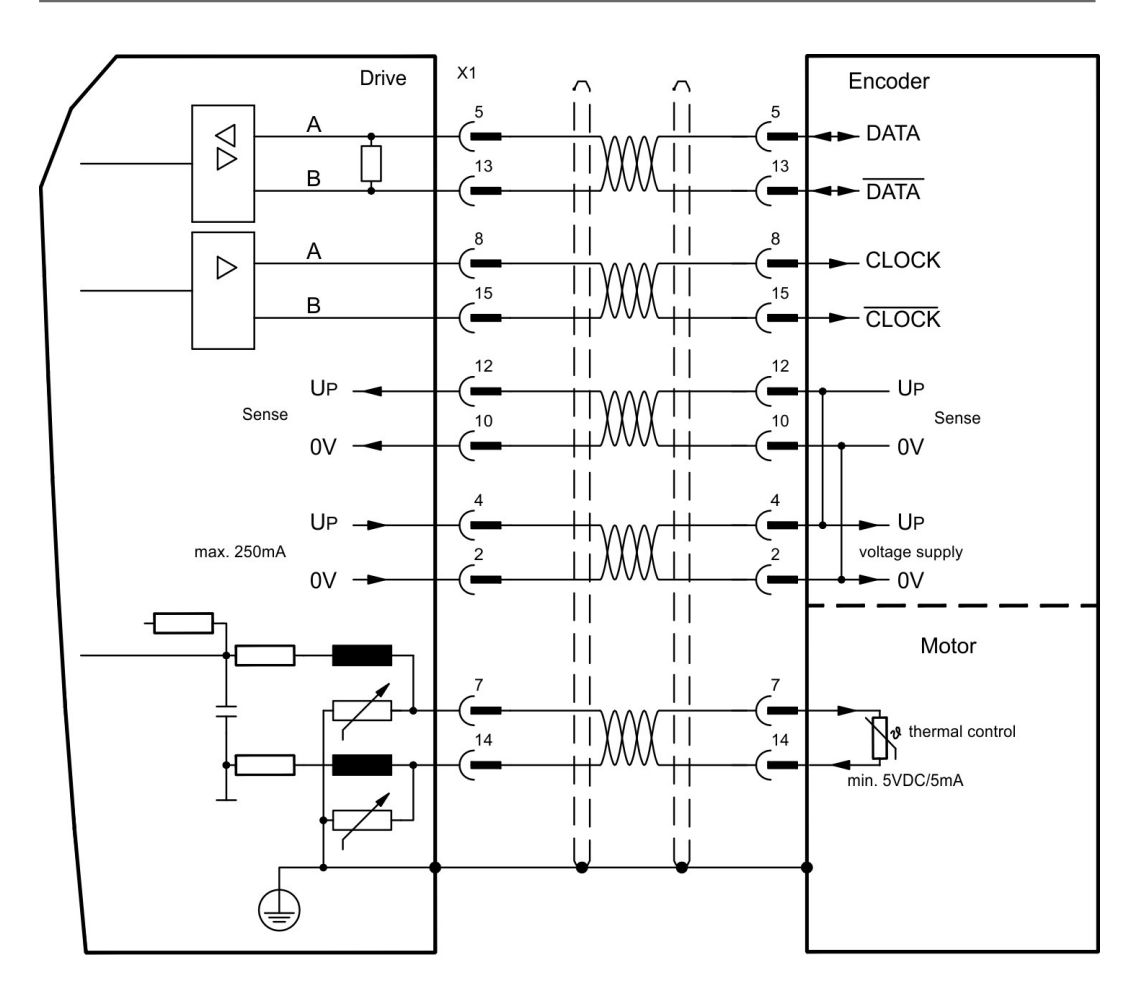

# <span id="page-83-0"></span>**9.12.6 Sine Encoder with EnDat 2.1 (X1)**

Wiring of a single-turn or multi-turn sine-cosine encoder with EnDat 2.1 interface as a feedback system (primary and secondary,  $(→ #77)$ ). Preferred types are the optical encoder ECN1313 / EQN1325 and the inductive encoder ECI 1118/1319 or EQI 1130/1331.

The thermal control in the motor is connected via the encoder cable to X1 and evaluated there. All signals are connected using our pre-assembled encoder connection cable. If cable lengths of more than 50 m are planned, please consult our customer service.

Frequency limit (sin, cos): 350 kHz

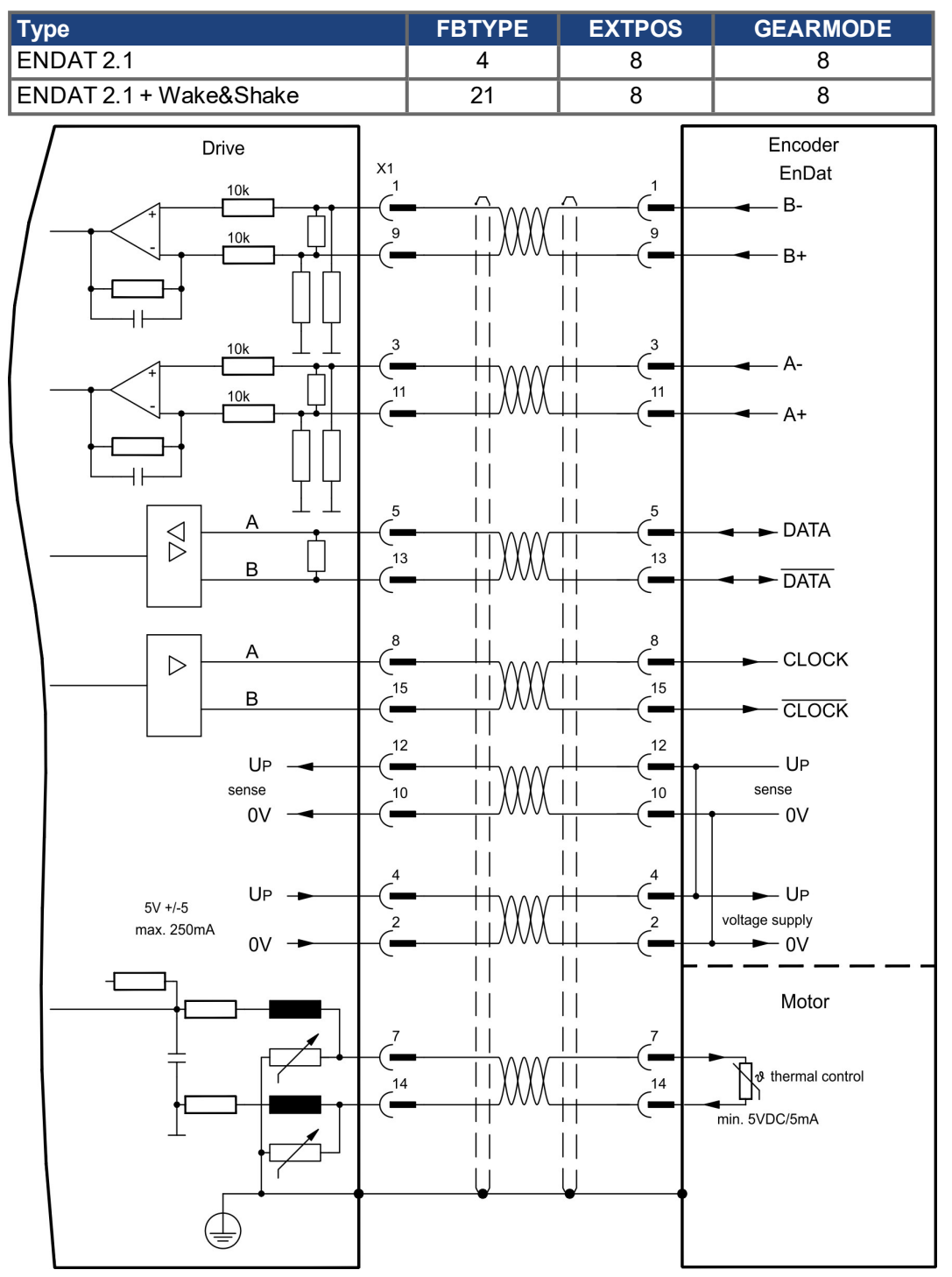

# <span id="page-84-0"></span>**9.12.7 Encoder with EnDat 2.2 (X1)**

Wiring of a single-turn or multi-turn encoder with EnDat 2.2 interface as a feedback system (primary,  $(\rightarrow \# 77)$ ). The thermal control in the motor is connected via the encoder cable to X1 and evaluated there. All signals are connected using our pre-assembled encoder connection cable.

If cable lengths of more than 50 m are planned, please consult our customer service. Frequency limit: 1,5MHz

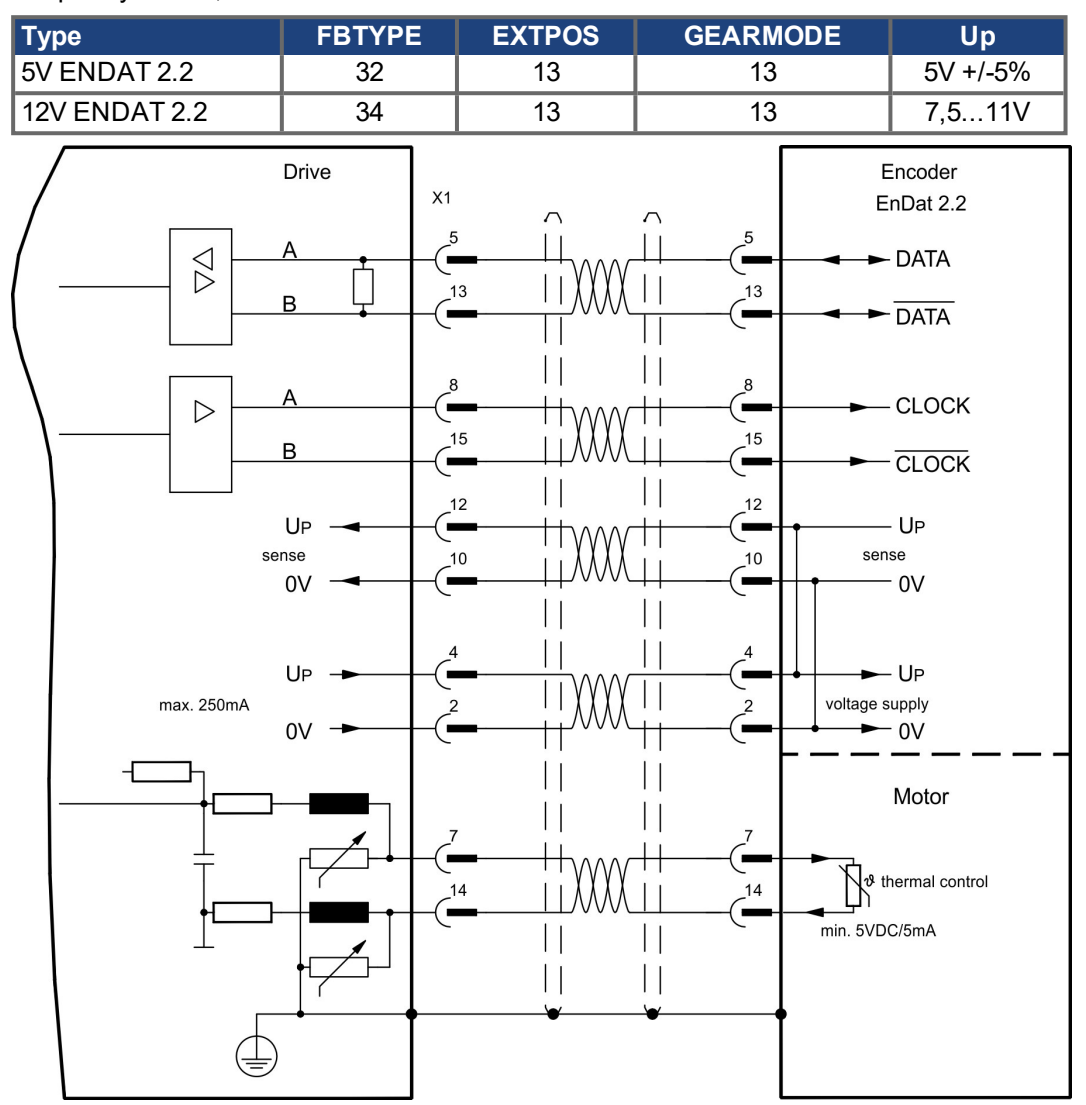

# <span id="page-85-0"></span>**9.12.8 Sine Encoder with HIPERFACE (X1)**

Wiring of a single-turn or multi-turn sine-cosine encoder with HIPERFACE interface as a feedback system (primary and secondary,  $(\rightarrow$  #77)).

The thermal control in the motor is connected via the encoder cable to X1 and evaluated there. All signals are connected using our pre-assembled encoder connection cable.

If cable lengths of more than 50 m are planned, please consult our customer service. Frequency limit (sin, cos): 350 kHz

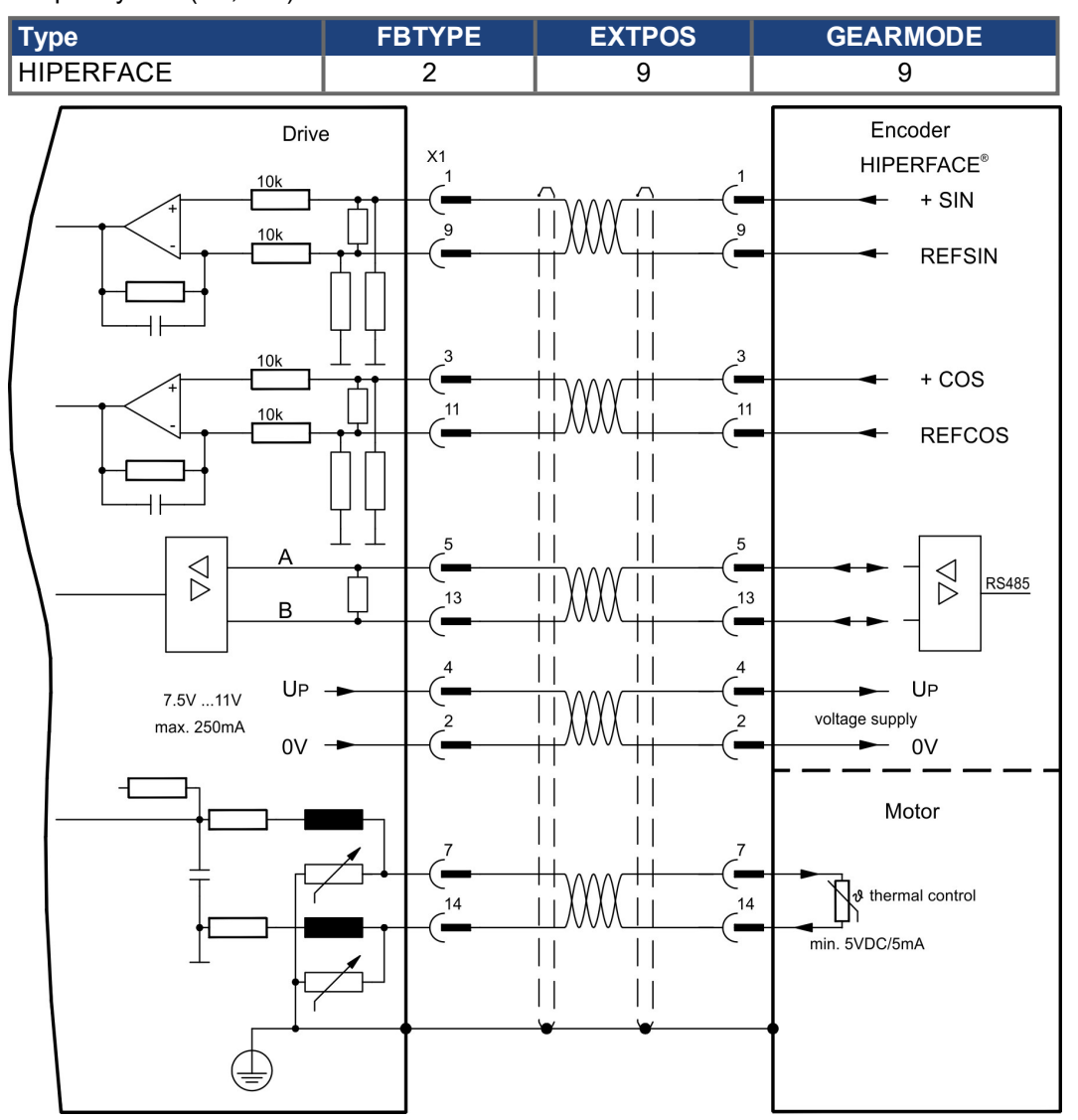

### <span id="page-86-0"></span>**9.12.9 Sine Encoder with SSI (X1)**

Wiring of sine-cosine encoder with SSI interface as a linear feedback system [\(](#page-76-0)primary,  $(\rightarrow \#$ [77\)](#page-76-0)).

The thermal control in the motor is connected via the encoder cable to X1 and evaluated there. All signals are connected using our pre-assembled encoder connection cable. If cable lengths of more than 50 m are planned, please consult our customer service.

Frequency limit (sin, cos): 350 kHz

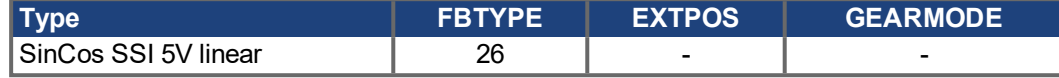

Switch on supply voltage for the encoder at X1: set ENCVON to 1.

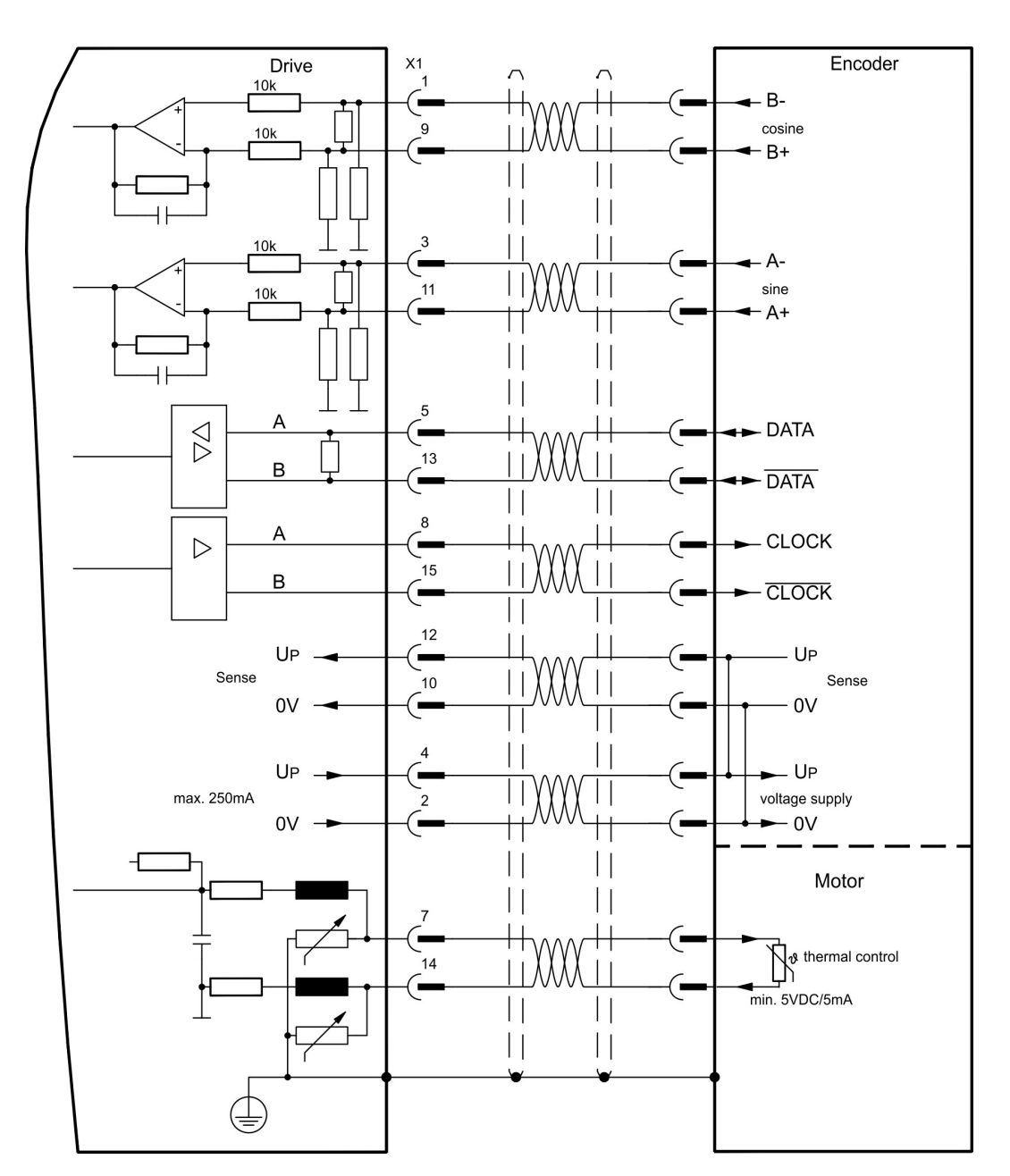

# <span id="page-87-0"></span>**9.12.10 Sine Encoder without data channel (X1)**

Wiring of a sine-cosine encoder without data channel as a feedback (primary and secondary,  $(\rightarrow$  #77)). Every time the 24V auxiliary voltage is switched on, the amplifier needs start-up information for the position controller (parameter value MPHASE). Depending on the feedback type either wake&shake is executed or the value for MPHASE is read out of the amplifier's EEPROM.

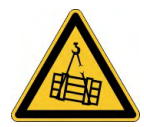

# **WARNING** Vertical load can fall!

With vertical load the load could fall during wake&shake, because the brake is not active and torque is not sufficient to hold the load.

Don't use wake&shake with vertical load (hanging load).

The thermal control in the motor is connected via the encoder cable to X1. If lead lengths of more than 50 m are planned, please consult our customer service. Frequency limit (sin, cos): 350 kHz

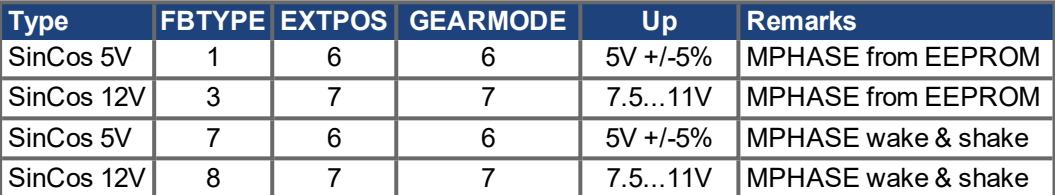

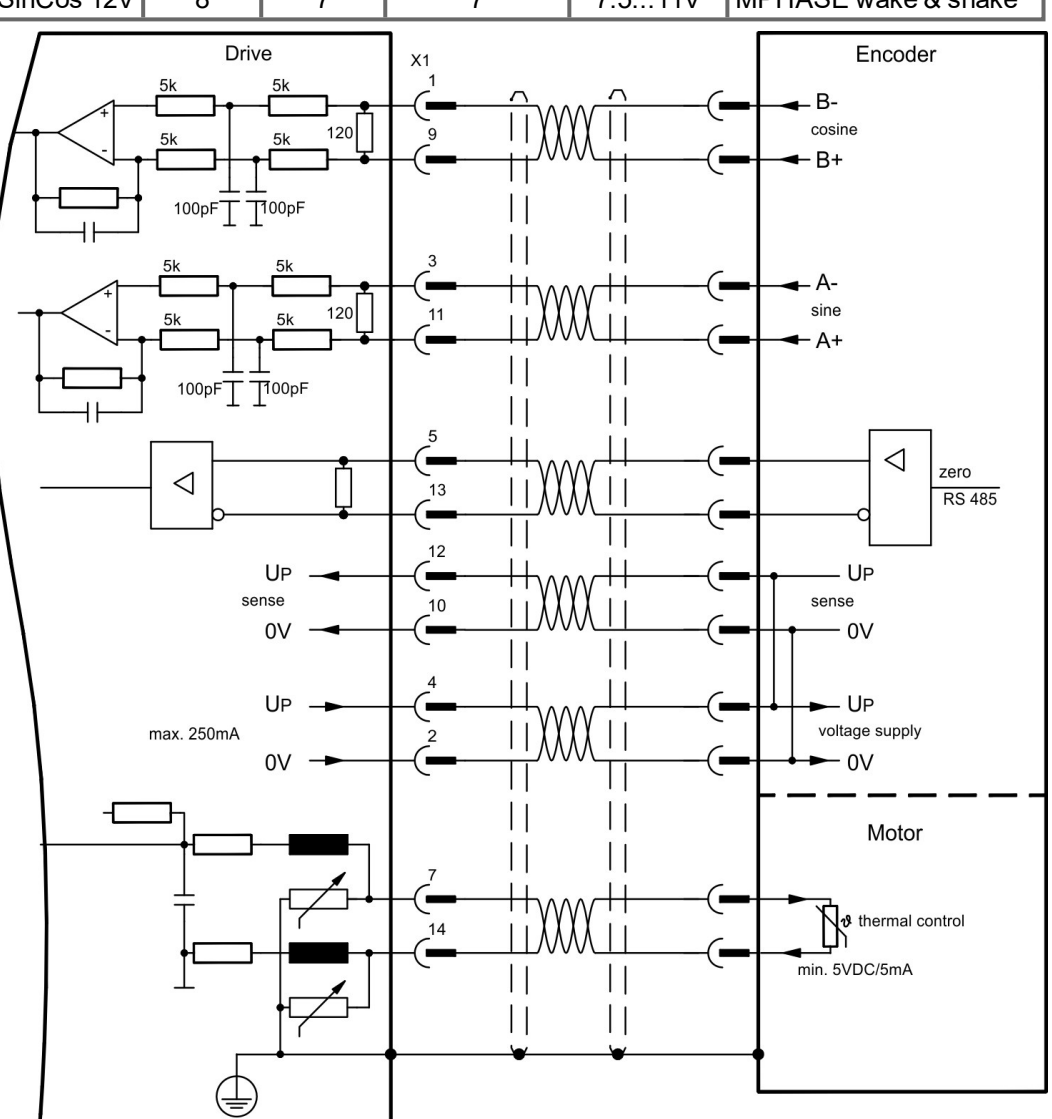

### <span id="page-88-0"></span>**9.12.11 Sine Encoder with Hall (X1)**

Feedback devices (incremental or sine-cosine), which don't deliver an absolute information for commutation, can be used as complete feedback system combined with an additional Hall encoder (primary,  $(\rightarrow$  #77)).

The thermal control in the motor is connected to X1 and evaluated there.

All signals are connected to X1 and evaluated there. If cable lengths of more than 25 m are planned, please consult our customer service.

Frequency limit (sin, cos): 350 kHz

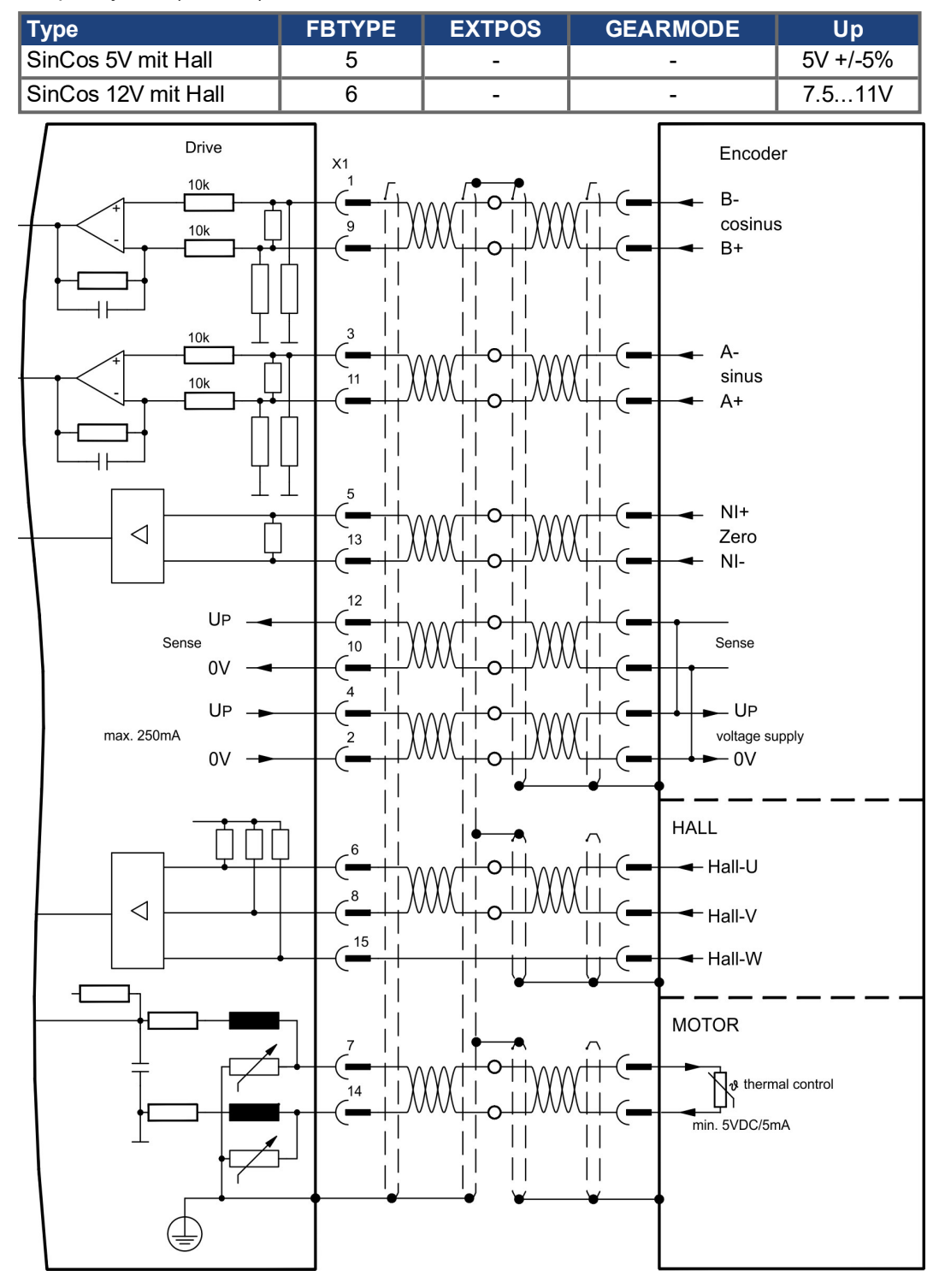

# <span id="page-89-0"></span>**9.12.12 ROD (AquadB) 5V, 1.5MHz (X1)**

Wiring of a 5V incremental encoder [\(](#page-76-0)ROD, AquadB) as a feedback (primary or secondary,  $\rightarrow$ [# 77\)\)](#page-76-0). Every time the 24V auxiliary voltage is switched on, the amplifier need start-up information for the position controller (parameter value MPHASE). Depending on the setting of FBTYPE a wake&shake is executed or the value for MPHASE is taken out of the servo amplifier's EEPROM.

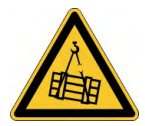

# **AWARNING** Vertical load can fall!

With vertical load the load could fall during wake&shake, because the brake is not active and torque is not sufficient to hold the load.

Don't use wake&shake with vertical load (hanging load).

The thermal control in the motor is connected via the encoder cable to X1. All signals are connected using our pre-assembled encoder connection cable. If cable lengths of more than 50 m are planned, please consult our customer service.

Frequency limit (A, B): 1,5MHz

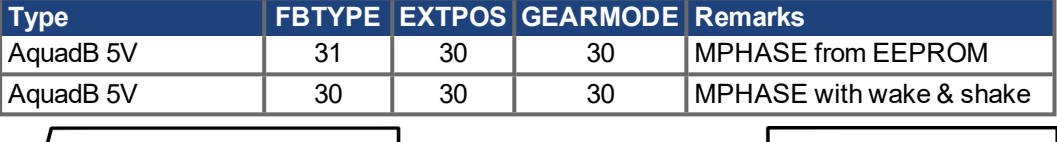

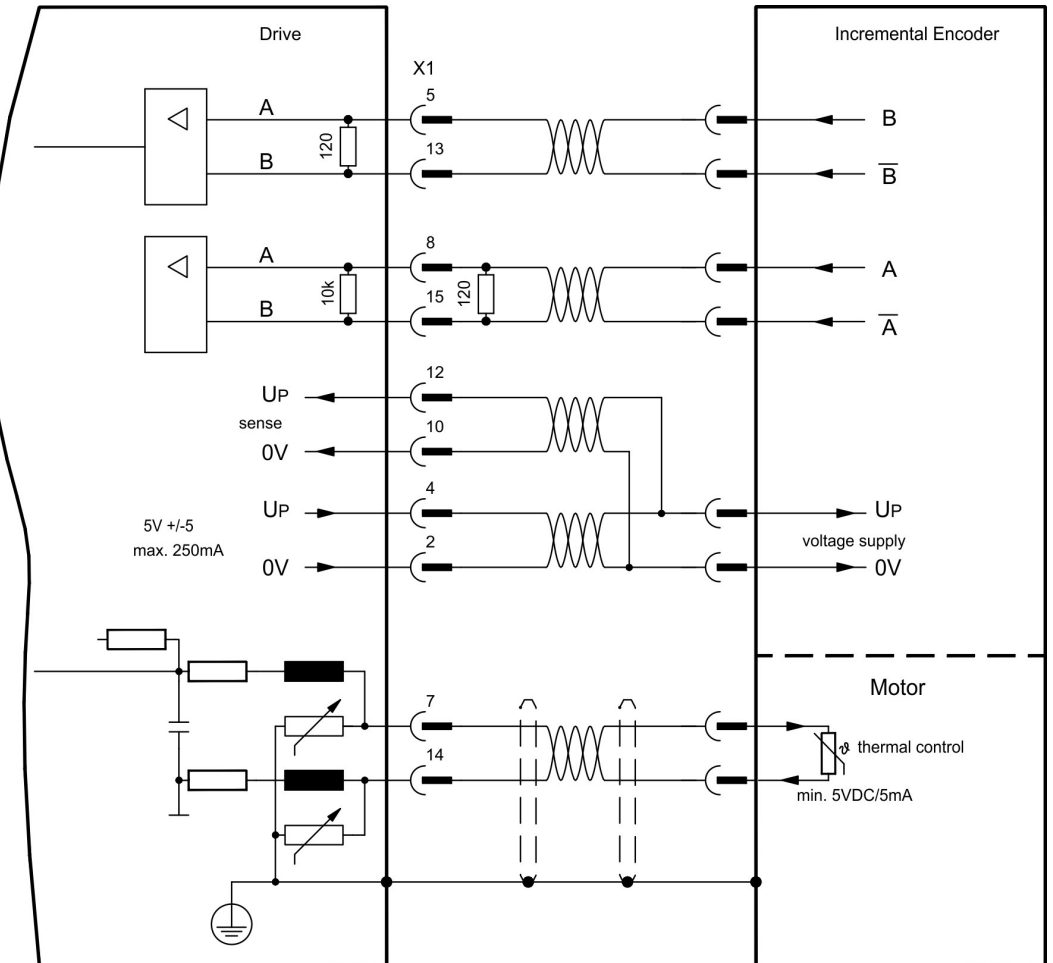

# <span id="page-90-0"></span>**9.12.13 ROD (AquadB) 5V, 350kHz (X1)**

Wiring of a 5V incremental encoder (ROD, AquadB) as a feedback (primary or secondary,  $(\rightarrow \# 77)$  $(\rightarrow \# 77)$ ). Every time the 24V auxiliary voltage is switched on, the amplifier need start-up information for the position controller (parameter value MPHASE). Depending on the setting of FBTYPE a wake&shake is executed or the value for MPHASE is taken out of the servo amplifier's EEPROM.

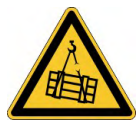

# **WARNING** Vertical load can fall!

With vertical load the load could fall during wake&shake, because the brake is not active and torque is not sufficient to hold the load.

Don't use wake&shake with vertical load (hanging load).

The thermal control in the motor is connected to X1. If lead lengths of more than 50 m are planned, please consult our customer service. Frequency limit (A, B): 350 kHz

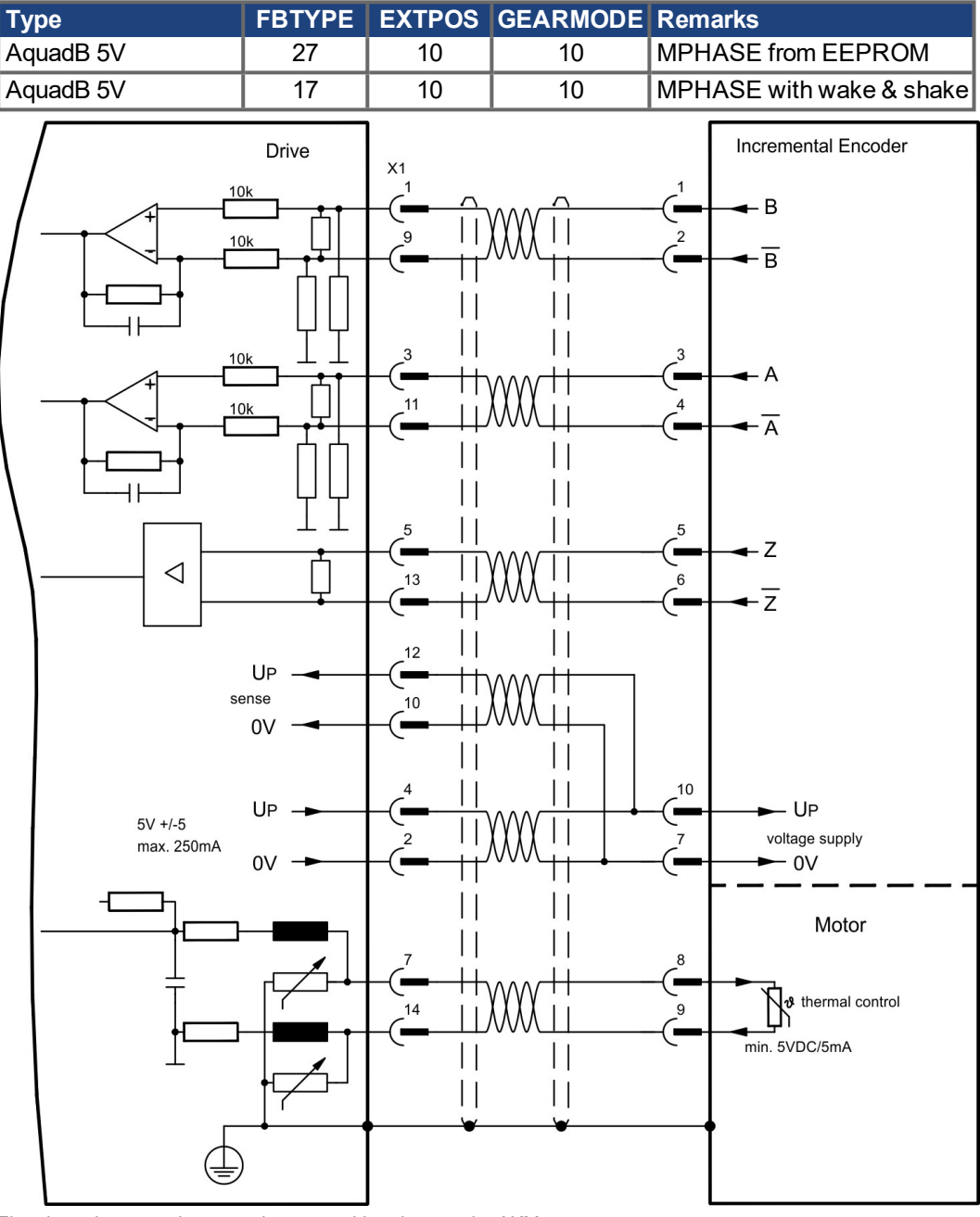

# <span id="page-91-0"></span>**9.12.14 ROD (AquadB) 5V, 350kHz with Hall (X1)**

Wiring of a ComCoder as a feedback unit (primary,  $(\rightarrow \# 77)$  $(\rightarrow \# 77)$ ). For the commutation hall sensors are used and for the resolution an incremental encoder.

The thermal control in the motor is connected to X1 and evaluated there. With our ComCoder cable all signals are connected correctly. If cable lengths of more than 25 m are planned, please consult our customer service. With separate feedback devices (Encoder and Hall are two devices) the wiring must be done similar to  $(→ #89)$ , but the amplifier's pinout is identical to the wiring diagram shown below.

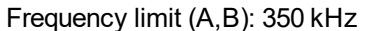

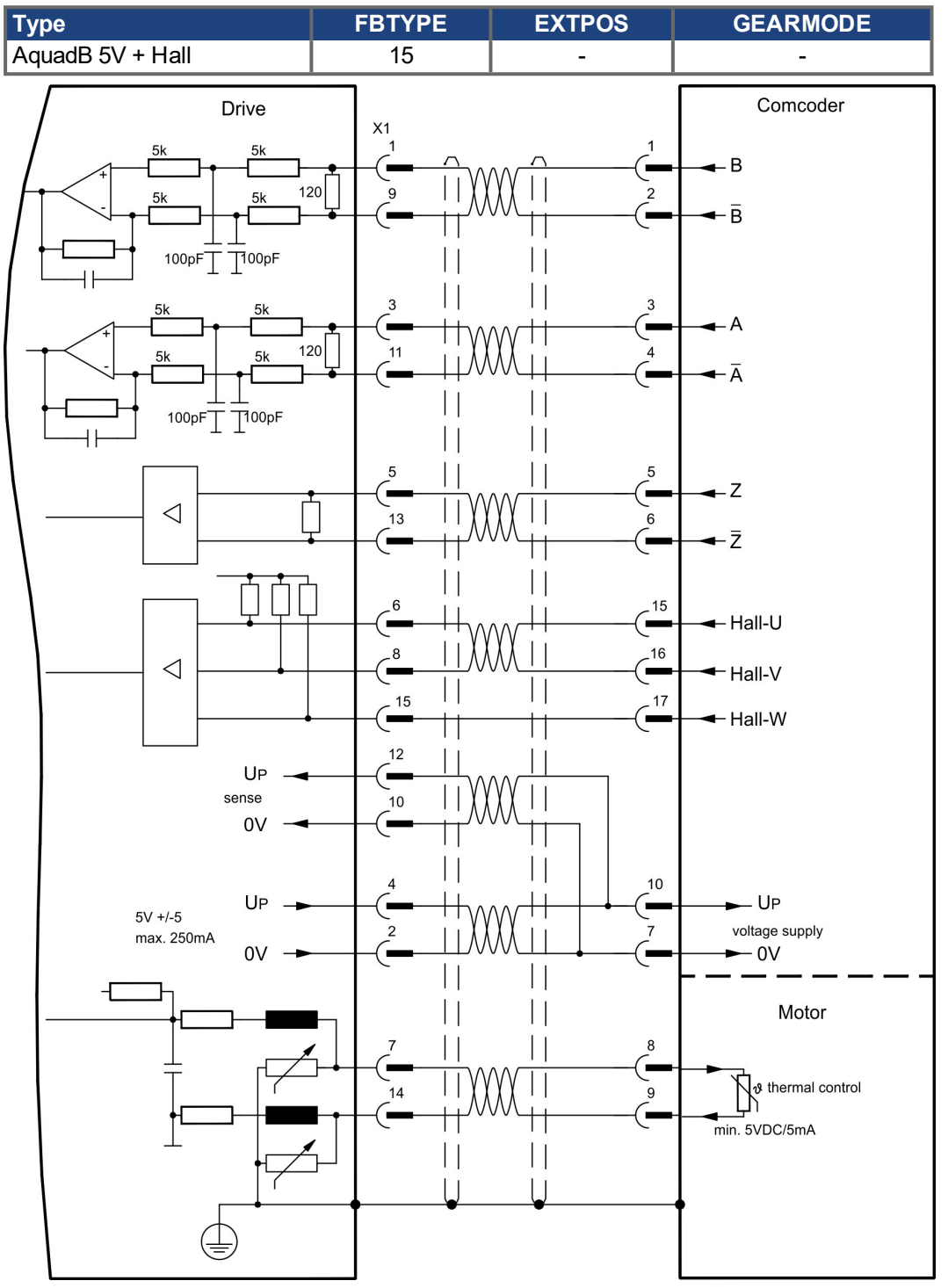

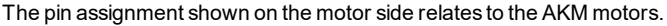

# <span id="page-92-0"></span>**9.12.15 ROD (AquadB) 24V (X3)**

Wiring of a 24V incremental encoder (ROD AquadB) as a feedback system (primary or secondary,  $(\rightarrow$  #77)). This uses the digital inputs DIGITAL-IN 1 and 2 on connector X3.

Every time the 24V auxiliary voltage is switched on, the amplifier need start-up information for the position controller (parameter value MPHASE). Depending on the setting of FBTYPE a wake&shake is executed or the value for MPHASE is taken out of the servo amplifier's EEPROM.

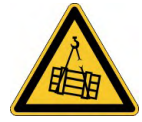

# **WARNING** Vertical load can fall!

With vertical load the load could fall during wake&shake, because the brake is not active and torque is not sufficient to hold the load.

Don't use wake&shake with vertical load (hanging load).

The thermal control in the motor is connected to X1 or X2. If cable lengths of more than 25 m are planned, please consult our customer service.

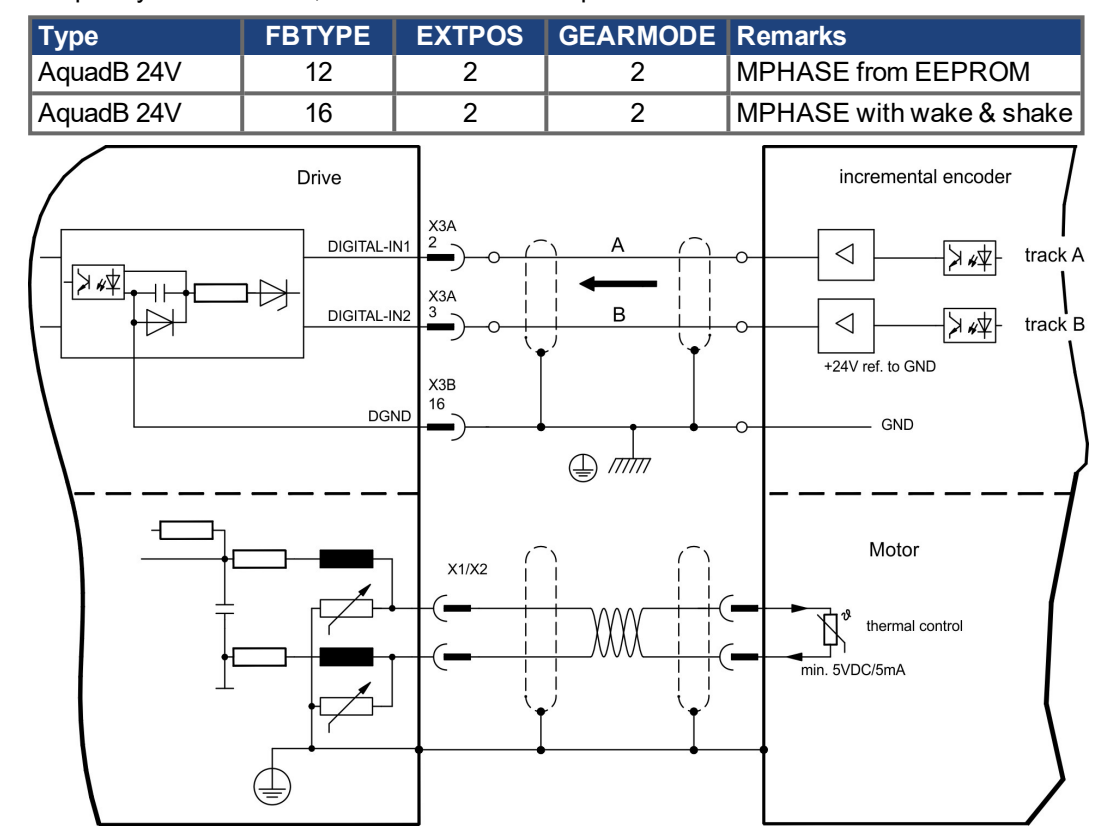

Frequency limit: 100 kHz, transition time tv  $\leq$  0.1 µs

### <span id="page-93-0"></span>**9.12.16 ROD (AquadB) 24V with Hall (X3, X1)**

Wiring of a 24V incremental encoder (ROD, AquadB) and Hall sensors as a feedback unit (primary,  $(\rightarrow \# 77)$ ). For the commutation hall sensors are used and for the resolution an incremental encoder.

The thermal control in the motor is connected to X1 and evaluated there. If cable lengths of more than 25 m are planned, please consult our customer service.

Frequency limit X3: 100 kHz, X1: 350 kHz

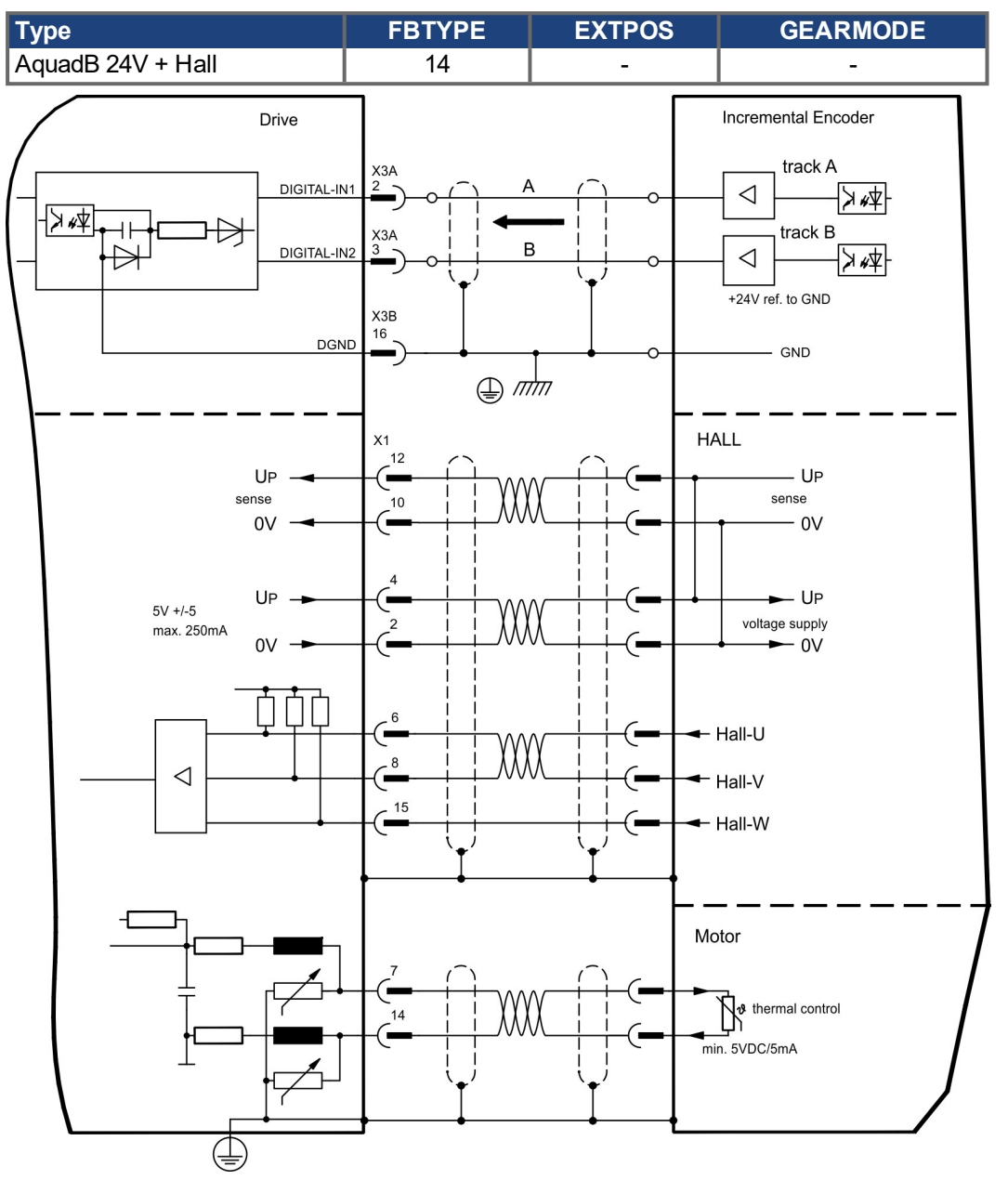

### <span id="page-94-0"></span>**9.12.17 SSI absolute Encoder (X1)**

Wiring of a synchronous serial absolute-encoder as a feedback system (primary or secondary,  $(\rightarrow \# 77)$ ). The signal sequence can be read in Gray code or in Binary (standard) code. The thermal control in the motor is connected to X1 and evaluated there. If cable lengths of more than 50 m are planned, please consult our customer service.

Frequency limit: 1.5MHz Resolution/turn: max. 16 Bit Turns: max. 16 Bit

Anschluss eines synchron seriellen Multiturn-Absolutgebers als Rückführeinheit (primär oder

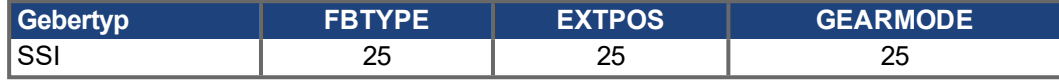

Versorgungsspannung des Gebers auf X1 einschalten: ENCVON auf 1 setzen.

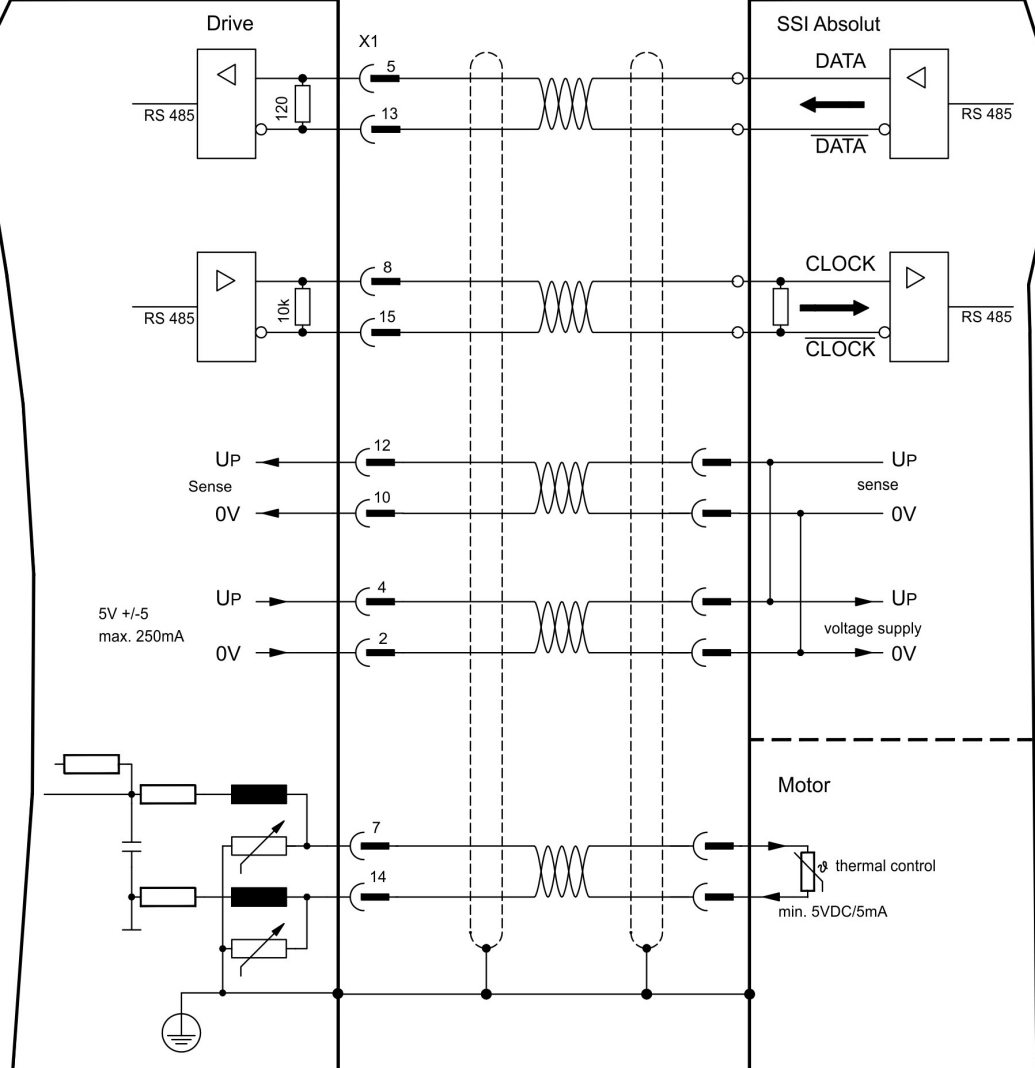

# <span id="page-95-0"></span>**9.12.18 Hall sensors (X1)**

Wiring of Hall sensors as a feedback unit (primary,  $(\rightarrow$  #77)).

The thermal control in the motor is connected to X1 and evaluated there. If cable lengths of more than 25 m are planned, please consult our customer service.

Frequency limit: 350 kHz

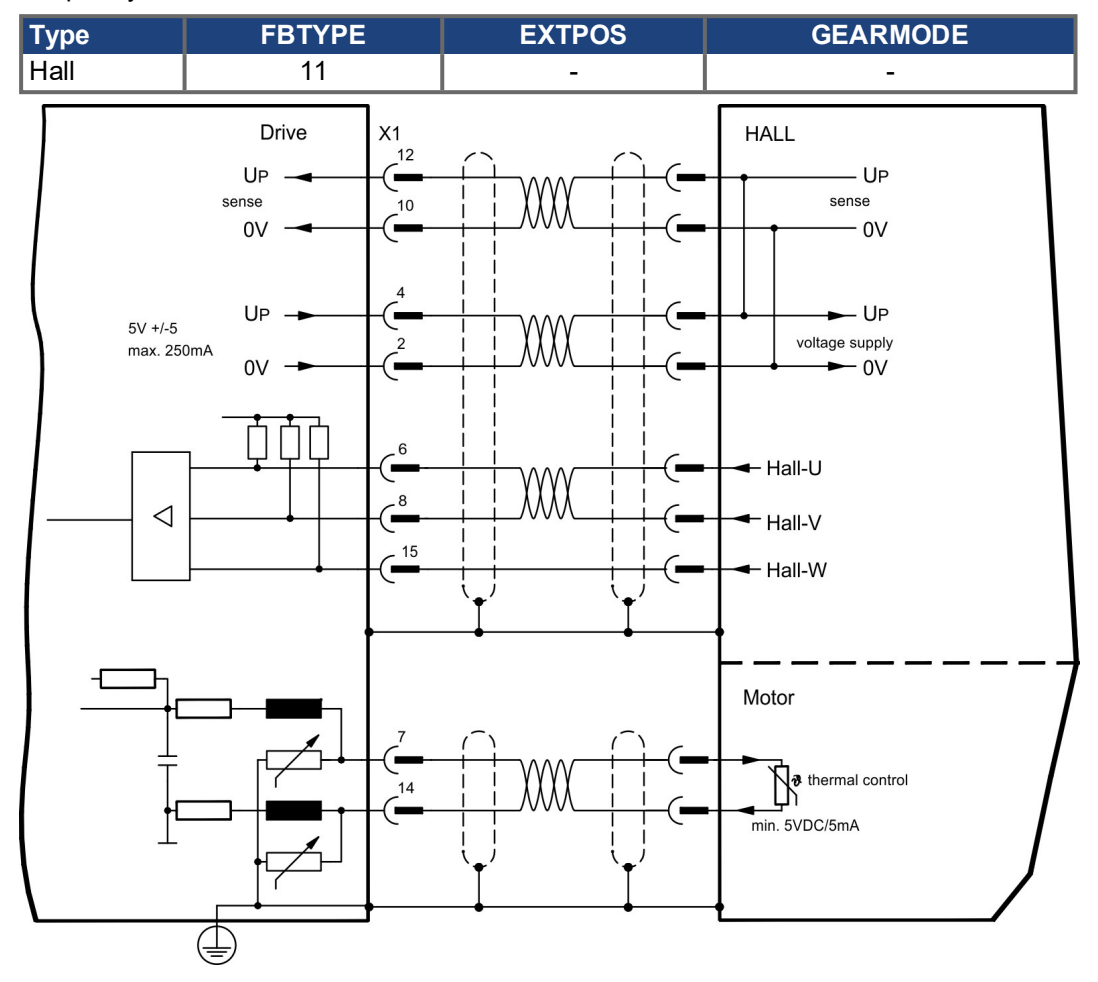

# <span id="page-96-0"></span>**9.13 Electronic Gearing, Master-Slave operation**

In the case of the "electronic gearing" functionality (see setup software and description of GEARMODE parameter), the servo amplifier is controlled by a secondary feedback device as a slave.

It is possible to set up master/slave systems, use an external encoder as a setpoint encoder or connect the amplifier to a stepper motor control.

The amplifier is parameterized using the setup software (electronic gearing, parameter GEARMODE).

The resolution (number of pulses per revolution) can be adjusted.

**NOTE** 

If input X1 is used without the X1 power supply (pins 2, 4, 10, 12), e.g. master-slave operation with other servoamplifiers, the monitoring of this power supply must be switched off in order to prevent error message F04 from appearing. To do this, you must change Bit 20 of the DRVCNFG2 parameter (see ASCII object reference in the online help).

# **9.13.1 Encoder control types**

The following types of external encoder can be used for control:

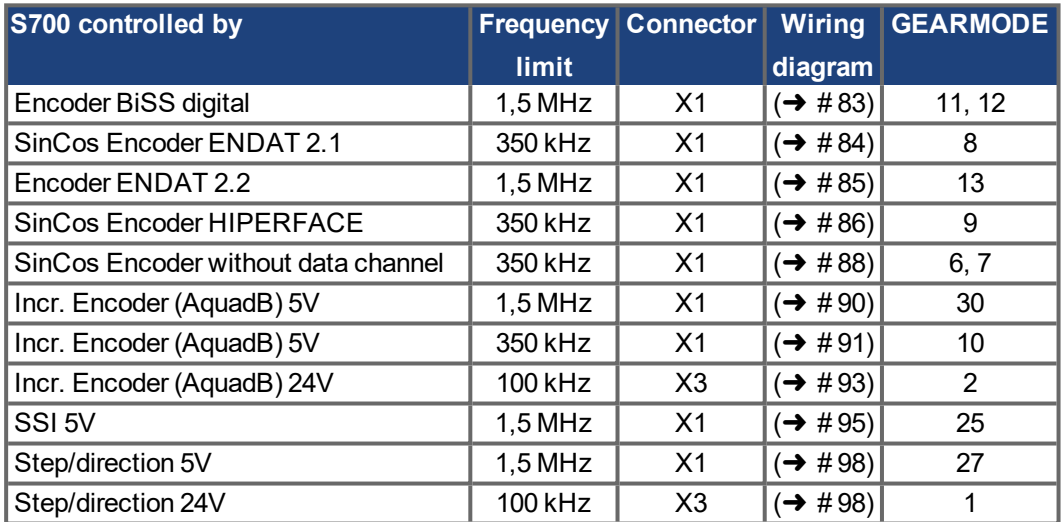

With a "PosI/O" or "PosI/O-Monitor" expansion card in slot 2 or 3 ( $\leftrightarrow$  #147) ff), the following encoder types can be used:

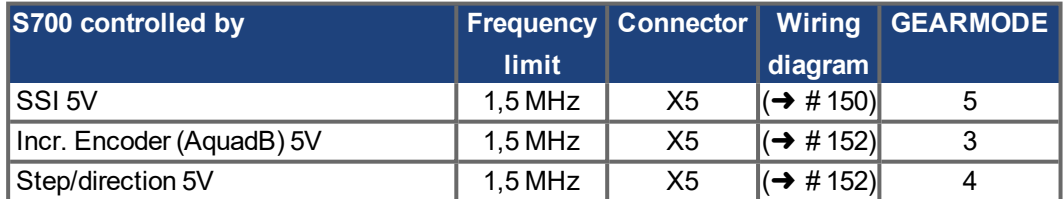

### <span id="page-97-1"></span>**9.13.2 Connection to stepper motor controllers (step and direction)**

You can connect the servo amplifier to a third-party stepper-motor controller. Parameter setting for the slave amplifier is carried out with the aid of the setup software (electronic gearing). The number of steps can be adjusted, so that the servo amplifier can be adapted to match the step-direction signals of any stepper controller. Various monitoring signals can be generated.

Using an A quad B encoder provides better EMC noise immunity. **NOTE** 

# **9.13.2.1 Step / Direction with 5 V signal level (X1)**

Wiring of the servo amplifier (SubD connector X1) to a stepper-motor controller with a 5V signal level.

Frequency limit: 1.5 MHz

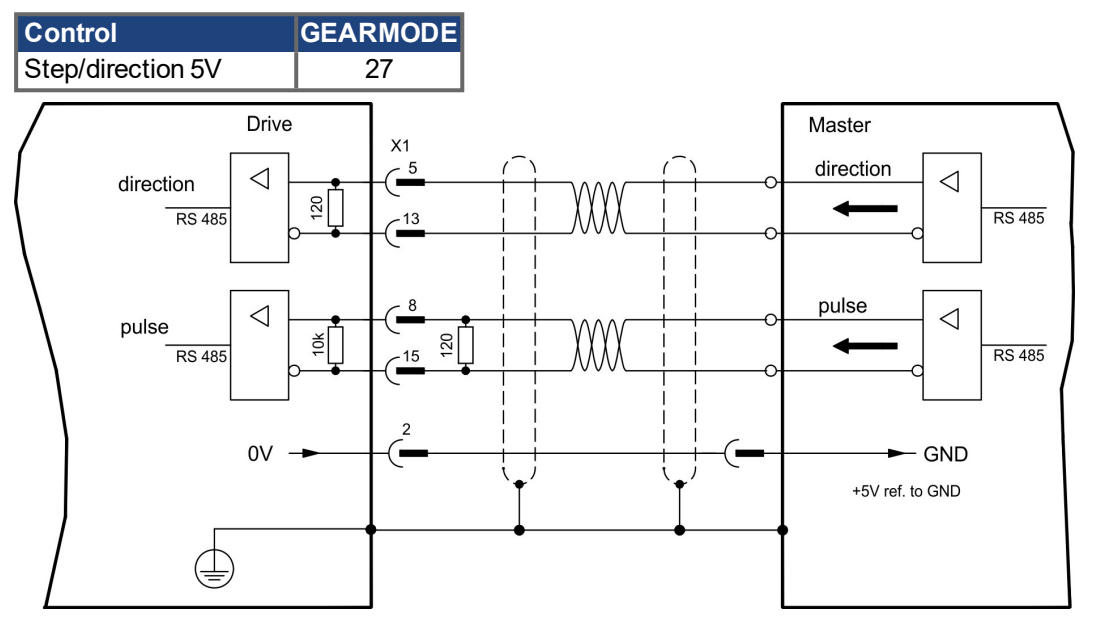

#### <span id="page-97-0"></span>**9.13.2.2 Step / Direction with 24 V signal level (X3)**

Wiring of the servo amplifier to a stepper-motor controller with a 24 V signal level. The digital inputs DIGITAL-IN 1 and 2 on connector X3 are used.

Frequency limit: 100 kHz

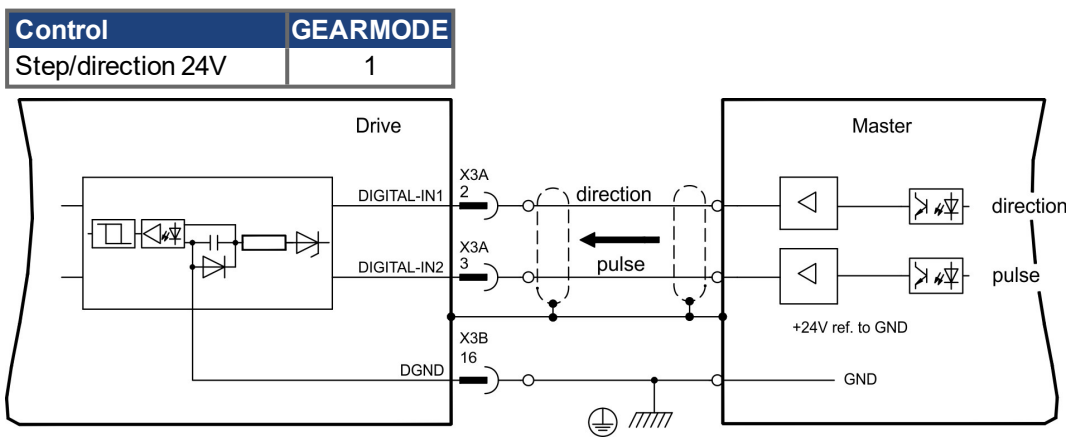

#### **9.13.3 Master-Slave operation**

#### **9.13.3.1 Connection to an S700 master, 5V signal level (X1)**

You can link two S700 amplifiers together in master-slave operation. One slave amplifier can be controlled by the master, via the encoder output  $X1$  ( $\rightarrow$  #100).

Master: position output to X1 (screen page "Encoder emulation") Slave: screen page "Electronic gearing" (GEARMODE)

Frequency limit: 1.5 MHz

Example for Master-Slave operation with two S700 amplifiers:

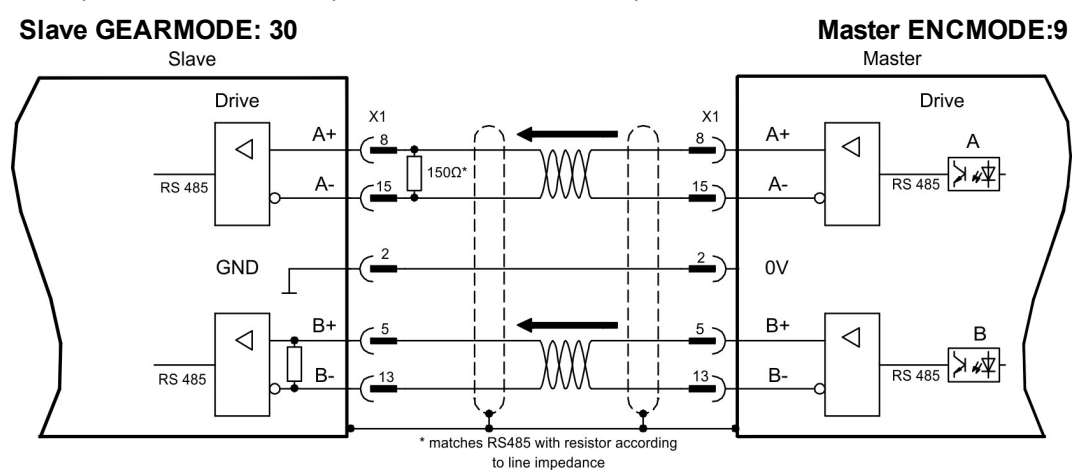

If using SSI emulation, then the master must be set to ENCMODE 10 and the slave to GEARMODE 25.

#### **9.13.3.2 Connection to an S700 Master, 5V signal level (X5)**

If an expansion card PosI/O or PosI/O-Monitor ( $\rightarrow$  #147) is built-in, you can use the encoder emulation via X5.

With this interface up to 16 Slaves can be connected to one Master, because no internal termination resistors are built-in with X5. Wiring  $(\rightarrow 4$  152).

# <span id="page-99-0"></span>**9.14 Encoder Emulation, position output**

# **9.14.1 Incremental encoder output - A quad B (X1)**

Fast incremental encoder interface. Select encoder function ROD (A Quad B) Encoder ("Encoder Emulation" screen page). The servo amplifier calculates the motor shaft position from the cyclic- absolute signals of the resolver or encoder, generating incremental- encoder compatible pulses from this information. Pulse outputs on the SubD connector X1 are 2 signals, A and B, with 90° phase difference (i.e. in quadrature, hence the alternative term "A quad B" output), with a zero pulse.

The resolution (before multiplication) can be set:

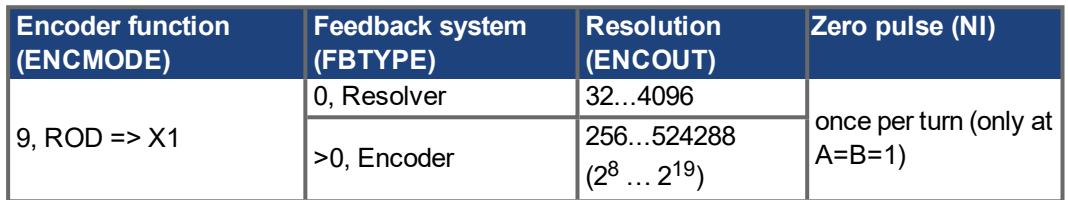

#### **NOTE**

With built in safety card only binary resolutions up to  $2^{12}$  are possible.

Use the NI-OFFSET parameter to adjust + save the zero pulse position within one mechanical turn. The drivers operate off an internal supply voltage.

**NOTE** 

The maximum permissible cable length is 100 meters.

### **Connections and signals for the incremental encoder interface :**

Default count direction: UP when the motor shaft is rotating clockwise (looking at the shaft's end)

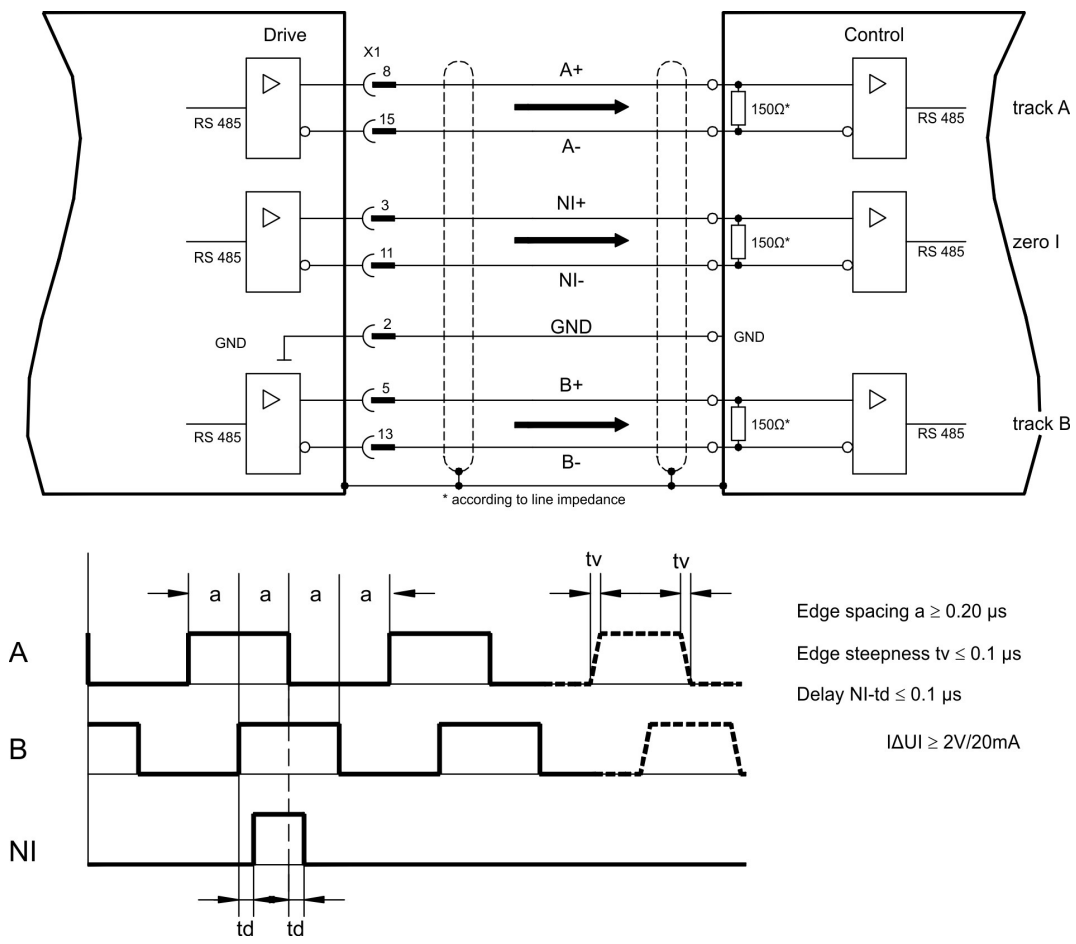

### **9.14.2 SSI encoder output (X1)**

SSI interface (synchronous serial absolute-encoder emulation). Select encoder function SSI ("Encoder Emulation" screen page, ENCMODE 10). The servo amplifier calculates the motor shaft position from the cyclic-absolute signals of the resolver or encoder. From this information a SSI date (Stegmann patent specification DE 3445617C2) is provided. Max 32 bits are transferred.

The leading data bit contains the number of revolutions and are selectable from 12 to 16 bits. The following max. 16 bits contain the resolution and are not variable.

The following table shows the allocation of the SSI date depending upon selected number of revolutions:

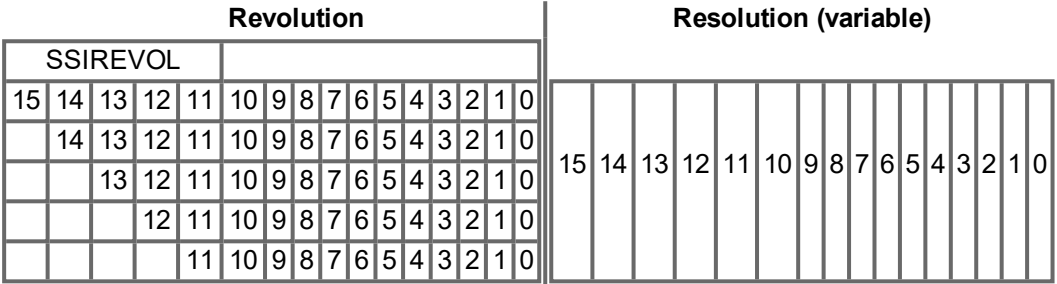

The signal sequence can be output in **Gray** code or in **Binary** (standard) code. The servo amplifier can be adjusted to the clock frequency of your SSI-evaluation with the setup software.

The drivers operate off an internal supply voltage.

#### **Connection and signals for the SSI interface :**

Time Out  $tp = 3\mu s/13\mu s$  (SSITOUT)

Default count direction: UP when the motor shaft is rotating clockwise (looking at the end of the motor shaft)

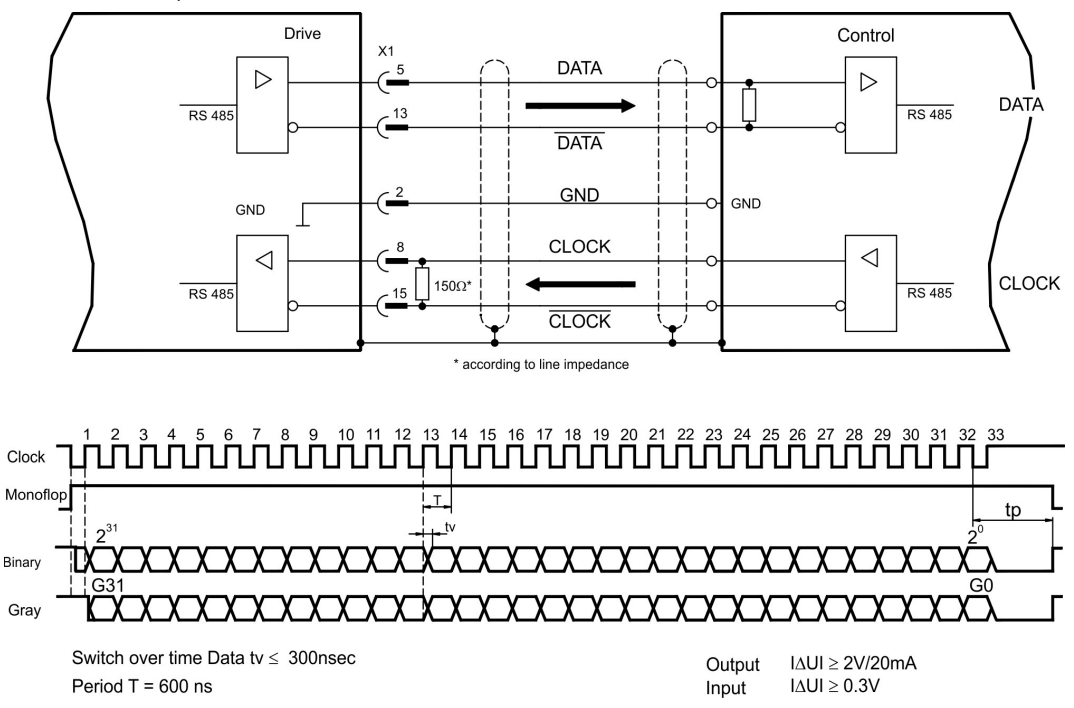

# **9.15 Digital and analog inputs and outputs**

### **9.15.1 Analog Inputs (X3B)**

The servo amplifier is fitted with two programmable differential inputs for analog setpoints. AGND (X3B/13) must always be joined to control GND as a ground reference.

#### **Technical characteristics**

- Differential-input voltage max. ± 10 V
- Ground reference AGND, terminal X3B/13
- $\bullet$  Input resistance 150 k
- Common-mode voltage range for both inputs  $\pm$  10 V
- Update rate 62.5 μs

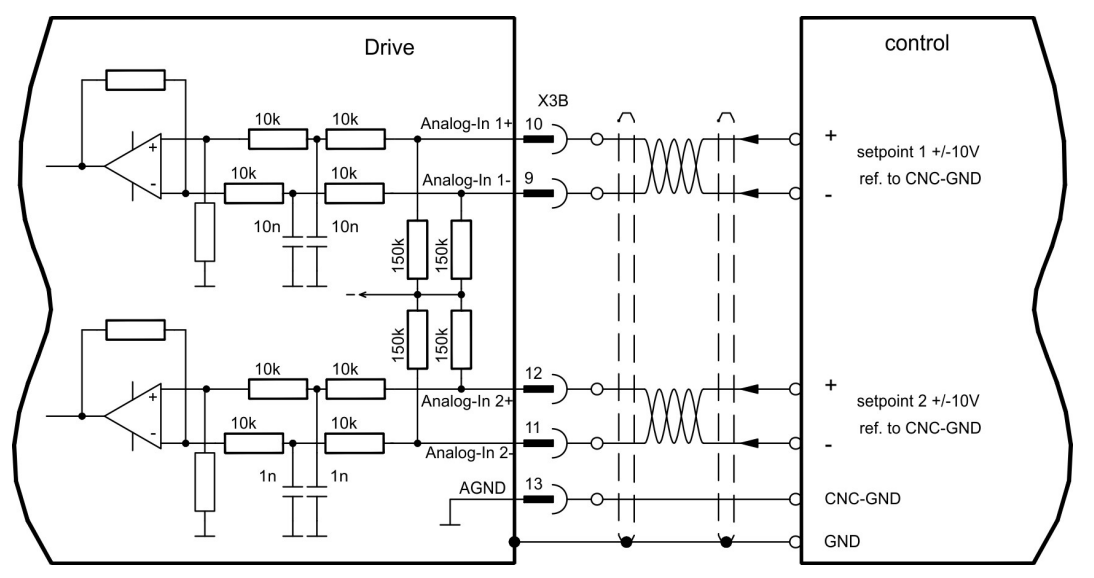

#### **Analog-In 1 input (terminals X3B/10-X3B/9)**

Differential input voltage max. ± 10 V, resolution 16 Bit (accuracy 13 Bit), scalable. Standard setting: speed setpoint

#### **Analog-In 2 input (terminals X3B/12-X3B/11)**

Differential input voltage max. ± 10 V, resolution 16 Bit (accuracy 13 Bit), scalable. Standard setting: torque setpoint

Application examples for setpoint input Analog-In 2:

- adiustable external current limit
- reduced-sensitivity input for setup or jog operation
- pre-control, override

If an input was freshly assigned to a pre-programmed function, then the data set must be saved in the EEPROM of the servo amplifier and a reset has to be carried out (with the amplifier setup software for example).

#### **Defining the direction of rotation**

Standard setting : clockwise rotation of the motor shaft (looking at the shaft end)

- Positive voltage between terminal X3B/10 (+) and terminal X3B/9 (-) or
- Positive voltage between terminal X3B/12 (+) and terminal X3B/11 (-)

To reverse the direction of rotation, swap the connections to terminals X3B/10-X3B/9 or X3B/12-X3B/11 respectively, or change the COUNT DIRECTION parameter in the "Feedback" screen page.

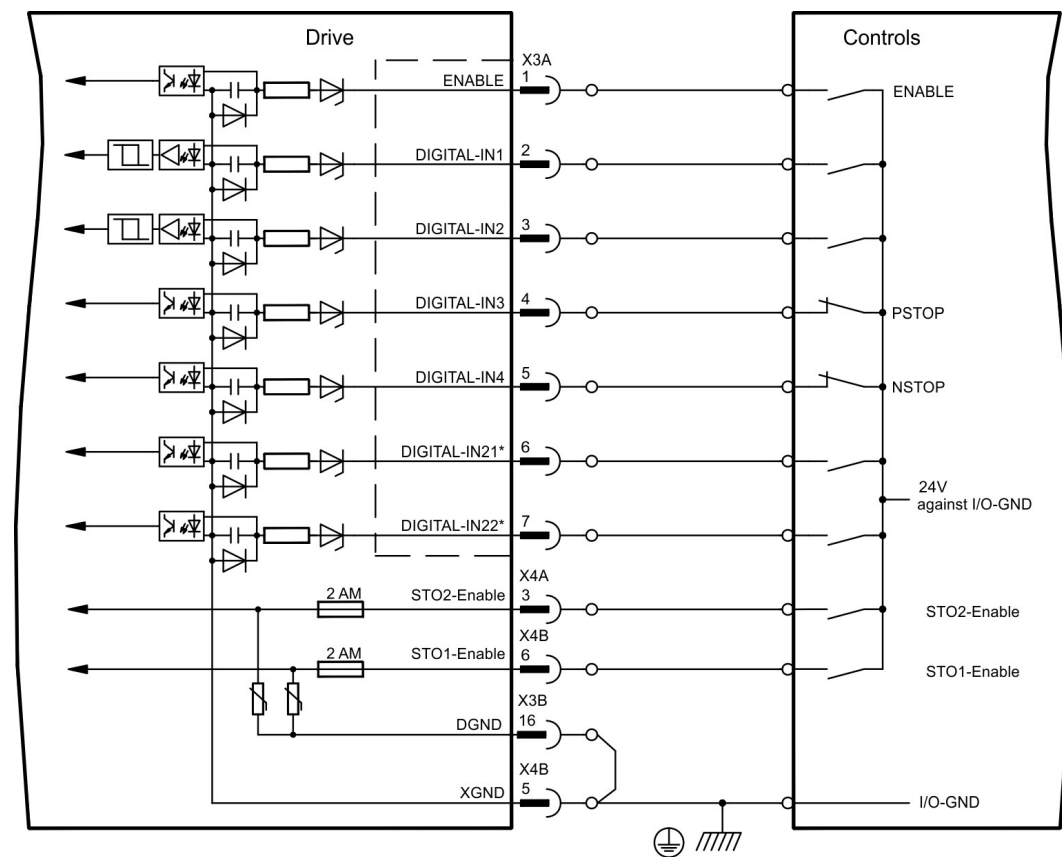

# **9.15.2 Digital Inputs (X3A and X3B, X4A and X4B)**

\* \* DIGITAL-IN 21 and 22 must be defined as inputs using the setup software ("Digital I/O" screen page).

#### **9.15.2.1 Connector X4A, X4B**

You can thus achieve a restart lock-out for functional safety by using the STO1-Enable and STO2-Enable inputs in conjunction with an external safety circuit.

#### **Input STO1-ENABLE (X4B/6) and STO2-Enable (X4A/3)**

- Floating, reference ground is XGND
- 20V...30V / 33mA...40mA

**NOTE** 

**NOTICE** 

These inputs are not compatible with EN 61131-2.

These additional digital inputs releases the power output stage of the amplifier as long as a 24 V signal is applied to these inputs. If the STO inputs go open-circuit, then power will no longer be supplied to the motor, the drive will lose all torque and coast down to a stop.

Failsafe braking of the drive, if required, must be provided by means of an additional mechanical brake, since electrical braking by the drive is no longer possible.

You can find further information and connection examples  $(\rightarrow \#45)$ ff.

#### **9.15.2.2 Connector X3A, X3B**

#### **Input ENABLE**

- PLC compatible (IEC 61131-2 type 1), floating, reference ground is DGND
- $\bullet$  High: 15...30 V / 2...15 mA, Low: -3...5 V / <1mA
- Update rate: Software: 250 µs

The output stage of the servo amplifier is enabled by applying the ENABLE signal (Terminal X3A/1, active high). Enable is possible only if inputs STOx-Enable have a 24 V signal [\(](#page-42-0) $\rightarrow$  # [43\)](#page-42-0) ff). In the disabled state (low signal) the connected motor has no torque.

A software enable by means of the setup software is also required (AND link), although this can also be permanently enabled ("Basic Setup" screen page of the DRIVEGUI.EXE setup software).

#### **Programmable digital inputs X3:**

You can use the digital inputs X3A/2 to X3A/7 to initiate pre-programmed functions that are stored in the servo amplifier. A list of these pre-programmed functions can be found on the "Digital I/O" screen page of our setup software.

If an input was freshly assigned to a pre-programmed function, then the data set must be saved in the EEPROM of the servo amplifier and a reset has to be carried out (with the amplifier setup software for example).

#### **Digital Inputs DIGITAL-IN 1 and 2 (X3A/2, X3A/3):**

These inputs are particularly fast and are therefore suitable for latch functions or for highspeed feedback signals, for example.

- PLC compatible (IEC 61131-2 type 1), floating, reference ground is DGND
- $\bullet$  High: 15...30 V / 2...15 mA, Low: -3...5 V / <1mA
- Update rate: Hardware: 2µs

#### **Digital Inputs DIGITAL-IN 3 and 4 (X3A/4, X3A/5):**

The PSTOP and NSTOP limit switch evaluation functions, for instance, can be assigned to these inputs. Choose the function you require in the setup software ("Digital I/O" screen page).

- PLC compatible (IEC 61131-2 type 1), floating, reference ground is DGND
- $\bullet$  High: 15...30 V / 2...15 mA, Low: -3...5 V / <1mA
- Update rate: Software: 250 us

#### **Digital Inputs DIGITAL-IN21 and 22 (X3A/6, X3A/7):**

Pins 6 and 7 on X3A can be used as either inputs or outputs. Choose the function you require in the setup software ("Digital I/O" screen page).

- PLC compatible (IEC 61131-2 type 1), floating, reference ground is DGNDD
- $\bullet$  High: 15...30 V / 2...15 mA, Low: -3...5 V / <1mA
- Update rate: Software: 250 us

Depending on the selected function the inputs are high or low active.

**NOTE** 

# **9.15.3 Digital Outputs (X3A, X3B)**

#### **Technical characteristics**

- Power supply at terminals X3A/8 (24V-IO) and X3B/16 (DGND)
- All digital outputs are floating
- 24V-IO : 20V DC ... 30V DC
	- DIGITAL-OUT1 and 2 : PLC compatible (IEC 61131-2 type 1), max. 100mA BTB/RTO : Relay output, max. 30V DC or 42V AC, 0.5A
- Update rate : 250 µs

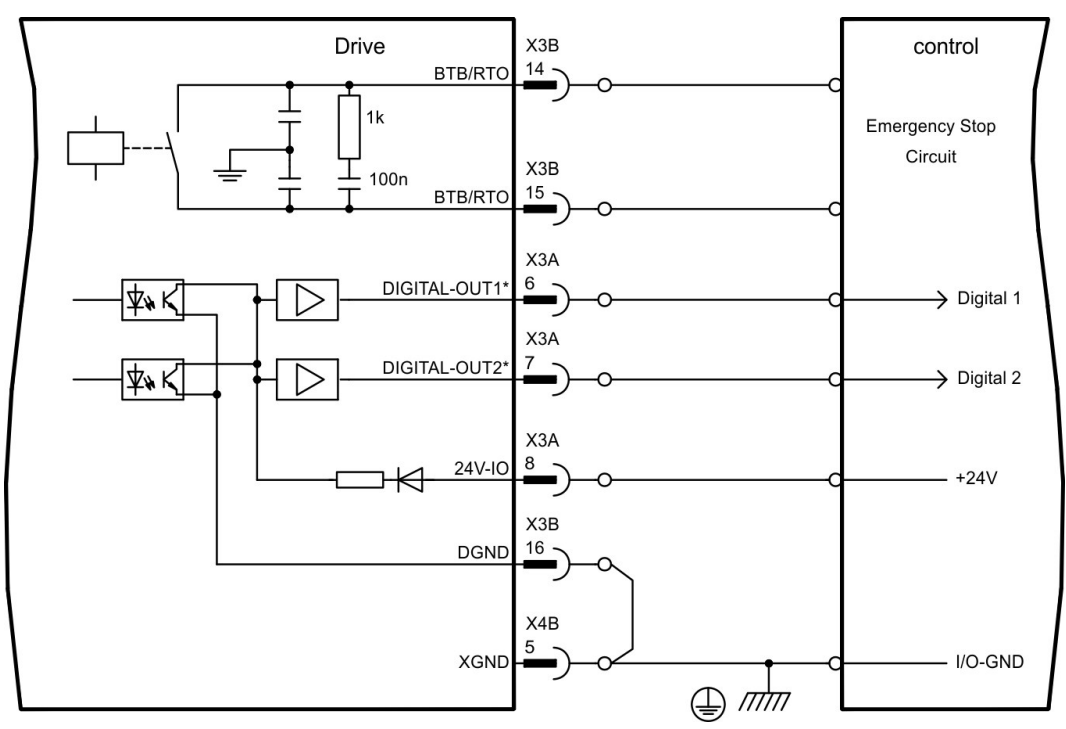

\* DIGITAL-OUT 1 and 2 must be defined as outputs using the setup software ("Digital I/O" screen page).

#### **Ready-to-operate contact BTB/RTO (X3B/14, X3B/15)**

Operational readiness (terminals X3B/14 and X3B/15 ) is signaled by a **floating** relay contact. The contact is **closed** when the servo amplifier is ready for operation, and the signal is **not** influenced by the enable signal, the I²t-limit, or the brake threshold.

#### **NOTE**

All faults cause the BTB/RTO contact to open and the output stage to be switched off (if the BTB/RTO contact is open, the output stage is inhibited -> no power output). Error messages are listed on page ( $\rightarrow$  #125).

#### **Programmable digital outputs DIGITAL-OUT 1 and 2 (X3A/6, X3A/7):**

Pins 6 and 7 on X3A can be used as either inputs or outputs. Choose the function you require in the setup software (OxMODE). The outputs are floating outputs, so the 24 V switching voltage must be provided by an external supply.

If they are programmed as digital outputs, messages from pre-programmed functions stored in the servo amplifier can be output here. A list of these pre-programmed functions can be found on the "I/O digital" screen page of our setup software DRIVEGUI.EXE.

If an output is to be freshly assigned to a pre-programmed function, then the parameter set must be saved in the EEPROM of the servo amplifier and a reset has to be carried out (with the amplifier setup software for example).

# **9.16 RS232 interface, PC connection (X6)**

Operating, position control, and motion-block parameters can be set up by using the setup software on an ordinary commercial PC  $(\rightarrow \# 112)$  $(\rightarrow \# 112)$ .

Connect the PC interface (X6) of the servo amplifier to a serial interface on the PC, **while the power supply to the equipment is switched off.**

**NOTE** 

Do not use a null-modem power link cable!

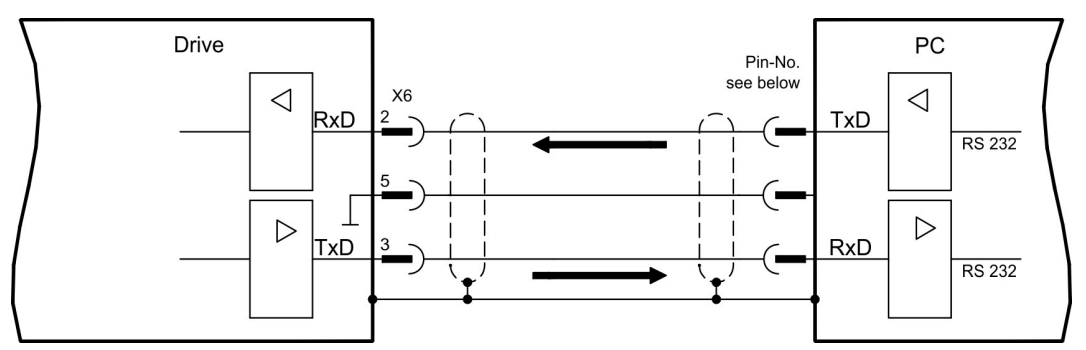

This interface has the same electrical potential as the CANopen interface.

The interface is selected and set up in the setup software. Further notes  $(\rightarrow \# 111)$  $(\rightarrow \# 111)$ .

With the optional expansion module -2CAN- the two interfaces for RS232 and CAN, which otherwise use the same connector X6, are separated onto two connectors  $(\rightarrow \# 144)$  $(\rightarrow \# 144)$ .

#### **Interface cable between the PC and servo amplifiers of the S700 series:**

(View : looking at the solder side of the SubD sockets on the cable)

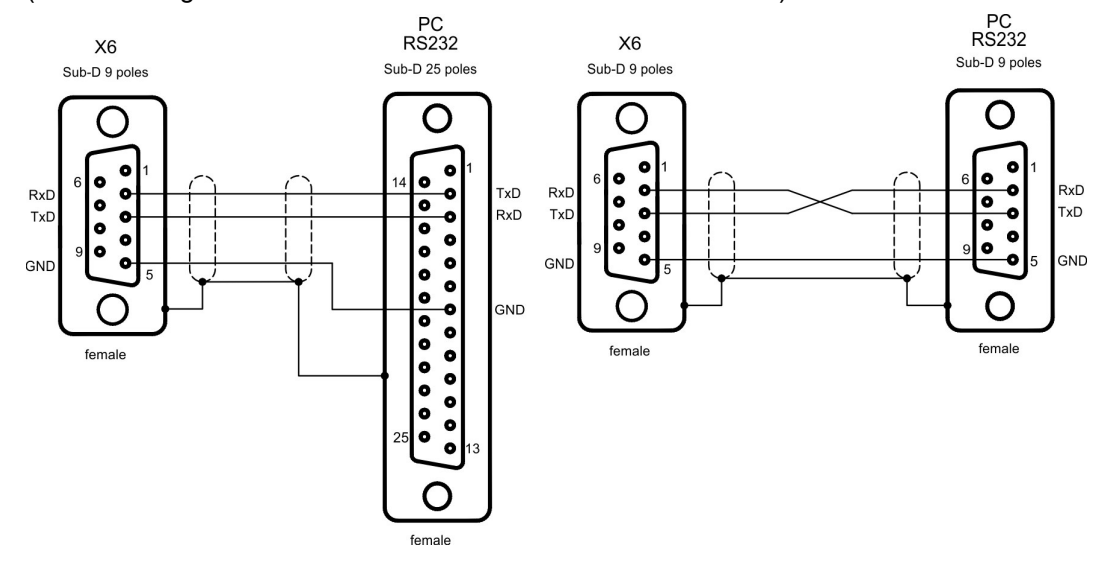

# <span id="page-106-0"></span>**9.17 CAN-bus interface (X6)**

The interface for connection to the CAN-bus (default : 500 kBaud). The integrated profile is based on the CANopen DS301 communication profile and the DS402 drive profile. The following functions are available in connection with the position controller: Jogging with variable speed, homing run (zeroing to reference), start motion task, start direct task, digital setpoint provision, data transmission functions and many others. Detailed information can be found in the CANopen manual. The interface is at the same

Detailed information can be found in the CANopen manual. The interface is at the same electrical potential as the RS232 interface. The analog setpoint inputs can still be used. With the optional expansion module -2CAN- the two interfaces for RS232 and CAN, which otherwise use the same connector X6, are separated onto two connectors  $(\rightarrow \text{# } 144)$ .

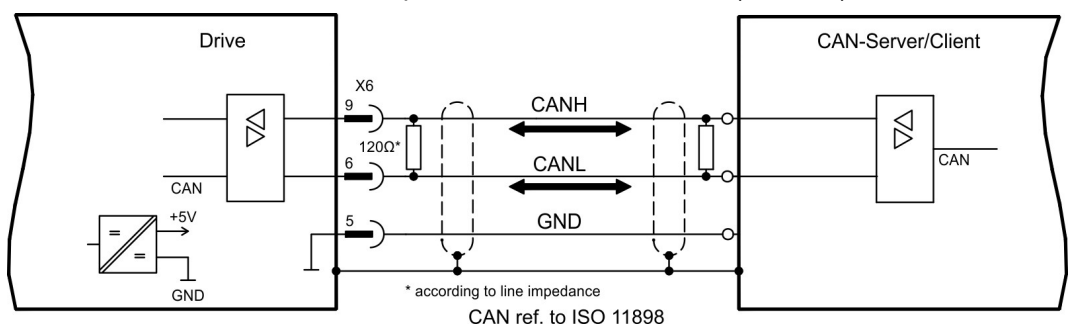

#### **CAN-bus cable**

To meet ISO 11898, a bus cable with a characteristic impedance of 120  $\Omega$  should be used. The maximum usable cable length for reliable communication decreases with increasing transmission speed. As a guide, you can use the following values which we have measured, but they are not to be taken as assured limits:

- Characteristic impedance 100-120  $\Omega$
- Cable capacitance max. 60 nF / 1000m
- Lead loop resistance  $159.8 \Omega / 1000$ m

#### **Cable length, depending on the transmission rate (samples)**

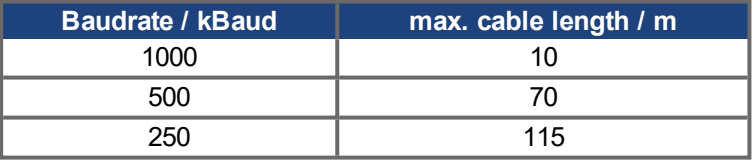

Lower cable capacitance (max. 30 nF / km) and lower lead resistance

(loop resistance, 115 $\Omega$  / km) make it possible to achieve greater distances.

(Characteristic impedance  $150 \pm 5Ω$  => terminating resistor  $150 \pm 5Ω$ ).

For EMC reasons, the SubD connector housing must fulfill the following requirements:

- metal or metalized housing
- provision for cable shielding connection on the housing, large-area connection

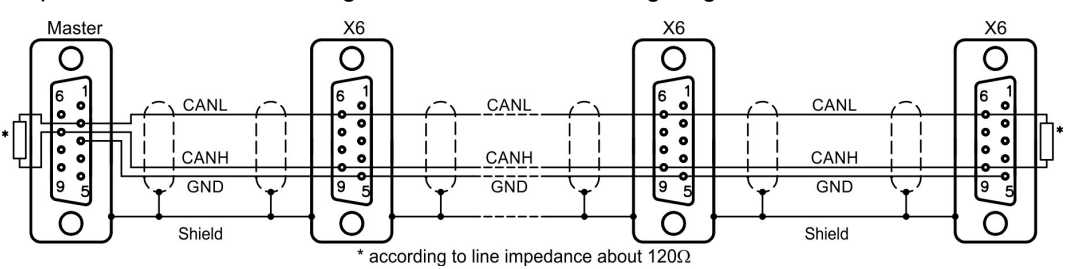

# **9.18 EtherNet interface (X7)**

This interface with its two RJ-45 connectors can be used for communicating with various fieldbus devices depending on the used firmware version:

EtherCAT (Standard, CAN over EtherCAT)

**NOTE** 

The interface is deactivated, if a field bus extension card is inserted to an extension slot.

The protocol that has been installed with the firmware must be enabled (ASCII command ETHMODE).

Standard setting: if an EtherCAT connection is detected while booting the servo amplifier, then EtherCAT is activated, otherwise CANopen  $(\rightarrow \# 107)$  $(\rightarrow \# 107)$  is activated.

With the Download Tool (on the product CDROM and within the download area of our website) the different firmware versions can be loaded into the servo amplifier.

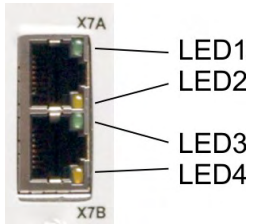

The communication status is indicated by the built-in LEDs.

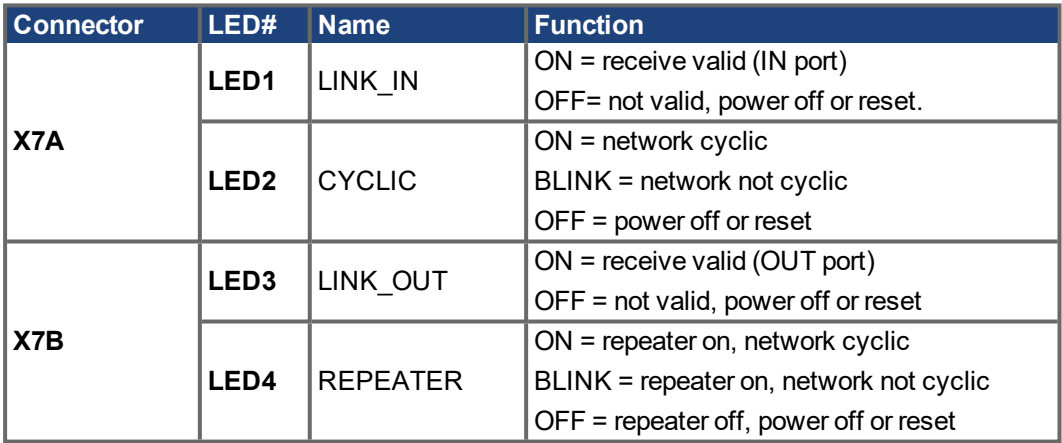

### **Pinout**

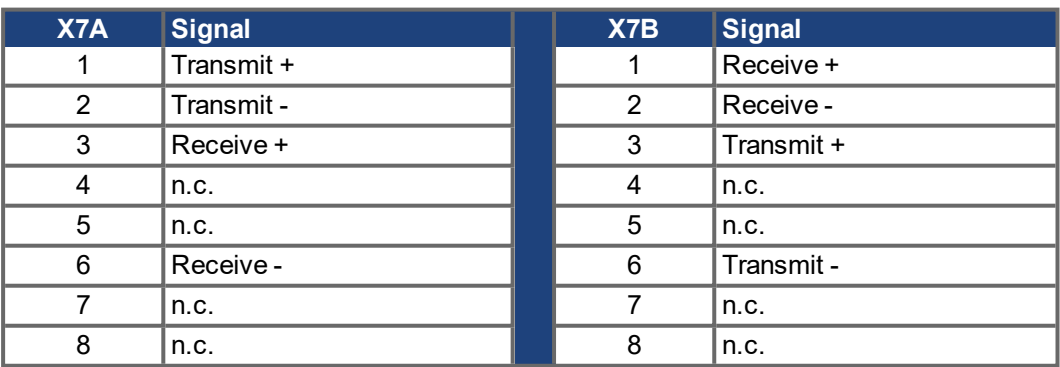
# **9.19 Memory card**

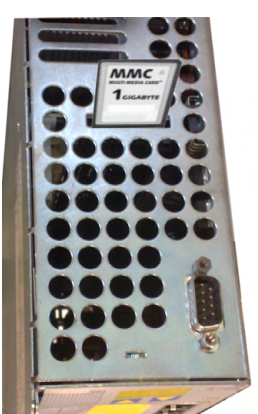

In the top of the servo amplifier there is a card reader for memory cards. The firmware and a full set of parameters (with control buttons and setup software) can be stored on the memory card and reloaded onto the servo amplifier. MMC and SD cards are supported. This function means that a replacement device or identical shafts in standard production machines can be set up very quickly and easily. Uploads and Downloads from and to the memory card can be started with the keypad or with the setup software using. Operating with ASCII commands is described in the KDN on page ["Memory](https://www.kollmorgen.com/en-us/developer-network/Memory-Card/) Card" beschrieben.

## **NOTE**

Always switch off the S700 before inserting or removing the memory card. If an absolute encoder is used, homing must be carried out before the parameters are loaded into a new device.

To download new firmware to an amplifier without a PC connection, proceed as follows:

1. Save the firmware to be programmed onto a memory card under the name "**default.s19**" (S-record format) or "**default.bin**" (binary format).

2. Disconnect the power to the amplifier (24 V supply OFF) and insert the card in the memory card slot on the amplifier.

3. Press and hold down both operating keys  $\|\blacktriangle\|\blacktriangledown\|$  and switch on the 24 V supply voltage to the amplifier. " $-$ " appears in the display to indicate that the monitor program has been activated. In case of access problems the drive display shows the letters "CCC". The interrupted command proceeds after re-insertion of the memory card.

4. Press both operating keys again to start the update process. The progress of the update can be monitored in the display:

- First, the firmware is downloaded from the card to the internal memory.
- During this phase, the display counts from 0 to 100.
- Next, the internal firmware memory is deleted. During this phase, 100 is displayed permanently.
- Once the firmware memory has been deleted, the firmware is written. This phase is indicated in the display by the display counting backwards from 100 to 0.

5. Once programming has been completed, the firmware is started automatically.

The parameter file can also be loaded automatically on a restart. If a parameter file with the name "**default.par**" has already been saved on the memory card, it will be loaded by the firmware at this point. This allows automatic updating of firmware and parameters.

# **10 Setup**

The procedure for setup is described as an example. Depending on the application, a different procedure may be appropriate or necessary. In multi-axis systems, set up each servo amplifier individually.

Before setting up, the manufacturer of the machine must generate a risk assessment for the machine, and take appropriate measures to ensure that unforeseen movements cannot cause injury or damage to any person or property.

# **10.1 Important notes**

**NOTICE** 

Only professional personnel with extensive knowledge in the fields of electrical engineering and drive technology are allowed to test and set up the drive.

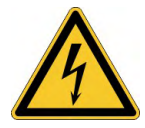

# **ADANGER** Lethal Voltage!

There is a danger of serious personal injury or death by electrical shock. Lethal danger exists at live parts of the device.

- Built-in protection measures such as insulation or shielding may not be removed.
- Work on the electrical installation may only be performed by trained and qualified personnel, in compliance with the regulations for safety at work, and only with switched off mains supply, and secured against restart.
- In normal operation, the cabinet door must be closed and the device must not be touched.

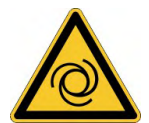

# **AWARNING** Automatic Restart!

Risk of death or serious injury for humans working in the machine. The servo amplifier might restart automatically after power on, voltage dip or interruption of the supply voltage, depend-ing on the parameter setting. If parameter [AENA](http://www.wiki-kollmorgen.eu/wiki/DanMoBilder/file/s300700help/aena.htm) is set to 1,

- then place a warning sign (Warning: Automatic Restart at Power On) to the machine.
- Ensure, that power on is not possible, while humans are in a dangerous zone of the machine.

# **NOTICE**

**NOTE** 

If the servo amplifier has been stored for more than 1 year, it will be necessary to re-form the capacitors in the DC bus link circuit. To do this, disconnect all electrical connections and apply single-phase 208...240 V AC to terminals L1 and L2 of the servo amplifier for about 30 minutes. This will re-form the capacitors.

The adaptation of parameters and the effects on the control loop behavior are described in the [Online](http://www.wiki-kollmorgen.eu/wiki/DanMoBilder/file/s300700help/default.htm) Help of the setup software.

The setting up of any expansion card that may be fitted is described in the corresponding manual on the CD-ROM.

We can provide further know-how through training courses (on request).

# <span id="page-110-0"></span>**10.2 Setup software**

This chapter describes the installation of the setup software DRIVEGUI.EXE for the S700 digital servo amplifiers.

We offer training and familiarization courses on request.

# **10.2.1 Use as directed**

The setup software is intended to be used for altering and saving the operating parameters for the S700 series of servo amplifiers. The attached servo amplifier can be set up with the help of this software, and during this procedure the drive can be controlled directly by the service functions.

Only professional personnel who have the relevant expertise described on page  $(\rightarrow \# 12)$  $(\rightarrow \# 12)$  are permitted to carry out online parameter setting for a drive that is running.

Sets of data that have been stored on data media are not safe against unintended alteration by other persons. After loading a set of data you must therefore always check all parameters before enabling the servo amplifier.

## **10.2.2 Software description**

The servo amplifiers must be adapted to the requirements of your machine. Usually you will not have to carry out this parameter setting yourself on the amplifier, but on a PC, with the assistance of the setup software. The PC is connected to the servo amplifier by a nullmodem cable (serial,  $(\rightarrow \# 106)$  $(\rightarrow \# 106)$ ). The setup software provides the communication between the PC and S700.

You can find the setup software on the accompanying CD-ROM and in the download area of our website.

With very little effort you can alter parameters and instantly observe the effect on the drive, since there is a continuous (online) connection to the amplifier. At the same time, important actual values are read out from the amplifier and displayed on the monitor of the PC (oscilloscope functions).

Any expansion cards built into the amplifier are automatically recognized, and the additional parameters which are required for position control or motion-block definition are made available.

You can save sets of data on data media or on the memory card (archiving) and load them again. You can also print out the data sets.

We supply you with motor-specific default sets of data for the most common combinations of servo amplifier and motor. In most applications you will be able to use these default values to get your drive running without any problems.

An extensive [Online](http://www.wiki-kollmorgen.eu/wiki/DanMoBilder/file/s300700help/default.htm) Help with integrated description of all variables and functions supports you in each situation.

# **10.2.3 Hardware requirements, operating systems**

The PC interface (X6, RS232) of the servo amplifier is connected to the serial interface of the PC by a null-modem cable (not a null-modem link cable!)  $(→ #106)$ .

**NOTICE** 

Connect or disconnect the interface cable only when the electrical supply is switched off for both the PC and the servo amplifier.

The interface in the servo amplifier has the same potential level as the CANopen interface.

## **Minimum requirements for the PC:**

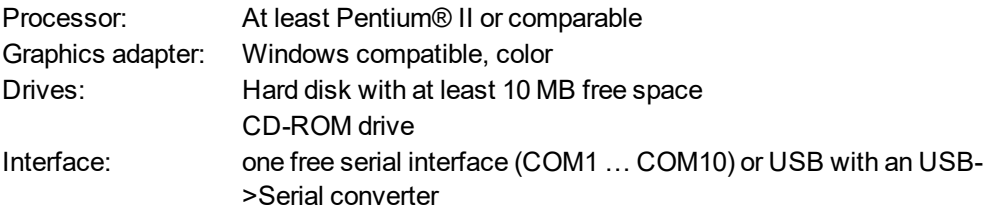

## **Operating systems WINDOWS 2000, XP, VISTA, 7 / 8 / 10**

DRIVEGUI.EXE will run under WINDOWS 2000, XP, VISTA, 7, 8 and 10. Emergency operation is feasible through an ASCII terminal emulation (without graphical user interface). Interface settings : 38400 bps, databit 8, no parity, stopbit 1, no flow control

## **Operating systems Unix, Linux**

The functioning of the software has not been tested for WINDOWS running within Unix or Linux.

# **10.2.4 Installation under WINDOWS**

The CD-ROM includes an installation program for the setup software.

# **Installation**

#### Autostart function activated:

Insert the CD-ROM into a free drive. A window with the start screen opens. There you find a link to the setup software DRIVEGUI.EXE. Click it and follow the instructions.

#### Autostart function deactivated:

Insert the CD-ROM into a free drive. Click on **START** (task bar), then on **Run**. Enter the pro $q$  aram call:  $\boldsymbol{x}$ : \index.htm  $(x =$  correct CD drive letter). Click **OK** and proceed as described above.

## **Connection to the serial interface of the PC:**

Connect the interface cable to a serial interface on your PC (COM1 to COM10) and to the serial interface of the servo amplifier S700 ( $\rightarrow$  #106).

# **10.3 Quickstart, initial drive test**

## **10.3.1 Preparation**

## **Unpacking, Mounting and Wiring the Servo Amplifier**

- 1. Unpack servo amplifier and accessories.
- 2. Observe safety instructions in the manuals.
- 3. Mount the servo amplifier as described in chapter "Mechanical Installation" ( $→$  #55).
- 4. Wire the servo amplifier as described in chapter "Electrical Installation" ( $\rightarrow$  #59) or apply the minimum wiring for drive testing as described on the next page.
- 5. Install the software  $(\rightarrow \# 111)$  $(\rightarrow \# 111)$ .
- 6. You need this information concerning the drive components:
	- Rated mains supply voltage
	- motor type (motor data, if the motor type is not listed in the motor database, see [Online-Help](http://www.wiki-kollmorgen.eu/wiki/DanMoBilder/file/s300700help/default.htm)
	- feedback unit built into the motor (type, poles, lines, protocol etc.)
	- moment of inertia of the load

#### **Documents**

You need access to these documents (located on the product CD-ROM, you can download the latest editions from our website):

- Instruction manual (this manual)
- CANopen Fieldbus Interface Manual
- EtherCAT Fieldbus Interface Manual
- Accessories manual

Depending on the installed expansion card you need one of these documents:

- Operating Manual Safety Expansion Card Sx
- PROFIBUS DP Fieldbus Interface Manual
- PROFINET Fieldbus Interface Manual
- DeviceNet Fieldbus Interface Manual
- sercos® Fieldbus Interface Manual

You need Acrobat Reader to read the PDFs, an installation link is on every screen of the product CD-ROM.

# **Minimum Wiring for Drive Test**

# **NOTE**

This wiring does not fulfill any requirements to safety or functionality of your application, it just shows the required wiring for drive testing without load.

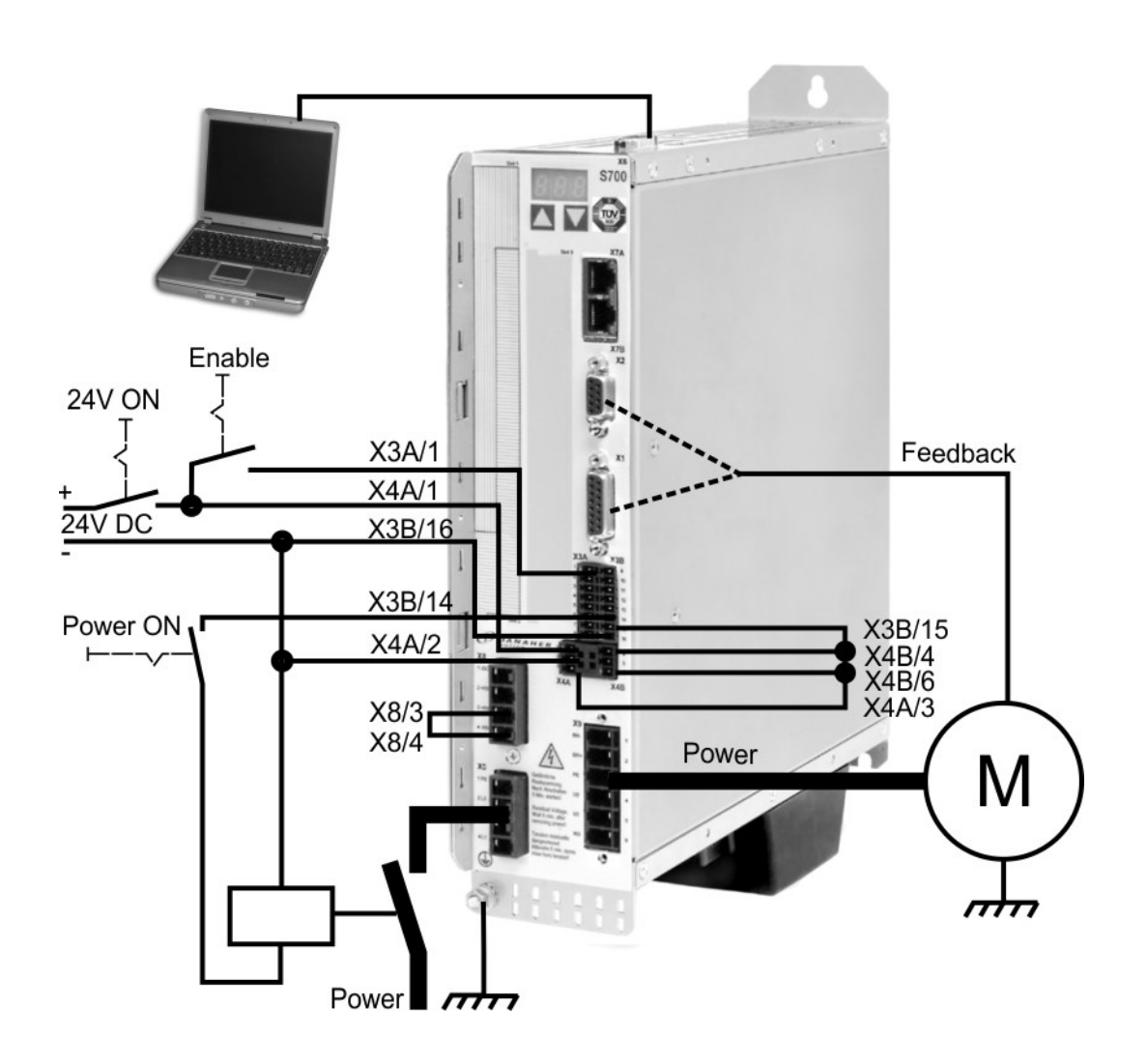

# **10.3.2 Connect**

- Connect the interface cable to a serial interface on your PC and to the serial interface X6 of the servo amplifier. USB to serial converter can be used optionally.
- Switch on the 24 V power supply for the servo amplifier.

too, leading P is displayed (e.g.  $\begin{bmatrix} 1 & 1 \end{bmatrix}$  for Power, 3 A).

Wait about 30 seconds, until the front display of the servo amplifier displays the current class (e.g.  $\begin{array}{|c|c|c|c|c|}\n\hline\n\end{array}$  for 3 A) anzeigt. If the power supply voltage is switched on,

If a fault code  $(\Box \Box)$  or a warning  $(\Box \Box)$  or a status message (./\_/ E/S) appears in the display, you will find the description on page ( $\rightarrow$  #125) or ( $\rightarrow$  #126).

.

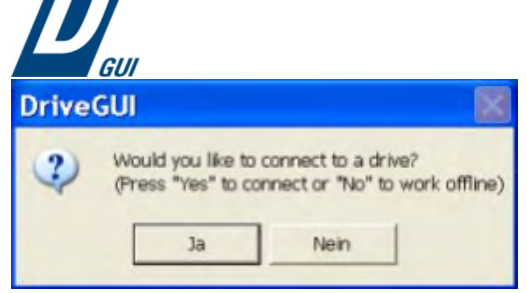

If a fault message appears, fix the problem.

Double-Click the DRIVEGUI.EXE icon on your Windows desktop to start the software.

You can work offline or online with DRIVEGUI.EXE. Work ONLINE now.

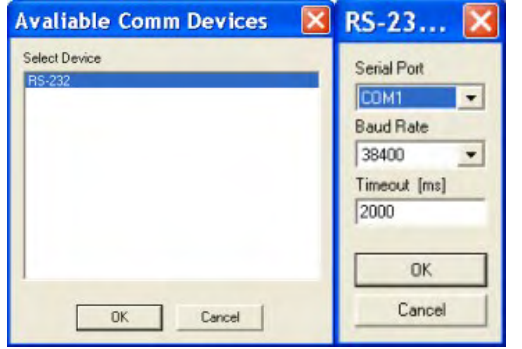

If the communication is started for the first time, you have to setup the communication parameters. Choose the communication system and the interface, where the servo amplifier is connected to. Click OK.

The software tries to communicate with these parameters. If it's not successful, you receive this error message:

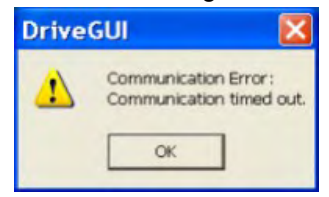

Frequent causes:

- wrong interface chosen
- wrong connector chosen at the servo amplifier
- interface is used by another software
- 24 V auxiliary voltage for the servo amplifier not working
- interface cable broken or wrong wiring

Quit the error message. The software starts in the offline mode now, that requires the manual selection of the amplifier's type. Quit this selection by closing the window. Fix the communication problem. Restart the software in Online mode.

If communication works, you see the start screen. Select "Setup Wizard" in the navigation frame.

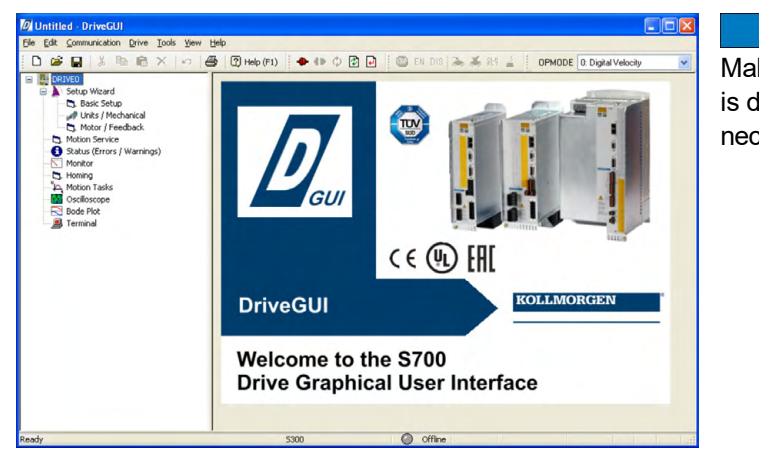

**NOTICE** Make sure, that the amplifier is disabled (Input Enable connector X3A/1 = 0 V or open)!

# **10.3.3 Important Screen Elements**

# **Help Function**

The [online](http://www.wiki-kollmorgen.eu/wiki/DanMoBilder/file/s300700help/default.htm) help gives detailed information to all parameters the servo amplifier can work with.

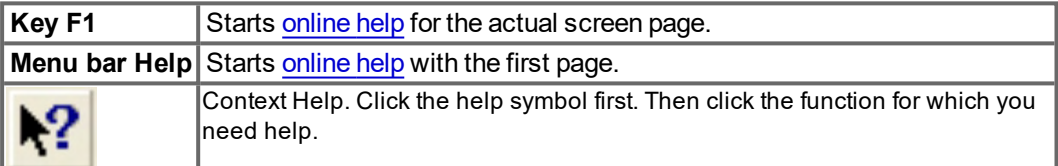

## **Tool Bar**

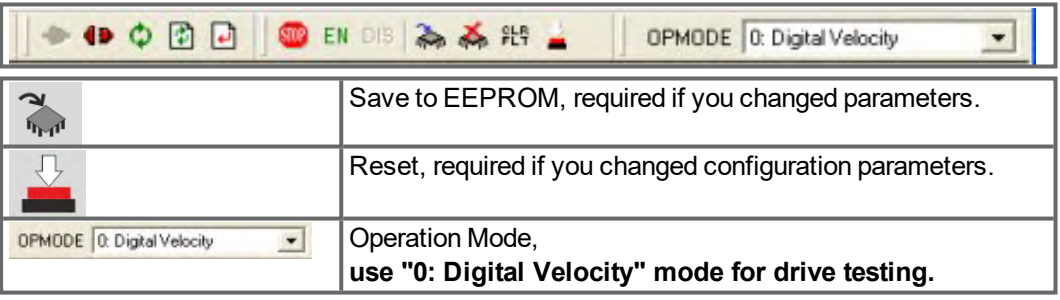

# **Status Bar**

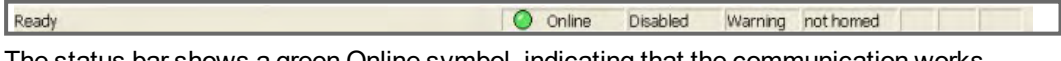

The status bar shows a green Online symbol, indicating that the communication works.

For a quick setup / drive test, select the setup type "Quick Motor/Drive Setup".

**Start the Wizard.**

# **10.3.4 Setup Wizard**

The Setup Wizard leads you through the necessary steps for configuring your servo amplifier. Depending on the selected application, only the active screen pages are necessary.

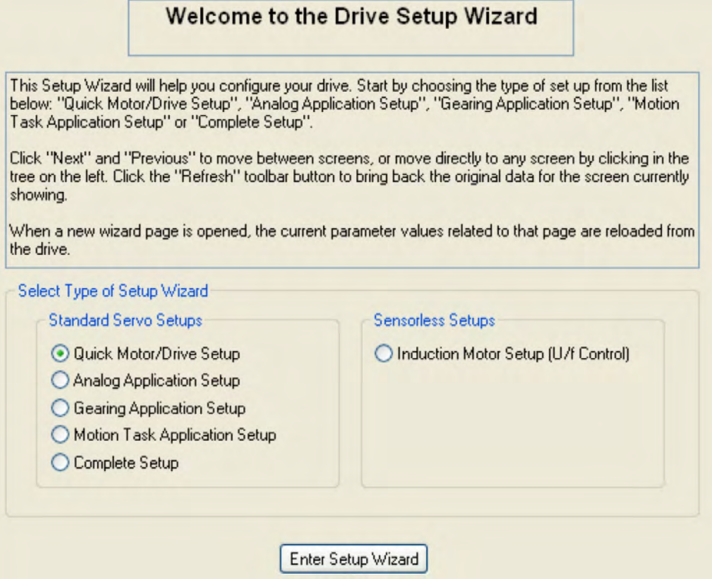

## **10.3.4.1 Basic Setup**

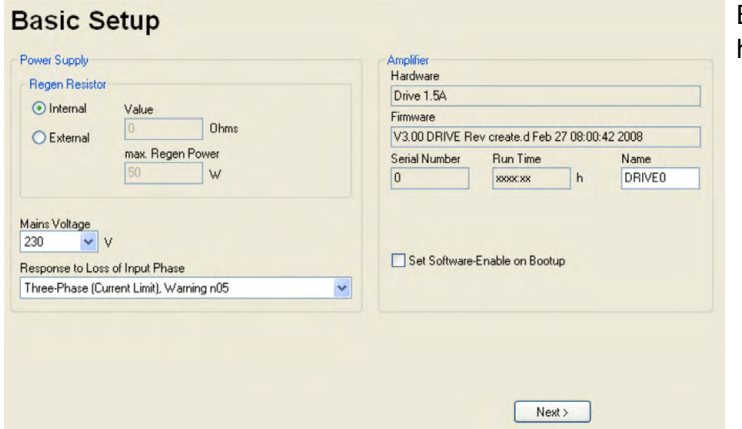

Basic parameters are set here.

**Mains Voltage:** Select actual mains voltage.

**Response to Loss of Input Phase:** Select Single-Phase or Three-Phase . With threephase operation you can select either warning "n05" or error "F19" in case of phase loss. The reaction "F19" disables the output stage, "n05" is just a message.

**Name:** You can enter a name for the servo amplifier (up to 8 characters). This simplifies the drive identification in the system.

**Set Software Enable on Bootup:** Do **not** select this option for the quick test.

Click NEXT.

## **10.3.4.2 Units/Mechanical**

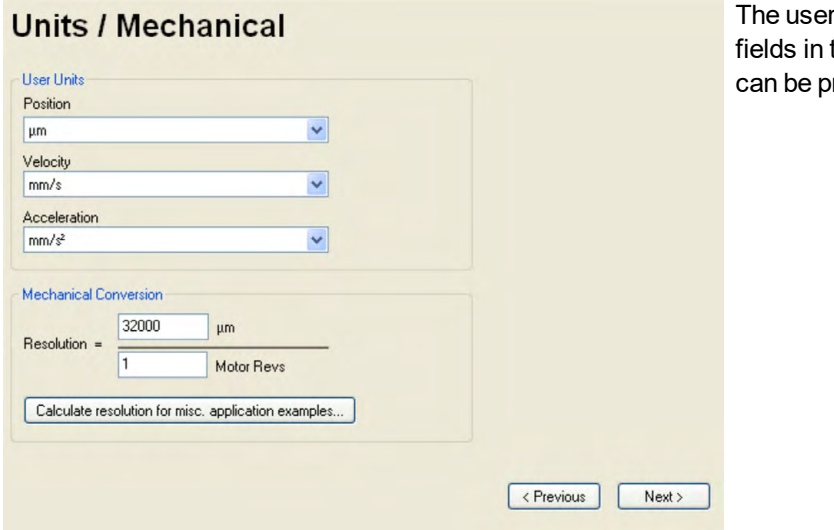

r units for all input the setup software reselected here.

# **Position, Velocity, Acceleration**

Select usable units for your application referring to the moved load.

## **Mechanical Conversion**

The relationship between motor shaft revolution (pole pair pitch with linear motors) and motion distance of the load is specified here. Gear ratio can be calculated here as well. Detailed information can be found in the [Online-Help.](http://www.wiki-kollmorgen.eu/wiki/DanMoBilder/file/s300700help/default.htm)

Use the tool based on sample applications for calculating the resolution value:

# **Calculate PGEARI/PGEARO for..." button**

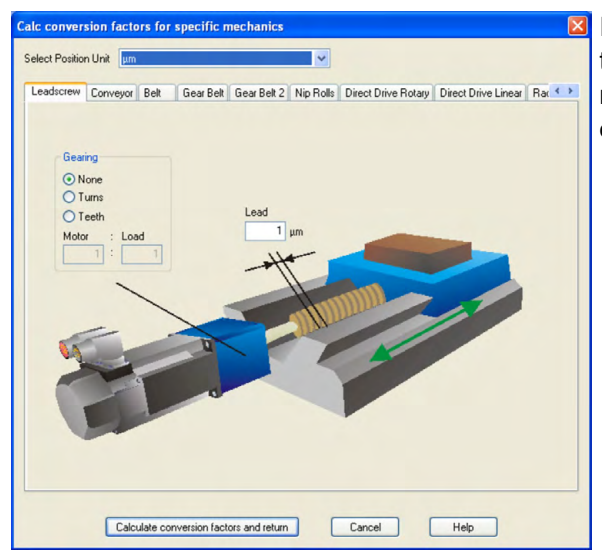

If your application does not correspond to any of the listed examples, enter the required parameters directly in the fields on the "Units" screen.

First, select the application that corresponds to your own. Next, set the position unit. Select the position unit that provides you with the required accuracy for your application.

Set the mechanical data for you application now. If a gearhead is flange-mounted on the motor, you must also enter the gearhead data (either the number of teeth or the ratio of the revolutions).

Then click the "Calculate conversion factors and return" button. Click NEXT.

**10.3.4.3 Motor (rotary) and Feedback**

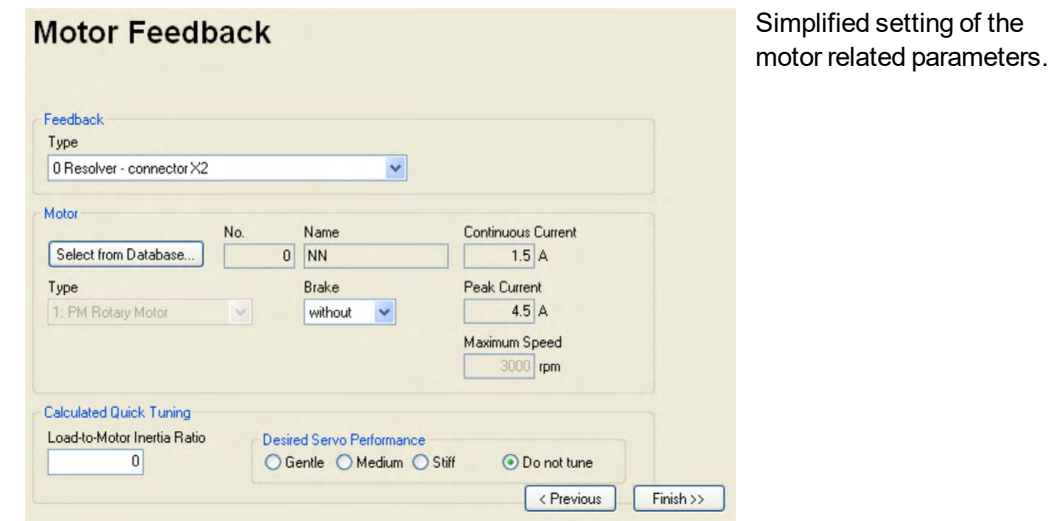

**Feedback:** Select the feedback system used in the motor.

Resolver is fixed to 2 pole in the Quick Motor/Drive Setup. Change "pole n°" on feedback screen in Complete Setup later, if required.

**Motor type:** Click the button "Select from Database...". Open the database file (mdb\_\_\_.csv) and select the used motor out of the list. Special motors must be defined in the "Complete Setup".

**Brake:** If the amplifier shall control a brake, change the Brake parameter to "With"

**Calculated quick tuning:** If you know the Load-to-motor inertia ratio (0 is for no load), enter the number here and select the desired servo performance. If you don't know the inertia ratio, select "Do not tune". **Click FINISH.**

# **10.3.4.4 Motor (linear) / Feedback (Encoder)**

**NOTE** 

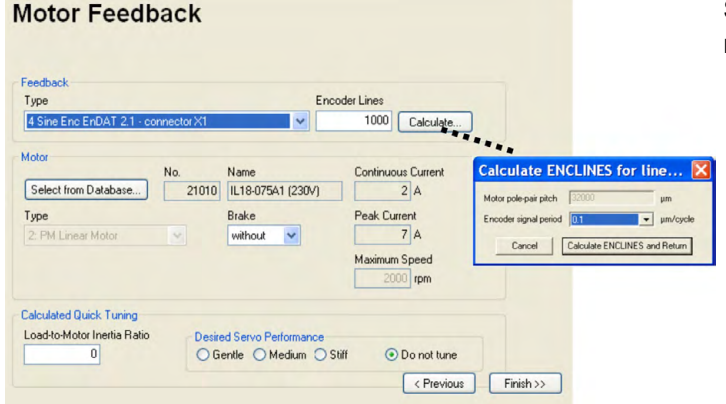

Simplified setting of the motor related parameters.

**Feedback:** Select the feedback system used.

**Motor type:** Click the button "Select from Database..".

Open the database file (mdb\_\_\_\_.csv) and select the used motor. Special motors must be defined in the "Complete Setup".

**Encoder Lines** (appears with Feedback Type Sine Encoder): Click "Calculate" and fill in the Encoder signal period.

**Brake:** If the amplifier shall control a brake, change the Brake parameter to "With"

**Calculated quick tuning:** If you know the Load-to-motor inertia ratio, enter the number here and select the desired servo performance. Otherwise select "Do not tune".

**Click FINISH.**

#### **10.3.4.5 Save Parameters and Restart**

You are going to finish the Setup Wizard and you have changed several basic parameters. Depending on the parameters you changed, two possible reactions will occur now:

## **Configuration parameters changed**

A warning appears, that you have to restart the amplifier, this is called "coldstart".

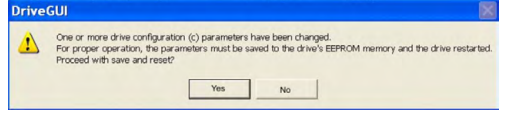

Click "YES".

The parameters are saved to the amplifier's EEPROM automatically and a reset command restarts the amplifier (takes some seconds).

## **Other parameters changed**

No warning appears. Save the parameters to the EEPROM of the servo amplifier manually by clicking the symbol  $\mathbb{Z}_n$  in the tool bar. A coldstart of the amplifier is not necessary. Select the screen "**Motion Service**" in the navigation frame.

## **10.3.5 Motion Service (Jog Mode)**

#### **NOTICE**

Be aware that the actual position of the load permits the subsequent moving operations. The axis could move to the hardware limit-switch or the mechanical stop. Make sure that a jerk or a fast acceleration of the load cannot cause any damage. Observe the "safe reduced speed" requirements for your application!

- Switch on the power supply for the drive.
- **STO-Enable**: Apply +24 V to STO1-Enable [X4B/6] and to STO2-Enable [X4A/3]
- **Hardware-Enable**:Apply +24 V to input Enable [X3A/1]. If STO-Enable is missed or the sequence was wrong, the front display shows  $\begin{bmatrix} \blacksquare & \blacksquare \end{bmatrix}$ .
- **Software-Enable**: Click the symbol EN in the tool bar.

Now the front display shows an E and the current class (e.g.  $\Box$   $\Box$   $\Box$  for Enable, 3A). Click the symbol **DIS** to switch off the output stage (disable).

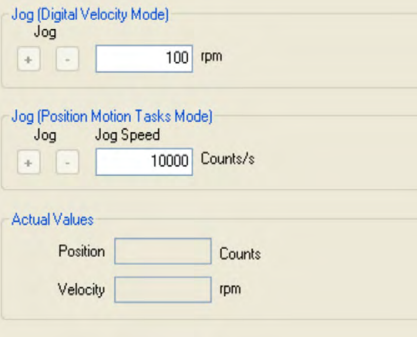

# **Jog (Digital Velocity Mode):**

You can move the drive with constant speed. Enter the desired speed.

Observe the "safe reduced speed" requirements for your application!

The drive moves with the preset speed when the + or - button is pressed. It stops when the button is released.

Actual errors and warnings are listed on the screen "Status". A description of errors and warn-ings can be found in the [Online-Help](http://www.wiki-kollmorgen.eu/wiki/DanMoBilder/file/s300700help/default.htm) or on page  $(\rightarrow \# 125)$  $(\rightarrow \# 125)$  ff.

Now you have setup and tested the basic functions of the drive successfully.

# **10.3.6 More Setup Screens**

# **NOTICE**

Observe the safety instructions in the manuals and in the [online](http://www.wiki-kollmorgen.eu/wiki/DanMoBilder/file/s300700help/default.htm) help before you change parameters in the additional setup screens.

For all setup functions detailed information can be found in the [online](http://www.wiki-kollmorgen.eu/wiki/DanMoBilder/file/s300700help/default.htm) help system and the integrated command reference.

Select "Complete Setup" in the Setup-Wizard. Now you have access to:

- **CAN- and Feldus settings:** Setup address and baudrate
- **Feedback:** Adjust the used feedback unit
- **Motor:** Adjust the used motor
- **Control Loops:** Current-, Velocity- and Position-Loops can be optimized
- **Position Data:** Adjust the position control for the requirements of your application.
- **Position Registers:** Up to 16 position values in the motion way can be monitored.
- **Electronic Gearing:** If the servo amplifier will follow a setpoint as a slave with a gear ratio, you can select the gearing source here and define the gear ratio.
- **Encoder Emulation:** Select the encoder emulation (position output)
- **Analog I/O:** Setup the analog inputs
- **Digital I/O:** Setup the digital inputs and digital outputs
- **Status (Errors/Warnings):** Displays amplifiers data with history, actual faults and warnings
- **Monitor:** Displays the drive data (actual values)
- **Homing:** Definition and start of homing
- **Motion task:** Definition and start of motion task
- **Oscilloscope:** 4 channel oscilloscope with multiple functionality
- **Bode Plot:** Tool for optimizing the drive
- **Terminal:** Setup the servo amplifier with ASCII commands
- **Expansion Card:** Depending on the built-in expansion card a menu appears
- **Autotuning:** Fast tuning of the velocity controller

# **10.4 Multi axis system**

With a special cable you can connect up to 255 servo amplifiers to your PC: cable type - SR6Y- (for four amplifiers) or -SR6Y6- (for six amplifiers) see Accessories Manual.

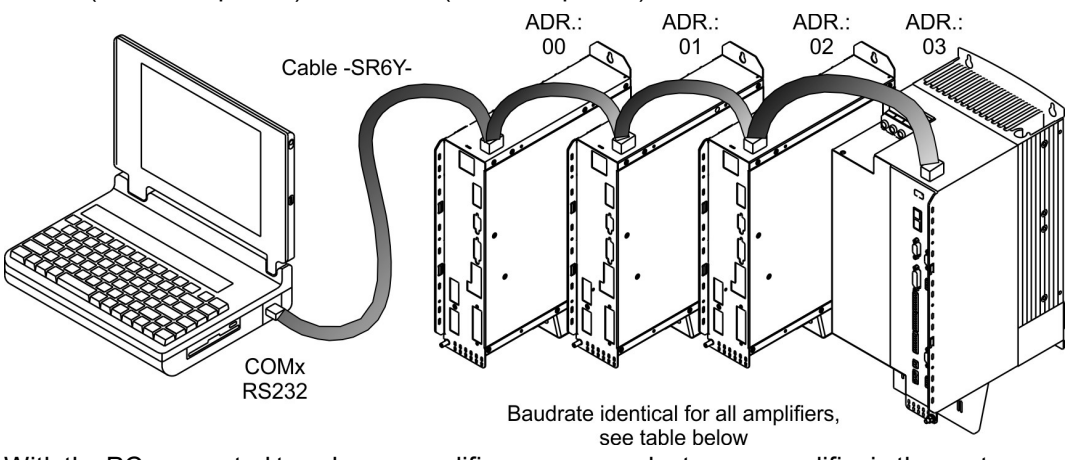

With the PC connected to only one amplifiers you can select every amplifier in the system via the set station address with the setup software.

# **Node address for CAN-bus**

You can use the keypad on the front panel to preset the station addresses for the individual amplifiers and the baud rate for communication  $(→ # 124)$  $(→ # 124)$ . Usually the setup software is used to set all parameters.

## **Baud rate for CAN-bus**

**NOTE** 

After changing the station address and baud rate you must turn the 24V auxiliary supply for the servo amplifier off and on again.

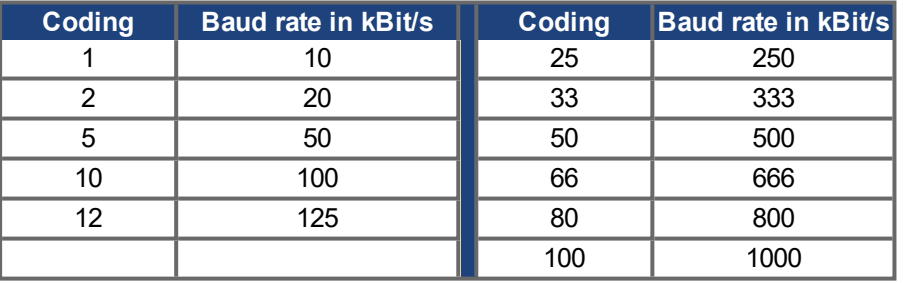

## **Coding of the Baud rate in the LED display:**

# <span id="page-121-0"></span>**10.5 Keypad operation and LED display**

This section illustrates the two possible operating menus and the use of the keys on the front panel. Normally, the S700 only presents the standard menu for your use. If you want to operate the amplifier via the detailed menu, you must keep the right key pressed while switching on the 24V supply.

# **10.5.1 Operation**

The two keys can be used to perform the following functions:

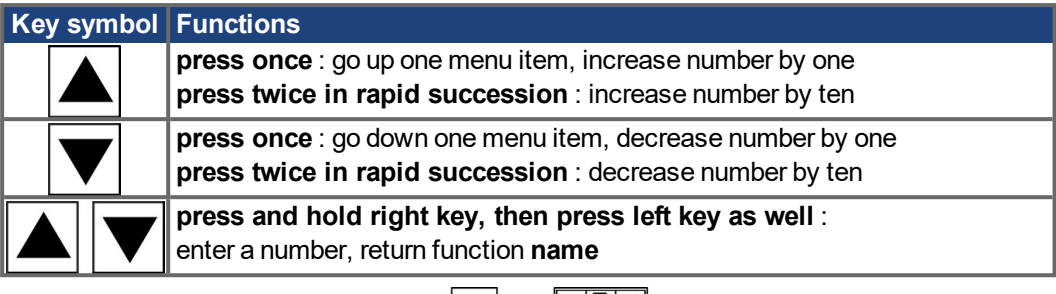

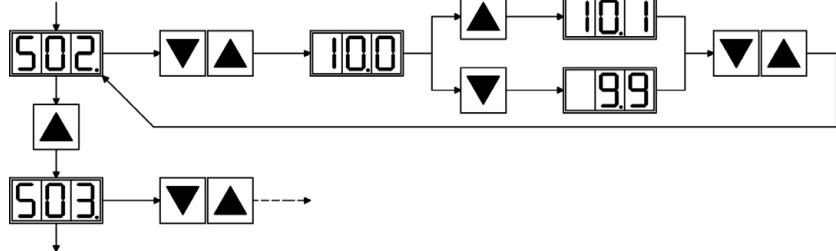

# **10.5.2 Status display**

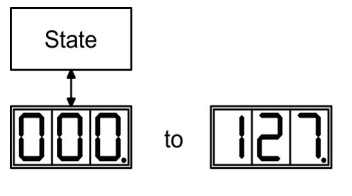

Station adress the entry will be stored automatically, when you exit the input field.

# <span id="page-122-0"></span>**10.5.3 Standard menu structure**

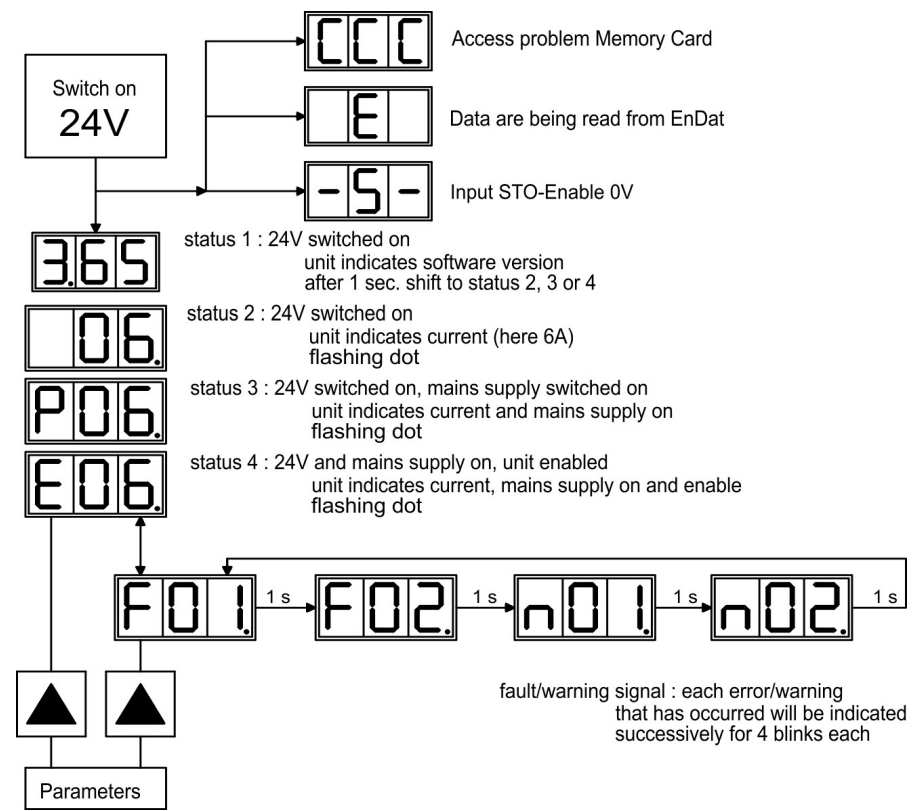

## <span id="page-123-0"></span>**10.5.4 Advanced menu structure**

```
NOTE
```
To operate the amplifier via the detailed menu, you must keep the right key pressed while switching on the 24 V supply.

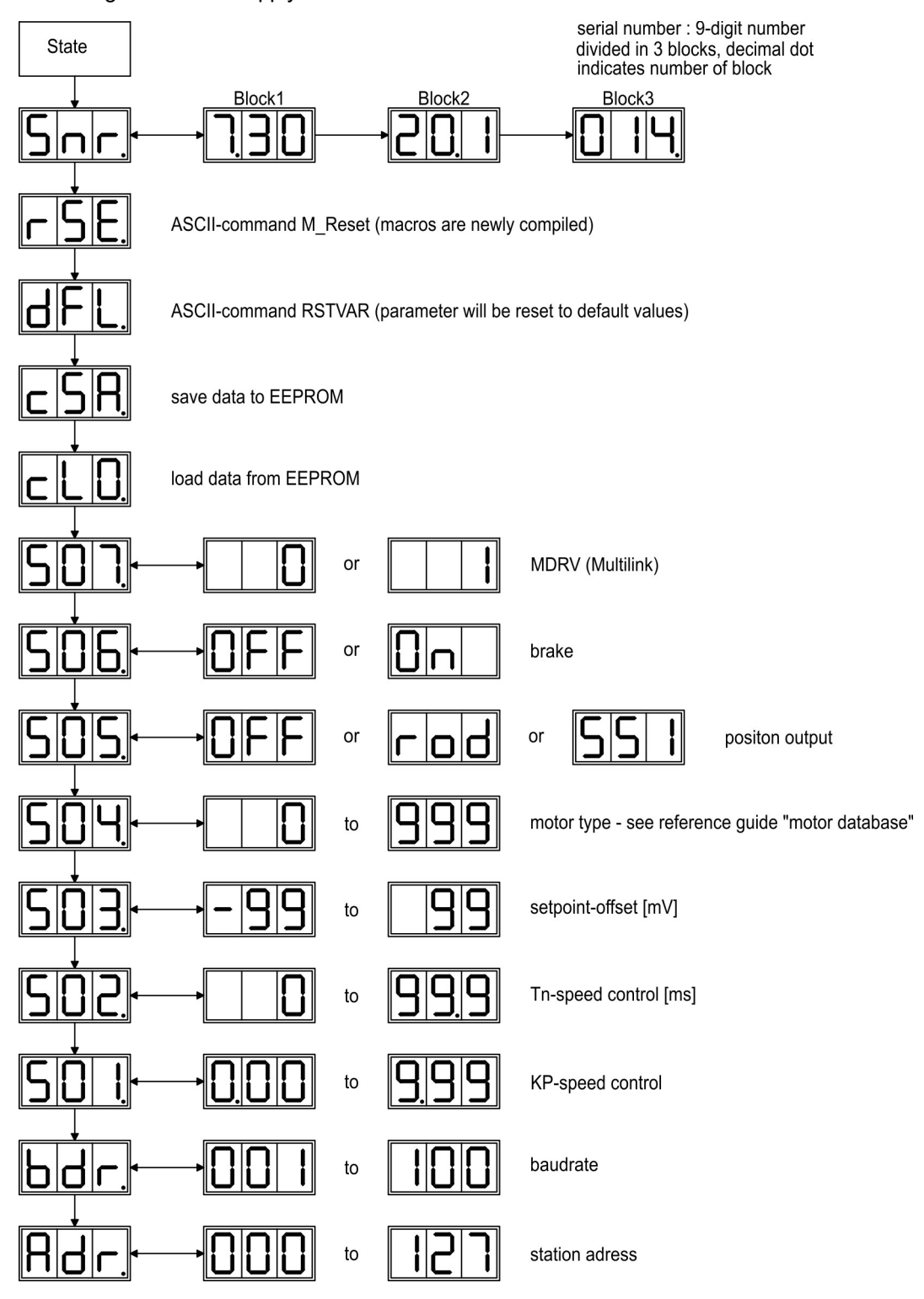

# <span id="page-124-0"></span>**10.6 Error messages**

Any errors that occur are shown in coded form by an error number in the [LED-Display](https://www.kollmorgen.com/en-us/developer-network/led-display-codes-s700-s300-s600-s400/) on the front panel. [ERRCODE2](http://www.wiki-kollmorgen.eu/wiki/DanMoBilder/file/s300700help/errcode2.htm) shows additional information coded with "ixx" for faults with an asterix "\*" in the table below. The servo amplifier reaction depends on the fault and on the setting of parameter [ACTFAULT](http://www.wiki-kollmorgen.eu/wiki/DanMoBilder/file/s300700help/actfault.htm). Faults can be reset by hardware reset of the servo amplifier or depending on the fault (see [ERRCODE](http://www.wiki-kollmorgen.eu/wiki/DanMoBilder/file/s300700help/errcodes.htm)) by ASCII command [CLRFAULT](http://www.wiki-kollmorgen.eu/wiki/DanMoBilder/file/s300700help/clrfault.htm)

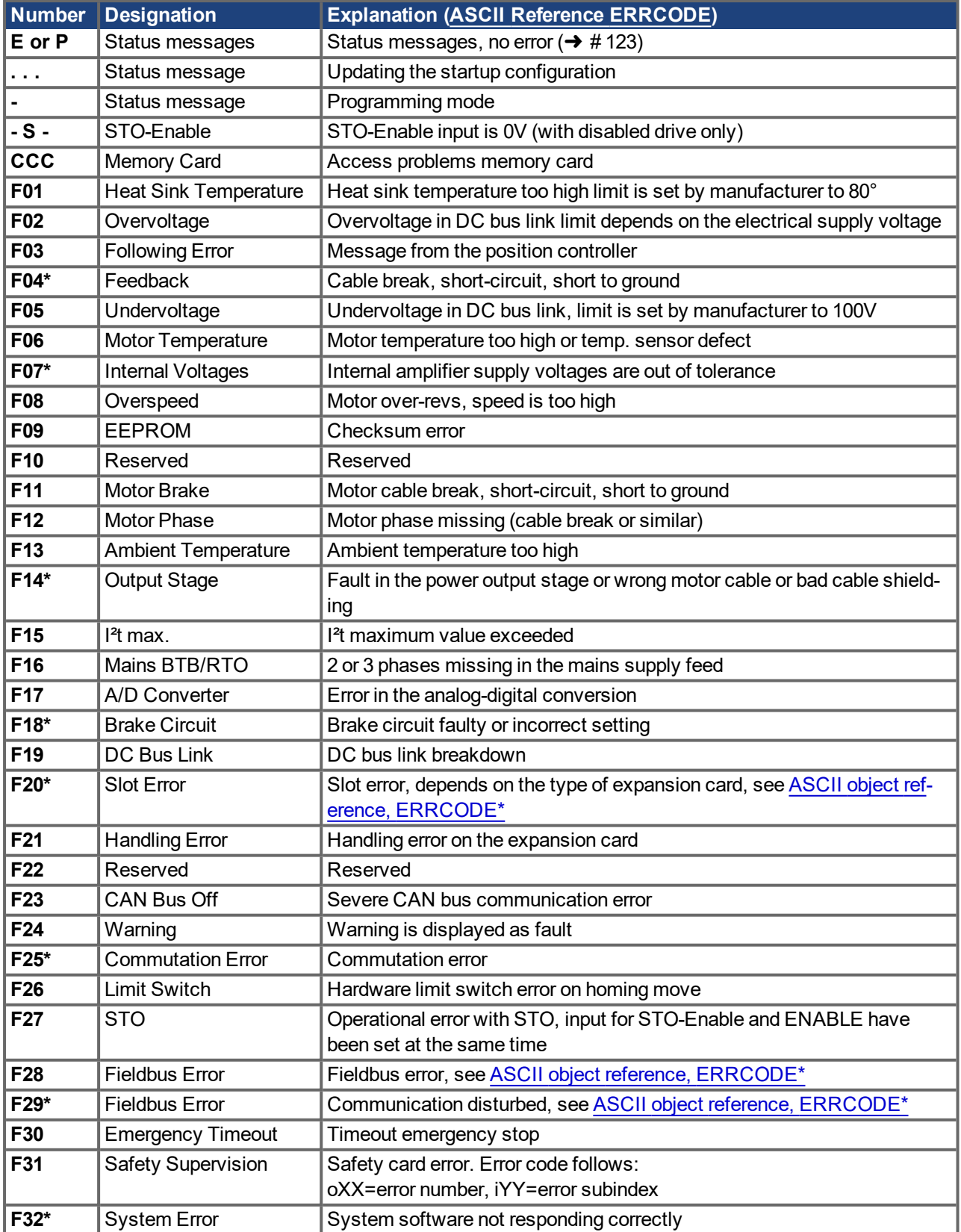

# <span id="page-125-0"></span>**10.7 Warning messages**

Faults which occur, but which do not cause a switch-off of the amplifier output stage (BTB/RTO contact remains closed), are indicated in the [LED-Display](https://www.kollmorgen.com/en-us/developer-network/led-display-codes-s700-s300-s600-s400/) on the front panel by a coded warning number.

Some warning messages result in a controlled shut-down of the drive (braking by emergency stop ramp). The servo amplifier reaction depends on the warning (see [STATCODE](http://www.wiki-kollmorgen.eu/wiki/DanMoBilder/file/s300700help/statcode.html)).

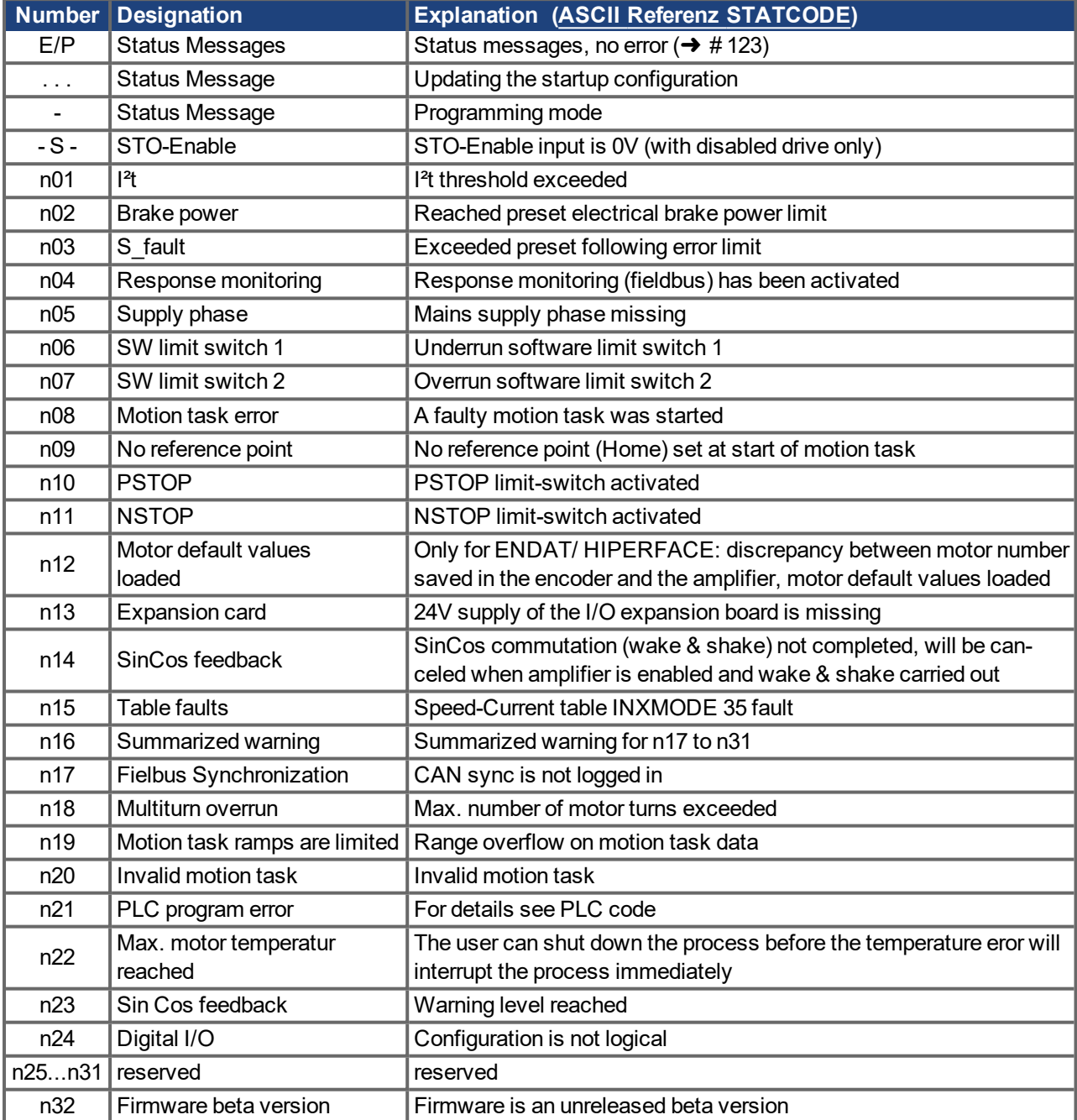

# **NOTE**

More information to the messages can be found in the ASCII Object Reference([online](http://www.wiki-kollmorgen.eu/wiki/DanMoBilder/file/s300700help/default.htm) help ), see parameter [STATCODE.](http://www.wiki-kollmorgen.eu/wiki/DanMoBilder/file/s300700help/statcode.html) Hints for removal can be found in section ["Trouble-Shooting](http://www.wiki-kollmorgen.eu/wiki/DanMoBilder/file/s300700help/appendix.htm#0troubleshooting)" of the online help.

# **10.8 Trouble shooting**

Depending on the conditions in your installation, there may be a wide variety of reasons for the fault. In multi-axis systems there may be further hidden causes of a fault.

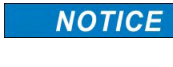

Eliminate errors and faults in compliance with work safety rules. Troubleshooting only by qualified and trained staff.

**NOTE** 

Detailled hints for removal of faults can be found in the [online](http://www.wiki-kollmorgen.eu/wiki/DanMoBilder/file/s300700help/default.htm) help chapter "Trouble-Shooting". Our customer service can give you further assistance with problems.

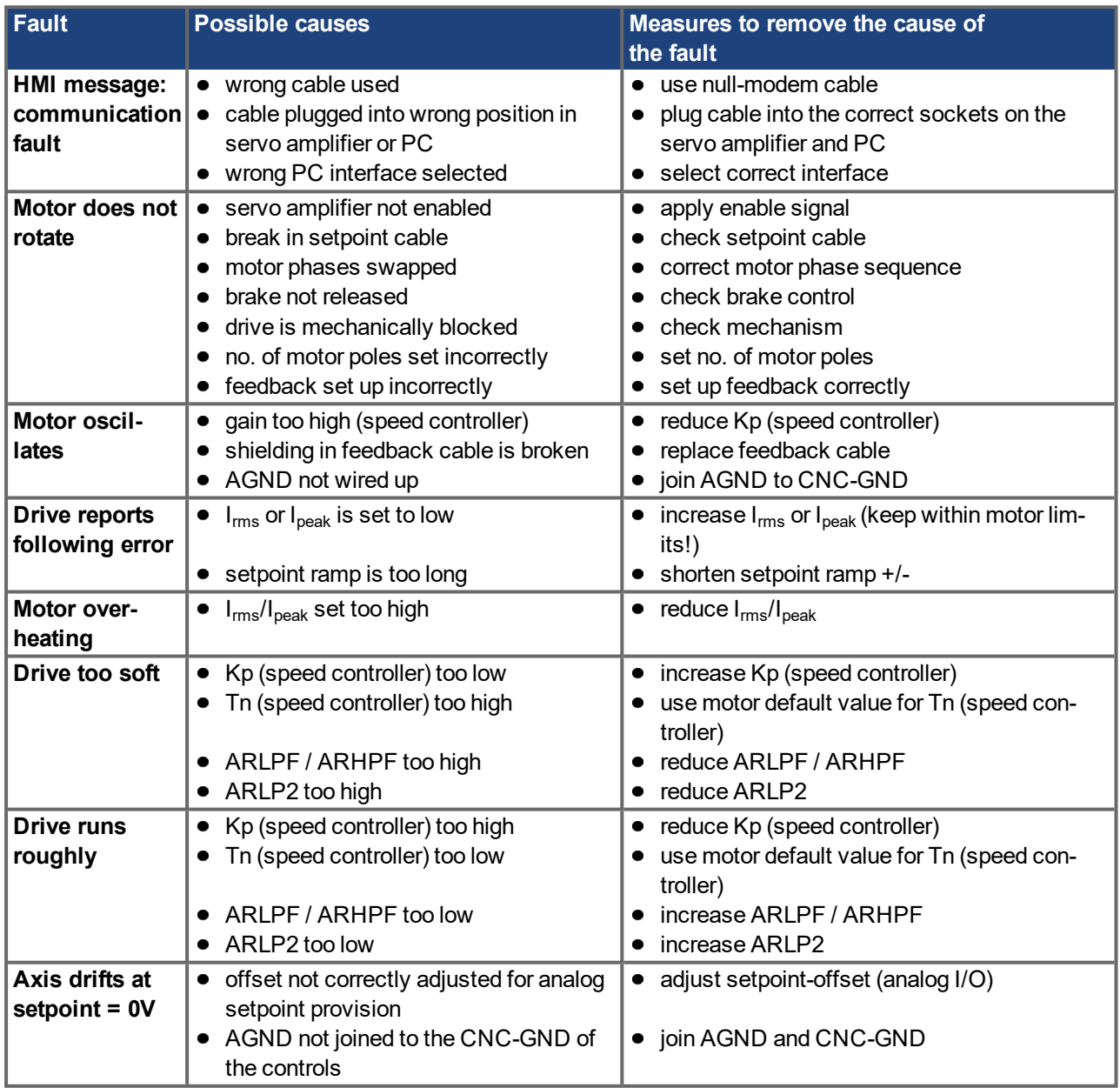

# **11 Expansions**

Information about availability and order numbers see  $(\rightarrow \text{# } 163)$ .

# <span id="page-127-0"></span>**11.1 Expansion cards for slot 1**

# **11.1.1 Guide to installation of expansion cards in slot 1**

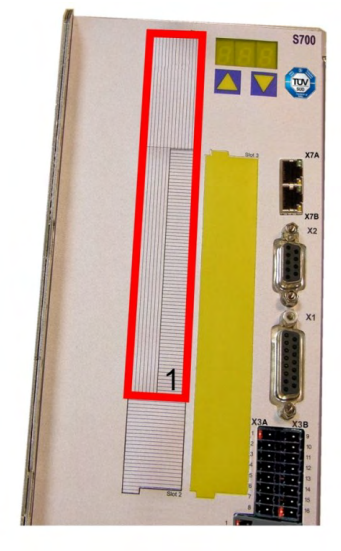

1 - Boundary of SLOT1

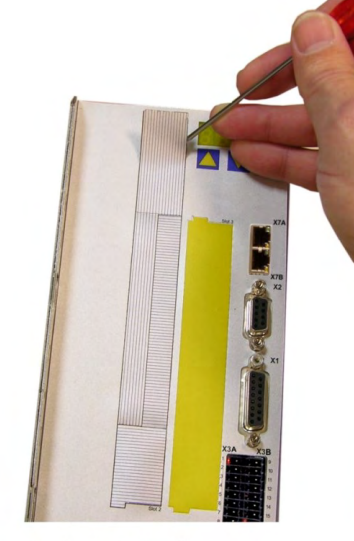

2 - Detach the film (at the perforations)

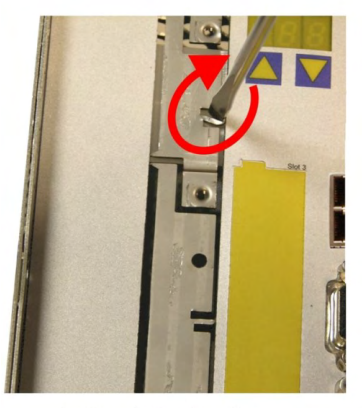

4 - Break the top rib

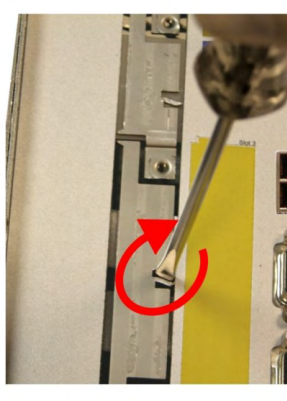

5 - Break the bottom rib

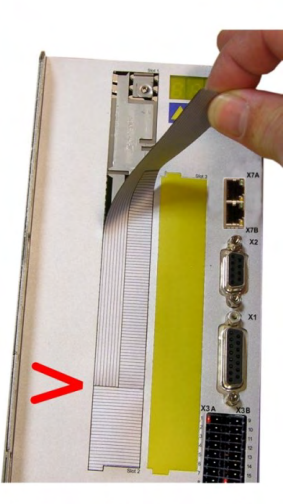

3 - Tear off the film (as far as the mark)

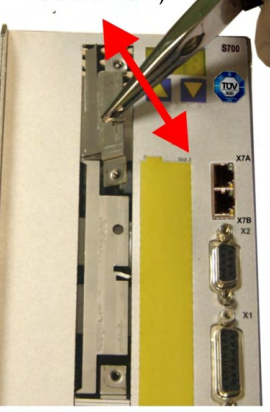

6 - Pull out the top plate

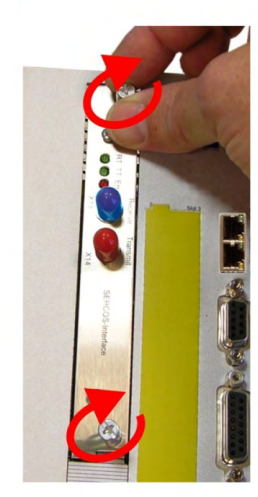

9 - Fasten the screws

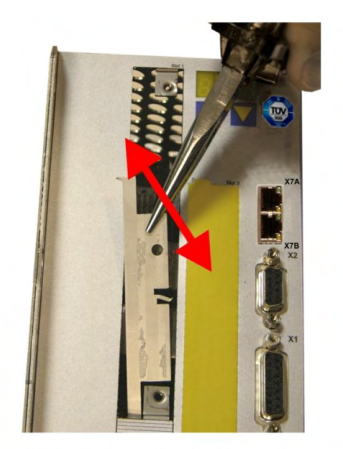

7 - Pull out the bottom plate

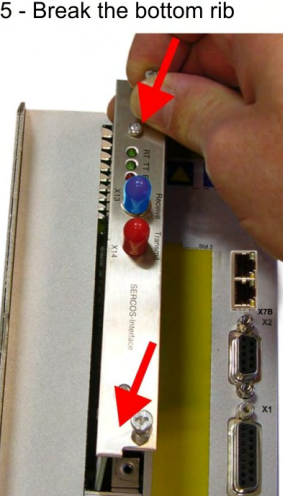

8 - Push in the card

# **11.1.2 Expansion card -I/O-14/08-**

This section describes the additional features that the expansion card -I/O-14/08- provides for the S700. If you ordered the expansion card together with the servo amplifier, then it will be delivered already inserted into the expansion slot of the servo amplifier and screwed in place.

The -I/O-14/08- provides you with 14 additional digital inputs and 8 digital outputs. The functions of the inputs and outputs are adjustable with the setup software.

**NOTE** 

The 24V DC voltage must be supplied by an electrically isolated power supply (e.g. with isolating transformer).

The I/Os are used to initiate the motion tasks that are stored in the servo amplifier and to evaluate signals from the integrated position control in the higher-level control system. The functions of the inputs and signal outputs correspond to the functions that can be assigned to the digital I/Os on connector X3. All inputs and outputs are electrically isolated from the servo amplifier by optocouplers.

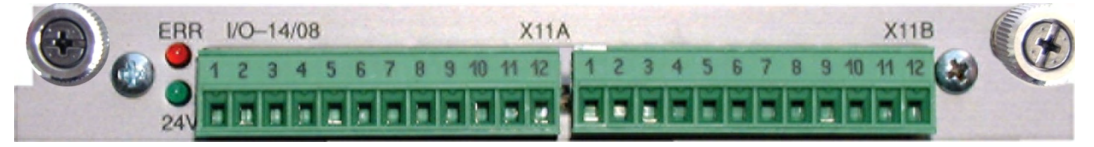

# **11.1.2.1 Technical data**

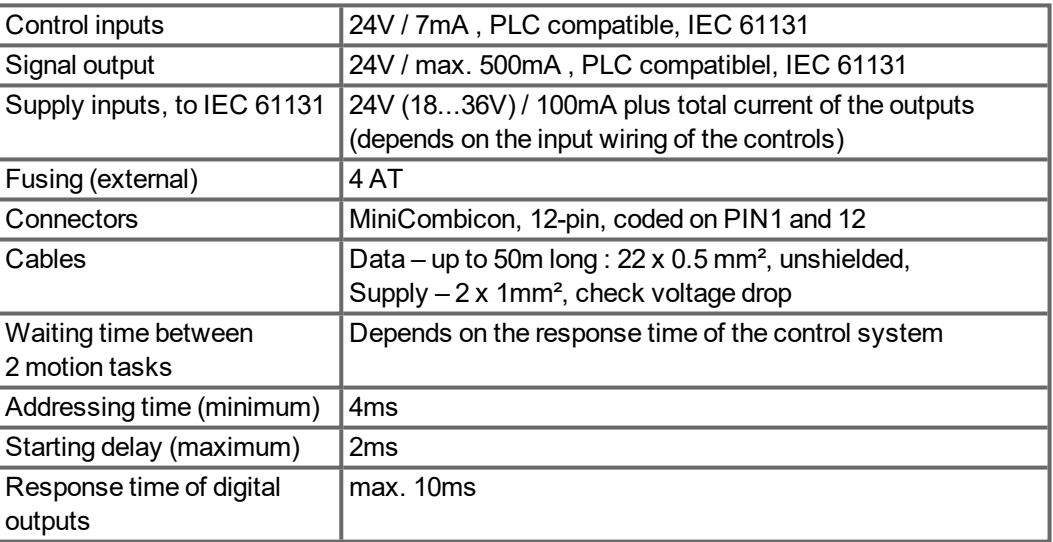

## **11.1.2.2 LEDs**

Two LEDs are mounted next to the terminals on the expansion card. The green LED signals that the 24V auxiliary supply is available for the expansion card. The red LED signals faults in the outputs from the expansion card (overload of switching components, short-circuit).

## **11.1.2.3 Entering a motion block number (example)**

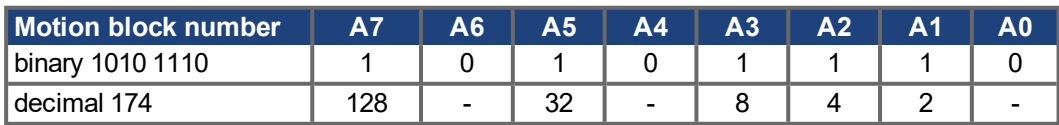

# **11.1.2.4 Connector assignments**

The functions are adjustable with the setup software.

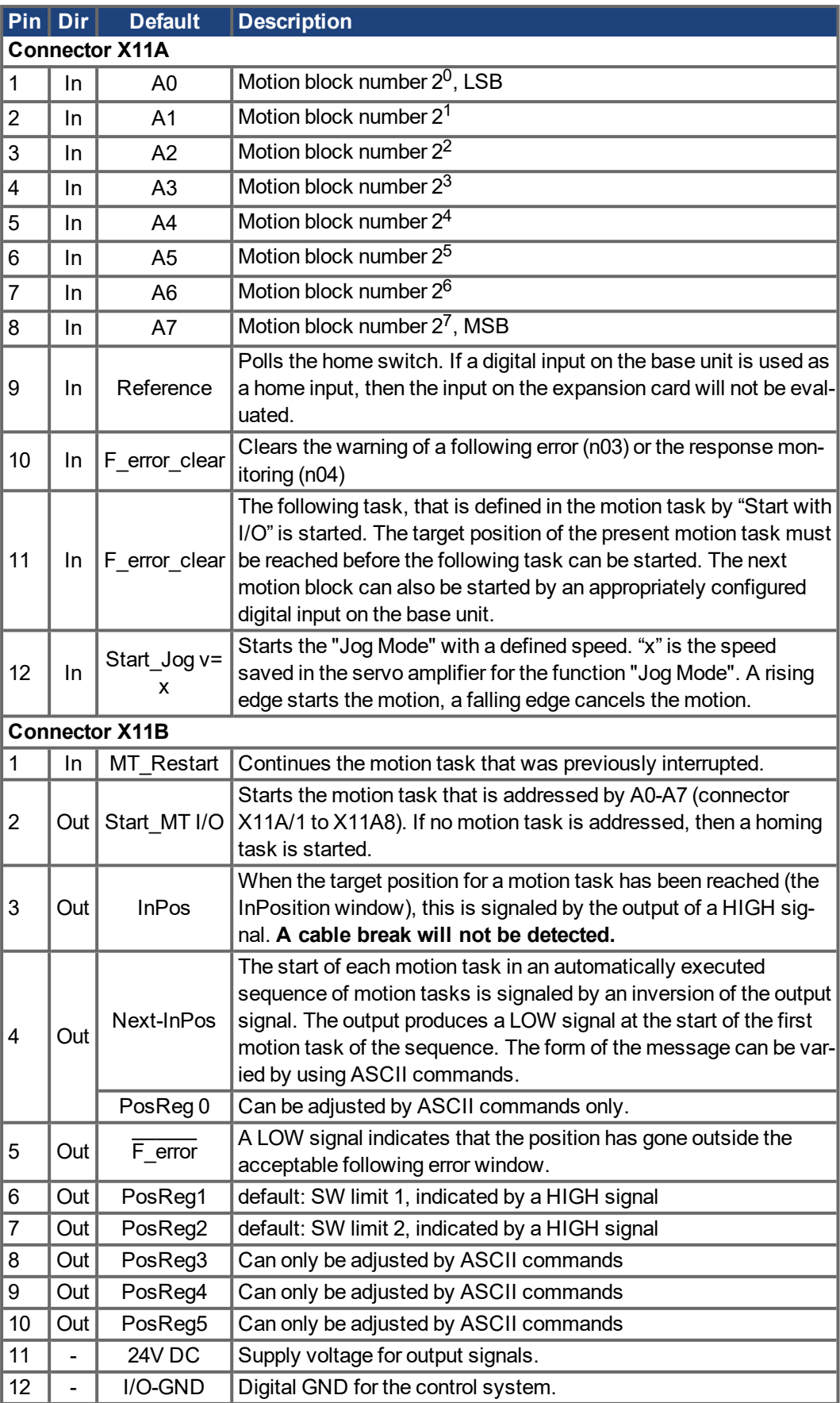

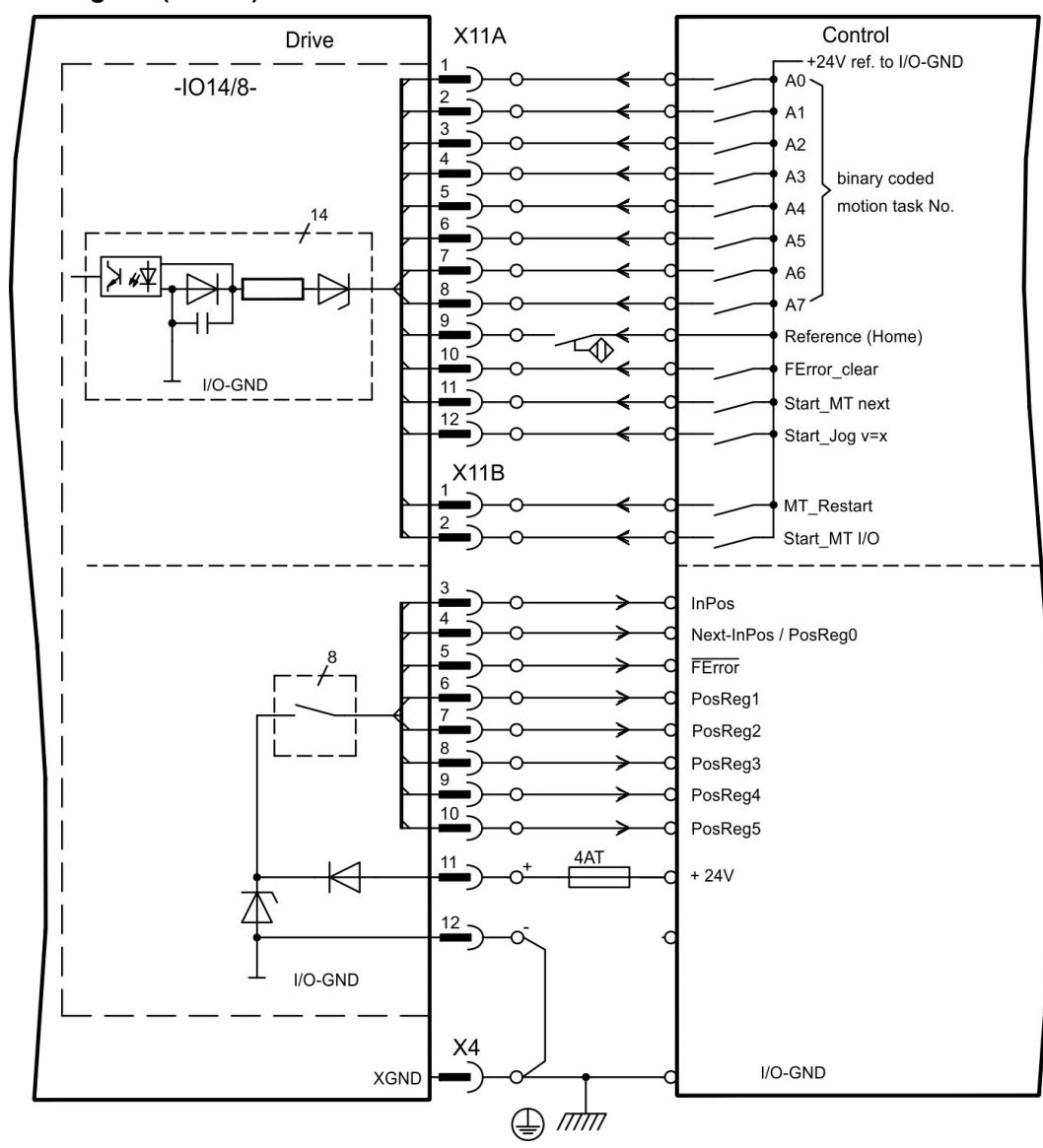

# **11.1.2.5 Connection diagram (default)**

# **11.1.3 Expansion card -PROFIBUS-**

This section describes the PROFIBUS expansion card for the S700. Information on the range of functions and the software protocol can be found in our manual "Communication Profile PROFIBUS DP".

The PROFIBUS expansion card has two 9-pin SubD sockets wired in parallel.

The supply voltage for the expansion card is provided by the servo amplifier.

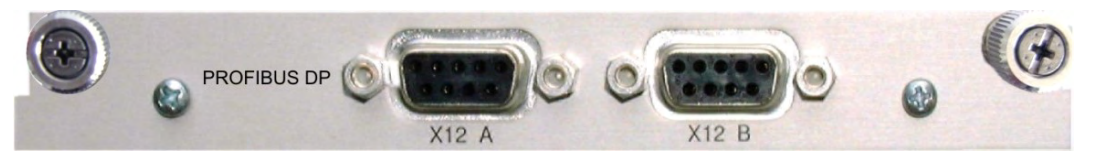

# **11.1.3.1 Connection technology**

Cable selection, cable routing, shielding, bus connector, bus termination and transmission times are all described in the "Installation Guidelines for PROFIBUS-DP/FMS" from PNO, the PROFIBUS User Organization.

## **11.1.3.2 Connection diagram**

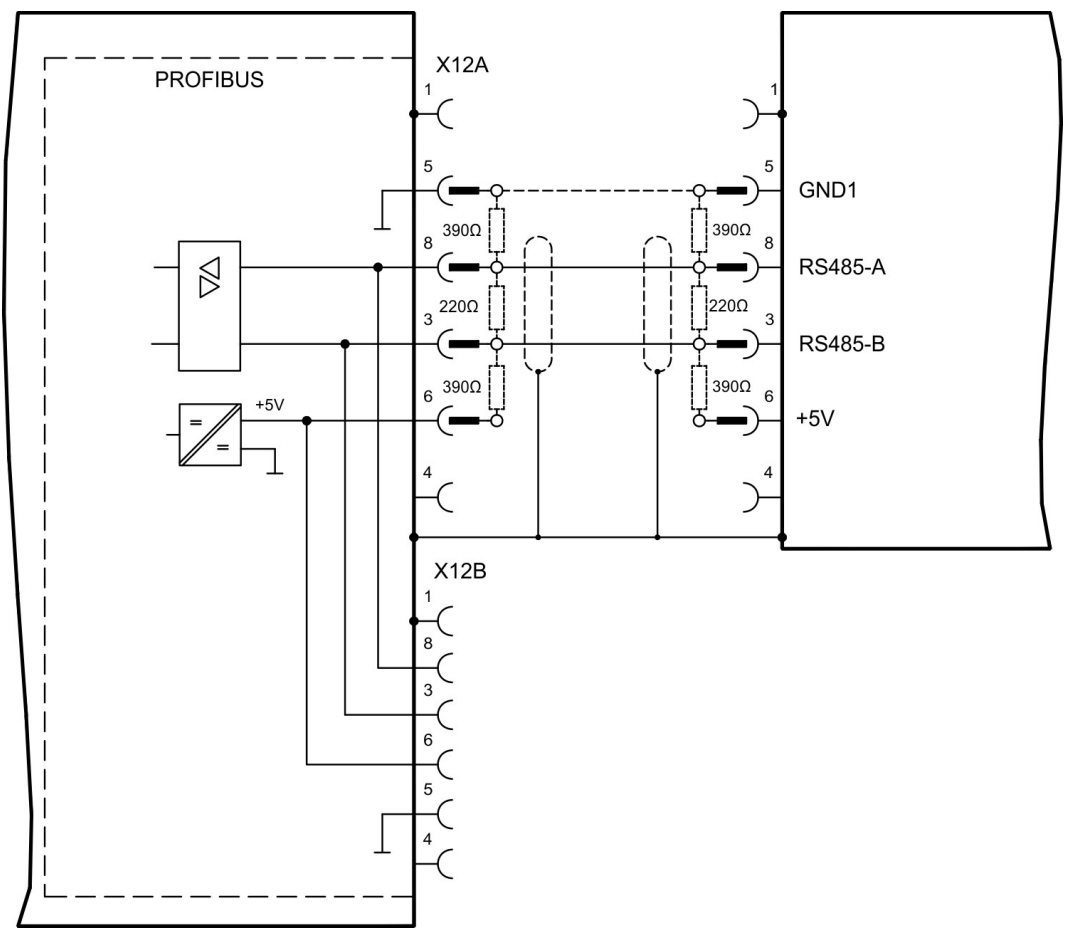

# **11.1.4 Expansion card -SERCOS-**

This section describes the sercos® II expansion card for S700. Information on the range of functions and the software protocol can be found in our manual "IDN Reference Guide sercos®".

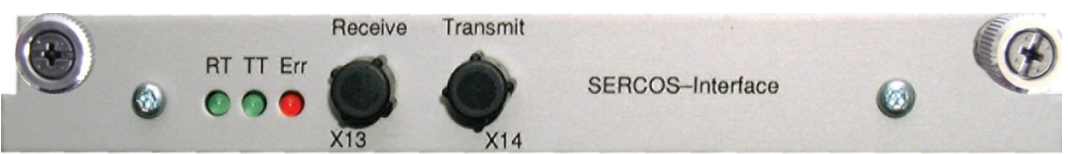

# **11.1.4.1 LEDs**

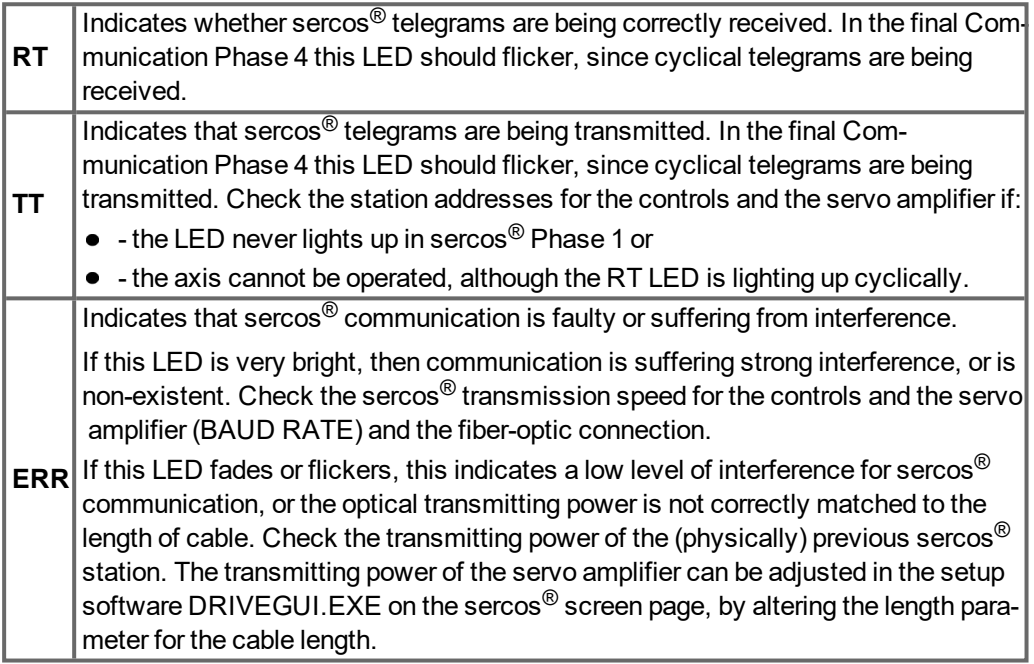

# **11.1.4.2 Connection technology**

For the fiber optic cable connection, only use sercos<sup>®</sup> components to the sercos<sup>®</sup> Standard IEC 61491.

# **Receive data**

The fiber optic cable carrying receive data for the drive in the ring structure is connected to X13 with an F-SMA connector.

## **Transmit data**

Connect the fiber optic cable for the data output to X14 by F-SMA connector.

## **11.1.4.3 Connection diagram**

Layout of the sercos<sup>®</sup> bus system in ring topology, with fiber optical cables (schematic).

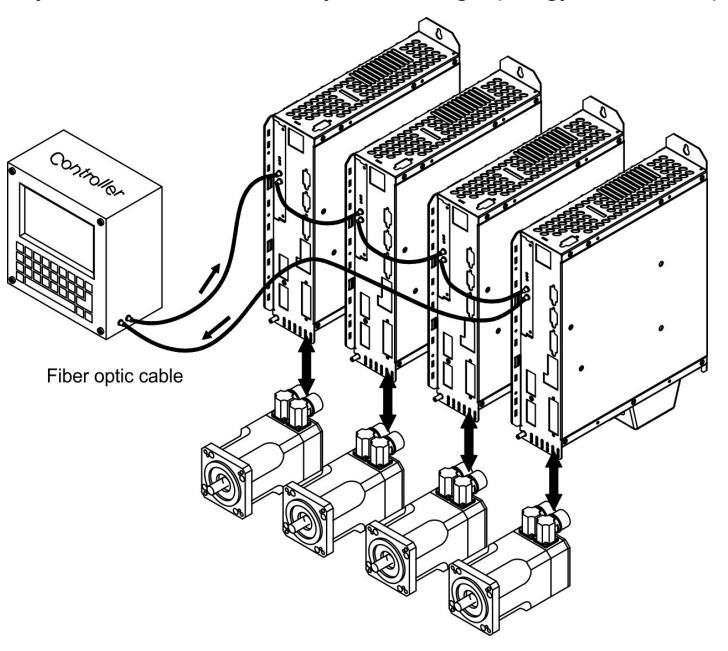

## **11.1.4.4 Setup**

## **Modifying the station address**

The drive address can be set to a value between 0 and 63. With address 0, the drive is assigned as an amplifier in the sercos $^{\circledR}$  ring. Set the station address with the:

## Keys on the front of the servo amplifier

The sercos<sup>®</sup> address can be modified using the keys on the front of the amplifier ( $\rightarrow$  #122).

#### Setup software

The address can also be modified in the setup software, "CAN/Fieldbus" screen (please refer to the setup software [Online](http://www.wiki-kollmorgen.eu/wiki/DanMoBilder/file/s300700help/default.htm) Help). Alternatively, enter the command **ADDR #** in the "Terminal" screen, where # is the new address of the drive.

#### **Modifying the baud rate and optical power**

If the baud rate is not set correctly, communication is not possible.

The **SBAUD #** parameter can be used to set the baud rate, where # is the baud rate. If the optical power is not set correctly, errors occur in telegram transmission and the red LED on the drive lights up. During normal communication, the green send and receive LEDs flash, giving the impression that the relevant LED is on.

The **SLEN #** parameter can be used to specify the optical range for a standard 1 mm² glass fibre cable, where # is the length of the cable in meters.

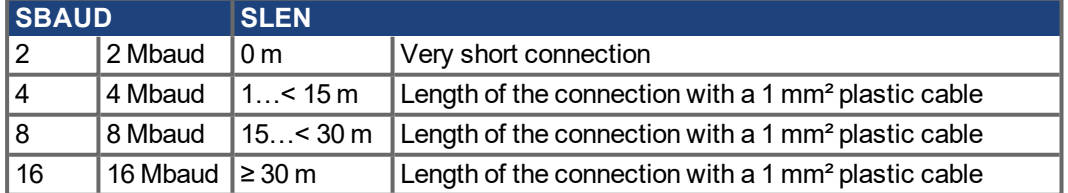

The parameters can be modified in the setup software, "SERCOS" screen (please refer to the setup software the [Online](http://www.wiki-kollmorgen.eu/wiki/DanMoBilder/file/s300700help/default.htm) Help). Alternatively, the commands **SBAUD #** and **SLEN #** can be entered in the "Terminal" screen.

# **11.1.5 Expansion card - DEVICENET -**

This section describes the DeviceNet expansion card for S700. Information on the range of functions and the software protocol can be found in our manual "DeviceNet Communication Profile".

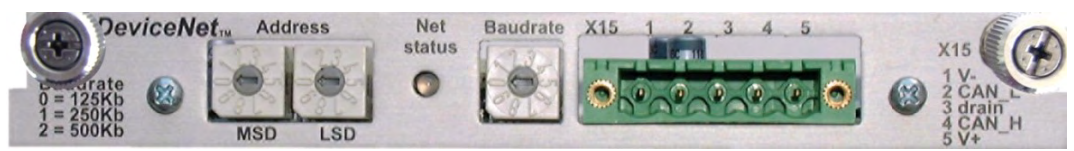

## **11.1.5.1 Connection technology**

Cable selection, cable routing, shielding, bus connector, bus termination and transmission times are all described in the "DeviceNet Specification, Volume I, II", published by ODVA.

# **11.1.5.2 Connection diagram**

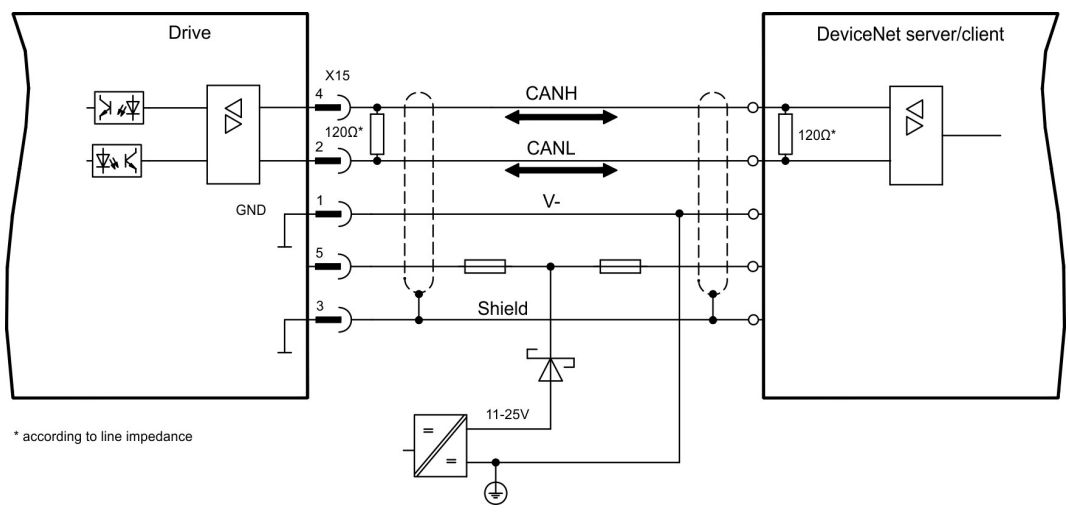

# **11.1.5.3 Combined module status and network status LED**

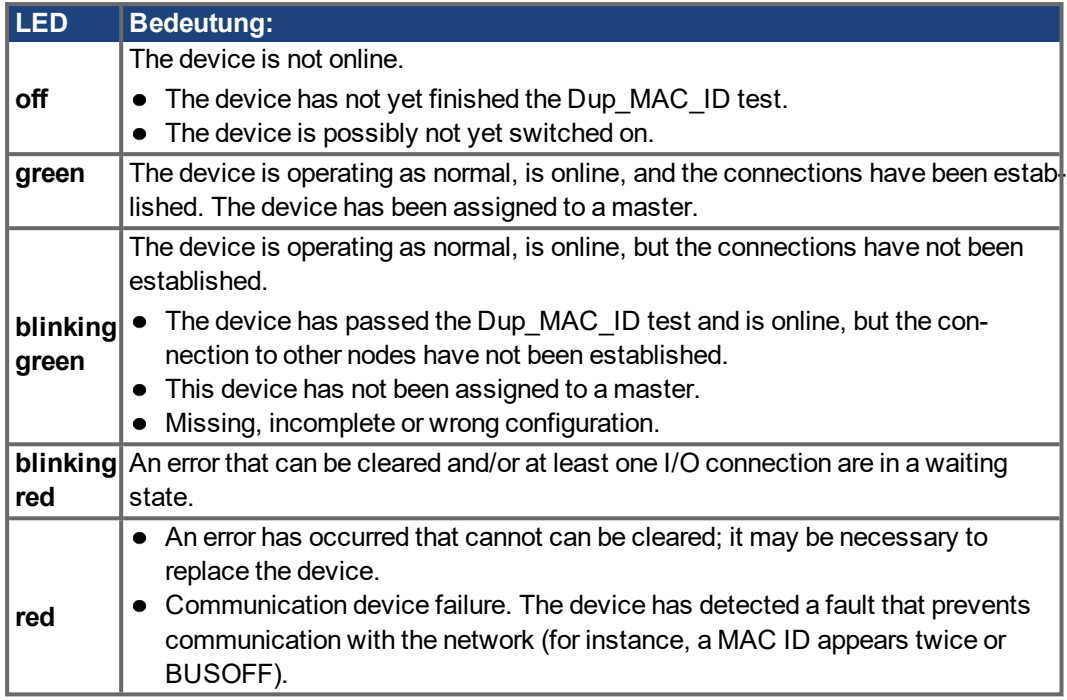

## **11.1.5.4 Setup**

## **Setting the station address (device address)**

The station address for the servo amplifier can be set in three different ways:

- $\bullet$  Set the rotary switches at the front of the expansion card to a value between 0 and 63. Each switch represents a decimal figure. For example, to set the address for the drive to 10, set MSD to 1 and LSD to 0.
- $\bullet$  Set the rotary switches at the front of the expansion card to a value higher than 63. Now you can set up the station address by using the ASCII commands DNMACID x, SAVE, COLDSTART, whereby "x" stands for the station address.
- $\bullet$  Set the rotary switches at the front of the expansion card to a value higher than 63. Now you can set up the station address by using the DeviceNet Object (Class 0x03, Attribute 1). This is normally carried out with the help of a DeviceNet software setup tool. You must save the parameters in non-volatile memory (Class 0x25, Attribute 0x65) and then restart the drive after setting or altering the address.

# **Setting the transmission speed**

The DeviceNet transmission speed can be set in three different ways:

- $\bullet$  Set the rotary switch for Baud rate (at the front of the option card) to a value between 0 and 2.  $0 = 125$  kbit/s,  $1 = 250$  kbit/s,  $2 = 500$  kbit/s.
- $\bullet$  Set the rotary switch for Baud rate (at the front of the option card) to a value higher than 2. Now you can set the Baud rate by using the terminal commands DNBAUD x, SAVE, COLDSTART, whereby "x" stands for 125, 250 or 500 .
- $\bullet$  Set the rotary switch for Baud rate (at the front of the option card) to a value higher than 2. Now you can set the Baud rate by using the DeviceNet Object (Class 0x03, Attribute 2) to a value between 0 and 2. This is normally carried out with the help of a DeviceNet software setup tool. You must save the parameters in non-volatile memory (Class 0x25, Attribute 0x65) and then restart the drive after altering the baud rate.

## **11.1.5.5 Bus cable**

To meet ISO 11898, a bus cable with a characteristic impedance of 120  $\Omega$  should be used. The maximum usable cable length for reliable communication decreases with increasing transmission speed. As a guide, you can use the following values which we have measured, but they are not to be taken as assured limits.

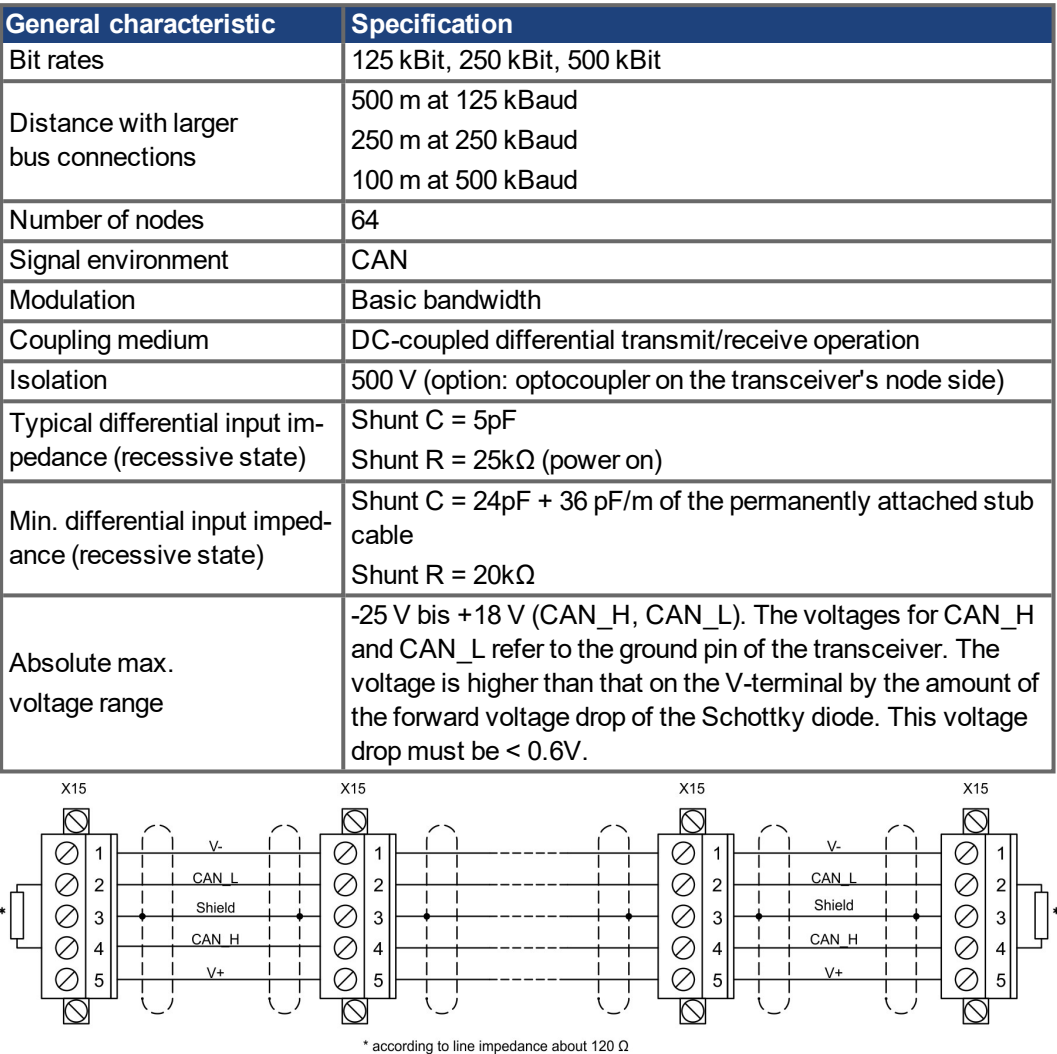

#### **Grounding:**

The DeviceNet network must only be grounded at one point, to avoid ground loops. The circuitry for the physical layer in all devices are referenced to the V-bus signal. The ground connection is made via the power supply for the bus system. The current flowing between V- and ground must not flow through any device other than the power supply.

#### **Bus topology:**

The DeviceNet medium utilizes a linear bus topology. Termination resistors are required at each end of the connecting cable. Stub cables are permitted up to a length of 6 meters, so that at least one node can be connected.

## **Termination resistors:**

DeviceNet requires a termination at each end of the connecting cable. These resistors must meet the following requirements: 120  $\Omega$ , 1% metal-film, 1/4 W

# **11.1.6 Expansion card -SYNQNET-**

This section describes the SynqNet expansion card for S700. Information on the range of functions and the software protocol can be found in the SynqNet documentation.

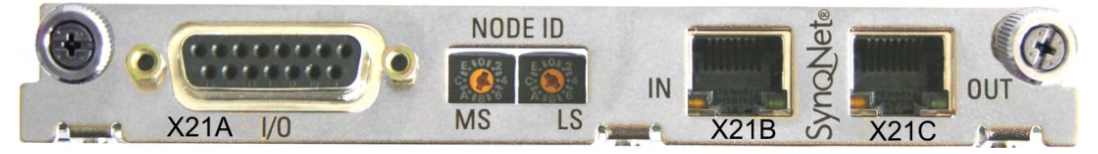

# **11.1.6.1 NODE ID Switch**

With these hexadecimal switches you can set the main and low significant bytes of the Node ID separately. SynqNet does not require an address for correct operation in the network, however in some machines this can be a convenient way of identifying build options to the application program.

# **11.1.6.2 NODE LED table**

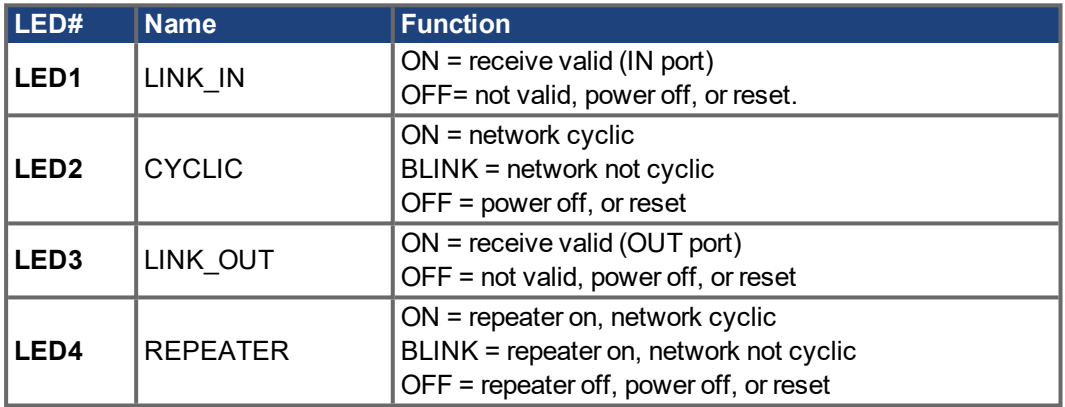

# **11.1.6.3 SynqNet Connection, Connector X21B / X21C (RJ-45)**

Connection to the SynqNet network via RJ-45 connectors (IN and OUT ports) with integrated LEDs.

# **11.1.6.4 Digital inputs and outputs, connector X21A (SubD 15-pin, socket)**

Inputs (In): 24V (20...28V), opto-isolated, one high-speed input (Pin 4) Outputs (Out): 24V, opto-isolated, Darlington driver

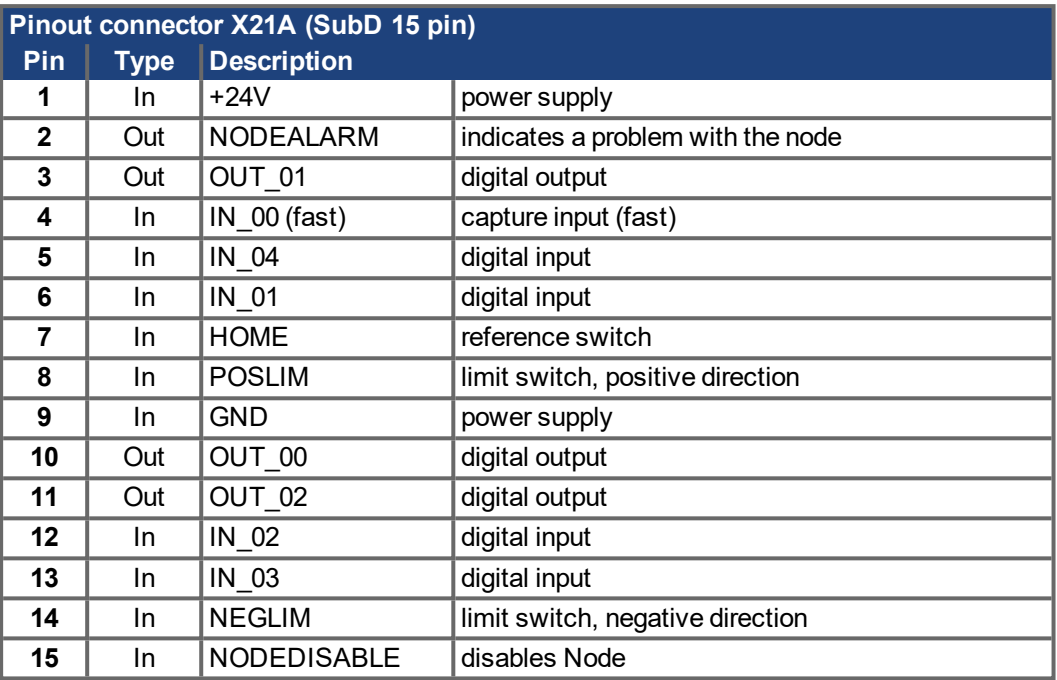

# **11.1.6.5 Connection diagram digital inputs and outputs, connector X21A**

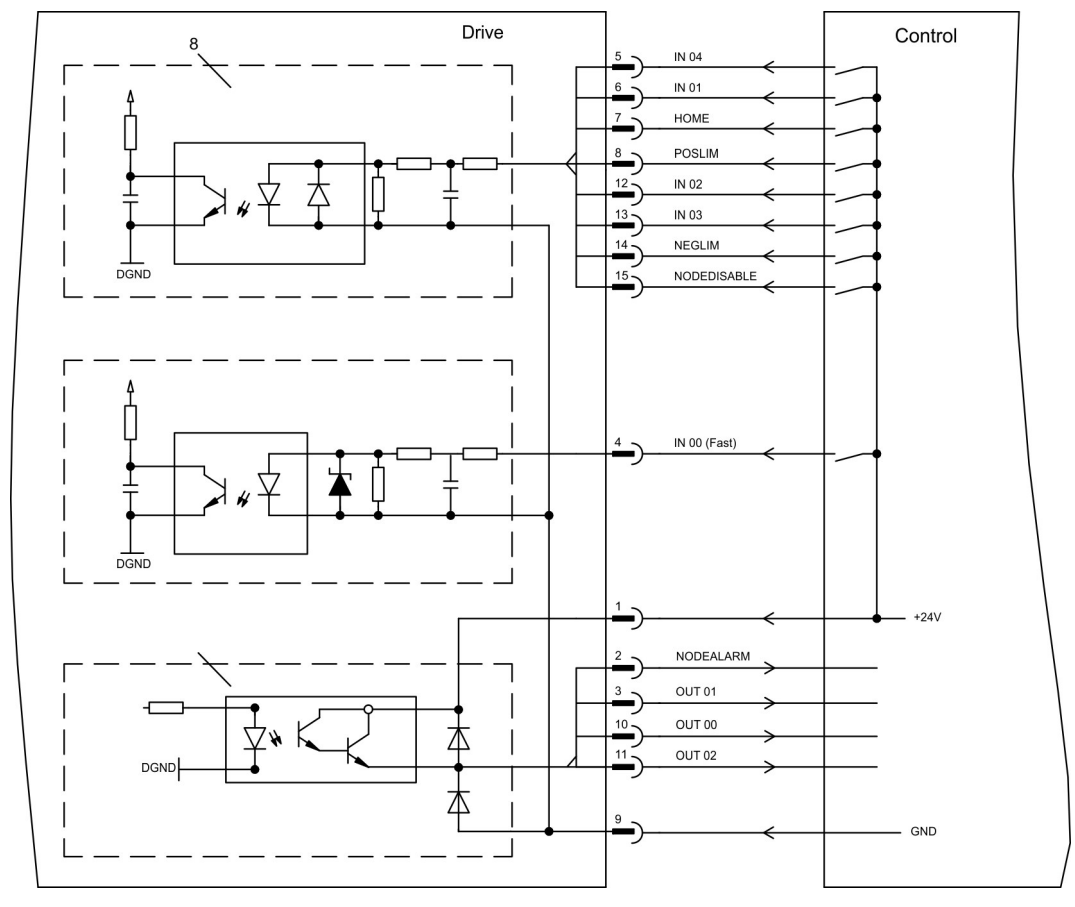

# **11.1.7 Expansion card - FB-2to1 -**

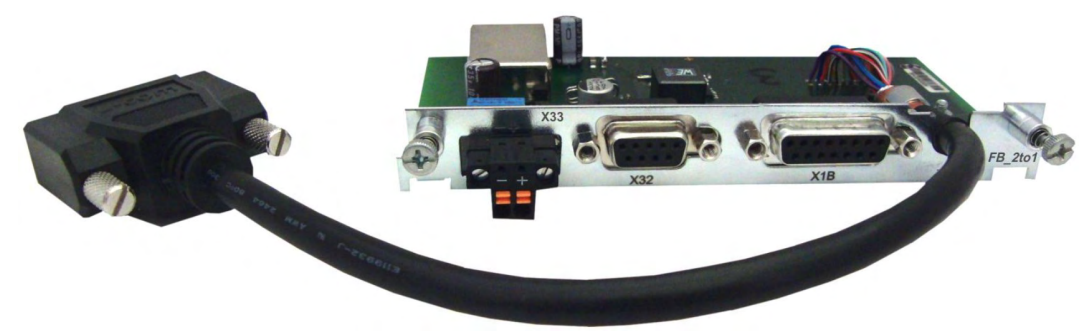

This chapter describes the Feedback extension card FB-2to1 for the S700. The card enables simultaneous connection of a digital primary and of an analog secondary feedback to the connector X1. The supply of 24V DC auxiliary voltage to X33 is converted on the extension card into a precise 5V DC encoder supply for the secondary feedback.

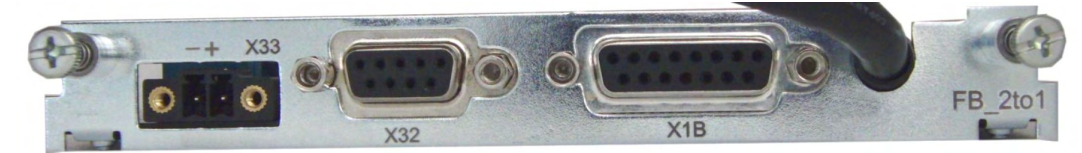

# **11.1.7.1 Pinout**

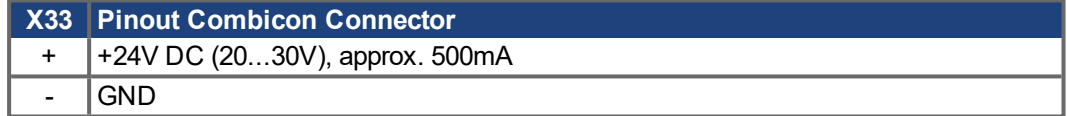

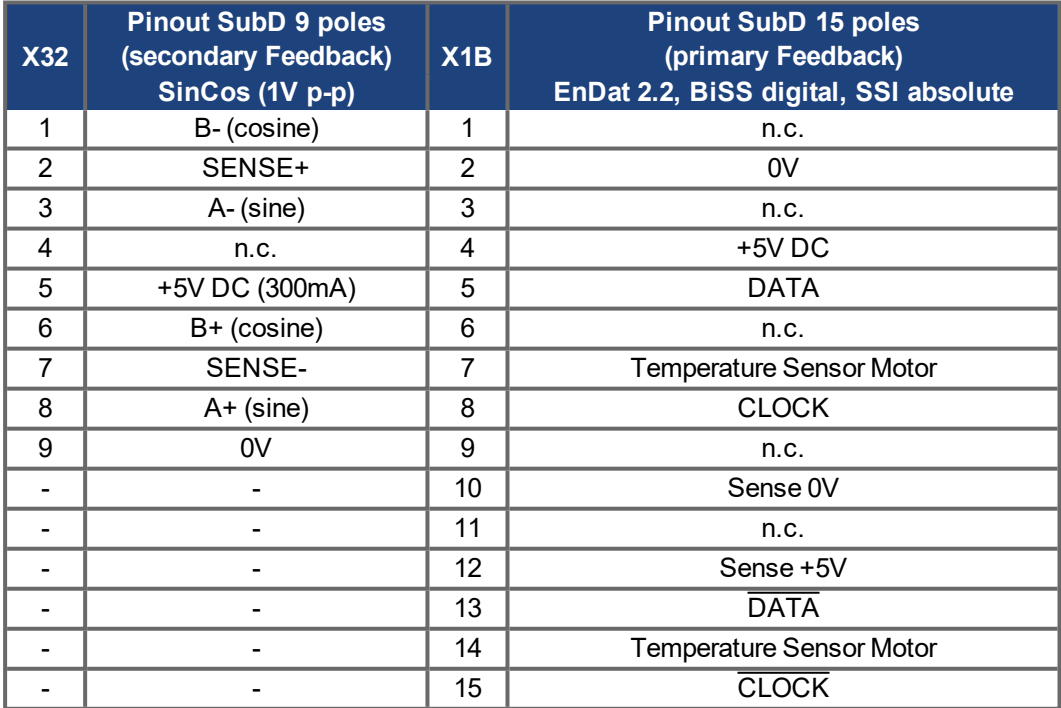

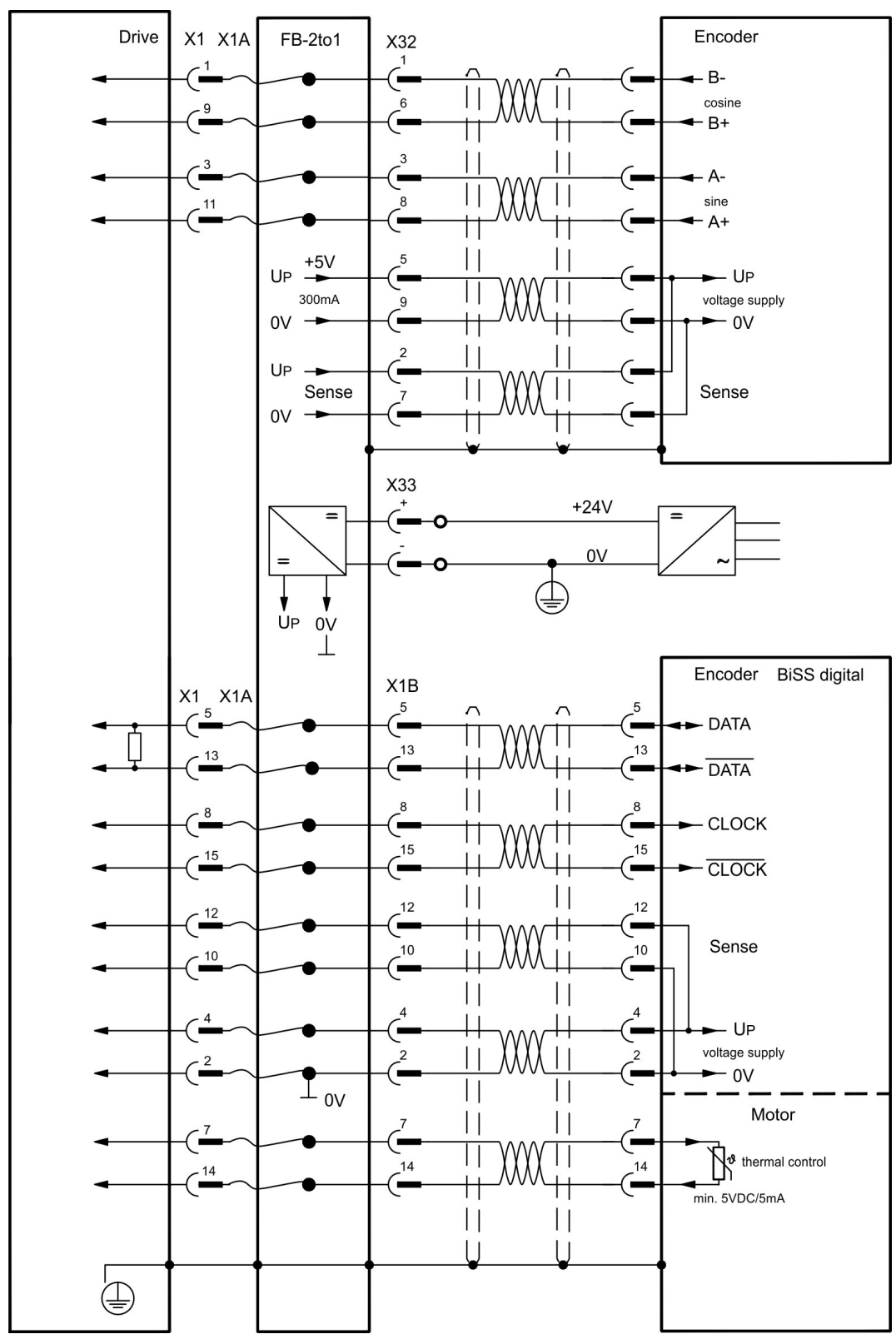

**11.1.7.2 Wiring example with BiSS digital (primary) and SinCos (secondary)**

# **11.1.8 Expansion card -PROFINET-**

This chapter describes the ProfiNet expansion card for the S700. You can find information on the range of functions and the software protocol in our "PROFINET Fieldbus Interface" manual. The PROFINET expansion card has a dual RJ45 PROFINET interface. The power supply for the expansion card is provided by the servo amplifier.

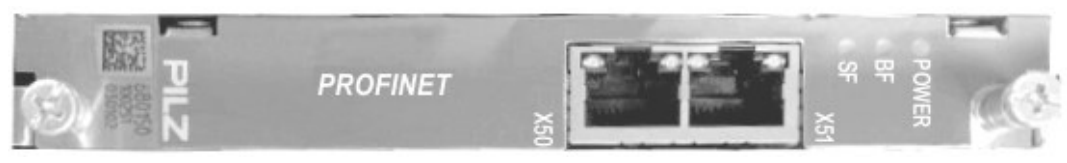

The PROFINET expansion card supports the following functions:

- $\bullet$  RT
- RT / IRT Mixed operation is possible.
- LLDP
- $\bullet$  I&M 0
- $-18M 1-4$

# **11.1.8.1 Device master file**

The GSDML device master file can be found on the supplied CDROM or on the Kollmorgen website.

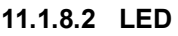

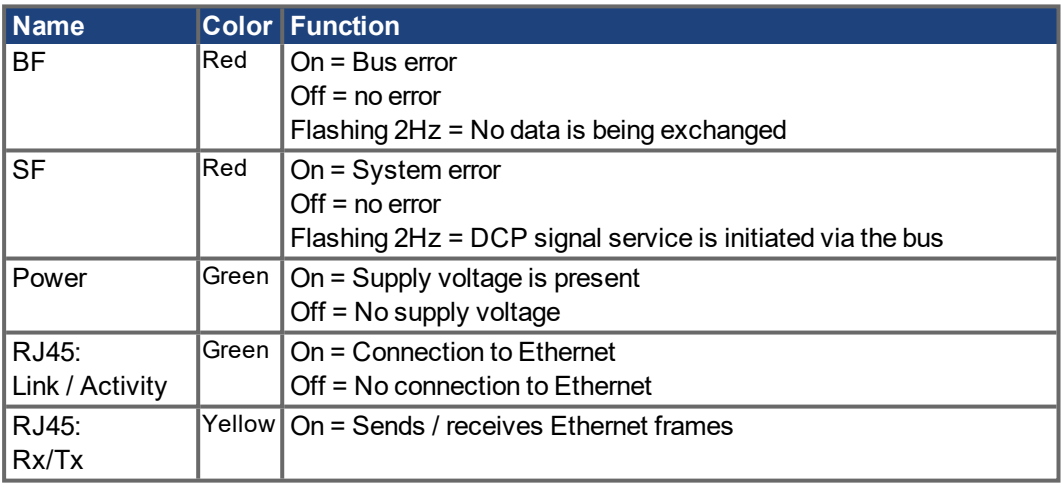

## **11.1.8.3 Connection technology**

The PROFIBUS User Organisation PNO describes the cable selection, cable routing, shielding, bus connectors, bus termination and runtimes.

Please note the following when making the PROFINET connection:

- Only use standard industrial Ethernet cable and connectors.
- Only use double-shielded twisted pair cable and shielded RJ45 connectors (industrial connectors).
- 100BaseTX cable in accordance with the Ethernet standard (min. Category 5)

## **11.1.8.4 Connection examples**

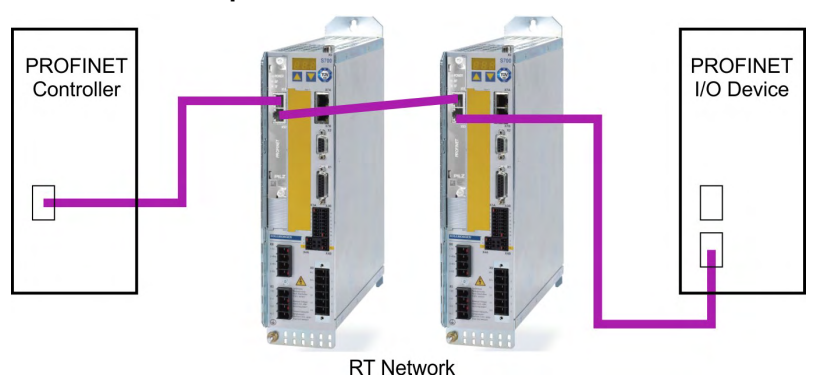

# **Connection example for RT Network**

# **Connection example for RT / IRT Network**

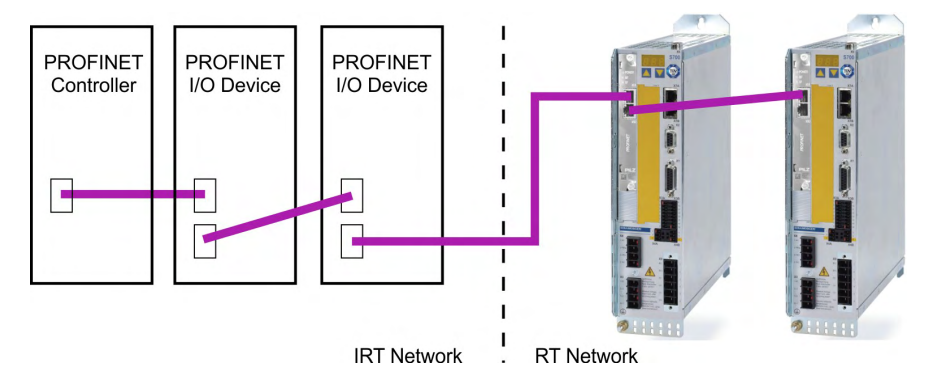

## **Connection example for RT / IRT Network with Switch**

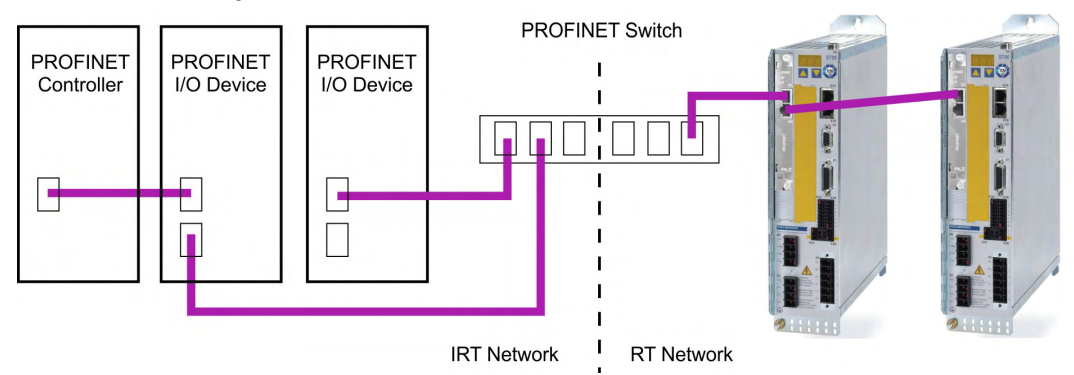

# **11.1.9 Expansion module -2CAN-**

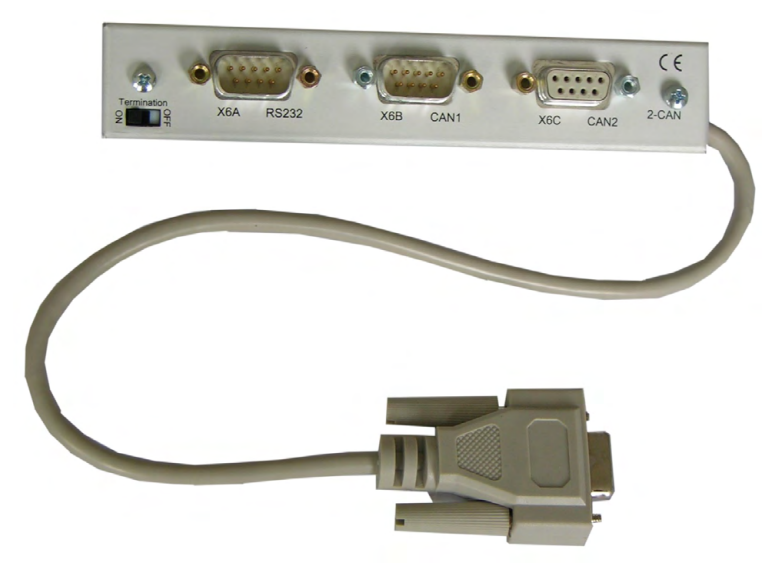

2CAN Connector X6 of the S700 is assigned to the signals for the RS232 interface and the CAN interface. It is therefore not the standard pin assignment for these interfaces, and a special cable is required to be able to use both interfaces simultaneously. The -2CAN- expansion module provides the interfaces on separate Sub-D connectors. The two CAN connectors are wired in parallel. A termination resistor (120 $\Omega$ ) for the CAN bus can be switched into circuit if the S700 is at the end of the bus.

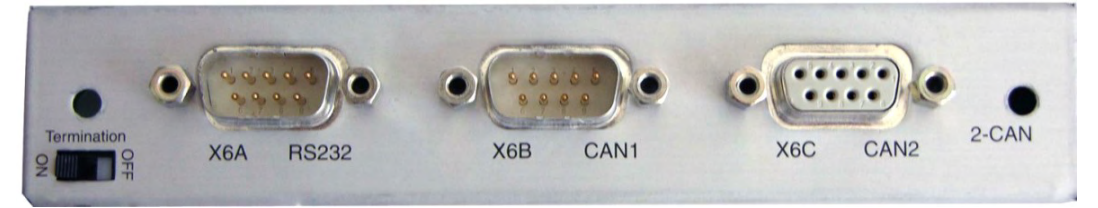

# **11.1.9.1 Installation**

**NOTICE** 

Before starting work, switch off the power to the device, i.e. neither the power supply nor the 24 V auxiliary voltage nor the operating voltage of the servo amplifier or any other connected device may be switched on.

The module must be placed onto the option slot after levering off the cover of the option slot 1  $(\rightarrow 4128)$ :

## **NOTE**

- Screw the distance pieces into the fixing lugs of the option slot.
- Place the expansion module onto the option slot.
- Screw the screws into the threads of the distance pieces.
- Plug the Sub-D9 socket into connector X6 on the S700

# **11.1.9.2 Connection technology**

Standard shielded cables can be used for the RS232 and CAN interfaces.

**NOTE** 

If the servo amplifier is the last device on the CAN bus, then the switch for the bus termination must be set to ON.

Otherwise, the switch must be set to OFF (condition as delivered).
#### **11.1.9.3 Connector assignments**

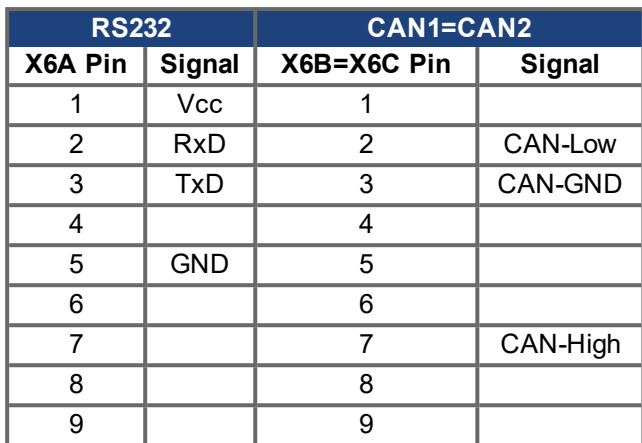

#### <span id="page-144-0"></span>**11.1.9.4 Setup of Station Address and Baud Rate**

During setup it makes sense to use the keypad on the front panel to preset the station addresses for the individual amplifiers and the Baud rate for communication.

**NOTE** 

After changing the station address and baud rate you must turn the 24V auxiliary supply for the servo amplifier off and on again.

Possible ways for setup:

- keypad on the front panel of the servo amplifier
- setup software: screen page "CAN / Fieldbus"
- serial interface with a sequence of ASCII commands: ADDR nn => SAVE => COLDSTART (with nn = address) CBAUD bb => SAVE => COLDSTART (with bb = baud rate in kBaud)

Coding of the Baud rate in LED display:

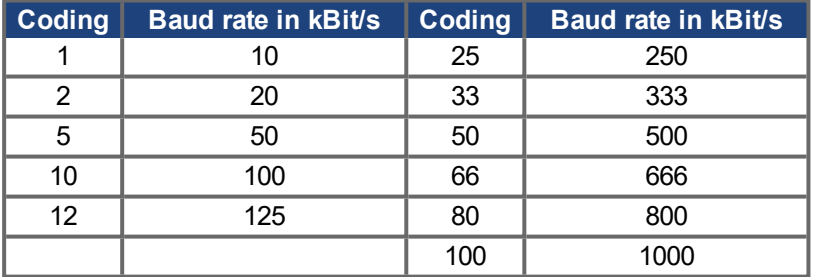

# **11.2 Expansion cards for slot 2**

## <span id="page-145-0"></span>**11.2.1 Guide to installation of expansion cards in slot 2**

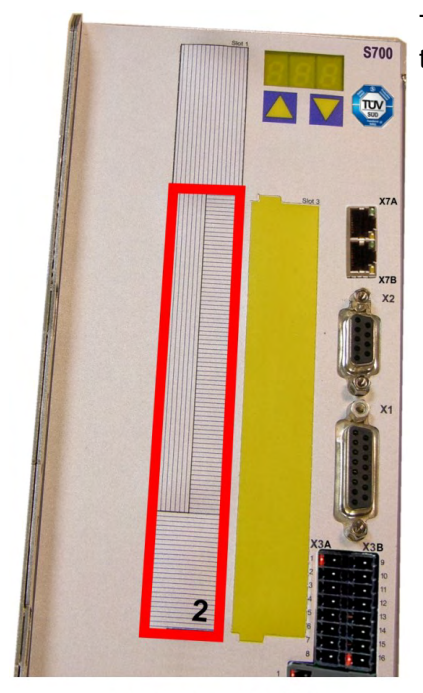

The method of installing the expansion card in slot 2 is the same as that described for slot 1 ( $\rightarrow$  #128).

- Remove the lower crosshatched area of the front film (labeled slot 2).
- Lever out the cover plates under the film.
- Push the expansion card into the slot.  $\bullet$
- Use the screws provided to fasten the front plate of the expansion card in place.

Boundary of SLOT2

## <span id="page-145-1"></span>**11.2.2 Option "F2", controlled Fan**

To reduce noise emission the servo amplifiers can be ordered with the built-in option card F2. This option cannot be built-in later. The F2 option card fits to slot2 or 3 (see part number scheme on  $(\rightarrow \# 25)$ ).

## **NOTE**

Option card F2 can be used combined with a card in slot 1 even if it is plugged to slot 2!

## **Function**

The fan is switched on and off or runs with 50% rated speed depending on temperature and brake power. That reduces the average noise emission.

#### **Switching temperature**

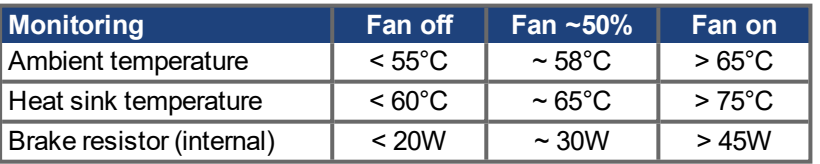

### <span id="page-146-0"></span>**11.2.3 Expansion cards "PosI/O" & "PosI/O-Monitor"**

The "PosI/O" and "PosI/O-Monitor" expansion card can be pushed into slot 2 or 3. The expansion cards cannot be combined and the use of only one slot in time is allowed.

#### **PosI/O**

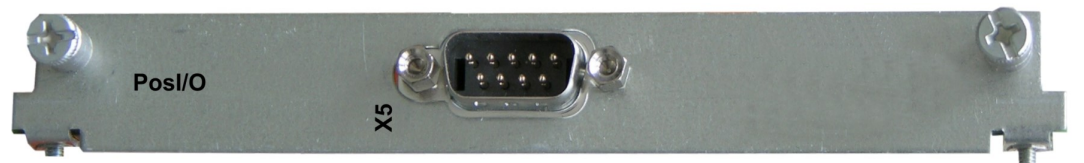

This expansion card provides an extra SubD connector (X5) with high-speed, bidirectional, digital, 5 V inputs and outputs. The setup software can be used to preset various input and output functions, e.g.:

- Position encoder emulation (ROD- or SSI-compatible)
- Input for high-speed 5 V RS485 signals (electronic gearing, master-slave operation)

#### **PosI/O-Monitor**

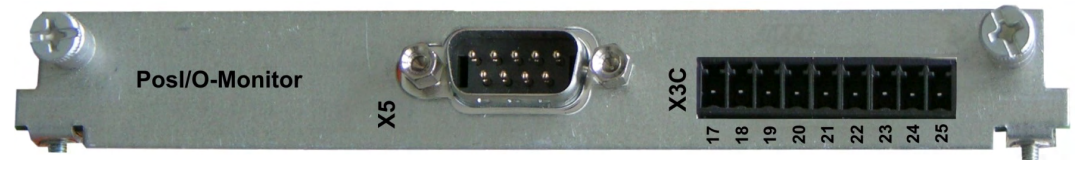

This expansion card provides the features of the PosI/O card plus an extra connector X3C with analog +/-10V Inputs and Outputs (see chapter "Analog I/O" ( $\rightarrow$  #155)). Functionality can be set with the setup software or with macro functions.

### **11.2.3.1 Feedback**

## <span id="page-147-0"></span>**11.2.3.1.1 ROD (AquadB) 5V (X5, X1)**

A 5V incremental encoder (AquadB) can be used as standard motor feedback (primary and secondary,  $(\rightarrow \# 78)$  $(\rightarrow \# 78)$ ). Every time the 24V auxiliary voltage is switched on, the amplifier need start-up information for the position controller (parameter value MPHASE). Depending on the feedback type either wake&shake is executed or the value for MPHASE is read out of the amplifier's EEPROM.

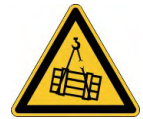

## **AWARNING** Vertical load can fall!

With vertical load the load could fall during wake&shake, because the brake is not active and torque is not sufficient to hold the load.

Don't use wake&shake with vertical load (hanging load).

The power supply for the encoder and thermal control in the motor is connected to X1. If lead lengths of more than 50 m are planned please consult our customer service. Frequency limit (A, B, N): 1.5 MHz

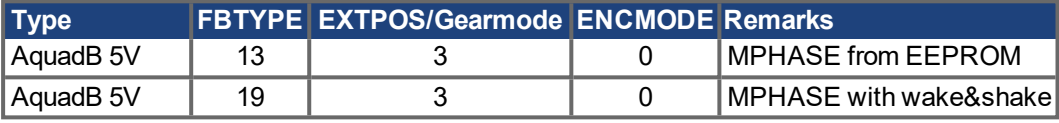

Switch on supply voltage for the encoder at X1: set ENCVON to 1

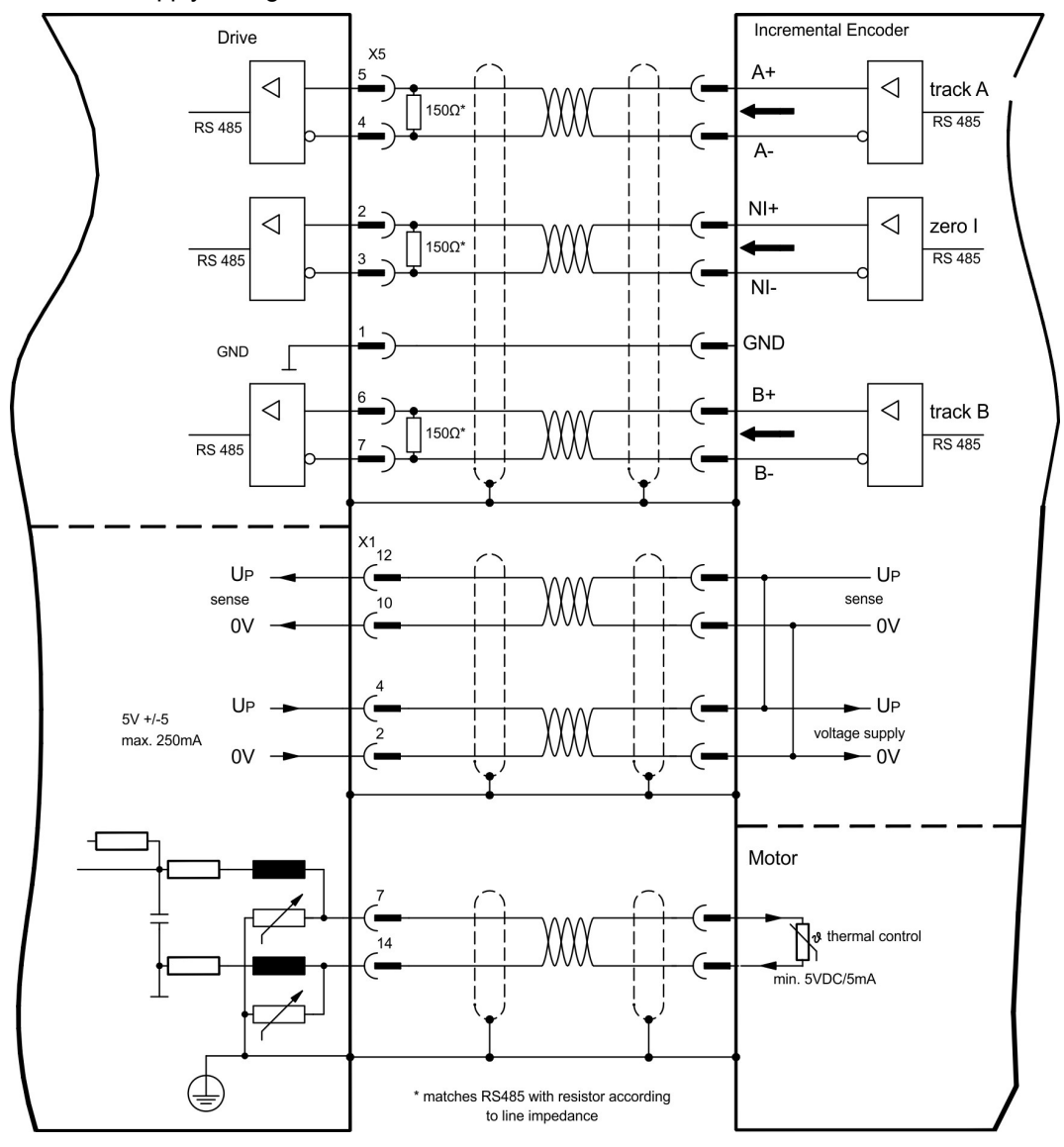

#### <span id="page-148-0"></span>**11.2.3.1.2 ROD (AquadB) 5V with Hall (X5, X1)**

Wiring of a 5V incremental encoder (ROD, AquadB) with Hall sensors as a feedback unit (primary,  $(\rightarrow \# 78)$ ). For the commutation hall sensors are used and for the resolution an incremental encoder.

The power supply for the encoder and thermal control in the motor is connected to X1 and evaluated there.

If cable lengths of more than 25m are planned, please consult our customer service. Frequency limit X5: 1.5 MHz, X1: 350 kHz

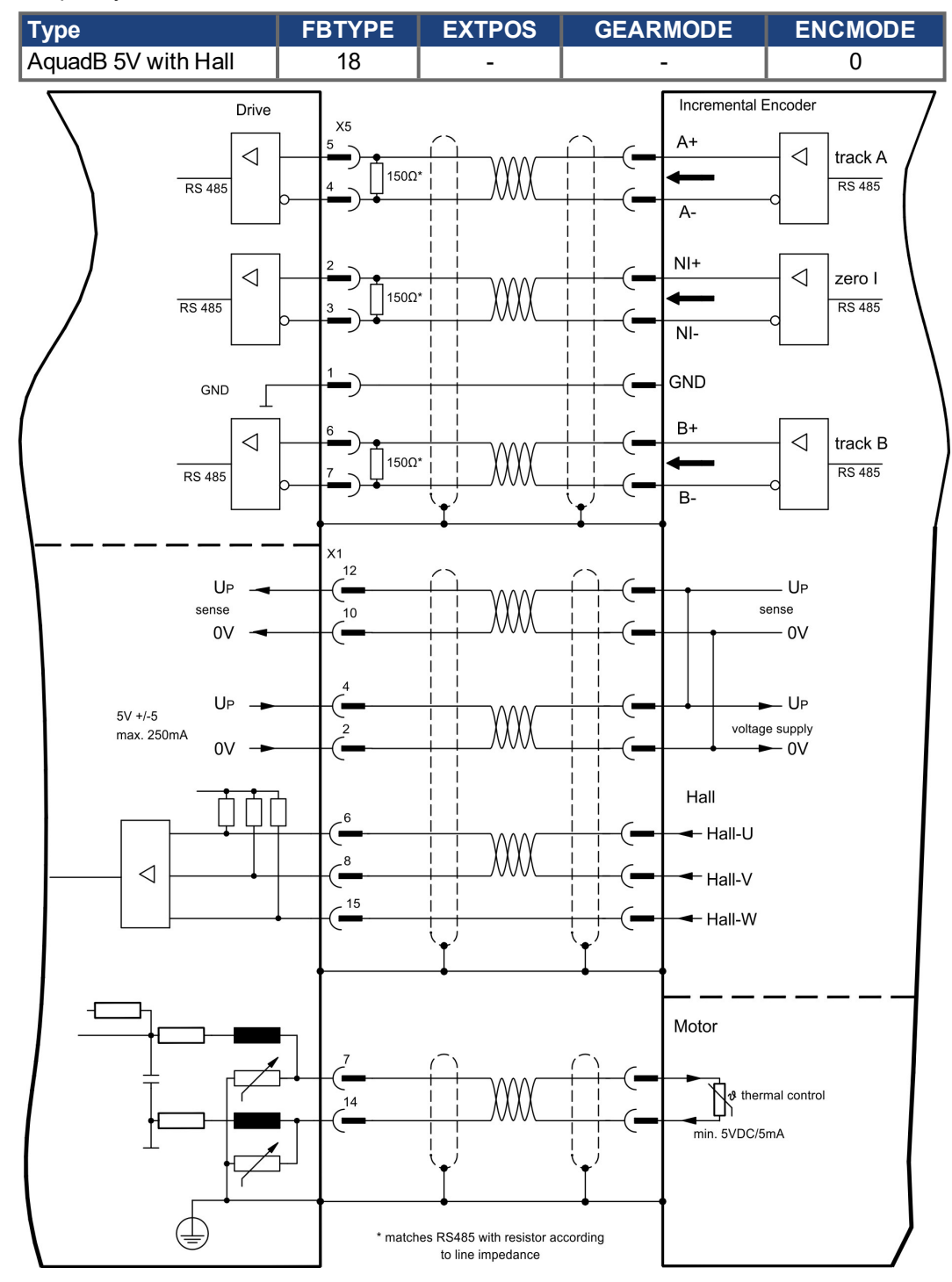

#### <span id="page-149-0"></span>**11.2.3.1.3 SSI Encoder (X5, X1)**

Wiring of a synchronous serial absolute-encoder as a feedback system (primary or secondary,  $(\rightarrow \# 78)$ ). The signal sequence can be read in Gray code or in Binary (standard) code.

The power supply for the encoder and thermal control in the motor is connected to X1 and evaluated there.

If cable lengths of more than 50m are planned, please consult our customer service. Frequency limit: 1.5 MHz

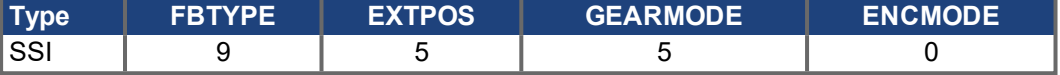

Switch on supply voltage for the encoder at X1: set ENCVON to 1

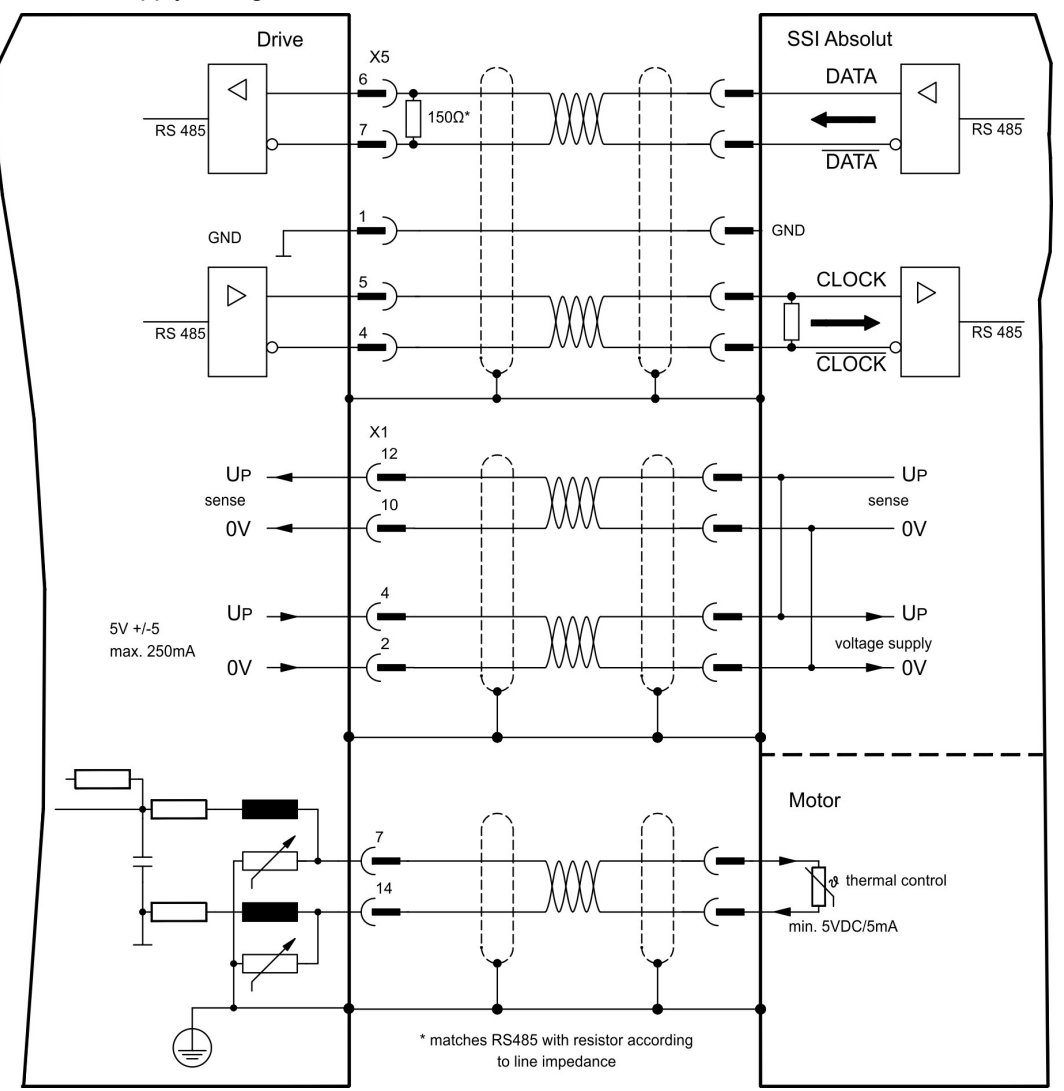

## <span id="page-150-0"></span>**11.2.3.1.4 Sine Encoder with SSI (X5, X1)**

Wiring of sine-cosine encoder with SSI interface as a linear feedback system [\(](#page-77-0)primary,  $(\rightarrow \#$ [78\)](#page-77-0)).

The thermal control in the motor is connected via the encoder cable to X1 and evaluated there. All signals are connected using our pre-assembled encoder connection cable. If cable lengths of more than 50m are planned, please consult our customer service.

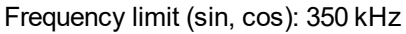

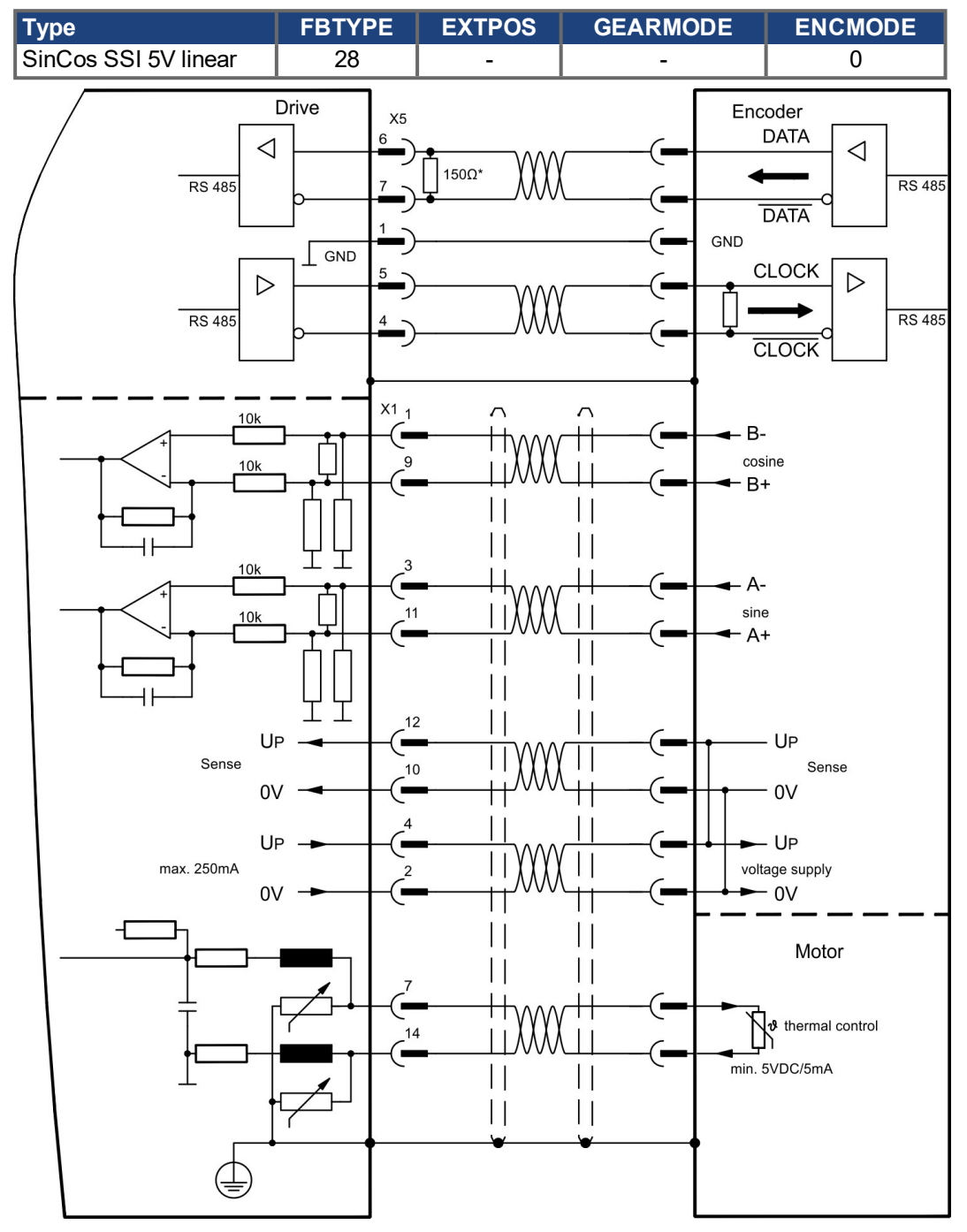

## <span id="page-151-0"></span>**11.2.3.2 Electronic gearing, Master-Slave operation (X5)**

## **11.2.3.2.1 Connection to a S700 master, 5V signal level (X5)**

You can link several S700 amplifiers together in master-slave operation. Up to 16 slave amplifiers can be controlled by the master, via the encoder output. The SubD connector X5 is used for this purpose.

**Master Setup:** position output to X5, screen page "Encoder emulation" (ENCMODE)

**Slave Setup:** screen page "Electronic gearing" (GEARMODE)

Frequency limit at X5: 1,5 MHz

Example for Master-Slave operation with two S700 amplifiers, ROD emulation is used:

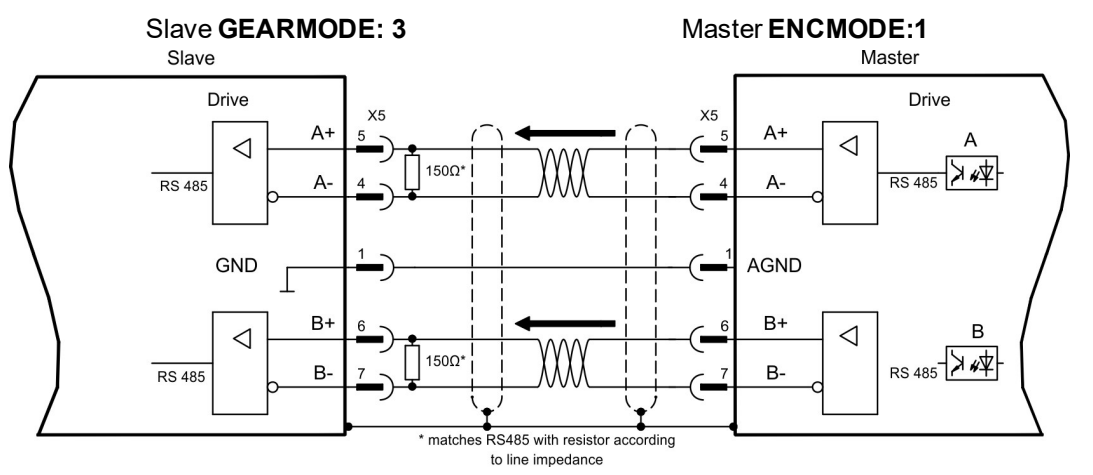

If SSI emulation is used, the master ENCMODE must be set to 2 and the slave GEARMODE to 5.

## <span id="page-151-1"></span>**11.2.3.2.2 Connection to stepper motor controllers with 5 V signal level (X5)**

Wiring of the servo amplifier (SubD connector X5) to a stepper-motor controller with a 5 V signal level.

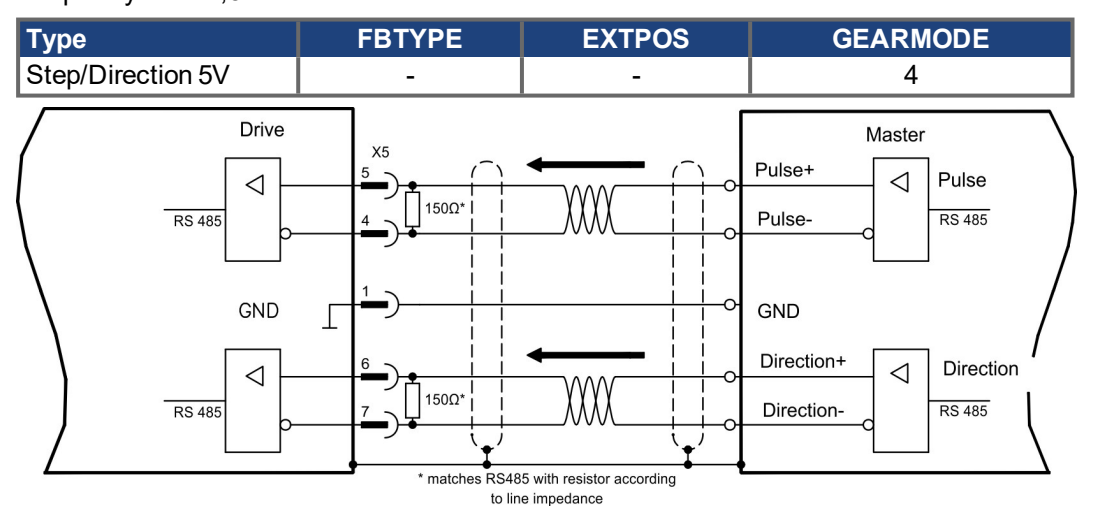

Frequency limit: 1,5 MHz

#### <span id="page-152-1"></span>**11.2.3.3 Encoder-Emulation (X5)**

## <span id="page-152-0"></span>**11.2.3.3.1 Incremental encoder output - A quad B (X5)**

Fast incremental encoder interface. Select encoder function ROD (A Quad B) Encoder ("Encoder Emulation" screen page). The servo amplifier calculates the motor shaft position from the cyclic- absolute signals of the resolver or encoder, generating incremental- encoder compatible pulses from this information. Pulse outputs on the SubD connector X5 are 2 signals, A and B, with 90° phase difference (i.e. in quadrature, hence the alternative term "A quad B" output), with a zero pulse.

The resolution (before multiplication) can be set by the RESOLUTION function:

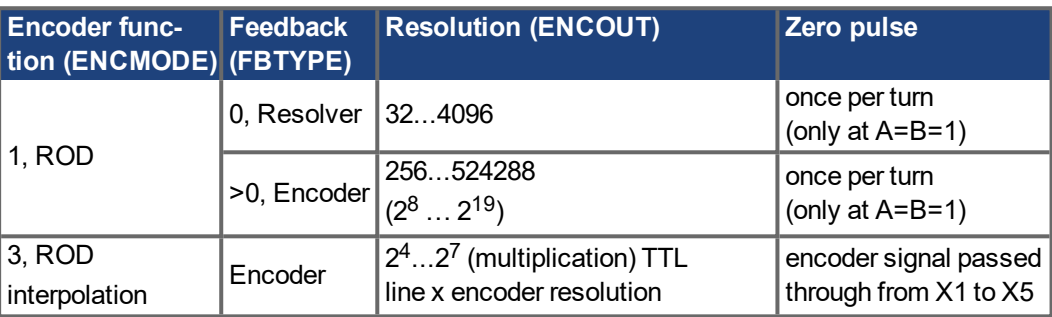

With built in safety card only binary resolutions up to  $2^{12}$  are possible. Use the NI-OFFSET parameter to adjust + save the zero pulse position within one mechanical turn. The drivers operate off an internal supply voltage.

**NOTE** 

The maximum permissible cable length is 100 meters.

### **Connections and signals for the incremental encoder interface :**

Default count direction: UP when the motor shaft is rotating clockwise (view at shaft's end)

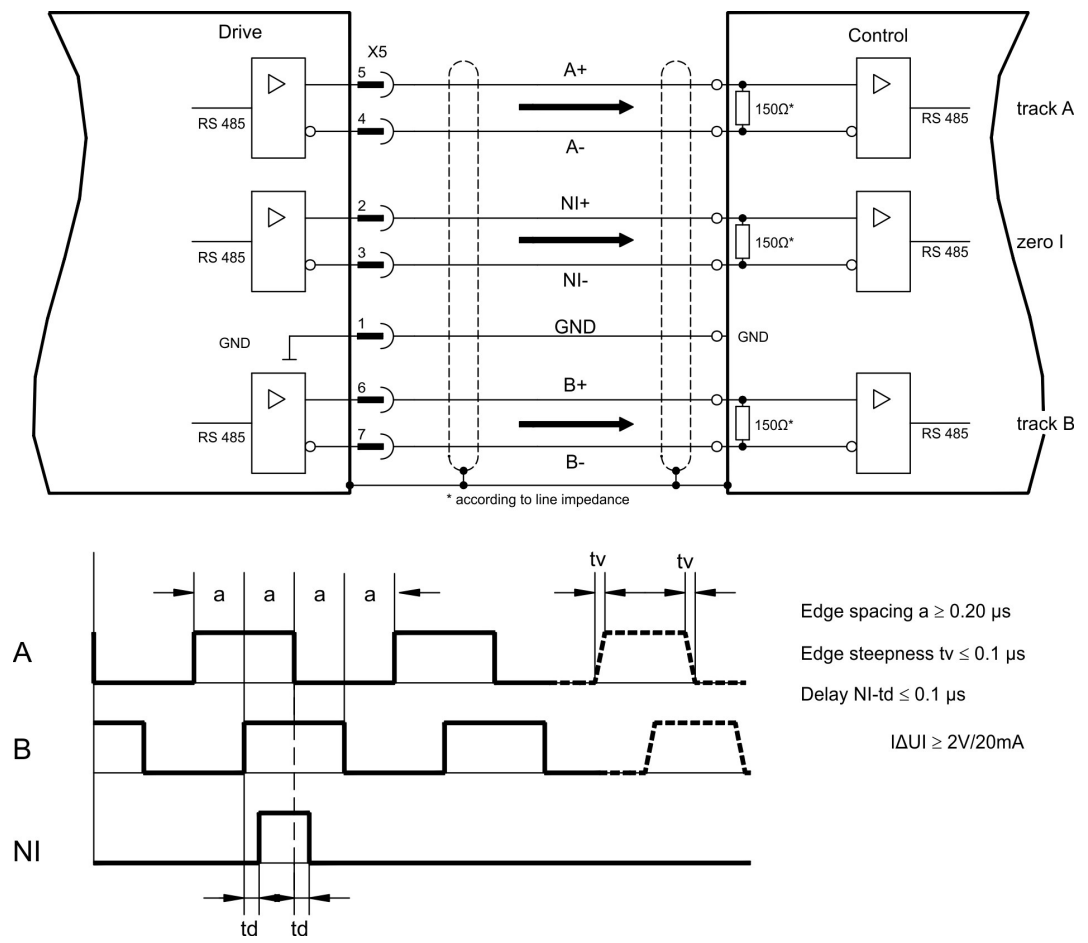

#### <span id="page-153-0"></span>**11.2.3.3.2 SSI encoder output (X5)**

SSI interface (synchronous serial absolute-encoder emulation). Select encoder function SSI ("Encoder Emulation" screen page, ENCMODE 2). The servo amplifier calculates the motor shaft position from the cyclic-absolute signals of the resolver or encoder. From this information a SSI date (Stegmann patent specification DE 3445617C2) is provided. Max 32 bits are transferred. The leading data bit contains the number of revolutions and are selectable from 12 to 16 bits. The following max. 16 bits contain the resolution and are not variable.

Die führenden Datenbit bilden die Anzahl der Umdrehungen ab und sind wählbar von 12 bis 16 Bit. Die darauf folgenden max. 16 Bit bilden die Auflösung ab und sind nicht veränderbar.

The following table shows the allocation of the SSI date depending upon selected number of revolutions:

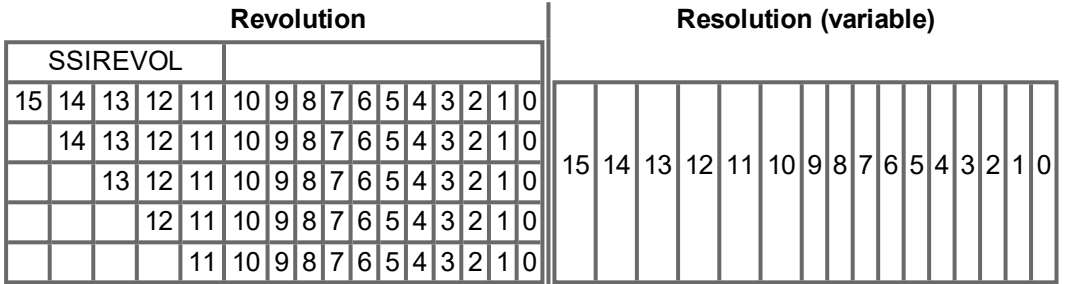

The signal sequence can be output in **Gray** code or in **Binary** (standard) code. The servo amplifier can be adjusted to the clock frequency of your SSI-evaluation with the setup software.

The drivers operate off an internal supply voltage.

#### **Connection and signals for the SSI interface:**

Default count direction: UP when the motor shaft is rotating clockwise (view at shaft's end)

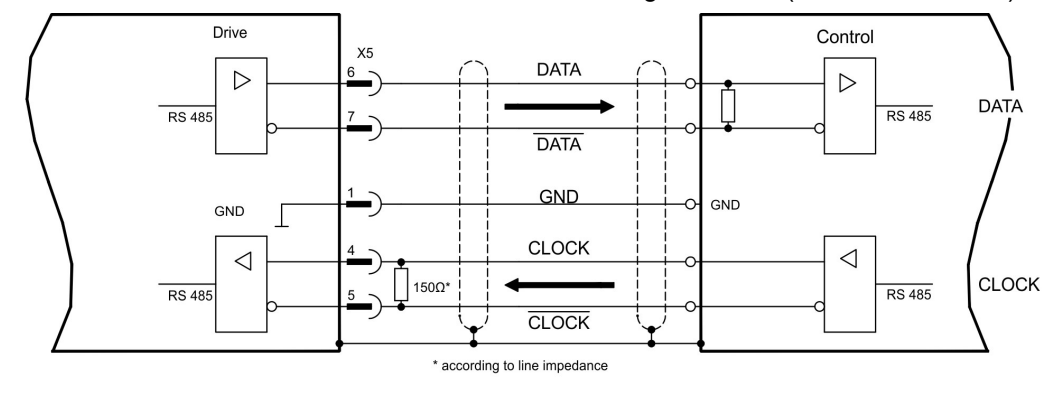

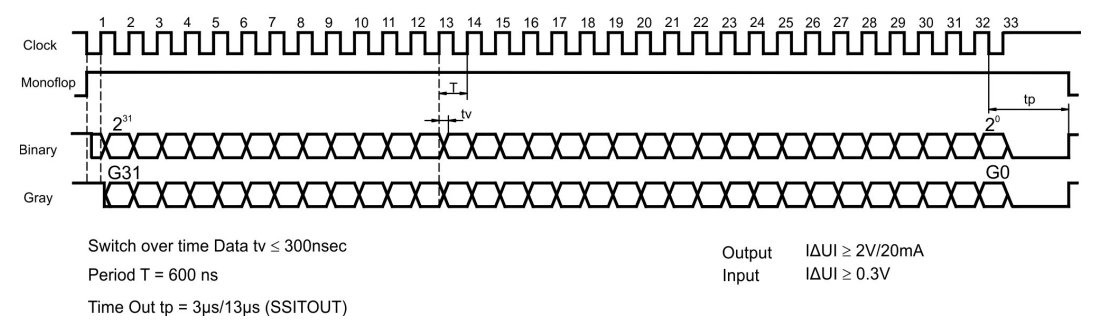

#### <span id="page-154-0"></span>**11.2.3.4 Analoge Inputs and Outputs**

The expansion card "**PosI/O-Monitor**" adds analog inputs and outputs to the servo amplifier were pre-programmed signals can be assigned to. A listing of these pre-programmed functions can be found on the screen page "Analog I/O" of the setup software.

#### <span id="page-154-2"></span>**11.2.3.4.1 Analog Outputs ANALOG-OUT 1 and 2**

You can use terminals X3C/17 (Analog-Out 1) respectively X3C/19 (Analog-Out 2) to deliver analog values converted from internal digital values (e.g. tachometer voltage).

#### **Technical characteristics**

- Reference ground is Analog-GND (AGND, terminal X3C/18 and X3C/20)
- Specification according to EN 61131-2 table 11  $\bullet$
- Output voltage ±10 V
- Resolution: 0,38 mV, 16 Bit, Update rate 250 μs

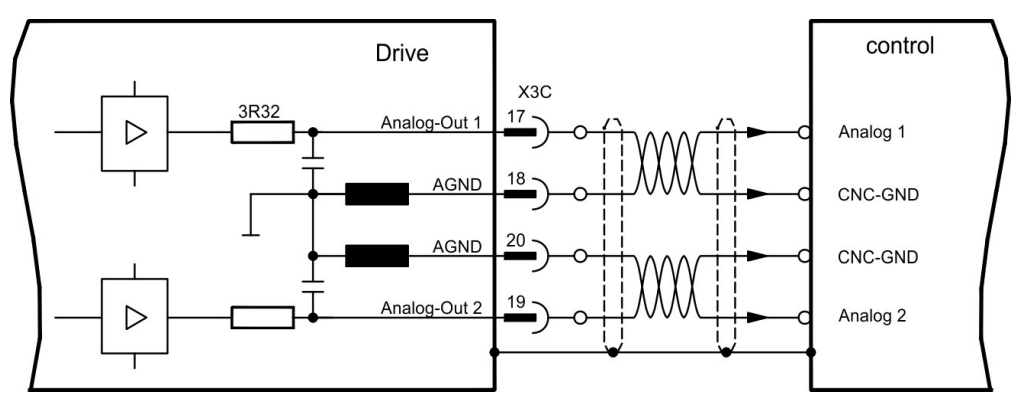

#### <span id="page-154-1"></span>**11.2.3.4.2 Analog Inputs ANALOG-IN 3 and 4**

You can use terminals X3C/21-X3C/22 (Analog-In 3) respectively terminals X3C/24-X3C/25 (Analog-In 4) with several pre-programmed functions.

#### **Technical characteristics**

- Differential input voltage max. ±10 V
- Resolution 1.25 mV, 16 bits, scalable
- Ground reference AGND, terminal X3C/23
- $\bullet$  Input resistance 20 kΩ
- Common-mode voltage range for both inputs  $\pm$  10 V
- Update rate 62.5 μs

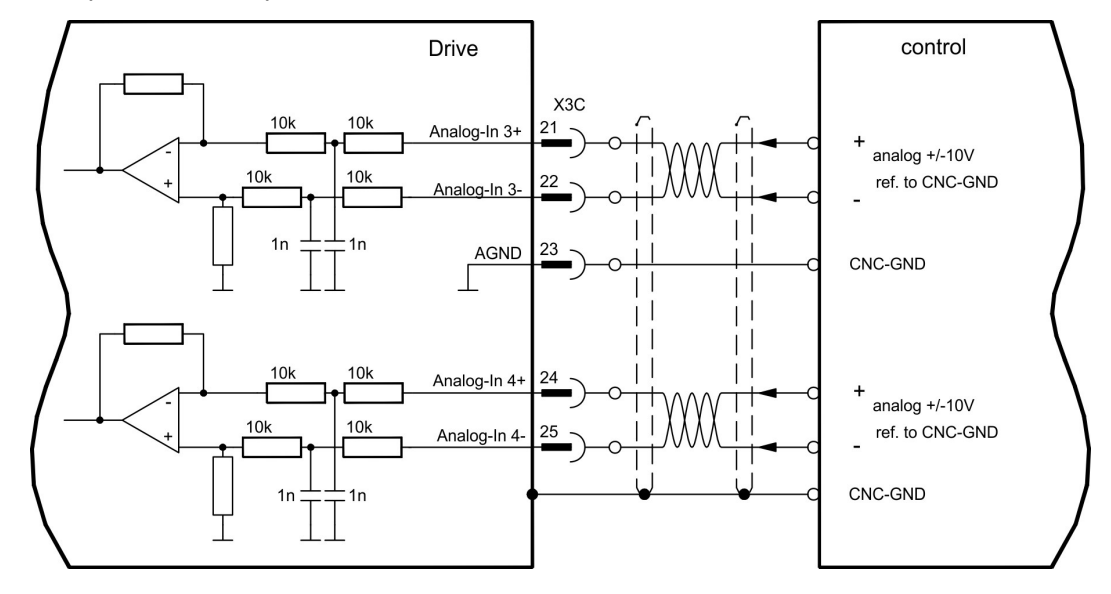

## **11.3 Expansion cards for slot 3**

## <span id="page-155-0"></span>**11.3.1 Guide to installation of expansion cards in slot 3**

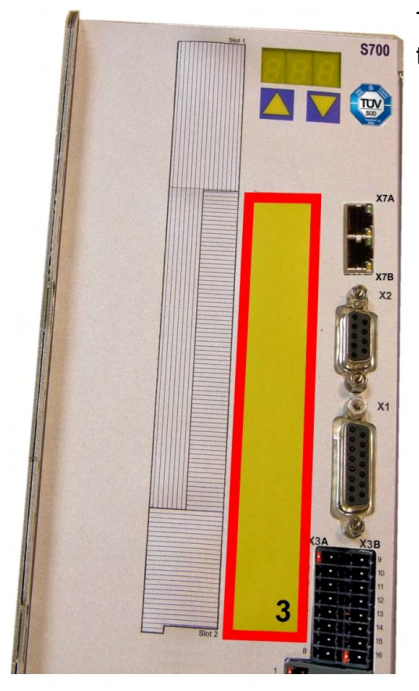

The method of installing the expansion card in slot 3 is the same as that described for slot 1 ( $\rightarrow$  #128).

- Remove the area of the front film colored yellow (labeled slot 3).
- Lever out the cover plates under the film.
- Remove the small PCB (STO Bridge) which is plugged into slot. Use suitable pliers.
- Push the expansion card into the slot.
- Use the screws provided to fasten the front plate of the expansion card in place.

Boundary of SLOT3

## <span id="page-155-1"></span>**11.3.2 Option "F2", controlled Fan**

To reduce noise emission the servo amplifiers can be ordered with the built-in option card F2. This option cannot be built-in later. The F2 option card fits to slot2 or 3 (see part number scheme on  $(\rightarrow \# 25)$ ).

#### **NOTE**

Option card F2 can be used combined with a card in slot 1 even if it is plugged to slot 2!

## **Function**

The fan is switched on and off or runs with 50% rated speed depending on temperature and brake power. That reduces the average noise emission.

#### **Switching temperature**

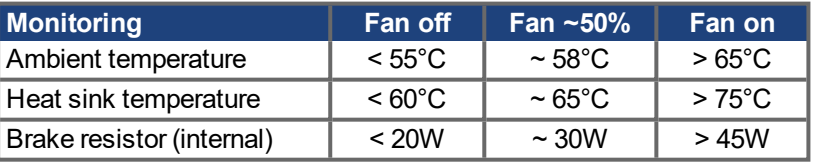

## **11.3.3 Expansion cards "PosI/O" & "PosI/O-Monitor"**

The "PosI/O" and "PosI/O-Monitor" expansion cards can be pushed into slot 2 or 3. The expansion cards cannot be combined and the use of only one slot in time is allowed. Detailed description of the interfaces ( $\rightarrow$  #147).

## <span id="page-156-0"></span>**11.3.4 Expansion card "Safety 2-2" (S4)**

This expansion card (Basic version) includes various safety functions for the safe operation of drive shafts. Rotatory synchronous motors are allowed when using this safety card. All functions fulfill the safety requirements **SIL CL2** according to IEC 62061 respectively performance level **PLd** according to ISO 13849-1.

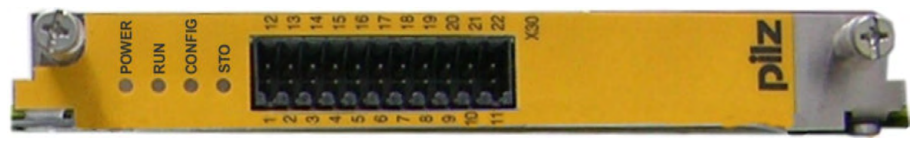

#### **NOTE**

The safety card restricts feedback capability of the drive (refer to Safety Card Operation Manual or to the [KDN](https://www.kollmorgen.com/en-us/developer-network/expansion-card-safety-s2-2/)).

#### **11.3.4.1 Safe drive functions S2-2**

The safety functions are activated using the digital inputs on the expansion card. The following functions are available:

### **Safe Torque Off (STO)**

With the STO function, the power supply to the motor is interrupted safely directly in the drive. This corresponds to an uncontrolled braking in accordance with IEC 60204-1, category  $\Omega$ .

#### **Safe Stop 1 (SS1)**

With the SS1 function, the drive is stopped by controlled braking and then the power supply to the motor is interrupted safely. This corresponds to an uncontrolled braking in accordance with IEC 60204-1, category 1.

#### **Safe Stop 2 (SS2)**

With the SS2 function, the drive is stopped by controlled braking and then remains at a controlled standstill (SOS). This corresponds to a controlled braking in accordance with IEC 60204-1, category 2.

#### **Safe Operating Stop (SOS)**

The SOS function monitors the stop position reached and prevents any deviation outside a defined range.

#### **Safely Limited Speed (SLS)**

The SLS function monitors the drive to ensure that it maintains a defined speed.

#### **Safe Limited Increments (SLI)**

The SLI function monitors that the drive maintains a relative position.

#### **Safe Speed Range (SSR)**

The SSR function checks the current speed of the drive against maximum and minimum limiting values.

#### **Safe Direction (SDI)**

The SDI function ensures that the drive can only move in one (defined) direction.

### **11.3.4.2 Safety Notes S2-2**

Comply with the operating instructions for the safety card. You can find the operating instructions on the CD-ROM provided with the product or on the Kollmorgen website.

#### **11.3.4.3 Wiring supply voltage 24 V for digital outputs**

```
NOTICE
```
Input X4A/3 "STO2-Enable" must be connected to +24V DC and must not be used as additional STO input!

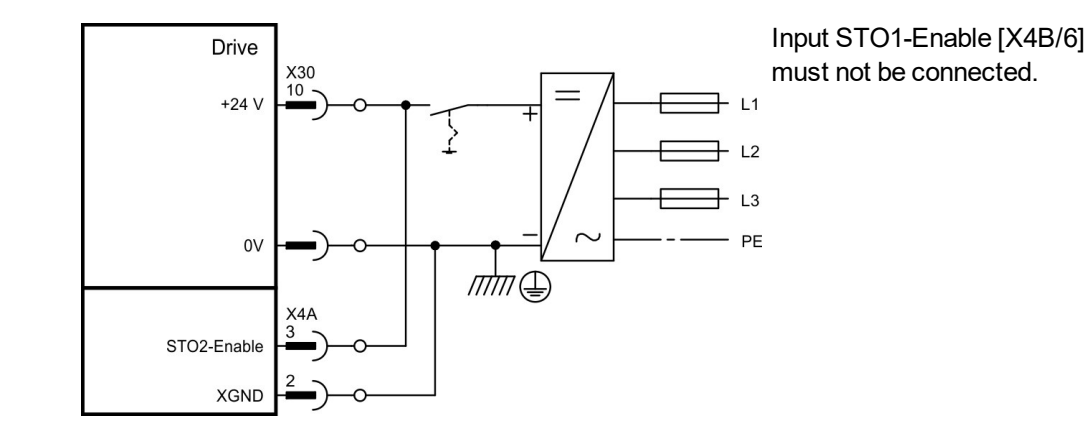

#### **11.3.4.4 Safe inputs and outputs S2-2**

**NOTICE** 

Inputs X30/1 SS1 Activate and X30/20 Reset must always be connected. Only tested outputs from a safety control system may be connected to all inputs on X30.

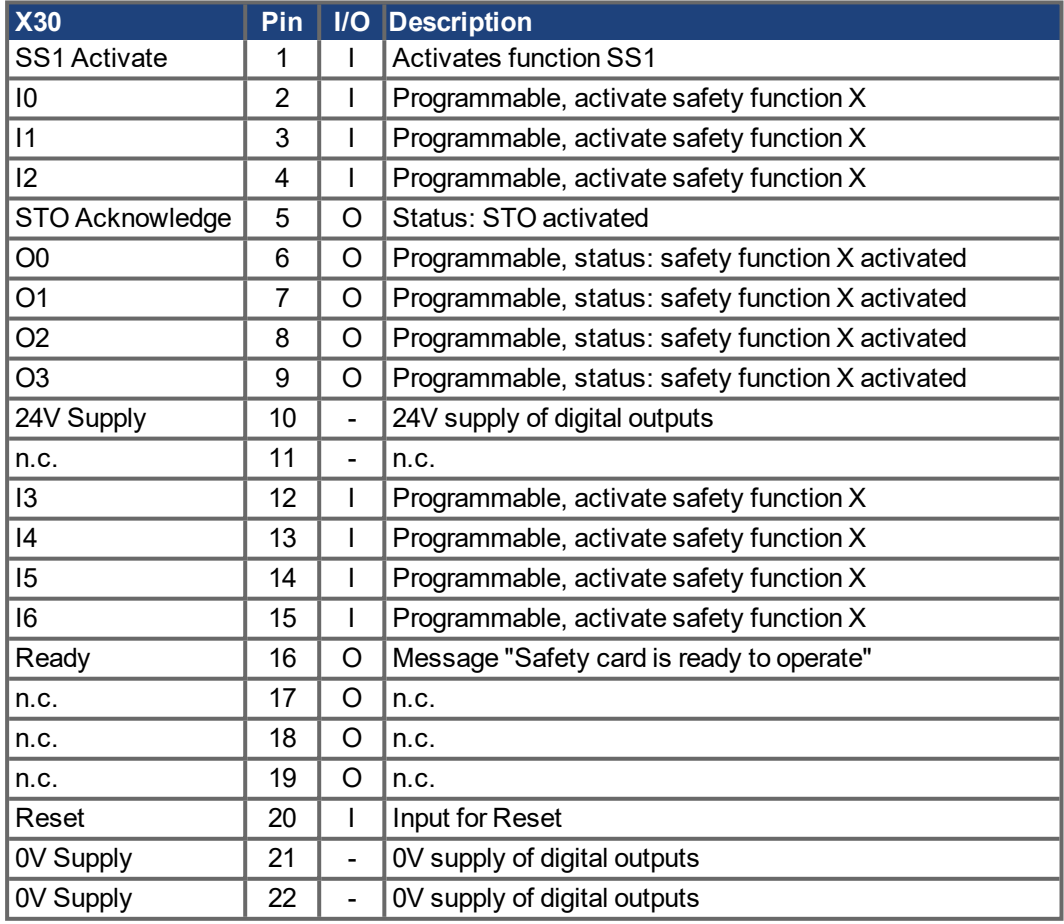

## <span id="page-158-0"></span>**11.3.5 Expansion card "Safety 1-2" (S3)**

This expansion card includes all available safety functions. Rotatory synchronous motors are allowed when using this safety card. All functions fulfill the safety requirements **SIL CL3** acc. to IEC 62061 respectively performance level **PLe** acc. to ISO 13849-1.

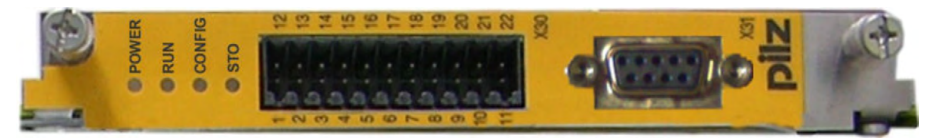

**NOTE** 

The safety card restricts feedback capability of the drive (refer to Safety Card Operation Manual or to the [KDN](https://www.kollmorgen.com/en-us/developer-network/expansion-card-safety-s1-2/)).

#### **11.3.5.1 SSafe drive functions S1-2**

The safety functions are activated using the digital inputs on the expansion card. The following functions are available:

### **Safe Torque Off (STO)**

With the STO function, the power supply to the motor is interrupted safely directly in the drive. This corresponds to an uncontrolled braking in accordance with IEC 60204-1,cat.0.

#### **Safe Stop 1 (SS1**)

With the SS1 function, the drive is stopped by controlled braking and then the power supply to the motor is interrupted safely. This corresponds to an uncontrolled braking in accordance with IEC 60204-1, cat.1.

#### **Safe Stop 2 (SS2)**

With the SS2 function, the drive is stopped by controlled braking and then remains at a controlled standstill (SOS). This corresponds to a controlled braking in accordance with IEC 60204-1, cat.2.

#### **Safe Operating Stop (SOS)**

The SOS function monitors the stop position reached and prevents any deviation outside a defined range.

## **Safely Limited Speed (SLS)**

The SLS function monitors the drive to ensure that it maintains a defined speed.

#### **Safe Limited Increments (SLI)**

The SLI function monitors that the drive maintains a relative position.

#### **Safe Limited Position (SLP)**

The SLP function monitors that the drive maintains an absolute position.

#### **Safe Speed Range (SSR)**

The SSR function checks the current speed of the drive against maximum and minimum limiting values.

#### **Safe Direction (SDI)**

The SDI function ensures that the drive can only move in one (defined) direction.

#### **Safe Brake Control (SBC)**

An external mechanical brake can be controlled by the 2 poles output "SBC+/SBC" of the safety card. SBC will become active with STO.

#### **Safe Brake Test (SBT)**

The safety function SBT can be used for testing the external mechanical brake and the internal motor holding brake.

#### **11.3.5.2 Safety NotesS1-2**

Comply with the operating instructions for the safety card. You can find the operating instructions on the CD-ROM provided with the product or on the website.

#### **11.3.5.3 External encoder S1-2**

Incremental encoder (TTL) or encoder with SSI signals can be connected to X31. Supply voltage for the external encoder must be connectoed to X30/11 (+) and X30/22 (-).

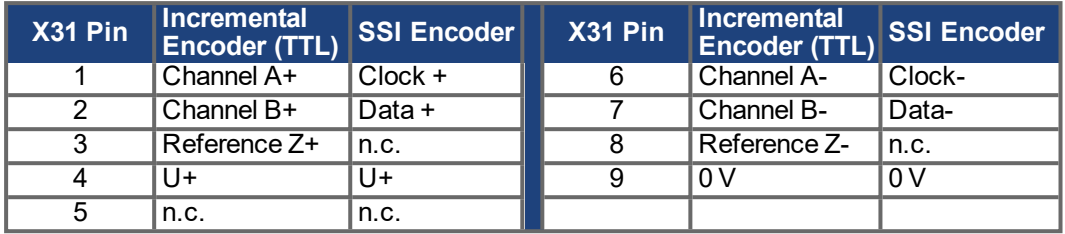

### **11.3.5.4 Wiring supply voltage 24 V for digital outputs S1-2**

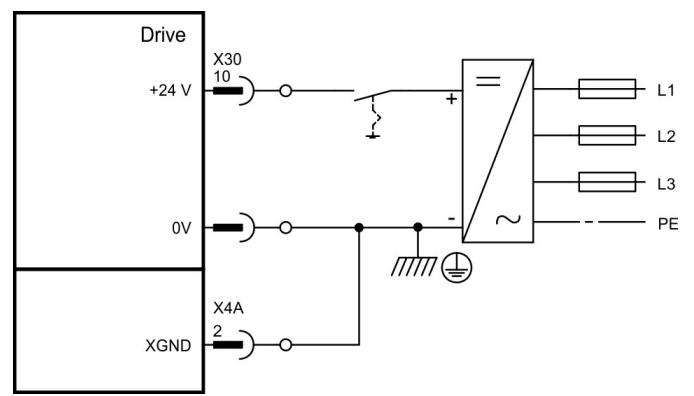

Input STO1-Enable [X4B/6] must not be connected.

## **11.3.5.5 Safe inputs and outputs S1-2**

**NOTICE** 

Inputs X30/1 SS1\_Activate and X30/20 SS1\_SIL3/Reset must always be connected. Only tested outputs from a safety control system may be connected to all inputs on X30.

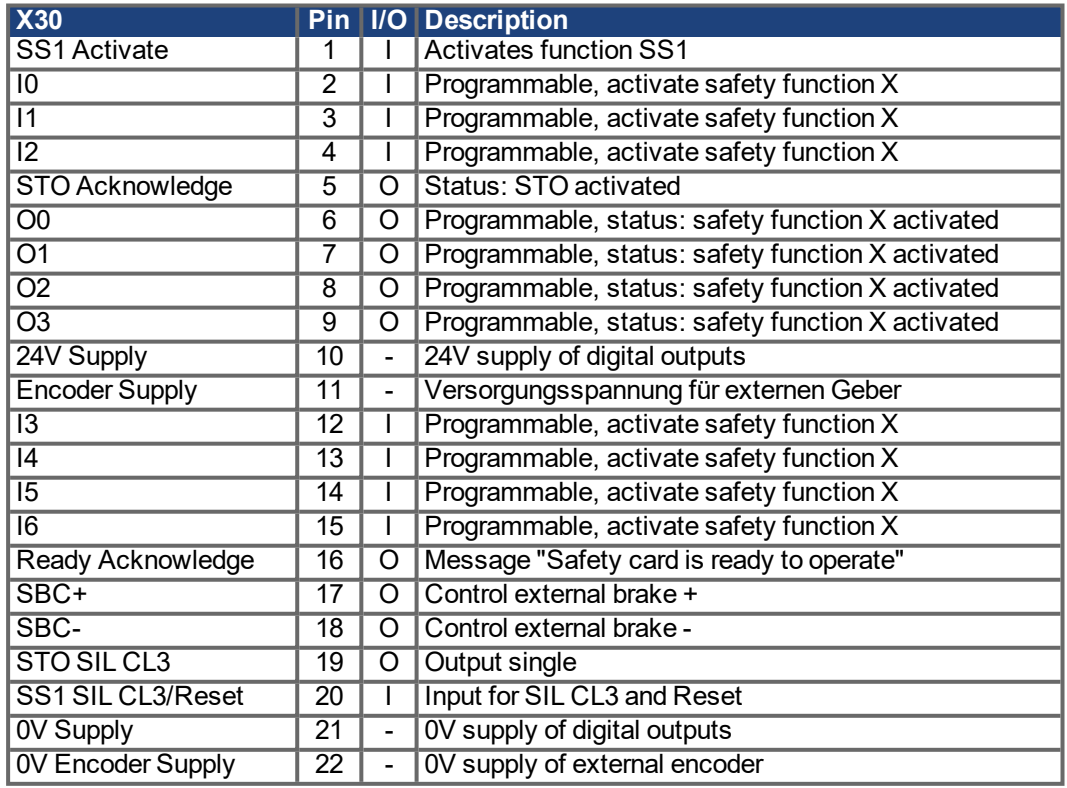

# **12 Appendix**

<span id="page-160-0"></span>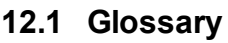

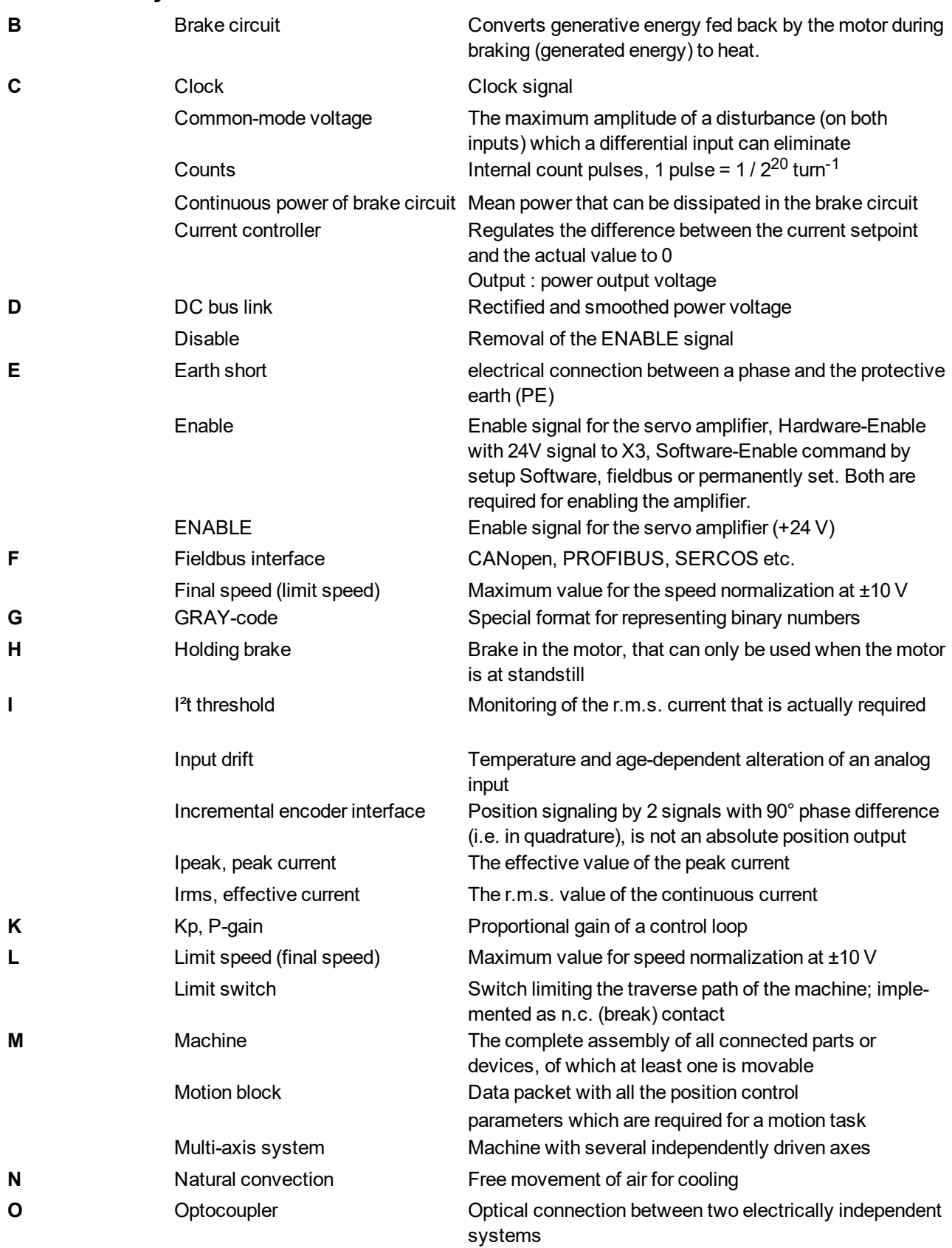

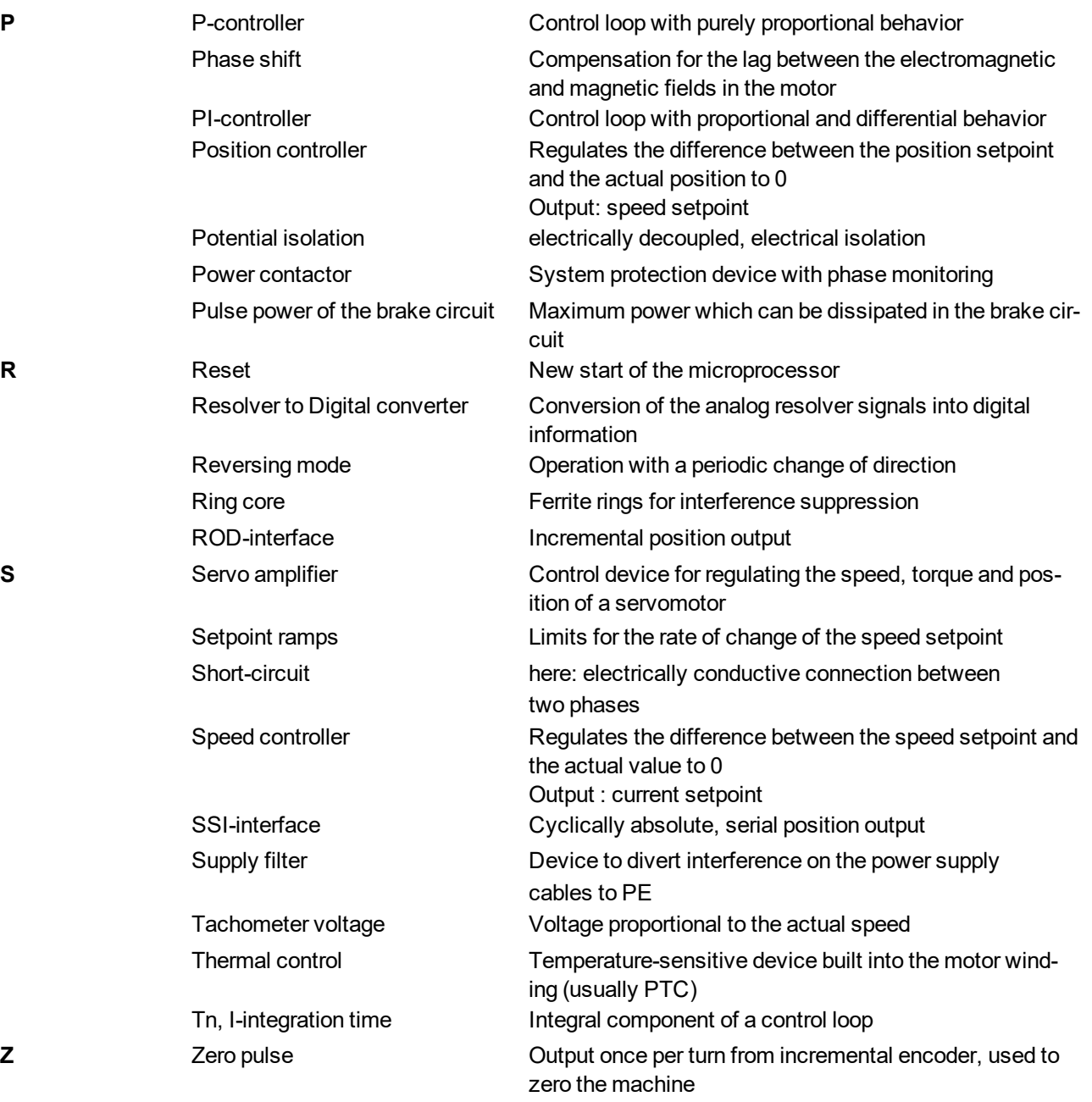

## <span id="page-162-0"></span>**12.2 Order codes**

The order numbers of accessories such as cables, brake resistors, mains supplies, etc., can be found in the accessories manual (CDROM or website).

### **12.2.1 Servo amplifiers**

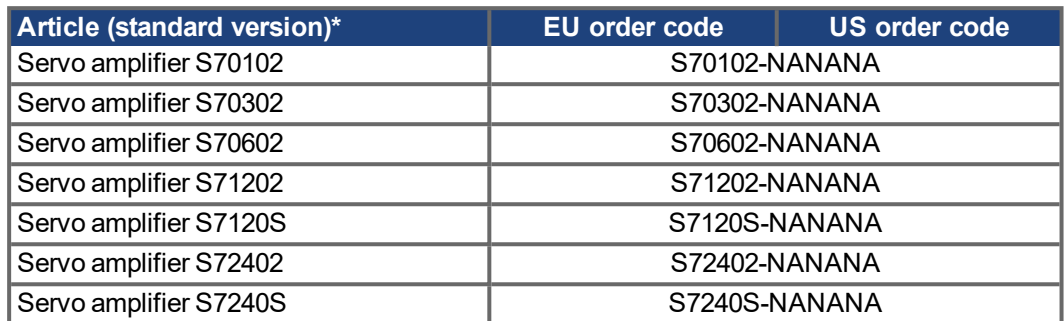

\*= Standard: with internal brake resistor, CANopen and EtherCAT onboard, dual channel STO, 208...480V mains voltage. See "Part number scheme" (→ #25).

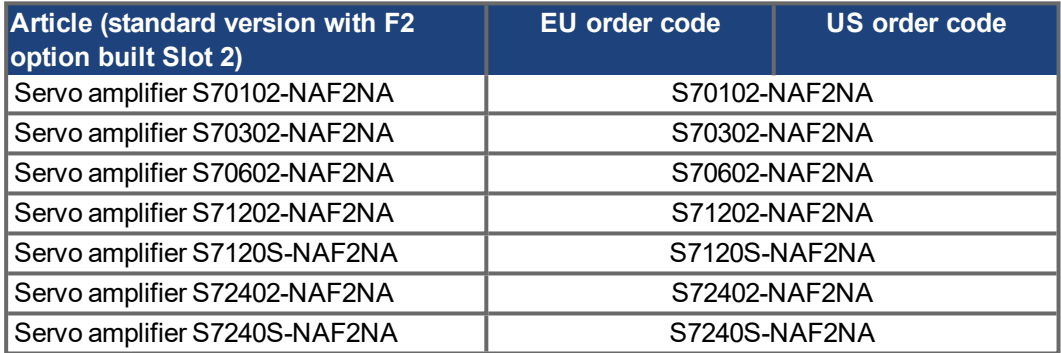

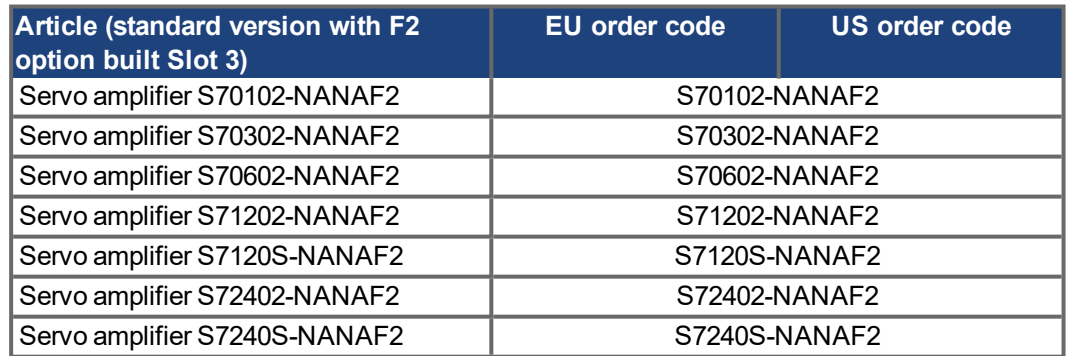

## **12.2.2 Memory Card**

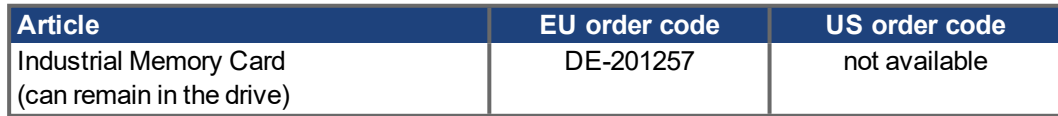

## **12.2.3 Expansion cards**

## **12.2.3.1 Covers for Option Slots**

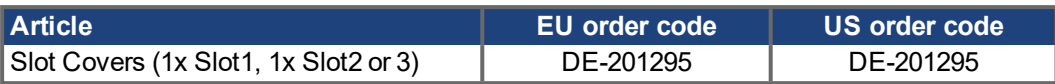

## **12.2.3.2 Slot 1**

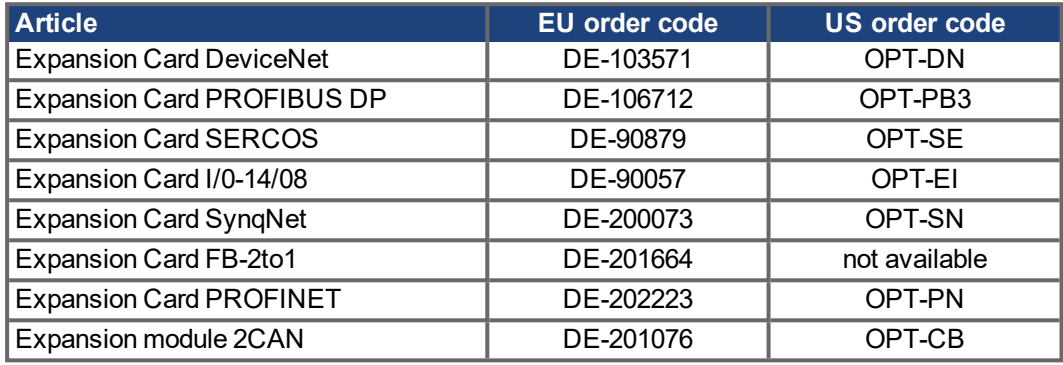

## **12.2.3.3 Slot 2**

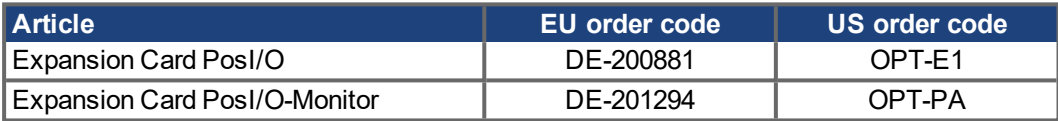

## **12.2.3.4 Slot 3**

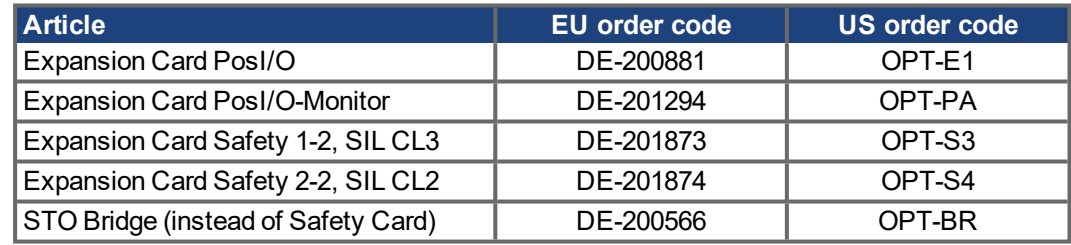

## **12.2.4 Mating connectors**

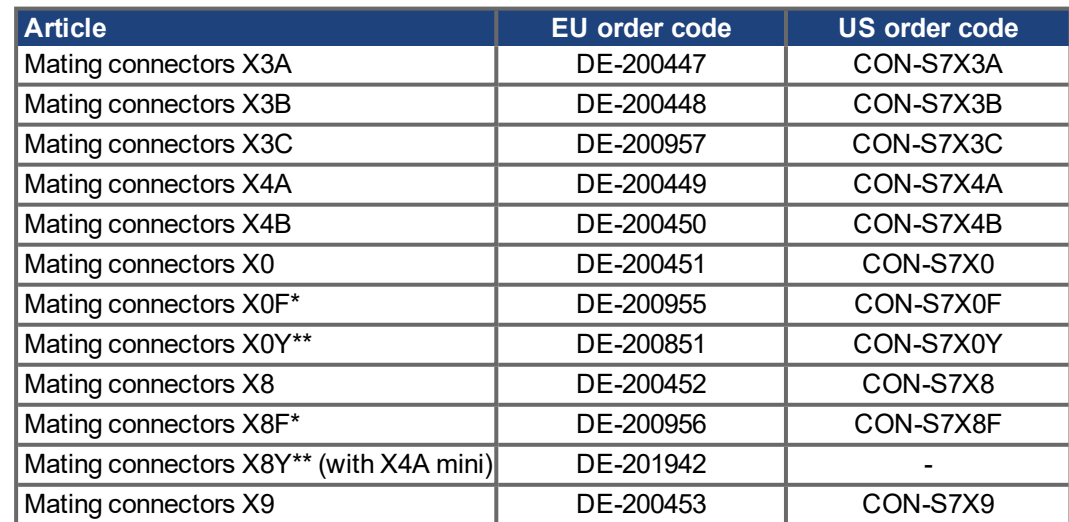

\* F-Type: with spring action clamps for fast wiring

\*\* Y-Type: splits one contact to two terminals.

# **13 Index**

# **2**

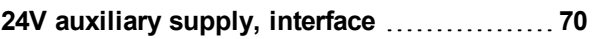

# **A**

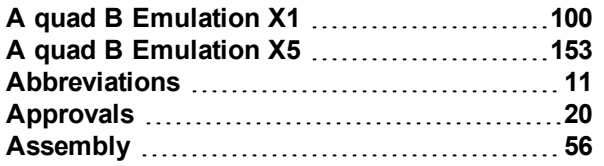

# **B**

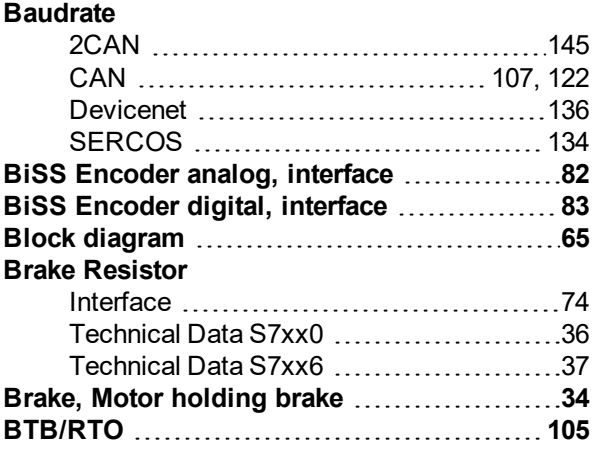

# **C**

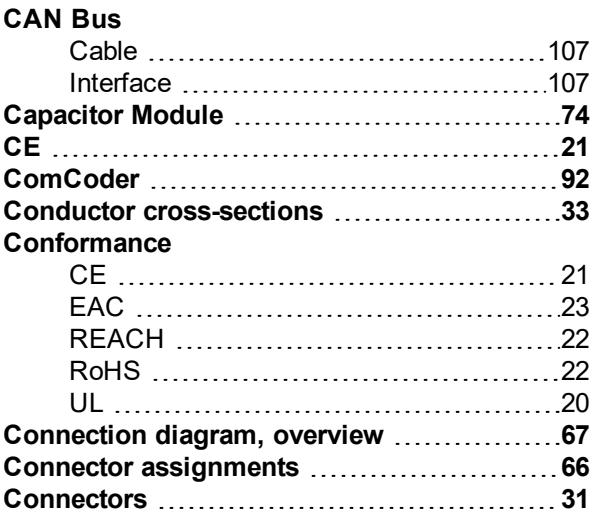

# **D**

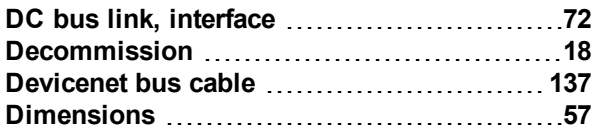

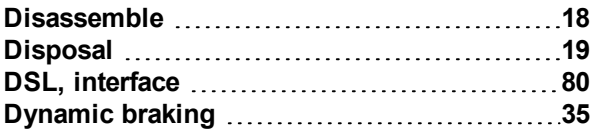

## **E**

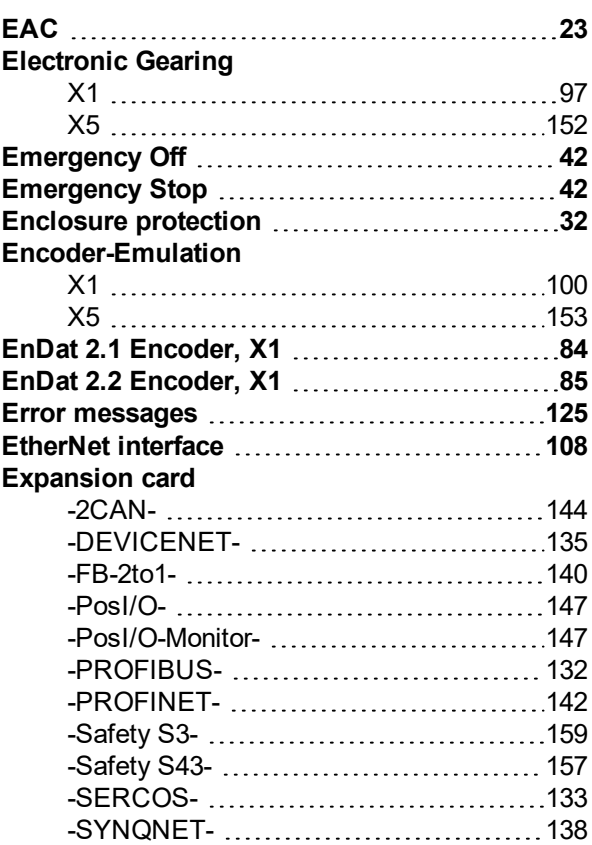

# **F**

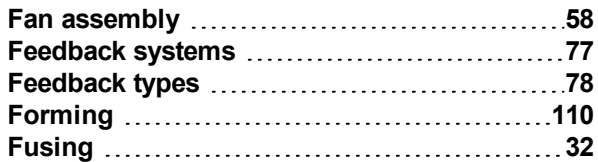

# **G**

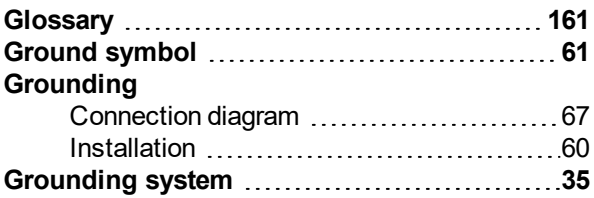

## **H**

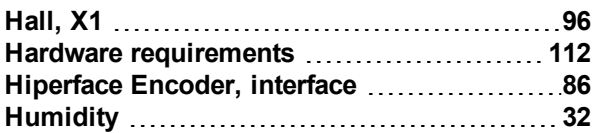

## **I**

## **Inputs**

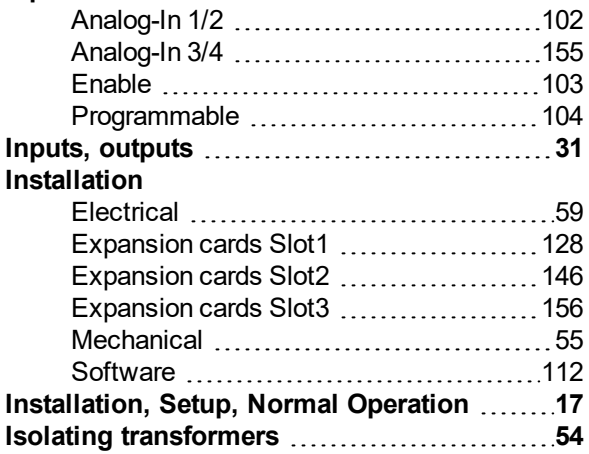

# **K**

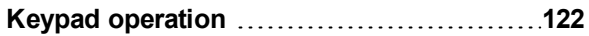

# **L**

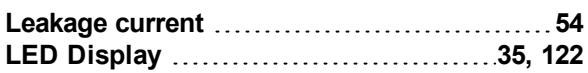

# **M**

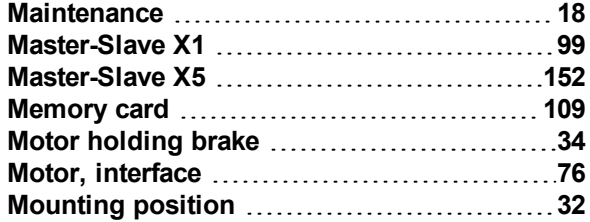

# **N**

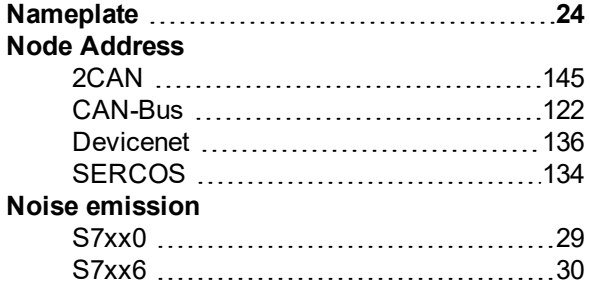

# **O**

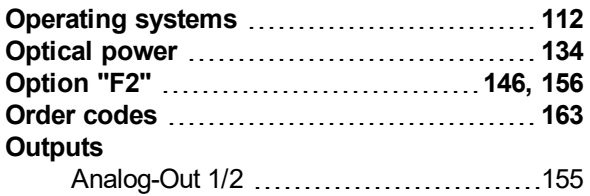

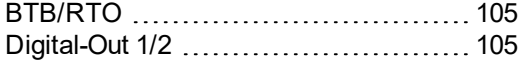

## **P**

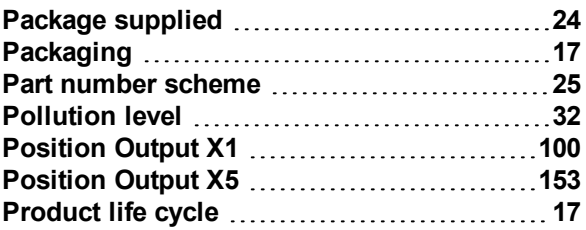

# **Q**

```
Quickstart, initial drive test 113
```
## **R**

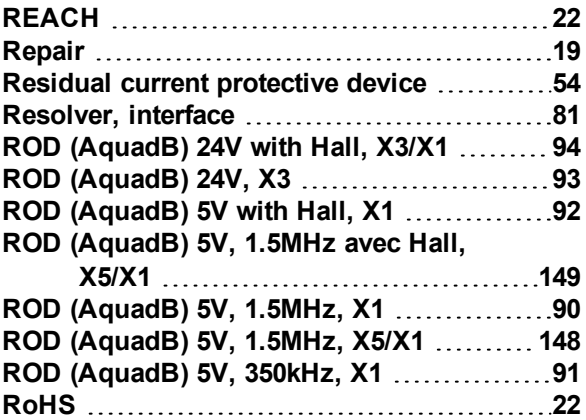

# **S**

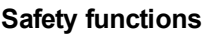

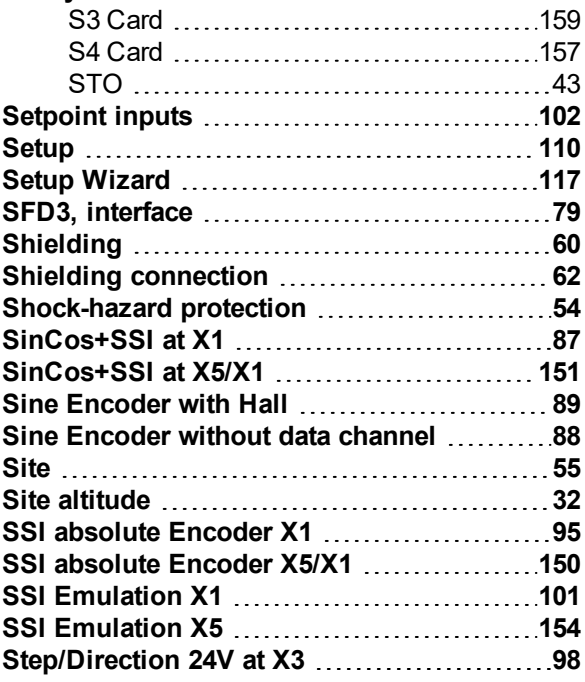

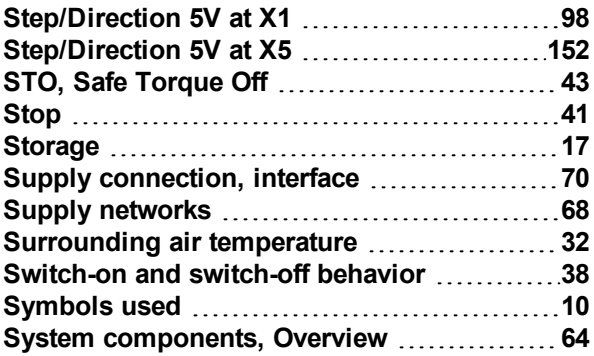

# **T**

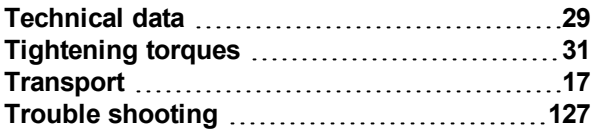

# **U**

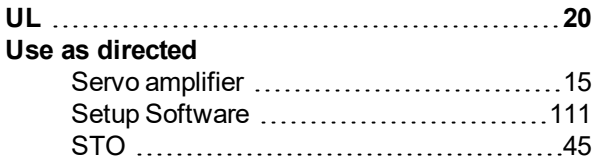

# **V**

## **Ventilation**

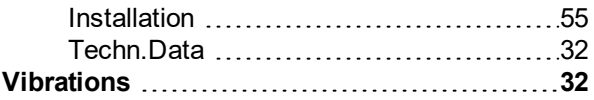

## **W**

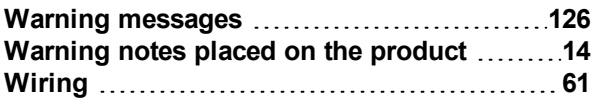

S701-724 Instructions Manual | 13 Index

 $-- 1 --$ 

# **14 Record of Document Revisions**

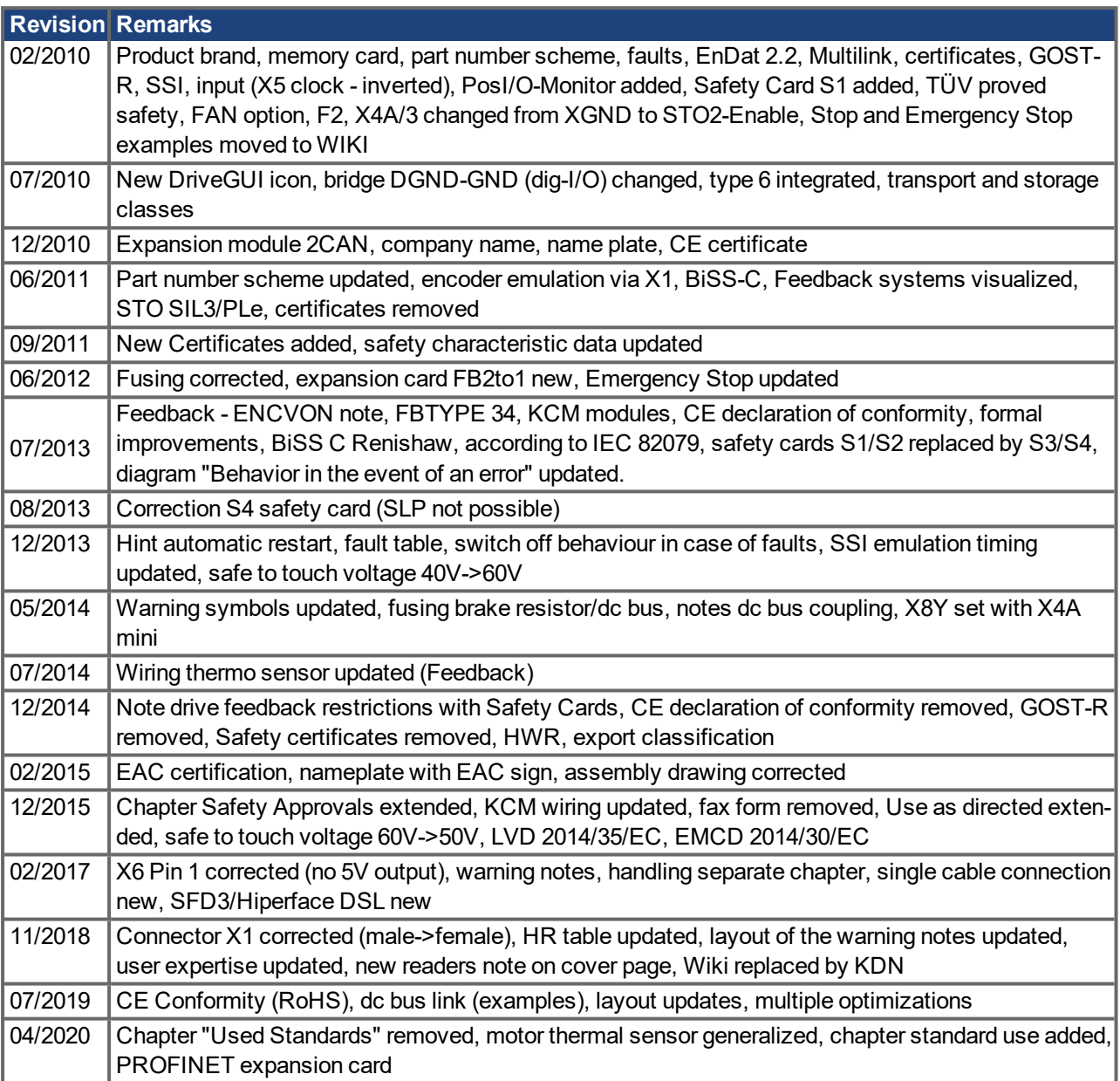

## **Service**

We are committed to quality customer service. In order to serve in the most effective way, please contact your local sales representative for assistance.

If you are unaware of your local sales representative, please contact the Customer Support.

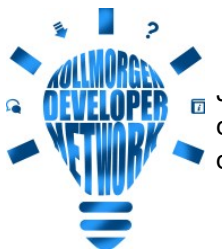

Join the [Kollmorgen](http://kdn.kollmorgen.com/) Developer Network for product support. Ask the community questions, search the knowledge base for answers, get downloads, and suggest improvements.

**Europe** KOLLMORGEN Internet: [www.kollmorgen.com/en-us](http://www.kollmorgen.com/en-us) E-Mail: [technik@kollmorgen.com](mailto:technik@kollmorgen.com) Tel.: +49 - 2102 - 9394 - 0 Fax: +49 - 2102 - 9394 - 3155

## **North America**

KOLLMORGEN Internet: [www.kollmorgen.com/en-us](http://www.kollmorgen.com/en-us) E-Mail: [support@kollmorgen.com](mailto:support@kollmorgen.com) Tel.: +1 - 540 - 633 - 3545 Fax: +1 - 540 - 639 - 4162

## **South America**

KOLLMORGEN Internet: [www.kollmorgen.com/pt-br](http://www.kollmorgen.com/pt-br) E-Mail: [contato@kollmorgen.com](mailto:contato@kollmorgen.com) Tel.: +55 - 11 - 4615-6300

# **Asia**

KOLLMORGEN Internet: [www.kollmorgen.cn](http://www.kollmorgen.cn/) E-Mail: [sales.china@kollmorgen.com](mailto:sales.china@kollmorgen.com) Tel: +86 - 400 668 2802 Fax: +86 - 21 6248 5367

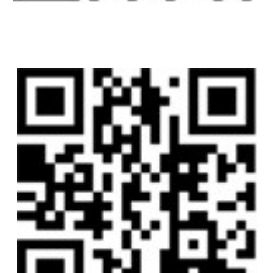

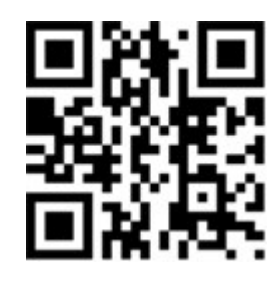

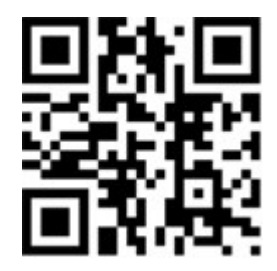

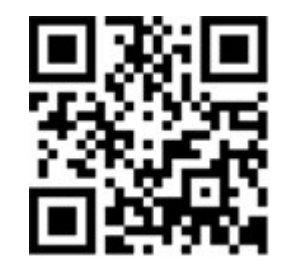